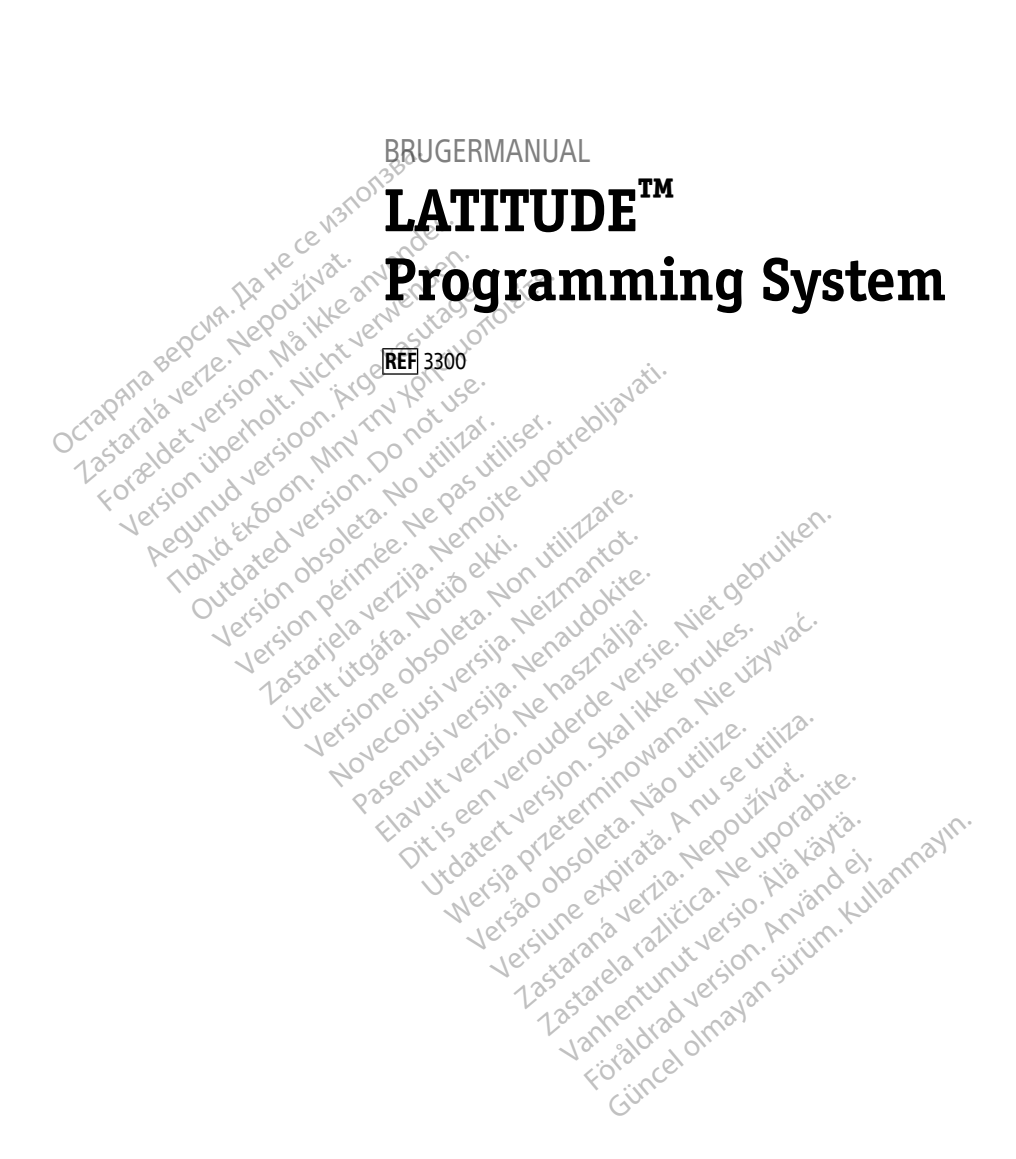

Boston $_{\alpha}$ Scient

нис

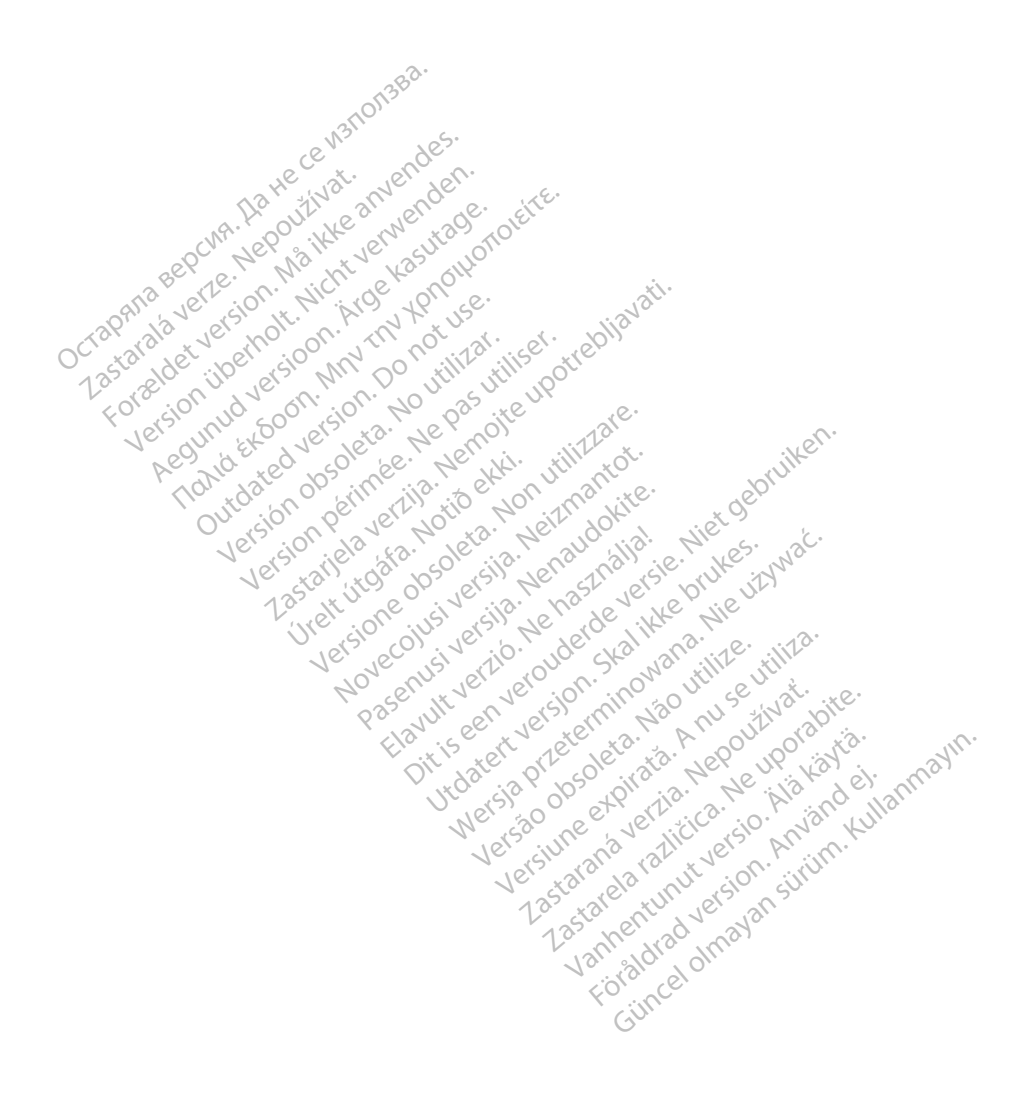

## **Indholdsfortegnelse**

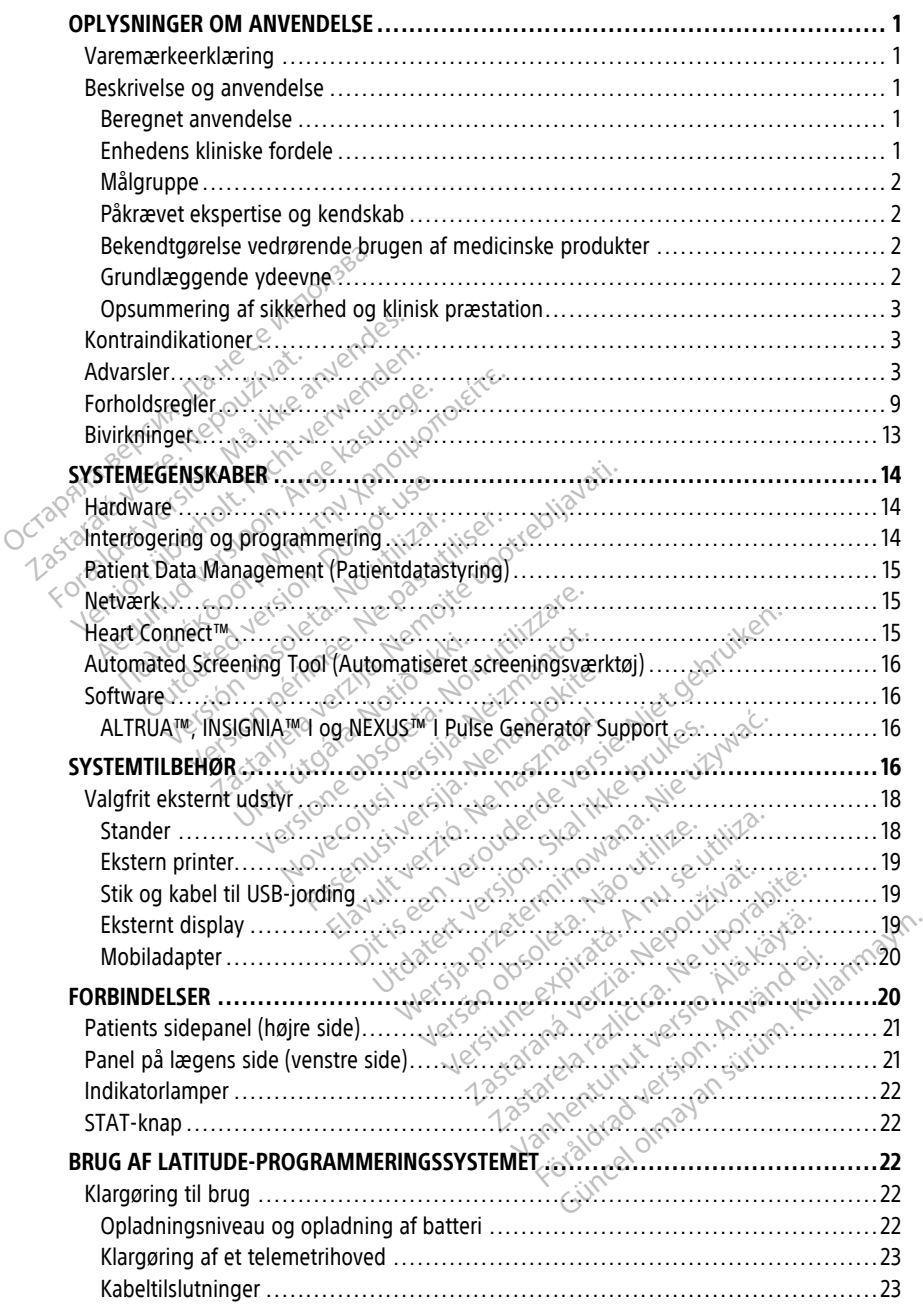

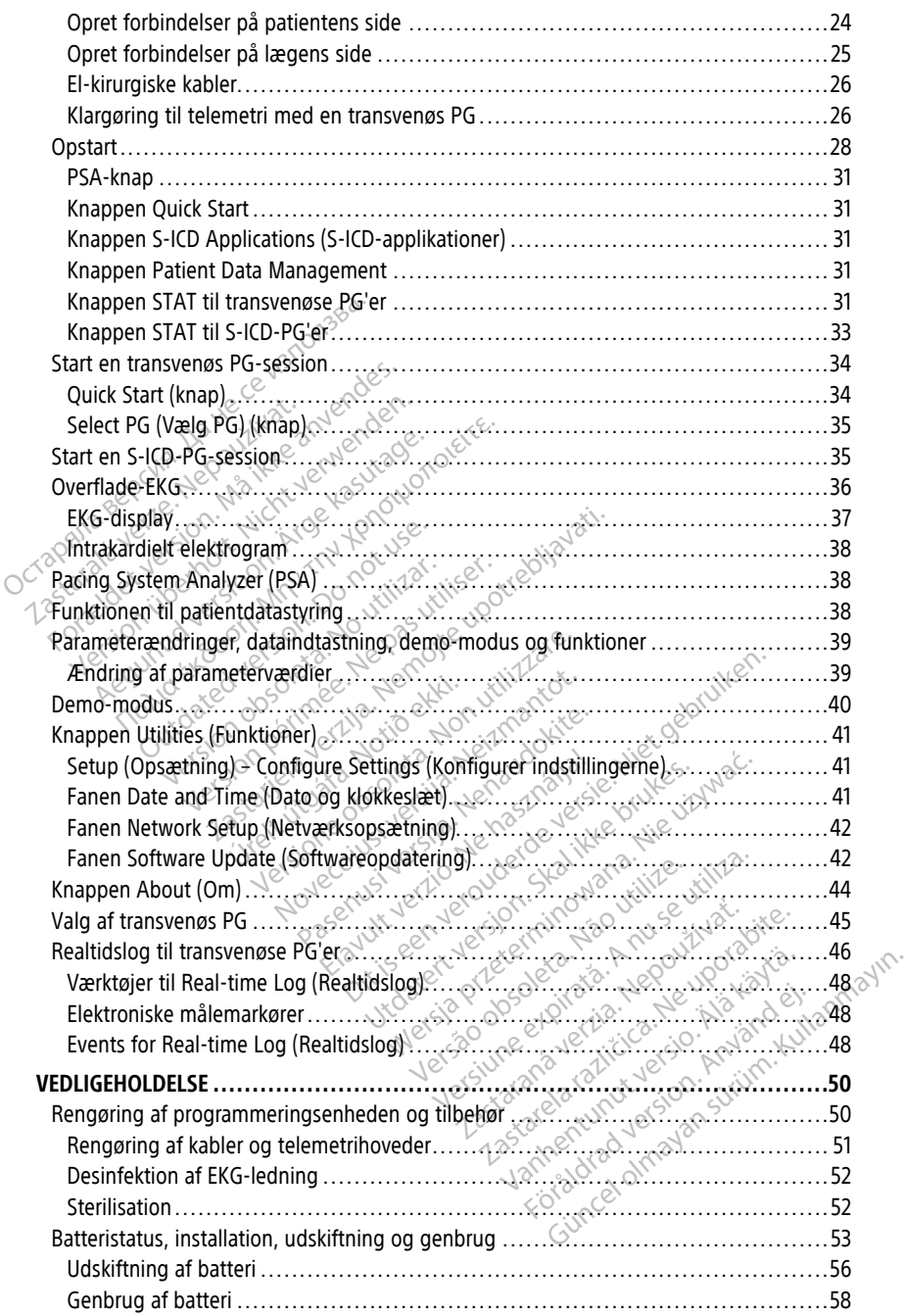

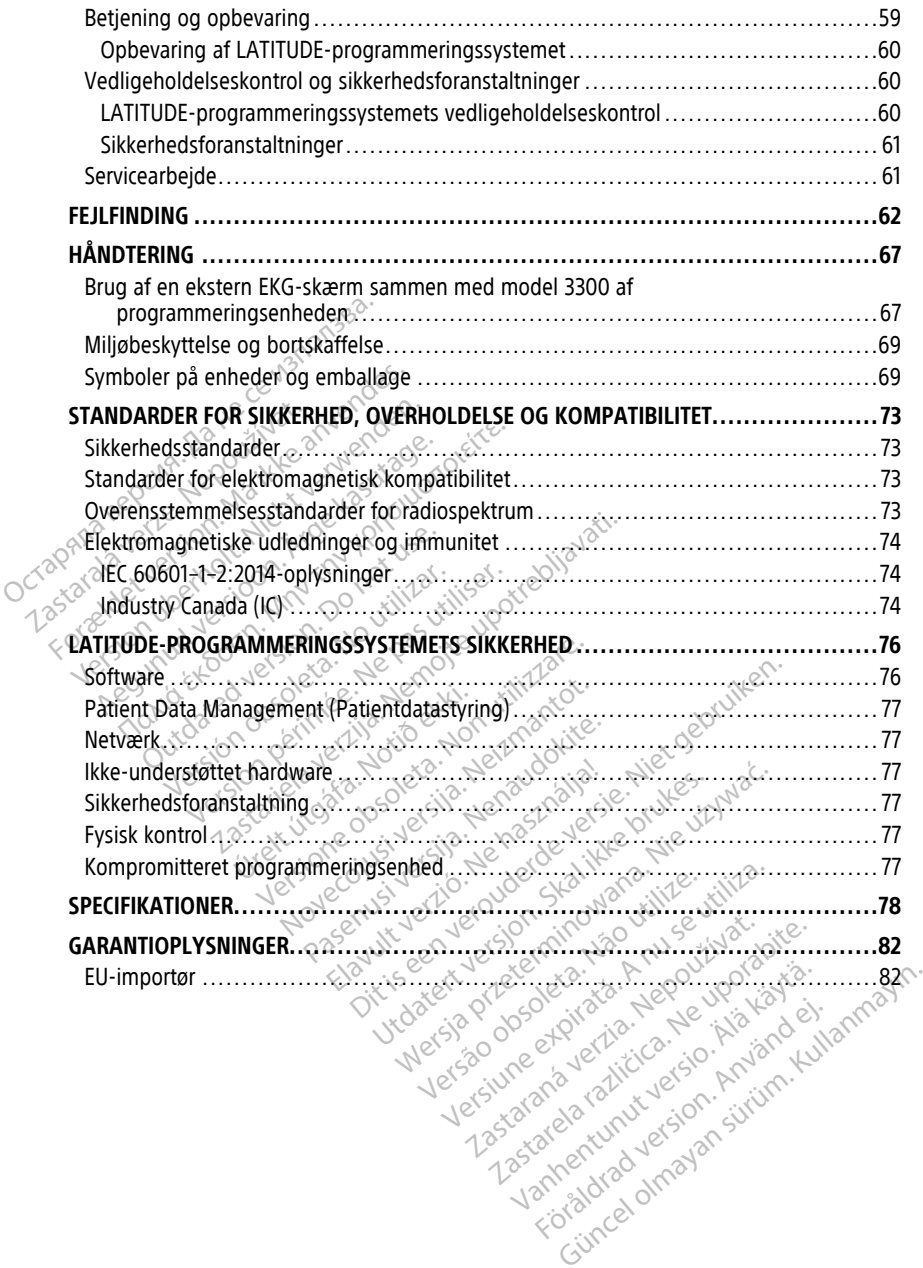

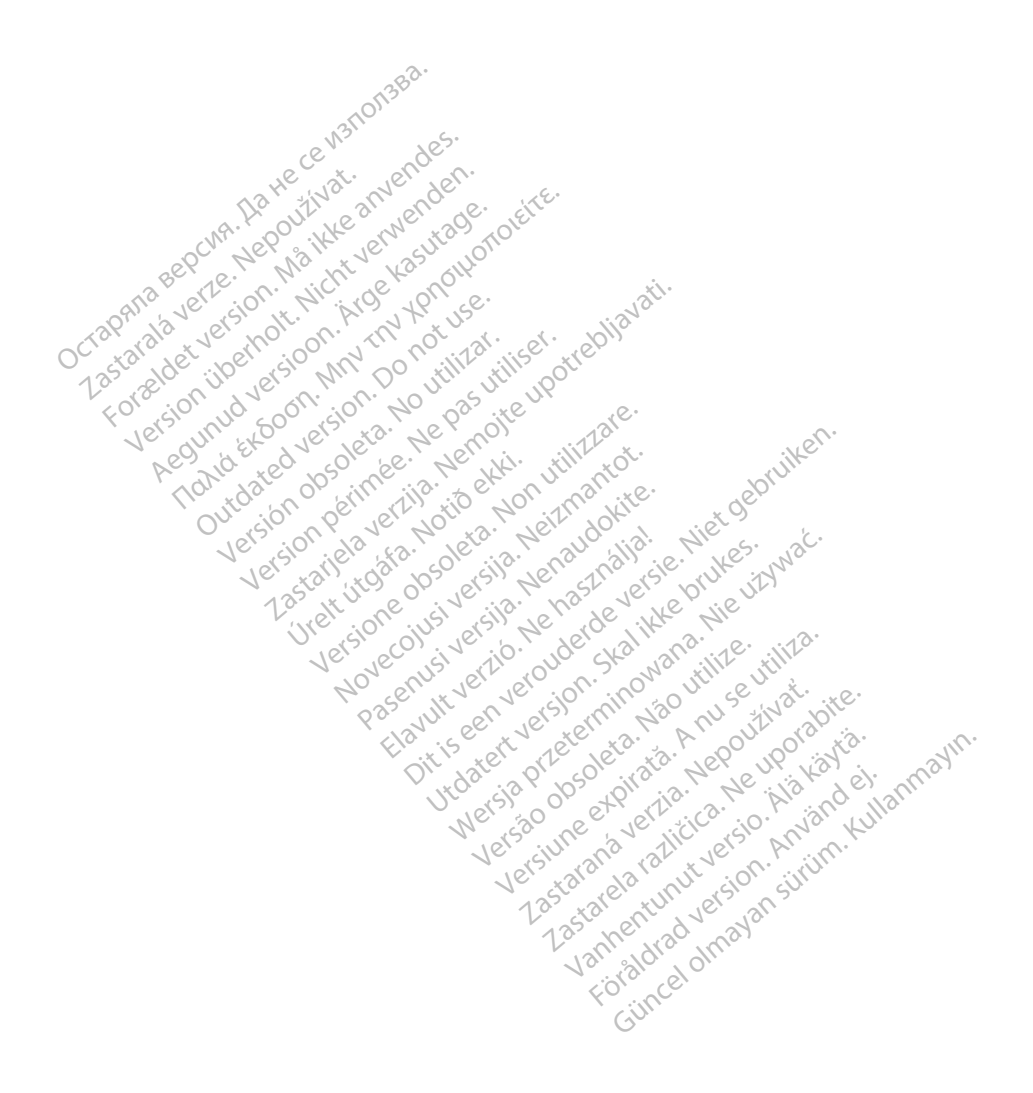

#### <span id="page-6-0"></span>**OPLYSNINGER OM ANVENDELSE**

#### <span id="page-6-1"></span>**Varemærkeerklæring**

Følgende varemærker tilhører Boston Scientific Corporation eller et af virksomhedens associerede selskaber: AF Monitor, EMBLEM, ImageReady, LATITUDE, LATITUDE NXT, Quick Start, ZIP, ZOOM, Heart Connect, ALTRUA, INSIGNIA og NEXUS.

Bluetooth® er et registreret varemærke tilhørende Bluetooth SIG.

<span id="page-6-2"></span>DisplayPort er et varemærke tilhørende Video Electronics Standards Association (VESA).

# **Beskrivelse og anvendelse Beskrivelse og anvendel**<br>
Syv separate brugermanualer besku<br>
1. Brugermanual til LATITUDE<sup>TM</sup><br>
2. Brugermanual til Pacing Syste<br>
3. Brugermanual til Patient Data<br>
4. Brugermanual til Heart Conne<br>
6. Brugermanual til Heart

Syv separate brugermanualer beskriver LATITUDE Programmeringssystem:

- 1. Brugermanual til LATITUDE™-programmeringssystemet (model 3300)
- 2. Brugermanual til Pacing System Analyzer (PSA) (Model 3922) 1. Brugermanual til LATI<br>
2. Brugermanual til Pacific<br>
3. Brugermanual til Patie<br>
4. Brugermanual til Hear<br>
2. Brugermanual til Hear<br>
3. Brugsanvisning til EM Syv separate brugermanualer beskrive<br>
1. Brugermanual til LATITUDE<sup>TM</sup>-pro<br>
2. Brugermanual til Pacing System<br>
3. Brugermanual til Patient Data Ma<br>
4. Brugermanual til hetværk og forb<br>
5. Brugermanual til Heart Connect<sup>TM</sup>
	- 3. Brugermanual til Patient Data Management (Model 3931)
	- 4. Brugermanual til netværk og forbindelser (Model 3924)
		- 5. Brugermanual til Heart Connect™-system (Model 3932)
		-
	- 7. Brugermanual til EMBLEM™ S-ICD-applikation (Model 3877)

Disse manualer er også tilgængelige online på: www.bostonscientific-elabeling.com. 1. Brugermanual til LATITUDE™-progress.<br>2. Brugermanual til Pacing System An<br>3. Brugermanual til Patient Data Man<br>4. Brugermanual til Heart Connect™-s<br>6. Brugermanual til EMBLEM™ S-ICD-<br>7. Brugermanual til EMBLEM™ S-ICD-<br> Brugermanual til Pacing System Ana<br>Brugermanual til Patient Data Manae<br>
Brugermanual til Heart Connect™-sy<br>Brugermanual til Heart Connect™-sy<br>Brugermanual til EMBLEM™ S-ICD<br>
Brugermanual til EMBLEM™ S-ICD-ai<br>
se manualer Brugermanual til Pacing System Analyzer (P.<br>Brugermanual til Patient Data Management<br>Brugermanual til netværk og forbindelser (M<br>Brugermanual til Heart Connect<sup>m</sup>-system (M<br>Brugermanual til EMBLEM<sup>TM</sup> S-ICD Automat<br>Brugerm dermanual til Heart Connect™-sy.<br>Ugsanvisning til EMBLEM™ S-ICD A<br>Ogermanual til EMBLEM™ S-ICD A<br>Anualer er også tilgængelige onlin<br>Stonscientific-elabeling.com.<br>Theringssystem, der er et bærbart

6. Brugsanvisning til EMBLEM™ S-ICD Automated Screening Tool (AST) (Model 3889).<br>
8. Brugsanvisning til EMBLEM™ S-ICD Automated Screening Tool (AST) (Model 3889).<br>
2. Brugermanual til EMBLEM™ S-ICD-applikation (Model 3877) Model 3300-programmeringsenheden er programmeringsenheden til LATITUDE Programmeringssystem, der er et bærbart system til styring af hjerterytme sammen med ledninger. Wisning til EMBLEM<sup>TM</sup> S-ICD Automat<br>Misning til EMBLEM<sup>TM</sup> S-ICD Automat<br>manual til EMBLEM<sup>TM</sup> S-ICD applikation<br>ler er også tilgængelige online på:<br>programmeringsenheden er program<br>mgssystem, der er et bærbart system<br>on nual til hetværk og forbindelser (Model 3924)<br>
Nual til Heart Connect™-system (Model 3932)<br>
sning til EMBLEM™ S-ICD Automated Screening<br>
mual til EMBLEM™ S-ICD Automated Screening<br>
mual til EMBLEM™ S-ICD applikation (Mode tific-elabeling.com Werkelt of the spannand model of the spannand model of the spannand model of the spannand model of the spannand model of the spannand model of the spannand model of the spannand model of the spannand model of the spannand abeling.com.<br>
Eingenheden er programmeringse<br>
etingsenheden er programmeringse<br>
1. der er et bærbart system til styrin<br>
tic-systemer dvs. implanterbare implanterbare<br>
mgssystem er beregnet til brug i hø<br>
mgssystem er bereg ngsenheden er programmeringser<br>Jer'er et bærbart system til styring<br>Systemer, dvs. implanterbare impu<br>System er beregnet til brug i hosi<br>Assystem er beregnet til brug i hosi<br>Assystem er beregnet til brug i hosi<br>Stunktioner delige online på:<br>
I.com.<br>
Com.<br>
Com.<br>
Com.<br>
Com.<br>
Com.<br>
Com.<br>
Com.<br>
Com.<br>
Com.<br>
Com.<br>
Com.<br>
Com.<br>
Com.<br>
Com.<br>
Com.<br>
Com.<br>
Com.<br>
Com.<br>
Com.<br>
Com.<br>
Com.<br>
Com.<br>
Com.<br>
Com.<br>
Com.<br>
Com.<br>
Com.<br>
Com.<br>
Com.<br>
Com.<br>
Com.<br>
Com.<br>
Com

## <span id="page-6-3"></span>**Beregnet anvendelse**

Programmeringssystem, der er et bærbart system til styring at njerterytme sammen<br>angivne Boston Scientific-systemer, dvs. implanterbare impulsgeneratorer (PG'er) og<br>Leadinger.<br>LATITUDE Programmeringssystem er beregnet til LATITUDE Programmeringssystem er beregnet til brug i hospitals- eller klinikmiljøer til kommunikation med implanterbare Boston Scientific-systemer. Den benyttede software styrer alle kommunikationsfunktioner for PG'en. Detaljeret vejledning i brug af softwaren er anført i den tilhørende produktdokumentation til den PG, der aflæses. Profis. implianterbare impulsoenerator Werstein in Sylving artiferentiere Group<br>Mys. implanterbare impulsoeneratorer (PG'<br>Mys. implanterbare impulsoeneratorer (PG'<br>Mysterminowana. Nie używać.<br>Nie używać.<br>Nie używać.<br>Nie używać.<br>Nie używać.<br>Nie używać.<br>Nie używa Eregnet til brug i hospitals- eller<br>Ston Scientific-systemer. Den be<br>For PG'en. Detaljeret vejledning i<br>Massystem giver direkte kliniske<br>Nassystem giver direkte kliniske<br>Red den kardiovaskulære implan Experient til brug i hospitals- eller klinikm<br>On Scientific-systemer. Den benyttede<br>PG'en. Detaljeret vejledning i brug a<br>entation til den PG, der aflæses.<br>System giver direkte kliniske fordele.<br>Ende batientens helbred og

#### <span id="page-6-4"></span>**Enhedens kliniske fordele**

Model 3300 LATITUDE™ Programmeringssystem giver direkte kliniske fordele til patienten gennem ikke-invasiv kommunikation med den kardiovaskulære implanterede elektroniske enhed (CIED), som kan optage data angående patientens helbred og indikatorer for enhedens funktion. Det gør det muligt for det medicinske team at overvåge, justere og optimere den implanterede enheds funktioner efter behov ved at aflæse og/eller programmere den implanterede enhed ud fra den præcise overførsel af oplysninger. Derudover muliggør programmeringssystemet overførsel af løbende opdateringer af den implanterede enhed software, så enheden til enhver tid fungerer sikkert og effektivt. Scientific-systemer. Den benytted<br>Jen. Detaljeret vejledning i brug<br>Lation til den PG, der aflæses.<br>Stem giver direkte kliniske fordele<br>Len kardiovaskulære implanterede<br>de patientens helbred og indikater lentific-systemer. Den benyttede soft<br>in. Detaljeret vejledning i brug af soft<br>ion til den PG, der aflæses.<br>Progression til den PG, der aflæses.<br>In giver direkte kliniske fordele til partientens helbred og indikatorer for<br> Vanheimer version.<br>
Then PG, der aflæses<br>
Social käytä.<br>
Giver direkte kliniske fordele til pa<br>
andiovaskulære implanterede elektri<br>
andiovaskulære implanterede elektri<br>
andiovaskulære implanterede elektri<br>
andiovaskulære Föråldrad version.<br>Föräldrad version. Använd efter den starten version.<br>Föräldrad version. Används efter den starten version.<br>Föräldrad version. Använd efter den starten version.<br>Försel af løbende opdateringer af en PG, der aflæses<br>
Gürekte kliniske fordele til patienten<br>
vaskulære implanterede elektroniske<br>
ens helbred og indikatorer for<br>
ske team at overvåge, justere og<br>
enov ved at aflæse og/eller<br>
redse overførsel af oplysninge

Model 3300 LATITUDE™-programmeringsenheden indeholder en integreret Pacing System Analyzer (PSA), og Model 3922 PSA-softwaren understøtter applikationen, så der ikke kræves en selvstændig PSA-enhed. Fordelene ved at bruge PSA'en som en integreret

funktion i programmeringsenheden er bl.a., at du kan måle og optage de enhedsparametre, der kræves under enhedens implantation, og bekræfte status for ledningssystemet, når enheden udskiftes, herunder f.eks. ledningsimpedans, pacingtærskel og sensingtærskel. PSA'en har den ekstra kliniske fordel, at den kan bruges til midlertidig pacing fra en ekstern kilde under enhedens implantation, mens patienten bliver løbende overvåget af det medicinske personale. PSA'en er kontraindikeret som en permanent ekstern pacemaker.

#### <span id="page-7-0"></span>**Målgruppe**

Denne brugermanual er beregnet til brug af sundhedspersonale, der er uddannet i og har erfaring med implantering af enhed og/eller opfølgningsprocedurer.

#### <span id="page-7-1"></span>**Påkrævet ekspertise og kendskab**

Brugere skal have grundigt kendskab til elektroterapi af hjertet. Kun kvalificerede medicinske specialister, der har den nødvendige viden om korrekt brug af enheden, må bruge den.

#### **Lægetilsyn**

LATITUDE-programmeringssystemet må kun bruges under konstant lægetilsyn. Under en procedure skal patienten monitoreres kontinuerligt af medicinsk personale ved hjælp af en overflade-EKG-skærm. Bekendtgørelse vedrørende brugen af medicinske produkter<br>
Bekendtgørelse vedrørende brugen af medicinske produkter<br>
Bekendtgørelse vedrørende brugen af medicinske produkter Påkrævet ekspertise og kendska<br>Brugere skal have grundigt kendskabt<br>medicinske specialister, der har den ne<br>bruge den.<br>Lægetilsyn<br>LATITUDE-programmeringssystemet m<br>procedure skal patienten monitoreres<br>overflade-EKG-skærm. rugere skal have grundigt kendskab fil eledicinske specialister, der har den nødveruge den.<br> **ægetilsyn**<br>
ATITUDE-programmeringssystemet må ki<br>
rocedure skal pafienten monitoreres kon<br>
verflade-EKG-skærm.<br> **ekendtgørelse v** dicinske specialister, der har den nødven<br>ge den.<br>getilsyn<br>ITUDE-programmeringssystemet må kur<br>redure skal patienten monitoreres kontinuer<br>filade-EKG-skærm:<br>ionale bestemmelser kan kræve, at brug<br>ionale bestemmelser kan kr

Nationale bestemmelser kan kræve, at brugeren, producenten eller producentens repræsentant udfører og dokumenterer sikkerhedskontroller af enheden under installation. De kan også kræve, at producenten eller dennes repræsentant uddanner brugerne i<br>
Korrekt brug af enheden og dens tilbehør.<br>
Hvis du ikke kender de gældende nationale bestemmelser for dit land, skal du konta<br>
den lokale Bos korrekt brug af enheden og dens tilbehør. den.<br>
Illsyn<br>
JDE-programmeringssystemet må kun<br>
JDE-programmeringssystemet må kun<br>
Jure skal patienten monitoreres kontinude<br>
EKG-skærm:<br>
Adtgørelse vedrørende brugen a<br>
Tale bestemmelser kan kræve, at bruge<br>
Tale bestemm η.<br>
Signal for the state of the state of the state of the skal patienten monitoreres kontinueriigt at<br>
E-BKG-skærm.<br>
Toprelse vedrørende brugen af medit<br>
Signalse vedrørende brugen af medit<br>
Signalse vedrørende brugen af Kal patienten monitoreres kontinu<br>
KG-skærm.<br> **ørelse vedrørende brugen af**<br>
estemmelser kan kræve, at brugen<br>
estemmelser kan kræve, at brugen<br>
å kræve, at producenten eller den<br>
g af enheden og dens tilbehør.<br>
Render de Else vedrørende brugen af mediten.<br>
Version observer at brugeren, pro<br>
udfører og dokumenterer sikkerhedsko<br>
Kæve, af producenten eller dennes representer.<br>
Kenheden og dens tilbehør.<br>
Enneder de gældende nationale bestemn Alten pontoreres kontinuerligt af medicinsk producenten monitoreres kontinuerligt af medicinsk producenten.<br>
Tred verzijn verzijn verzijn verzijn verzijn verzijn verzijn verzijn verzijn verzijn verzijn verzijn verzijn verz r kan kræve, at brugeren, producenter<br>
Fdokumenterer sikkerhedskontroller<br>
Iroducenten eller dennes repræsentan<br>
Tog dens tilbehør.<br>
Tældende nationale bestemmelser for<br>
Tældende nationale bestemmelser for<br>
Tældende nation

Hvis du ikke kender de gældende nationale bestemmelser for dit land, skal du kontakte den lokale Boston Scientific-repræsentant.

#### <span id="page-7-3"></span>**Grundlæggende ydeevne**

<span id="page-7-2"></span>Hvis LATITUDE-programmeringssystemet skal opfylde den påtænkte anvendelse, skal det kommunikarionen med de implanterede PG'er fra Boston Scientific. Funktioner, der vedrører<br>
korrekt brug af enheden og dens tilbehør.<br>
Hvis du ikke kender de gældende nationale bestemmelser for dit land, skal du kontak<br>
den kommunikationen med de implanterede PG'er, der bruger telemetrihoveder, betragtes derfor som grundlæggende funktioner.  $\sim$ LATITUDE-programmeringssystemfunktioner, der er vurderet til at være grundlæggende af<br>
LATITUDE-programmeringssystemet skal-opfylde den påtænkte anvendsle, skal-du-kontakte<br>
den lokale Boston Scientific-repræsentant.<br>
Grun The stilbehas<br>
Inde nationale bestemmelser for depriesentant.<br>
Passentant.<br>
Passystemet skal opfylde den påtæ<br>
bare PG er fra Boston Scientific. Fu<br>
planterede PG er, der bruget telen<br>
inktioner Ela nationale bestemmelser for determined and the service of the service of the service of the parties of the parties of the product of the service of the service of the service of the service of the service of the service Etailah ikke brukes. Nie używać w przez przez przez przez przez przez przez przez przez przez przez przez przez przez przez przez przez przez przez przez przez przez przez przez przez przez przez przez przez przez przez pr Skal-opfylde den påtænkte anvendelse,<br>
a Boston Scientific. Funktioner, der vedra<br>
Versium Scientific. Funktioner, der vedra<br>
Versium Scientifica.<br>
Versium Scientifica.<br>
Versium Scientifica.<br>
Versium Scientifica.<br>
Versium

Boston Scientific for test af elektromagnetisk kompatibilitet, iht. IEC 60601-1-2, kan bruges til at: zastarané verzia. Nepoužívačka verzia. Nepoužívačka različica. Nepoužívačka različica. Nepoužívačka različica.<br>
Zastaraná verzia. Nepoužívačka različica. Nepoužívačka različica. Nepoužívačka različica. Nepoužívačka različ<br> vurderet til at være grundlæggend<br>tibilitet, iht JEC 60601-1-2, kan bru<br>ved hjælp af telemetrihoved<br>TAT SHOCK, eller DIVERT THERAPY Före State State State State<br>Fördaldrad version. Använd efter använd efter använd efter använd efter använd efter använd efter använd efter<br>För använd efter använd efter använd efter använd efter använd efter använd efter Eret til at være grundlæggende af

- Interroger og programmer en understøttet PG ved hjælp af telemetrihoved
- Igangsæt en PG STAT PACE, PSA STAT PACE, STAT SHOCK, eller DIVERT THERAPY kommando til en PG, hvor understøttet
- Visning af intrakardiale elektrogrammer i realtid
- Understøtter berøring af berøringsskærm og handlinger ved tryk på knapper
- Levér pacing, og vurder pace-/senseledningsmålinger med funktionen Pacing System Analyzer (PSA)

**BEMÆRKNING:** Ingen gentagen kalibrering af LATITUDE-programmeringssystemet eller dets applikationer er påkrævet eller nødvendig.

#### <span id="page-8-0"></span>**Opsummering af sikkerhed og klinisk præstation**

Kunder i den Europæiske Union skal anvende enhedsnavnet, der findes i mærkningen, til at søge efter enhedens opsummering af sikkerhed og klinisk ydeevne, som er tilgængelig på hjemmesiden for den europæiske database over medicinsk udstyr (Eudamed):

https://ec.europa.eu/tools/eudamed

#### <span id="page-8-1"></span>**Kontraindikationer**

LATITUDE-programmeringssystemet er kontraindikeret til brug sammen med en anden PG end en PG fra Boston Scientific. Ved kontraindikationer til brug i forbindelse med PG'en, henvises der til produktdokumentation til den PG, der interrogeres. LATITUDE-programmeringssysteme<br>
end en PG fra Boston Scientific. Vec<br>
henvises der til produktdokumenta<br>
PSA-applikationen er kontraindiker<br>
Boston Scientific LATITUDE-program<br>
Følgende PSA-anvendelser er kontra<br>
Med everl

PSA-applikationen er kontraindikeret til brug med andre programmeringssystemer end Boston Scientific LATITUDE-programmeringssystemet, model 3300. For Formulation PSA-applikationen er kontraindikeret ti<br>Boston Scientific LATITUDE-programme<br>Følgende PSA-anvendelser er kontrain<br>Følgende PSA-anvendelser er kontrain<br>Compared version.<br>Med kontraindikatiel takykardi samt<br>K

Følgende PSA-anvendelser er kontraindicerede:

- Med overledningsforstyrrelser; atriel enkeltkammer-pacing
	- Med konkurrerende spontane rytmer; asynkrone modi
- Med kronisk atriel takykardi samt kronisk atrieflimren eller -flagren; modi med atriel kontrol (DDD, VDD) The model atriel tracking-modi (dvs., modi med atriel kontrol) og tilbøjelighed til atriel date overledningsforstyrelser, atriel enkeltkammer-pacing<br>
Version Scientific LATITUDE-programmeringssystemet, model 3300.<br>
Version PSA-applikationen er kontra<br>Boston Scientific LATITUDE-<br>Følgende PSA-anvendelser<br>Med overledningsfors<br>And konturrerende space Stort Scientific LATITODE programment<br>
gende PSA-anvendelser er kontramdice<br>
Med overledningsforstyrrelser, atriel<br>
Med konkurrerende spontane rytme<br>
Med kronisk atriel takykardi samt kro<br>
Kontrol (DDD, VDD)<br>
Med dårlig to m Scientific LATITUDE-programmeringssystem<br>
Inde PSA-anvendelser er kontraindicerede:<br>
Med overledningsforstyrrelser, atriel enkeltk<br>
Med kronisk atriel takykardi samt kronisk atrien<br>
Med kronisk atriel takykardi samt kron Example al konkurrerende spontane rytmer<br>
Example at the disk version of the ventrik<br>
The disk of UDD, VDD, and the ventrik<br>
Constitution. Do not use the version of the version<br>
Compare extern pacemaker Verdišk atfiel takykardi samt kronisk atformation obsoleta. No utilizare france for høje ventrikulære france france for høje ventrikulære france for høje ventrikulære france for høje ventrikulære france for høje ventrikulæ Examples Spontane ryther; asynkrone modi<br>Isk atriel takykardi samt kronisk atrieflimren elle<br>DD, VDD)<br>I tolerance for høje ventrikulære frekvenser (f.e<br>Indi (dvs., modi med atriel kontrol) og tilbøjelig<br>En ekstern pacemake
	- Med dårlig tolerance for høje ventrikulære frekvenser (f.eks. med angina pectoris);
	- Brug som en ekstern pacemaker<sup>1</sup>

### <span id="page-8-2"></span>**ADVARSLER**

• **Anvendelse af uspecificerede kabler og uspecificeret tilbehør.** ekstern pacemaker

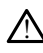

Brug af andre kabler eller andet tilbehør sammen med LATITUDEprogrammeringssystemet end det, der leveres eller er specificeret af Boston Scientific, kan medføre øgede elektromagnetiske emissioner, reduceret elektromagnetisk immunitet eller elektrisk stød i LATITUDEprogrammeringssystemet. Enhver, der slutter sådanne kabler eller sådant tilbehør til LATITUDE-programmeringssystemet, herunder brugen af MSO'er (Multiple Socket Outlets), konfigurerer muligvis et medicinsk system og er derfor ansvarlig for at sikre, at systemet opfylder kravene i IEC/EN 60601-1, paragraf 16 om elektriske medicinske<br>systemer.<br>Ject strategy and the system of the system of the system of the system of the system of the system of the system of the system o systemer. rance for høje ventrikulære frekvenser<br>dvs., modi med atriel kontrol) og tilbø<br>stern påcemaker<br>versioner obsolet og uspecifice<br>versioner end det, de leveres elle<br>mmeringssystemet end det, de leveres elle Principale and the principal state of the state of the state of the state of the state of the state of the state of the state of the state of the state of the state of the state of the state of the state of the state of th editierede kabier og uspecificerede kabier og uspecificerede kabier og uspecificerede kabier og uspecificerede kabier og uspecificerede kabier og uspecificerede kabier og uspecificerede kabier og uspecificerede kabier og u Ficerede kabler og uspecificer<br>Elerede kabler og uspecificer<br>Systemet end det, de leveres eller<br>Eleredføre øgede elektromagnetiske er<br>Kimmunitet eller elektrisk stød i LA<br>Systemet finlyer, der slutter sådar<br>Systemet herund maker<br>
Silbøjelighed til atriel takyl<br>
Emaker<br>
Dit is een versie.<br>
Dit is een versie.<br>
Dit is een versie.<br>
Dit is een versie.<br>
Dit is een versie.<br>
Dit is een versie.<br>
Dit is een versie.<br>
Dit is een versie.<br>
Dit is een vers de kabler og uspecificeret tilbehør.<br>Pler andet tilbehørsammen med LATITUDE<br>Pler andet tilbehørsammen med LATITUDE<br>met end det, der leveres eller er specificere<br>munitet eller elektrisk stød i LATITUDE<br>met Enhver der slutte Reflexive de uspecificeret tilbehør.<br>
Mandet tilbehør sammen med LATITUDE-<br>
Tend det, der leveres eller er specificeret af Bost<br>
Inter eller elektrisk stød i LATITUDE-<br>
Inter eller elektrisk stød i LATITUDE-<br>
Inter eller e ndet tilbehør sammen med LATITUDE-<br>
Ind det, der leveres eller er spedificeret af Bot<br>
de elektromagnetiske emissioner reduceret<br>
t eller elektrisk stød i LATITUDE-<br>
Enhver, der slutter sådanne kabler eller sådar<br>
systemet Experimentative emissione<sub>r</sub> requirementative delettric delettric elettric delettric sada<br> **Case Schementative delettric sada anno 1970**<br>
The surface of the sada anno 1980 er (Mult<br>
medicinsk system og er derfor ansvat<br>
CE Extrisk stød i LATITUDE Statter sadanne kabler eller sadant tilber<br>
Erinder brugen af MSO'er (Multiple Socials system og er derfor ansvarlig for<br>
Cinsk system og er derfor ansvarlig for<br>
50601-1, paragraf 16 om elektriske med<br>
286602-120000000000 Fer brugeh af MSO'er (Multiple Socket<br>System og er derfor ansvarlig for at sikre,<br>System og er derfor ansvarlig for at sikre,<br>Fe, paragraf 16 om elektriske medicinske<br>Fe, paragraf 16 om elektriske medicinske<br>Re udstyr, med

#### • **Ændringer af udstyret.**

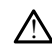

Det er ikke tilladt at fortage ændringer til dette udstyr, medmindre det er godkendt af Boston Scientific. Ændringer og modifikationer, der ikke udtrykkeligt er godkendt af Boston Scientific, kan ophæve brugerens ret til at betjene udstyret. För australien og er derfor ansvarlig for at tyskel medicine.<br>
För använd 16 om elektriske medicine.<br>
The state with the state of the state with the state of the state of the state of the state of the state of the state of

<sup>1.</sup> Under implantation er PSA-applikationen egnet til midlertidig ekstern pacing, mens patienten monitoreres kontinuerligt af medicinsk personale.

#### • **Kommunikationsudstyr med radiofrekvens (RF).**

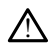

Hold alt RF-kommunikationsudstyr (herunder perifert udstyr som f.eks. antenner, telemetrihoveder og kabler) mindst 30 cm (12 in) væk fra model 3300 af programmeringsenheden, herunder kabler, der er angivet af Boston Scientific, for at undgå forringelse af udstyrets ydeevne.

#### • **Konnektorkontakter.**

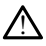

Du må ikke samtidig røre ved patienten og LATITUDE-programmeringssystemets eventuelt tilgængelige konnektor eller fritlagte ledere.

#### • **Elektrisk stød.**

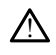

For at undgå risikoen for elektrisk stød må man kun slutte programmeringsenhedens strømadapter model 6689 med det dertil passende strømkabel til en jordet strømkontakt. • Elektrisk stød.<br>
for at undgå risikoen for elektrisk stød.<br>
strømadapter model 6689<br>
strømkontaktare andel 6689<br>
• Batteriadgang.<br>
• Batteriadgang.<br>
• Batteriadgang.<br>
• Coconstruktet. Konnektortermin.<br>
• Coconstruktet. K

#### • **Batteriadgang.**

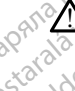

Ved åbning til batteriet skal du sørge for, at strømmen til programmeringsenheden er slukket. Konnektorterminalerne i batterirummet må ikke berøres ved fjernelse eller udskiftning af batteriet, da der er en elektrisk ladning. External de la Sastantia de la Sastantia de la Sastantia de la Sastantia de la Sastantia de la Sastantia de la Sastantia de la Sastantia de la California de la California de la California de la California de la California For at undgå risikoen for elektri Stremkontakt Auteriadgang. Stienhkontakte.<br>
Teriadgang.<br>
Med åbning til batteriet skal du sørge for, at er slukket. Konnektorterminalerne i batteriet.<br>
Makket. Konnektorterminalerne i batteriet.<br>
Makket. Konnektorterminalerne i batteriet.<br>
Makket.<br> Frammen in Dichter Konnectorteminalerne bning til batteriet skal du sørge for, at strømmen til kket. Konnektorterminalerne i batterirummet må ikket fining af batteriet, da der er en elektrisk ladning.<br>Real verzijden er en elektrisk ladning.<br>Real verzijden er en

#### • **Elektrostatiske udladninger.**

PSA-ledningssystemet er i elektrisk kontakt med patientens hjerte og blod.

- Berør ikke metalklemmerne på patientkablet eller paceledningen. Den elektriske strøm kan være farlig for patienten og brugeren. verskiftning af batteriet, da der er en elektriser.<br>
Version of State William Contract en elektrisk kontakter.<br>
PSA-ledningssystemet er i elektrisk kontakter.<br>
Sterer ikke metalklemmerne på patien.<br>
Sterer ikke strøm kan v Entre út kennet út for eindig for den være farlig for etable strøm kan være farlig for etable strøm kan være farlig for etable strøm kan være farlig for etable strøm kan være farlig for etable strøm kan være farlig for eta Gssystemet er i elektrisk kontakt med patientikelet ellektrisk kontakt med patientikelet ellektrisk kontakt med patientikelet elle<br>Vikke strøm kan være farlig for patientien og<br>Let metaloverflade, før du rør patienten, pat Vstemet er i elektrisk kontakt med patienter<br>
e metalklemmerne på patientkablet elle<br>
e strøm kan være farlig for patienten og<br>
udladning af statisk elektricitet til dig so<br>
etaloverflade, før du før patienten patie<br>
kabel
	- Foretag udladning af statisk elektricitet til dig som person ved berøring af en jordet metaloverflade, før du rør patienten, patientkablerne eller enheden.

#### • **Elektrisk strøm.**

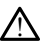

 $\hat{t}$ 

Ubrugte PSA-kabelforbindelser, der er i kontakt med ledende overflader, kan Fram kan være farlig for patienten og betalligt og attende for det farligt og som loverflade, for du rør patienten patienten.<br>Det blande for du rør patienten, patienten.<br>Det blande for det er i kontakt med legt strøm i pat ming af statisk elektricitet til dig som person ved<br>Verflade, før du før patienten, patientkablerne ell<br>Dipindelser, der er i kontakt med ledende overflat<br>Elektronindelser på et kirtingisk klæde nær patie<br>Dier fra systemet er i elektrisk kontakt med patientens hjerte og blod.<br>
klemmerne på patientkablet eller paceledningen. Den<br>
kan være farlig for patienten og brugeren.<br>
g af statisk elektricitet til dig som person ved berøring.<br>
dade før d tatisk elektricitet til dig som person ved berøring<br>før du rør patienten patientkablerne eller enher<br>før du rør patienten patientkablerne eller enher<br>en der er i kontakt med ledende overflader, kar<br>indelser på et kirurgisk Preri Kontakt med ledende overflader, kansnierte State (1888)<br>A nu se utilization experience of the set of the set of the set of the set of the set of the set of the set of<br>Set of the set of the set of the set of the set o

inducere elektrisk strøm i patientens hjerte.<br>
Sæt ubrugte kabelforbindelser på et kirurgisk klæde nær patienter<br>
de ubrugte kabler fra systemet.<br>
II.<br>
Weisige er bindelser og et blev tidens en en blev tidens af et blev ti • Sæt ubrugte kabelforbindelser på et kirurgisk klæde nær patienten, eller kobl de ubrugte kabler fra systemet. Persuite.etuna.org.neta. **hierte.** New York Walletten, and Kirchen and Kirchen and School And The School And The School And The School And The School And The School And The School And The School And The School And The School And The School And The Vandakusta version. Älä käytä.<br>Salandakusta version. Älä käytä.<br>Salandakusta version. Älä käytä.<br>Salandakusta version. Siitim. Güncel olmayan sürüm. Kullanmayın.

Provider in the Nider derivation.<br>Provider in the Nider Använd Kulvi<br>analysion. Använd Kulvi<br>are der version. Strutt.<br>Straddage of malan

• **El-kirurgi.**

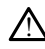

LATITUDE Programmeringssystem er designet og testet til at være sikkert ved elkirurgi.

- Selvom enheden er designet og testet til at være sikker ved el-kirurgi, kan elkirurgien inducere strøm i PSA-kablerne, som kan blive ført videre ind i patientens hjerte. Boston Scientific anbefaler således, at programmeringsenheden placeres så langt fra det el-kirurgiske system og dets tilhørende komponenter som muligt for at minimere den støj, der kan påvirke LATITUDE Programmeringssystem og patientkablerne.
- El-kirurgi kan også fremkalde uventet adfærd i programmeringsenhedens visninger og betjening. Hvis el-kirurgi er medicinsk påkrævet, skal du sikre en afstand på mindst 30 cm (12") mellem el-kirurgiudstyret og programmeringsenheden og dens tilknyttede komponenter. Tilsvarende skal denne samme afstand opretholdes mellem programmeringsenheden og dens tilknyttede komponenter og patienten under følgende procedurer. programmeringse<br>
denne samme afs<br>
tilkhyttede kompo<br>
Læg ikke el-kintre<br>
Programmeringse<br>
Programmeringse<br>
Mår defer muligt,<br>
Mår defer muligt,<br>
Mår defer muligt,<br>
Mår defer muligt,<br>
Mår defer muligt,<br>
Mår defer muligt,<br>
M
	- Læg ikke el-kirurgiske komponenter eller kabler oven på eller i nærheden af programmeringsenheden eller dens tilhørende kabler og komponenter.

• Når det er muligt, skal du koble PSA-kablerne fra pacingledningerne, når der udføres en el-kirurgisk procedure.

• Hvis programmeringsenheden er tilsluttet til under en el-kirurgisk procedure, skal du efterfølgende kontrollere dens funktioner.

• Hvis der opstår problemer med programmeringsenheden, som forårsager en fejltilstand, skal du genstarte programmeringsenheden. Under nulstillingen og genstarten, der kan tage op til ét minut, vil der ikke være nogen pacingstøtte. Du skal derfor sørge for, at der er en backupressource til PSA/pacing, når der anvendes el-kirurgi. Englisher and programmeringsenheden, som forårsager en and til til til det du genstarte programmeringsenheden. Under nulstillingen of the started of the started programmeringsenheden. Under nulstillingen of the started of Eaglikke el-kirgingiske Programmeringsenhede Alegering af LATITUDE-programmeringssy Skar du efferfølgende konden.<br>
Joseph Hyls der opstår problemer (1997)<br>
Skar du genstarten, der kan tage.<br>
Du skar derfor sørge for, anden.<br>
Du skar derfor sørge for, anden.<br>
Du skar derfor sørge for, anden.<br>
Die anden.<br>
D Version obsolet propries the propries that the propries of the constant of the constant of the constant of the constant of the constant of the constant of the constant of the constant of the constant of the constant of the Skal du efterfølgende kontrollere dens funktioner med programmeringselser i klub denstatte programmeringselser<br>deltilistand, skal du genstatte programmeringselser genstatten, der kan tage op til ét minut, vil der<br>Du skal d

• Placering af LATITUDE-programmeringssystemet.<br>• Brug af Model 3300 Programmeringsenheden verugstyr bør undstar det kan resultere i ukorrek<br>• hødvendig, skal dette udstyr og andet udstyr obstandig i skal dette udstyr og a Brug af Model 3300 Programmeringsenheden ved siden af eller oven på andet udstyr bør undgås, da det kan resultere i ukorrekt drift. Hvis en sådan anvendelse er nødvendig, skal dette udstyr og andet udstyr observeres for at kontrollere, om det fungerer normalt. vendes el-kirurgi.<br>
Nondel 3300 Programmeringssystemet.<br>
Woodel 3300 Programmeringssystemet.<br>
Model 3300 Programmeringsenheden vecher utilization.<br>
Model 3300 Programmeringsenheden vecher utilization.<br>
Model 3300 Programme TUDE-programmeringssystemet.<br>Ddel 3300 Programmeringsenheden ved<br>Ondgås, da det kan resultere i ukorrekt.<br>I, skal dette udstyr og andet udstyr obse<br>Ommalte Programmeringssystemet.<br>I 3300 Programmeringsenheden ved s<br>I 3300 Programmeringsenheden ved s<br>Aal dette udstyr og andet udstyr obsen<br>Inalte en av Social Billye uden<br>Ingsenheden er ikke-steril og kan ikke s Elav Programmeringsenheden ved sås, da det kan resultere i ukorrekt dette udstyr og andet udstyr obser<br>Lize verzionels verzionels i kan blive uden<br>Elize verzionels skaller i kan like uden<br>Elize verzionels skaller uden kan Trogrammeringssystemet.<br>
Trogrammeringssystemet.<br>
Die Programmeringsenheden ved siden af eller oven på a<br>
da det kan resultere i ukørekt drift. Hvis en sådan anvite<br>
tre udstyr og andet udstyr observeres for at kontrollere Utdatert version. Skal in the skal in the skal in the skal in the skal in the skal in the skal in the skal in the skal in the skal in the skal in the skal in the skal in the skal in the skal in the skal in the skal in the werstameringsenheden ved siden af eller oven på

• **LATITUDE-programmeringssystemet skal blive uden for det sterile område.**

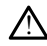

!

Programmeringsenheden er ikke-steril og kan ikke steriliseres. Lad ikke enheden<br>komme ind i en steril zone et implantationsmiljø,<br>**iske signaler.** komme ind i en steril zone i et implantationsmiljø. E-programmeringssystemet skal blive uden for det sterile områd<br>Programmeringsenheden er ikke-steril og kan ikke steriliseres. Lad ikke enhed<br>Komme ind i en steril zone i et implantationsmiljø.<br>Siske signaler.<br>Anvendelse af

#### • **Fysiologiske signaler.**

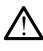

signaler, der er lavere end den minimalt detekterbare amplitude, kan forårsage<br>unøjagtige resultater unøjagtige resultater. Versich blive uden for det sterile of<br>Experimentationsmilie.<br>Experimentationsmilie.<br>A numeringssystemet sammen med fysiologie.<br>A numeringssystemet sammen med fysiologie. Exaction Canadia ikké steriliseres. Ladinke embereda različica.<br>
Manufatton smille.<br>
Zastarela različica. Nepoužívať za različica.<br>
Zastarela različica. Ne uporabite. Ne uporabite.<br>
The MR usikkerte. ationsmiljø.<br>
Soloni version. Alan version.<br>
Soloni version. Alan version.<br>
Massystemet sammen med fysiologiske<br>
It detekterbare amplitude, kan forårsag<br>
Rusikkert. Föräldrad version. Använd en statistischen använder använder använder använd er använd er använd er använd er använd er använd använd använd använd använd använd använd använd använd använd använd använd använd använd anvä Güncel olmayan sürüm.

• **LATITUDE-programmeringssystemet er MR usikkert.**

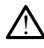

LATITUDE-programmeringssystemet er MR usikkert og skal forblive udenfor MRscanningslokaliteter af Zone III (og højere) som defineret i American College of Radiology's Guidance Document for Safe MR Practices2. Under ingen omstændigheder må LATITUDE-programmeringssystemet bringes ind i MRscanningslokalet, kontrolrummet eller MR-scanningslokaliteter med Zone III- eller IVområder.

#### • **Induktion.**

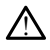

!

Ved aktivering af PSA-burst-pacing, som kan forårsage uforudsigelige arytmier, skal der altid være hjerteudstyr til førstehjælpsbehandling (f.eks. ekstern pacemaker, ekstern defibrillator) klar til brug til øjeblikkelig livredning.

- Overvej yderligere forebyggende foranstaltninger hos patienter, hvor acceleration eller tab af rytme kan medføre livsfare.
- **Ekstern defibrillering.**

LATITUDE-programmeringssystemet er designet og testet til at være sikkert ved defibrillering.

• Selvom programmeringsenheden er designet og testet til at være sikker ved defibrillering, kan patienten være udsat for fare, og programmeringsenheden kan blive beskadiget. Forventet efter defibrilleringen.<br>
Mahrinderingen.<br>
Machine ingen.<br>
Selvom programmeringsenheden er d<br>
(Comparison) er skalardingen.<br>
Selvom programmeringsenheden er data forventet skalardingen.<br>
Selvom så vidt muligt alle October 1984<br>
October 1984<br>
Contract of the Contract of Contract of Contract of Contract of Contract of Contract of Contract of Contract of Contract of Contract of Contract of Contract of Contract of Contract of Contract o Ekstern denbrittering.<br>
A LATITUDE-program<br>
A LATITUDE-program<br>
defibrillering.<br>
Selvom program<br>
Capacity of Latitude best<br>
Capacity of Latitude best<br>
Capacity of Latitude best<br>
Capacity of Latitude best<br>
Capacity of Latit Ekstern defibrillering.<br>
LATITUDE-programmeringssystem<br>
LATITUDE-programmerings<br>
Contraction. Selvom programmerings<br>
Selvom programmerings<br>
Contraction. Må ikke beskadiget.<br>
Selvom programmerings.<br>
Contraction. Them sa vid Existen deribrillering.<br>
ARTUDE-programmeringssystem<br>
ARTUDE-programmeringssystem<br>
Certibrillering.<br>
Xan blive beskadiget.<br>
Certical States of the United States of the United States of the States of the Certification<br>
Cert AERITUDE-programmeringssystement

- PSA-kablet **skal** afbrydes fra ledning(erne), før du bruger ekstern defibrillering.
- Fjern så vidt muligt alle kabler fra patienten, når der anvendes eksternt defibrillationsudstyr.

• Hvis LATITUDE-programmeringssystemet er sluttet til patienten under defibrillering, skal du bekræfte, at programmeringsenheden fungerer som Odefibrillering, kan patienten version.<br>
Eiern så vidt muligt alle kable<br>
PSA-kablet skal afbrydes fra laternalistyre.<br>
Do Huis LATITUDE-programmering.<br>
Huis LATITUDE-programmering.<br>
Se Huis LATITUDE-programmering.<br>
Se for PSA-kablet skal afbrydes fra ledning Seivont programmeningsemieden er designet og testerbinlering, kan patienten være udsat for fare, og kan blive beskadiget.<br>PSA-kablet skal afbrydes fra ledning(erne), før du b<br>Fjern så vidt muligt alle kabler fra patienten, Is LATHODE-programmeringssy<br>
fibrillering, skal du bekræfte, at<br>
rventet efter defibrilleringen<br>
defyre<br>
finten er pace-afhængig, og pr<br>
ld, fortsætter pace-unktionen,

## • **Eksternt paceudstyr.**

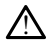

Avis patienten er pace-afhængig, og programmeringsenheden støder på et fejlforhold, fortsætter pacefunktionen, medmindre fejlen opstod i selve PSA-<br>komponenten. Af samme årsag skal der aftid være eksternt paceudstyr klar ti<br>up af patienten.<br>b.<br>example af skal der aftid være eksternt paceudsty komponenten. Af samme årsag skal der altid være eksternt paceudstyr klar til backup af patienten. rillationsudstyr.<br>
CATITODE-programmeringssystemet er sluttering, skal du bekræfte, at programmerings<br>
triflering, skal du bekræfte, at programmerings<br>
ten er pace-afhængig, og programmerings<br>
fortsætter pace-afhængig, og ITUDE-programmeringssystemet er sluttering, skal du bekræfte, at programmerings<br>tefter defibrilleringen<br>tefter defibrilleringen<br>er pace-afhængig, og programmerings<br>tsætter pacefunktionen, medmindre fejl<br>Af samme årsag skal Pase afhangig, og programmeringser<br>Pace-afhangig, og programmeringser<br>Pace-afhængig, og programmeringser<br>Etter pacefunktionen, medmindre feller<br>Stamme årsag skal der altid være ekste Elavult verzió. Elisabeth et altitet til patienten under<br>
II du bekræfte, at programmeringsenheden fungerer so<br>
Elisitleringen.<br>
Social du bekræfte, at programmeringsenheden støder på et<br>
afhængig, og programmeringsenheden støder på et<br>
a Utdatert version. Skal ikke brukes. Wersja programmeringsemeden støder på et ministerien opstod i selve PSA.<br>Indig : og programmeringsemeden støder på et<br>ministronen, medmindre fejlen opstod i selve PSA.<br>Sag skal der aftid være eksternt pateudstyr klar t<br>Sag Versão do provincia de la cidade de la cidade de la cidade de la cidade de la cidade de la cidade de la cidade Nest a nu se utilizarea de la primera de la primera de la primera de la primera de la primera de la primera de<br>Si de la primera de la primera de la primera de la primera de la primera de la primera de la primera de la pri<br> Zastaraná verziala različica.<br>2012: Predstaraná zastaraná verzia.<br>2012: Predstaraná zastaraná verzia.<br>2013: Predstaraná zastaraná zastaraná.<br>2013: Predstaraná zastaraná zastaraná.<br>2013: Predstaraná zastaraná. oraldrad olmayan sürüm. Kullanmayın.

Vanhentundumalan sirimutika<br>Poolentratie. New Yorkatale.<br>Respublikatie. Alan käytä.<br>Alan kuntustion. Kuim. Kui<br>Alanghundumalan sirim. Föråldrad version. Använd ej.

• **Strømtab.**

2. Kanal E, et al., American Journal of Roentgenology 188:1447-74, 2007

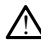

Betjening af programmeringsenheden sammen med et tomt internt batteri kan afbryde enhedens funktioner. Hvis programmeringsenheden betjenes uden batteri, kan programmeringsenhedens funktioner blive afbrudt, hvis vekselstrømstilslutningen afbrydes.

- Hvis batteriet kun indeholder 10 % strøm eller mindre, kan det være nødvendigt at slukke og tænde programmeringsenheden igen for at starte og fuldføre opladningen.
- Ved anvendelse af et valgfrit batteri, skal du sikre, at det er af en godkendt type, og at det ikke er tomt. Af hensyn til yderligere patientsikkerhed skal programmeringsenheden tilsluttes vekselstrøm, når batteriindikatoren viser 25 % eller derunder.
- Ved drift på batteristrøm må du ikke forsøge at udskifte batteriet.
- Der vises en gul advarselsmeddelelse på programmeringsenhedens skærm, når batteriet er nede på 25 %. Når batteriet er nede på 10 % eller derunder, vises der en rød advarselsmeddelelse. Ved 5 % vises der endnu en rød advarselsmeddelelse efterfulgt af en automatisk nedlukning, der varer 60 sekunder. Ved drift på batter<br>
Der vises en gul a<br>
når batteriet er né<br>
oksaker en grød a<br>
sekunder.<br>
Sekunder.<br>
Tab af pacingstøtte.<br>
Cocapable sekunder.<br>
Tab af pacingstøtte.<br>
Når programmering. Zastaralá verze. Nepoužívatel<br>Zastaralá verze. Nepoužívatel<br>Zastaralá verze. Nepoužívatel<br>Zastaralá veze. Nepoužívatel<br>Zastaralá veze. Nepoužívatel må batteriet er nede<br>
version. Wårde version.<br>
Tab af pacingstette.<br>
Tab af pacingstette.<br>
Mår programmeringse.<br>
State of the state of the state of the state of the state of the state of the state of the state of the state

#### • **Tab af pacingstøtte.**

 $\bigwedge$  Der skal altid være eksternt hjertepaceudstyr klar til brug til øjeblikkelig livredning.

• Når programmeringsenheden tændes første gang, er pacefunktionerne slukket, mens der udføres en selvtest. Pacing er ikke mulig under selvtesten, som kan vare op til ét minut. Version Einer Sekunder.<br>
Tab af pacingstatte.<br>
Tab af pacingstatte.<br>
Werskal altid være eksternt handelse efter af bereikt verwenden.<br>
Werskal altid være eksternt handelse en sted bereikt handelse og af bereikt handelse ek Tab af pacingstøtte. EN 2018 All sekunder.<br>
Tab af pacingstøtte.<br>
Tab af pacingstøtte.<br>
Mår programmeringsenheden tæn<br>
Mår programmeringsenheden tæn<br>
Mår programmeringsenheden tæn<br>
Mår programmeringsenheden tæn<br>
Mår programmeringsenheden tæn<br>
Mår pro Outdated version. Do not use were extensive interpretation. Do not use of the programmering senheden tændes første gar and der udføres en selvtest. Pacing er ikke musikket and en sensing og pacing samt tab af pacingstøtte. War programmeringsenheden tær en der der der en selvtest. Pad vare op til et minut.<br>
Version op til et minut.<br>
Version op de pas utiliser.<br>
Version op de pas utiliser.<br>
No utiliser.<br>
No utiliser.<br>
No utiliser.<br>
No utiliser

• Tilslutning af PSA-kablet til den forkerte ledning kan medføre ineffektiv sensing og pacing samt tab af pacingstøtte.

• Hvis brugeren genstarter programmeringsenheden manuelt går pacingstøtten tabt, indtil systemet fuldfører selvtesten, hvilket kan tage op til ét minut, og brugeren skal efter behov genstarte PSA'en manuelt. Sensing og pacing samt tab af pacingstøtte.<br>
Hvis brugeren genstarter programmeringser<br>
tabt, indtil systemet fuldfører selvtesten, hvi<br>
drugeren skal efter behov genstarte PSA en<br>
Hvis der ikke er installeret noget batter ilsiuming af PSA-kablet til den forkerte led<br>ensing og pacing samt tab af pacingstøtte.<br>Wis brugeren genstarter programmeringse<br>bot, indtil systemet fuldfører selvtesten, hv<br>trugeren skal efter behov genstarte PSA'en<br>vis d dgeren genstarter programmeringsenhaltlisystemet fuldfører selvtesten, hvilken skal efter behov genstarte PSA en market af det behov genstarte PSA en market af det behov genstarte PSA en market af det behov genstarte behov

 $\bullet$  Hvis der ikke er installeret noget batteri, går pacingstøtten tabt, hvis vekselstrømmen afbrydes.

• **Backupdefibrilleringsbeskyttelse.**

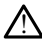

Eksternt defibrilleringsudstyr og medicinsk personale uddannet i kardiopulmonal genoplivning (CPR) skal være umiddelbart tilgængelige under implantation og opfølgende tests. Hvis en induceret ventrikulær takyarytmi ikke standses inden for kort tid, kan dette medføre patientens død. Elaval efter behöv genstante PSA en m<br>Ke er installeret noget batteri, går i<br>minen afbrydes.<br>Deskyttelse.<br>Deskyttelse. PSA-kablet til den forkerte ledning kan medføre ineffer<br>acing samt tab af padingstøtte.<br>The magnetic relationship of the state of the state versies fuldfører selvtesten, hvilket kan fage op til ét m<br>Tefter behov genstarte The term of details and the manual control in a thord design and the term of the skal in a thord of the skal in the skal is a skal in the skal in the skal in the skal in the skal in the skal in the skal in the skal in the Else przetarte PSA en manuelt.<br>
Stallerer noget batteri, gar pacingstøtten tabt, hv<br>
forydes.<br>
Telse przeterminowana. Nie używać.<br>
Nie uzywać przeterminowana uddannet i kardiop<br>
Werste umiddelbart tilgængelige under implan Sex Companion observed the companion of the companion of the companion of the companion of the companion of the companion of the companion of the companion of the companion of the companion of the companion of the companio Version ale utilizarea de la nu se utiliza de la propieta de la numera de la numera de la numera de la numera de la propieta de la propieta de la propieta de la propieta de la propieta de la propieta de la propieta de la p medicinsk personale uddannet i kardin<br>Iddelbart tilgængelige under implantatier<br>Let Ventrikulær takvarytmi ikke stands<br>Intens død.<br>Sastarandiceret for patienter med nedsat dicinsk personale uddannet i kardiopulme Van tilgængelige under implantation og<br>Arrikulær takvarytmi ikke standses inde gængelige under implantation og<br>Gær takyarytmi ikke standses inden for a Nicolas<br>Chicago Chicago Chicago Chicago<br>Chicago Chicago Chicago Chicago<br>Sung må der ikke udføres AAI-<br>gingstest.

#### • **Nedsat AV-overledning.**

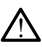

Atrielle enkeltkammermodi er kontraindiceret for patienter med nedsat AVoverledning. Recently and the samples index<br>and the samples in the samples index<br>and the samples of the samples of the samples of the samples<br>defining made derified indicates AAI-<br>edningstest.

- Hvis patienten har nedsat AV-overledning, må der ikke udføres AAIprogrammerings- og antegrad overledningstest.
- **Pludselig afbrydelse af pacing.**

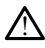

Pludselig afbrydelse af pacing kan medføre forlængede perioder med asystole hos nogle patienter.

• Reducer pacefrekvensen gradvist, indtil patientens spontane frekvens registreres for en kontrolleret overgang fra pace til spontan rytme.

#### • **Capture-tab.**

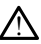

Test af pacetærskler indebærer capture-tab. Ved capture-tab kan der opstå asystole og pacing under sårbare perioder.

• Tag patientens helbred i betragtning, før du udfører en pacetærskeltest.

#### • **Brug af beskyttelsesmanchetter.**

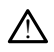

Forkert positionering af beskyttende silikonegummimanchetter over PSAkabelklemmer kan skabe utilsigtede elektriske forbindelser, som kan forringe kablets funktion og udsætte patienten for fare. • Brug af beskyttelsesmanchette<br>
Forkert positionering af beskyttelsesmanchette<br>
kabelklemmer kan skabe ut<br>
funktion og udsætte patien<br>
Før du tilslutter kabler<br>
Experience beskyttelsesmanchett<br>
experience is a skabeler. Forkert positionering af beskytt kabelklemmer kan skabe utilsig<br>funktion og udsætte patienten<br>Før du tilslutter kablerne.<br>Før du tilslutter kablerne.<br>Må ikke våde kabler.<br>Started ikke våde kabler.<br>Started ikke våde kabler

• Før du tilslutter kablerne, skal du sikre en korrekt placering af beskyttelsesmanchetterne. Kabelkieniner kan<br>
funktion og udsætt<br>
Egr du tilslutt<br>
Seskyttelses<br>
Ses Anvend ikke våde kable<br>
Fugtighed på våde Kabelikelinner kan skabe utlisigte<br>
funktion og udsætte patienten for<br>
Ler du tilslutter kablerne, skabelikelinner<br>
Speskyttelsesmanchetterne<br>
Anvend ikke våde kabler.<br>
Ludsættelse for væsker. Førdu tilslutter kablerne, ska<br>Alegskyttelsesmanchetterne.<br>Alegskyttelsesmanchetterne.<br>Alegskyttelse for væsker.<br>Alegskyttelse for væsker.

#### • **Anvend ikke våde kabler.**

Fugtighed på våde kabler kan nedsætte kablets funktion og bruge patienten i fare.

• **Udsættelse for væsker.**

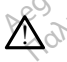

!

Før rengøring og desinficering af programmeringsenhedens overflader skal du slukke for enheden og afbryde al ekstern strømforsyning til den. Før betjening af LATITUDEprogrammeringssystemet skal du lade de rengørings- og desinficeringsmidler, der er brugt på programmeringsenheden, fordampe. brugt på programmeringsenheden, fordampe. Tunktion og udsætte patienten for fare.<br>
Er du tilslutter kablerne, skal du sikre<br>
Deskyttelsesmanchetterne.<br>
Lend ikke våde kabler.<br>
Eugtighed på våde kabler kan nedsætte kabler.<br>
Sextelse for væsker.<br>
Tor enheden og afb Tugtighed på våde kabler.<br>
Fugtighed på våde kabler kan neds.<br>
Ettelse for væsker.<br>
Før rengøring og desinficering af procenheden og afbryde af ekstern.<br>
Dirogrammeringssystemet skal du la Fugtighed på våde kabler kan nedsætte kat utiliser.<br>Version og desinficering af programmer.<br>Før rengøring og desinficering af programmer.<br>Programmeringssystemet. Skal du lade de rengøring på programmeringssemet.<br>Skal du la våde kabler.<br>Shed på våde kabler kan nedsætte kablets funktion<br>Andre væsker.<br>Andre og afbryde af ekstern strømforsyning til den.<br>Andre og afbryde af ekstern strømforsyning til den.<br>Andre og afbryde af ekstern strømforsynin Uring og desinficering af prograden<br>
den og afbryde al ekstern strøm<br>
Internationsverse skal du lade<br>
A programmeringsenheden, for<br>
Interferense Exter.<br>
Since desinficering af programmeringsenh<br>
In og afbryde af ekstern strømforsyning til af engerne observeret skal du lade de rengørings<br>
Solenskaberne for dette udstyr gør det egne<br>
erferense Ordesinficering af programmeringsenhalten.<br>
Sig afbryde af ekstern strømforsyning til designations (af ekstern strømfors)<br>
Cammeringsenheden, fordampe.<br>
Cammeringsenheden, fordampe.<br>
Cammeringsenheden, fordampe.<br>
Cammering

#### • **Emissioner og interferens.**

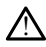

Emissionsegenskaberne for dette udstyr gør det egnet til brug i industriområder og på hospitaler (CISPR 11 klasse A). Hvis det bruges i et boligområde (hvor der normalt kræves CISPR 11 klasse B), giver dette udstyr muligvis ikke tilstrækkelig beskyttelse mod RF-kommunikationstjenester. Det kan være nødvendigt for brugeren at tage mildnende forholdsregler som f.eks. omorientering eller omplacering af udstyret.<br>Andet udstyr kan forstyrre LATHUDE-programmeringssystemet, selvom det Andet udstyr kan forstyrre LATITUDE-programmeringssystemet, selvom det pågældende udstyr er i overensstemmelse med emissionskravene i CISPR.<br>
Nie udstyr der edite udstyr går det egnet til brug (Industriområ<br>
Utdatert (CISPR 11 klasse A). Hvis det bruges i et boligområde (hvor der<br>
Kræves CISP rbryde af ekstern strømforsyning til de<br>systemet skal du lade de rengørings- of<br>nmeringsenheden, fordampe.<br>Pasenus<br>Sense (1996). Nenaudokite.<br>Pasenusi version i lade of the pasenusity.<br>Pasenus i lade (1996). Nenaudokite.<br>S Elavult verzió. Ne használja! Ticering af programmeringsenhedens overflader skal du<br>
Sid ekstern strømforsyning til den. Før betjening af LAT<br>
The skal du lade de rengørings- og desinficeringsmidler,<br>
ggsenheden, fordampe<br>
Sid externe versie. Niet gebr te udstyr gør det egnet til brug Findustriomre<br>
Versius det bruges i et boligområde (hvor der dette udstyr muligvis ikke tilstrækkelig besk<br>
ter. Det kan være nødvendigt for brugeren af<br>
Leks. omorrentering eller omplaceri Et kan være nødvendigt for brugeren at tage<br>
Ludstyr muligvis ikke tilstrækkelig beskyttels<br>
Et kan være nødvendigt for brugeren at tage<br>
omorientering eller omplacering af udstyret.<br>
Programmeringssystemet, selvom det<br>
Me im. Kullanmayın.

#### • **Lithium-ion-batteri.**

Model 6753 af batteriet er et lithium-ion-batteri og kan som sådan betegnes som farligt gods mht. forsendelse. Undlad at returnere model 6753 af batteriet til Boston Scientific. Kassér batteriet i henhold til lokale bestemmelser. Hvis batteriet skal sendes, skal du kontakte et lokalt fragtfirma for at få anvisninger og oplysninger om krav til forsendelsen. Vanhendeling af udstyret.<br>
Yankering eller omplatering af udstyret.<br>
Tammeringssystemet, selvom det<br>
Yankering af udstyret.<br>
Tammeringssystemet, selvom det<br>
Yankering af udstyret.<br>
Tammeringssystemet i CISPR.<br>
Selven med e meringssystemet, selvom def<br>
ed. emissionskravene i CISPR<br>
et de Marson sådan betegnes som<br>
err dog kan som sådan betegnes som<br>
err model 6753 af batteriet til Bosto<br>
bestemmelser, Hvis batteriet skal<br>
or at få anvisninger

• **Systemopstart.**

!

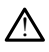

Berør ikke skærmen, mens programmeringsenheden startes op, da det kan forårsage, at det område, du har rørt ved, ikke vil reagere ved berøring senere hen.

#### **Advarsler for EMBLEM S-ICD**

Angående advarsler, der gælder specifikt for programmering af EMBLEM S-ICDimpulsgeneratoren, skal du se Brugermanual til EMBLEM™ S-ICD-applikation (Model 3877).

#### <span id="page-14-0"></span>**FORHOLDSREGLER**

#### **Generelt**

- **Funktionsfejl pga. ekstern skade.** Mekanisk påvirkning, f.eks. ved tab af programmeringsenheden under udpakning, kan beskadige systemfunktionen permanent. Programmeringsenheden må ikke bruges, hvis den er tydeligt beskadiget. Hvis der er opstået en skade, skal du kontakte Boston Scientific for at returnere programmeringsenheden vha. oplysningerne på bagsiden af manualen. • Funktionsfejl pga. ekstern s<br>
programmeringsenheden und<br>
permanent. Programmeringse<br>
beskadiget. Hvis der er opståe<br>
returnere programmeringssystem. An<br>
programmeringssystem. An<br>
programmeringssystem. An<br>
programmeringss
	- **Programmeringssystem.** Anvend kun det relevante LATITUDEprogrammeringssystem udstyret med den relevante software til programmering af specifikke PG'er fra Boston Scientific. Deskadiget. Hvis der exercit<br>
	returnere programmeringssyste<br>
	Programmeringssyste<br>
	Programmeringssyste<br>
	Specifikke PG er fra Bo<br>
	Specifikke PG er fra Bo<br>
	Lelemetrihovedet model<br>
	Lelemetrihovedet model<br>
	Lelemetrihovedet stra permanent. Programmeringsenhelbeskadiget. Hvis der er opstået en returnere programmeringssystem. Anvendes.<br>
	Programmeringssystem. Anvendes.<br>
	Programmeringssystem. Anvendes.<br>
	Programmeringssystem. Anvendes.<br>
	Specifikke PG e beskadiget. Hvis der er opstaet en<br>returnere programmeringssystem. Anvend<br>programmeringssystem. Anvend<br>programmeringssystem. Udstyret<br>Specifikke PG et fra Boston Scientifi<br>specifikke PG et fra Boston Scientifi<br>executive of
		- **Brug af telemetrihoved model 6395.** Til induktiv PG-telemetri må du kun bruge telemetrihovedet model 6395 sammen med LATITUDE-programmeringssystemet.
		- **Telemetrihovedets temperatur (kun model 6395).** Telemetriprocedurer, der overstiger 8 timer, kan kræve en termisk isolator mellem model 6395 af telemetrihovedet og patientens hud, da temperaturen i telemetrihovedet kan svinge  $\frac{1}{2}$ fra 33-41 ºC (88-106 ºF). Programmeringssystem. Anvend K<br>
		programmeringssystem. Anvend K<br>
		programmeringssystem. Anvend K<br>
		programmeringssystem. Anvend K<br>
		Predifikke PG'er fra Boston Scientific.<br>
		Prug af telemetrihovedet model 6395 samm<br>
		Telemetriho returnere programmeringsenheden vha. oply<br> **Programmeringssystem.** Anvend kun det r<br>
		programmeringssystem. Maximum Akun det r<br>
		specifikke PG er fra Boston Scientific.<br> **Brug af telemetrihovedet model 6395. Til in**<br>
		telemet Lemache version. Determined version.<br>
		Ug af telemetrihoved model 639<br>
		emetrihovedet model 6395 sammer<br>
		lemetrihovedets temperatur (ku<br>
		enstiger 8 timer, kan kræve en tem<br>
		emetrihovedet og patientens hud,<br>
		33-41 °C (88-106 Entertainmed in 1995 sammen med<br>
		Inetrihovedet model 6395 sammen med<br>
		triger 8 timer, kan kræve en termisk iso<br>
		netrihovedet og patientens hud, da ten<br>
		1941 °C (88-106 °F)<br>
		el 6395-telemetrihovedet sendes ikke<br>
		siseres, hv
		- **Model 6395-telemetrihovedet sendes ikke-sterilt.** Model 6395-telemetrihovedet sendes ikke-sterilt. Telemetrihovedet skal pakkes ud af emballagen, inden det steriliseres. Hvis telemetrihovedet skal anvendes i et sterilt område, skal det steriliseres inden brug eller lægges i et sterilt intraoperativt Model 3320-probehylster under anvendelsen. Se ["Rengøring af programmeringsenheden og tilbehør" på side](#page-55-1) [50](#page-55-1) for at få steriliserings- og rengøringsoplysninger. Fra 33-41 °C 88-106 °F;<br> **Model 6395-telemetrihovedet sendes ikke-sterilt**. Model 6395-telemetrihovedet<br>
		sendes ikke-sterilt. Telemetrihovedet skal pakkes ud af emballagen, inden det<br>
		steriliseres. Hvis telemetrihovedet sk PG'er fra Boston Scientific.<br>
		Elemetrihoved model 6395. Til induktiv PG-te<br>
		ovedet model 6395 sammen med LATITUDE-p<br>
		hovedets temperatur (kun model 6395). Tel<br>
		8 timer, kan kræve en termisk isolator mellem<br>
		ovedet og patie élet útgáfa.<br>188-106 °F)<br>188-106 °F)<br>Telemetrihovedet sendes<br>sterilt. Telemetrihovedet skal a<br>den brug eller lægges i et s<br>delsen. Se "Rengøring af pr<br>teriliserinos- og rengørings ver, kan kræve en termisk isolator mel<br>et og patientens hud, da temperature<br>-106 °F)<br>-106 °F)<br>-106 °F)<br>-106 °F)<br>-106 °F)<br>-106 °F)<br>-106 °F)<br>-1066 °F)<br>-10666 °F skill anvendes i et sterilt intraop<br>-116667 °C skill anvendes i trihovedet sendes ikke-sterilt. Melemetrihovedet skal pakkes ud af<br>metrihovedet skal pakkes ud af<br>metrihovedet skal anvendes<sup>1</sup> et st<br>g eller lægges i et sterilt-intraoper<br>Se "Rengøring af programmerings<br>mgs- og rengørings Elavult verzik skal pakkes ud attrihovedet skal anvendes i et steller lægges i et sterilt intraoperter ("Rengøring af programmerings)<br>Eler lægges i et sterilt intraoperter<br>"Rengøring af programmerings"<br>Se-og rengøringsoply Entens hud, da temperaturen i telemetrihovedet k<br>
		Wedet sendes ikke-sterilt. Model 6395-telemetri<br>
		etrihovedet skal pakkes ud af emballagen, inden<br>
		hovedet skal anvendes i et sterilt område, skal der<br>
		Præges i et sterilt i
		- telemetrihovedet sendes ikke-sterilt. Telemetrihovedet pakkes ud af emballagen, inden det bruges. Hvis telemetrihovedet skal anvendes i et sterilt område, skal det overtrækkes med et sterilt intraoperativt Model 3320-probehylster under anvendelsen. Der henvises til ["Rengøring af programmeringsenheden og tilbehør" på](#page-55-1) [side 50](#page-55-1) for rengøringsoplysninger. movedet skal pakkes ud al emballage<br>vedet skal anvendes i et sterilt områd<br>lægges i et sterilt intraoperativt Model<br>gøring af programmeringsenheden og<br>rengøringsoplysninger.<br>etrihovedet sendes ikke-sterilt, Model<br>e-sterilt De programmeringsenheden<br>
		Setzlich predict skal anvendes i et sterilt område, skal oges i et sterilt intraoperativt Model 3320-<br>
		ung af programmeringsenheden og tilbeh<br>
		engøringsoplysninger.<br>
		Finovedet sendes ikke-sterilt, Veringsoplysninger.<br>
		Verdet sendes ikke-sterilt. Mo<br>
		virilt. Telemetrihovedet pakkes ud<br>
		vedet skal anvendes tet sterilt<br>
		oerativt Model 3320-probehylste<br>
		magring at programmeringsenher<br>
		France Construction<br>
		Construction C ingsoplysninger.<br>
		vedet sendes ikke-sterilt, Model 320<br>
		L. Telemetrihovedet pakkes ud af embredet skal anvendes i et sterilt områdder<br>
		vedet skal anvendes i et sterilt områdder<br>
		vergring af programmeringsenheden og<br>
		metrih **Examples ikke-sterilt**, Model 32<br>
		elemetrihovedet pakkes ud af em<br>
		let skal anvendes i et sterilt områder<br>
		ivt Model 3320-probehylster under<br>
		ing at programmeringsenheden<br>
		contribovedet sammen med LATITUDE-<br>
		Contribovedet Staranvendes tel staranvendes de la emballa skaranvendes tel sterilt område, skaranvendes tel sterilt område, skaranvendes tel sterilt omder<br>Model 3320-probehylster under<br>Lat programmeringsemheden og tilba<br>hovedet. Til S-I al anvendes i et sterilt område, ska<br>Sdel 3320-probehylster under<br>Cprogrammeringsenheden og tilbe<br>Vedet. Til S-ICD PG-telemetri må det<br>Sammen med LATITUDE-<br>Ges som en ekstra antenne til at fo<br>Jemetri (se "Brug af ekstern a vendes i et sterilt omrade, skal det<br>
		Sa2Q-probehylster under<br>
		Trammeringsenheden og tilbehør<sup>n</sup> på<br>
		f. Til S-ICD PG-telemetri må du kun<br>
		nimen med LATITUDE-<br>
		om en ekstra antenne til at forbedre<br>
		om en ekstra antenne til
		- **Brug af model 3203 af S-ICD-telemetrihovedet.** Til S-ICD PG-telemetri må du kun bruge model 3203 af S-ICD-telemetrihovedet sammen med LATITUDEprogrammeringssystemet. Försäldrad version. Använd version.<br>Föräldrad version. Använd version. Använd efter använd en signification.<br>Föräldrad version. Använd version. Använd version.<br>Föräldrad version. Använd version. Används version.<br>Föräldrad

S-ICD-telemetrihovedet model 3203 kan bruges som en ekstra antenne til at forbedre ydeevnen i programmeringsenhedens RF-telemetri (se "Brug af ekstern antenne til RF[telemetri med transvenøse PG'er" på side 12](#page-17-0)).

• **Brug af skærmpen.** Hvis du vil bruge en skærmpen, skal du sørge for, at det er en kapacitiv skærmpen Anvendelse af andre genstande kan beskadige berøringsskærmen.

- **El-kirurgikabler.** Hold alle el-kirurgikabler mindst 30 cm (12 in) væk fra LATITUDEprogrammeringssystemet for at undgå falske signaler som følge af el-kirurgisk energi.
- **Lækstrøm.** Selv om alt eksternt udstyr (ekstraudstyr), der er forbundet til model 3300 af programmeringsenheden, skal opfylder de gældende krav til lækstrøm for kommercielle produkter, opfylder det ikke nødvendigvis de strengere lækkrav for medicinske produkter. Alt eksternt udstyr skal derfor anbringes uden for patientmiljøet.
	- Berør aldrig de elektriske kontakter på sidepanelerne på model 3300 af programmeringsenheden og patienten, et telemetrihoved eller et kabel på samme tid.
- **PSA-forbindelser.** Sørg for, at ledningerne er tilsluttet korrekt til den ønskede anvendelse. Forkert opsætning kan resultere i pacing-/sensing-events, der vises under et andet kammer på skærmen. Brugergrænsefladen til PSA-applikationen tilknytter bestemte ledningstilslutninger med RA-, RV- og LV-kamrene på skærmen for at understøtte testen af alle tre kamre med minimal ændring af de fysiske tilslutninger. Gemte PSA-målinger mærkes også automatisk baseret på det kammer, der bruges på skærmen. Disse mærker kan senere ændres af brugeren, hvis der træffes en beslutning om at bruge én fysisk forbindelse til at teste andre kamre (f. eks. ved hjælp af kun RV-tilslutningen til test af RA-, RV- og LV-ledninger). samme tid.<br>
• PSA-forbindelser. Sørg for, at lea<br>
anvendelse. Forkert opsætning ka<br>
under et andet kammer på skærmikliknytter bestemte ledningstilslus<br>
for at understøtte testen af alle tr<br>
tilslutninger. Gemte PSA-målinge Example 1992<br>
Saskapura verze. Neppo 1993<br>
The property of the property of the property of the property<br>
der bruges på skærmen.<br>
The self of the property of the property<br>
Consequence of the property of the property<br>
Conseq anvendelse. Forkert opsætning kan r<br>
under et andet kammer på skærmen<br>
tilknytter bestemte ledningstilslutnin<br>
for at understøtte testem af alle tre k<br>
tilslutninger. Gemte PSA-målinger m<br>
der bruges på skærmen. Disse mærk ilknytter bestemte ledningsfilslutning<br>tilknytter bestemte ledningsfilslutning<br>for at understøtte testen af alle tre kan<br>tilslutninger. Gemte PSA-målinger mæ<br>der bruges på skærmen. Disse mærker<br>tæffes en beslutning om at b or at understøtte testen af alle tre kamilislutninger. Gemte PSA-målinger mærler bruges på skærmen. Disse mærker hæffes en beslutning om at bruge én fylks, ved hjælp af kun RV-tilslutningen til<br>Ks. ved hjælp af kun RV-tils ηγία besteme teamingsuisipininger med nat understøtte testen af alle tre kamre med r<br>tutninger. Gente PSA-målinger mærkes også<br>bruges på skærmen. Disse mærker kan sene<br>fres en beslutning om at bruge én fysisk forh<br>ved hjæ
	- **PSA-koblingsklips.** Undlad at påsætte en PSA-forbinder direkte på huden, lommen, eller andet patientvæv.
	- **Ventrikulær sensing.** Under en PSA-session drives ventrikulær sensefunktion af den senest valgte ventrikulære pacekonfiguration: RV-only (Kun RV), LV-only (Kun LV) eller Bi-V. Frances en bestimming om at bigge en rysisk forbinderse un at teste andre kanne<br>eks, ved hjælp af kun RV-tilslutningen til test af RA-, RV- og LV-ledninger).<br>**PSA-koblingsklips.** Undlad at påsætte en PSA-forbinder direkte Version of Pasartie en PSA-<br>Version observer de la pas utiliser service del patient<br>Version de la pas utilisare par la passa utilisare periodici del periodici del pas utilisare<br>Version per periodici del pas utilisare par l slutning om at bruge én fysisk forbindelse til a<br>
	2 af kun RV-tilslutningen til test af RA-, RV- og<br>
	2 af kun RV-tilslutningen til test af RA-, RV- og<br>
	2 klips. Undlad af påsætte en PSA-forbinder dir<br>
	1 tentvæv.<br>
	2 sensing **ng**: Under en PSA-session drives ventikulære pacekonfiguration: RV-only (Konstanten er PSA-modus indstillet til OD<br>Tikulære pacekonfiguration er Bi-V<br>Tikulære pacekonfiguration er Bi-V<br>acemodus (ODO eller OVO) vælges fra<br>
		- effektive ventrikulære pacekonfiguration er Bi-V.
		- Når en ikke-pacemodus (ODO eller OVO) vælges fra moduspaletten, er sensing indstillet til Bi-V for at sikre, at sensing er aktiveret på begge ledninger uanset en eventuel tidligere konfiguration. Urindiære pacekomiguiano<br>
		Nopstarten er PSA-modus in<br>
		entrikulære pacekonfiguration<br>
		PBI-V for at sikre, at sensing<br>
		I tidligere konfiguration. Ilære pacekonfiguration: RV-only (K)<br>Arten er PSA-modus indstillet til OD<br>Ulære pacekonfiguration er Bi-V<br>Semodus (ODO eller OVO) vælges fra<br>for at sikre, at sensing er aktiveret<br>gere konfiguration.<br>Prs af kamre. En unipol en er PSA-modus indstillet til ODO<br>ere pacekonfiguration er BI-V.<br>odus (ODO eller OVO) vælges fra n<br>at sikre, at sensing er aktiveret på<br>re konfiguration.<br>af kamre. En unipolær konfiguration. Elacekonfiguration er Bi-V.<br>
		Els (ODO eller OVO) vælges fra r<br>
		t sikre, at sensing er aktiveret p<br>
		konfiguration.<br> **F kamre.** En unipolær konfigura<br>
		ærs af kamre, som påvirker paci<br>
		ation er det almindeligt at se almindeli ekonfiguration: RV-only (Kun RV), LV-only (Kun<br>PSA-modus indstillet til ODO (ikke-pacing), og da<br>deekonfiguration er BI-V.<br>(ODO eller OVO) vælges fra moduspaletten, er se<br>kire, at sensing er aktiveret på begge ledninger un
	- **Over-sensing på tværs af kamre.** En unipolær konfiguration kan føre til oversensing af artefakter på tværs af kamre, som påvirker pacing-adfærden.
- I en unipolær konfiguration er det almindeligt at se artefakter på tværs af kamre på elektrogrammer (EGM'er) Hvis du flytter A+-konnektorens clip tilbage til den atrielle ledningsanode, mens Can-elektrodeknappen og knappen "Use the A+ connection" (Brug A+-forbindelsen) stadig er valgt, vil PSA'en forblive programmeret til en unipolær konfiguration. I dette tilfælde kan du muligvis se markante artefakter på tværs af kamre på EGM'erne, som kan føre til oversensing, der påvirker pacing-adfærden. kan påvirke diagnosen og screeningen ved at forlænge proceduren eller forhindre<br>
Aben/kord diagnosen og knappen versioneller for diagnosen og knappen versioneller<br>
Kan connection" (Brug A+-forbindelsen) stadig er valgt, vi Romiguration ecui-version.<br>
DO eller OVO) vælges fra moduspalet<br>
e, at sensing er aktiveret på begge led<br>
guration.<br>
The En unipolær konfiguration kan før<br>
f kamre, som påvirker pacing-adfærde<br>
er det almindeligt at se art Infiguration er Bi-V.<br>
Seller OVO) vælges fra moduspaletten, er at sensing er aktiveret på begge ledninger<br>
Tration.<br>
En unipolær konfiguration kan føre til over<br>
Infiguration.<br>
En unipolær konfiguration kan føre til over<br> in unipolær konfiguration kan før<br>Fre, som påvirker pacing-adfærd<br>Et almindeligt at se artefakter på<br>S. du flytter A+-konnektorens clip<br>In-elektrodeknappen og knapper<br>En) stadig er välgt, vil PSA'en for<br>onfiguration. I det I.<br>
unipolær konfiguration kan føre til ov<br>
Som påvirker pacing-adfærden.<br>
almindeligt at se artefakter på tværs<br>
lu flytter A+konnektorens clip tilbage<br>
elektrodeknappen og knappen "Use til<br>
Stadig er valgt, vil PSA'en fo Example in påvirker pacing-adfærden.<br>
Inindeligt at se artefakter på tværs<br>
Iflytter A+konnektorens clip tilbag<br>
ktrodeknappen og knappen "Use<br>
Inition. I dette tilfælde kan du muntation. I dette tilfælde kan du muntation. I pavirker pacing-adtærden.<br>
Ideligt at se artefakter på tværs af ka<br>
tfer A+-konnektorens clip tilbage til d<br>
odeknappen og knappen "Use the A-<br>
ig er valgt, vil PSA'en forblive.<br>
tion: I dette tilfælde kan du muligvis<br>
a Föräldrad version. The the Article Chapter of Knappen og knappen "Use the Article Valgt, vil PSA'en forblive<br>
I dette tilfælde kan du muligvis si<br>
M'erne, som kan føre til over-<br>
Elde af en åben/kort EKG-ledning<br>
Ange proc The artenakter parties arkanne<br>
Sonnektorens dip tilbage til den<br>
open og knappen "Use the A+<br>
Igt, vil PSA'en forblive<br>
exter til Felde kan du muligvis se<br>
erne, som kan føre til over-<br>
externe, som kan føre til over-<br>
ex
	- **Åben/kort EKG-ledning.** Tab af EKG-signal i tilfælde af en åben/kort EKG-ledning proceduren i at blive fuldført.
		- Kontrollér kablerne først, og udskift dem, hvis de er revnede eller slidte.
		- Hvis et kabel ikke fungerer korrekt, skal det udskiftes.
- **Elektrisk og magnetisk interferens.** Elektrisk interferens eller "støj" fra enheder, f. eks. udstyr til el-kirurgi og monitorering, monitorer eller kraftige magnetfelter kan påvirke oprettelsen og opretholdelsen af telemetriforbindelsen ved aflæsning eller programmering af enheden, hvilket kan resultere i uventet adfærd i visning og betjening på programmeringsenheden. Hvis sådanne interferenskilder er til stede, skal programmeringsenheden flyttes væk fra elektriske enheder, og det skal sikres, at telemetrihovedets ledning og kabler ikke krydser hinanden. Elektrisk interferens eller "støj" fra samtidigt implementerede enheder, som for eksempel en VAD (ventrikulær hjælpeenhed), medicinpumpe eller insulinpumpe, kan påvirke oprettelsen og opretholdelsen af telemetriforbindelse med henblik på forespørgsel eller programmering af impulsgeneratoren. Hvis sådanne interferenskilder forekommer, skal telemetrihovedet placeres over impulsgeneratoren, og begge afskærmes med et strålefast materiale.
- **El-kirurgi og RF-ablation.** El-kirurgi og RF-ablation kan inducere ventrikulære arytmier og/eller ventrikelflimren og forårsage uhensigtsmæssige shock og hæmning af pacing efter shocket, og det kan resultere i uventet adfærd for programmeringsenhedens skærm og funktionalitet. Udvis desuden forsigtighed under udførelse af enhver anden type hjerteablation hos patienter med implanterede enheder. Hvis el-kirurgi eller RF-ablation er medicinsk påkrævet, skal du opretholde en afstand på mindst 30 cm (12") mellem udstyret til el-kirurgi og RF-ablation og programmeringsenheden og telemetrihovedet. Man skal på samme måde opretholde denne samme afstand mellem programmeringsenheden og telemetrihovedet og patienten under følgende procedurer. skal telemetrihovedet placeres<br>strålefast materiale.<br> $\bullet$  **El-kirurgi og RF-ablation.** El-<br>arytmier og/eller ventrikelfilm<br>af pacing efter shocket, og de<br>programmeringsenhedens ska<br>under udførelse af enhver and<br>enheder. H af pacing efter shocke<br>
programmeringsenhet<br>
under udførelse af ent<br>
emheder. Hvis el-kiturg<br>
emafstand på mindst<br>  $\sim$  emafstand på mindst<br>  $\sim$  emafstand på mindst<br>
denne samme afstand El-kirurgi og RE-ablation. El-kirur arytmier og/eller ventrikelfilmren<br>af pacing efter shocket, og det ka<br>programmeringsenhedens skærm<br>under udførelse af enhver anden<br>enheder. Hvis el-kirurgi eller RF-a<br>en afstand på minds alytimer ogzener verturkenminen of<br>af pacing efter shocket, og det kan<br>programmeringsenhedens skærm of<br>under udførelse af enhver anden ty<br>emheder. Hvis el-kiturgi eller RF-ab<br>en afstand på mindst 30 cm (12") m<br>congrammerin programmeringsenhedens skærm og<br>under udførelse af enhver anden typ-<br>enheder. Hvis el-kirurgi eller RF-abla<br>en afstand på mindst 30 cm (12") me<br>programmeringsenheden og teleme<br>denne samme afstand mellem progr<br>patienten und at pacing efter shocket, og det kan resultere<br>programmeringsenhedens skærm og funktic<br>under udførelse af enhver anden type hjerte<br>enheder. Hvis el-kifurgi eller RF-ablation er r<br>en afstand på mindst 30 cm (12") mellem ud<br>p The mindst 30 cm (12") mellem udstyret til el-keringsenheden og telemetrihovedet. Man skal<br>hme afstand mellem programmeringsenheden<br>under følgende procedurer.<br>**89 af strømadapter**: Strømadapteren bliver no<br>plader. Læg ikke

• **Model 6689 af strømadapter.** Strømadapteren bliver normalt varm, når den er i brug eller oplader. Læg ikke strømadapteren i opbevaringslommen på standeren, mens den er i brug eller oplader, da den begrænsede plads ikke giver mulighed for, at varmen kan sprede sig tilstrækkeligt ud. arstand pa mindst 30 cm (12") me<br>ogrammeringsenheden og telemet<br>nne samme afstand mellem progri<br>tienten under følgende procedure<br>odel 6689 af strømadapter. Strøt<br>var eller oplader. Læg ikke strømad<br>ens den er i brug eller e samme afstand mellem programmeri<br>
Alten under følgende procedurer.<br>
Version of the procedurer.<br>
Version of the stromadapter.<br>
Version er i brug eller oplader, da den berne<br>
Version kan sprede sig tilstrækkeligt ud.<br>
Vers

- **Ethernet.** Hvis du ønsker at bruge dette, må du kun oprette forbindelse via Ethernetkablet til RJ45 Ethernet-portstikket på model 3300 af programmeringsenheden. Indsættelse eller fjernelse af Ethernet-kablet under drift kan påvirke netværksfunktionerne. RJ45 Ethernet-forbindelsen på model 3300 af programmeringsenheden må kun bruges med et LAN (Local Area Networking). Den må ikke bruges til en telefonforbindelse. í brug eller óplader, da den<br>In sprede sig tilstrækkeligt útgáfa.<br>In sprede sig tilstrækkeligt útgáfa.<br>15 Ethernet-portstikket på m<br>Eller fjernelse af Ethernet-ka.<br>Ktionerne. RJ45 Ethernet-for<br>ingsenheden må kun bruge F**strømadapter,** Strømadapteren Blivder.<br>Jerr. Læg ikke strømadapteren i opbev<br>prug eller oplader, da den begrænsed<br>sprede sig tilstrækkeligt ud.<br>du ønsker at bruge dette, må du kun<br>tilernet-portstikket på model 3300 af<br>er November 1996<br>
Seller oplader, da den begrænsede<br>
ede sig tilstrækkeligt ud.<br>
Sensker at bruge dette, må du kun<br>
ernet-portstikket på model 3300 af<br>
jernelse af Ethernet-forbindelsen på<br>
nheden må kun bruges med et LAN<br>
en e sig tilstrækkeligt ud.<br>
ssker at bruge dette, må du kun op<br>
net-portstikket på model 3300 af p<br>
nelse af Ethernet-kablet under drift<br>
nelse af Ethernet-forbindelsen<br>
eden må kun bruges med et LAN<br>
1 telefonforbindelse Elavuel dette, må du kun of<br>Else af Ethernet-kablet under drift<br>Ise af Ethernet-kablet under drift<br>RJ45 Ethernet-forbindelsen på<br>Elefonforbindelse<br>Elefonforbindelse<br>Lug af programmeringsenheden<br>An ell af fra halfte drift u Re strømadapteren i opbevaringslommen på star<br>plader, da den begrænsede plads ikke giver muli<br>tilstrækkeligt ud.<br>at bruge dette, må du kun oprette forbindelse viat<br>britstikket på model 3300 af programmeringsenhe<br>da af Ethe Stikket på model 3300 af programmer<br>Stikket på model 3300 af programmer<br>Ethernet-kablet under drift kan påvirkes.<br>Ethernet-forbindelsen på model 3300<br>å kun bruges med et LAN (Local Area<br>forbindelse)<br>programmeringsenheden a uge dette, må du kun oprette forbindelse v<br>kket på model 3300 af programmeringsen<br>thernet-kablet under drift kan påvirke<br>hernet-forbindelsen på model 3300 af<br>tun bruges med et LAN (Local Area Networ<br>rbindelse<br>ogrammeringse
- **Induktiv telemetri.** Brug af programmeringsenheden alene på batteristrøm kan reducere telemetriafstanden (fra telemetrihoved til implanteret enhed). Brug om nødvendigt vekselstrøm til at forbedre den induktive telemetri. Puiges hed et LAN (Local Area<br>
indelse.<br>
Irammeringsenheden alene på b<br>
felemetrihoved til implanteret er<br>
bedre den induktive telemetri.<br>
varfing. Fjern batteriet for at uniformedia.<br>
Stæt. Manglende evne til af åbne<br>
stæ ruges med et LAN (Local Area Networkielse<br>
Minneringsenheden alene på batteristi<br>
emetrinoved til implanteret enhed).<br>
Ere den induktive telemetri.<br>
Aring. Fjern batteriet for at undgå, at<br>
enheden i længere perioder (f.ek Reringsenheden alene på batteris.<br>Letrihoved til implanteret enhed).<br>2. den induktive telemetri.<br>2. Siern batteriet for at undgå, andelen i længere perioder (f.eks.)<br>Manglende evne til at åbne en elegrammeringsenhedens klo
- **Batteridrift under langtidsopbevaring.** Fjern batteriet for at undgå, at det aflades ved opbevaring af programmeringsenheden i længere perioder (f.eks. måneder).
- **Nøjagtighed af dato og klokkeslæt.** Manglende evne til at åbne en ekstern tidsserver kan medføre afvigelser i programmeringsenhedens klokkeslæt. Som backup kan du kontakte Boston Scientific-repræsentanten for at indstille klokkeslættet og datoen manuelt. zingsenheden alene på batteristrøm<br>Prinoved til implanteret enhed). Brug<br>Prinduktive telemetri.<br>2. Fjern batteriet for at undgå, at det a<br>den i længere perioder (f.eks. måned<br>anglende evne til at åbne en ekstern<br>ammeringse oved til implanteret enned). Brug c<br>induktive telemetri.<br>Jern batteriet for at undgå, at det a<br>na længere perioder (f.eks. måned<br>glende evne til at åbne en ekstern<br>meringsenhedens klokkeslæt. Som<br>gpræsentanten for at indst The batteriet for at undgå, at det affensere perioder (f.eks. måneder)<br>Frängere perioder (f.eks. måneder)<br>Frängsenhedens klokkeslæt. Som<br>Sesentanten for at indstille klokke In the methods of the methods of the methods of the methods of the methods of the methods of the methods of the methods of the methods of the methods of the methods of the methods of the methods of the methods of the metho
- **Patientdata.** Patientdata kan lagres i programmeringsenhede, og de relevante forholdsregler skal benyttes for at beskytte programmeringsenheden mod uautoriseret adgang.
	- Patientdata fra transvenøse PG'er kan opbevares på programmeringsenhedens interne disk i op til 14 dage.

• Patientdata fra S-ICD PG'er kan opbevares på programmeringsenhedens interne disk for op til 50 patientsessioner i op til 90 dage.

Inden levering af programmeringsenheden eller på noget tidspunkt, hvor programmeringsenheden er uden for din kontrol, skal du se Brugermanual til Patient Data Management (Model 3931) for at få instruktioner i sletning af alle patientdata (transvenøse og S-ICD) fra programmeringsenheden.

Der må kun oprettes forbindelse til kendte Bluetooth®-enheder for at reducere risikoen for at overføre patientdata til utilsigtede printere eller enheder.

- **USB-enheder.** USB-enheder, der er tilsluttet programmeringsenheden, skal kontrolleres for at begrænse risikoen for skadelige angreb.
- **Brug af batteri til eksterne enheder.** Hvis der bruges eksterne enheder (USB, displaymonitor), aflades batteriet. For at øge programmeringsenheden ydeevne skal du afholde dig fra at bruge eksterne enheder, når der kun bruges strøm, og batteriniveauindikatoren viser 25 % eller derunder. Solutioneles for at begrænse HSIK<br>
Simulation in a begrænse HSIK<br>
Sisplaymonitor), aflades batteriet<br>
du afholde dig fra at bruge ekster<br>
batteriniveauindikatoren viser 25<br>
Software. Sørg for, at du har de s<br>
Software Upda
	- **Software.** Sørg for, at du har de seneste softwareversioner installeret (se ["Fanen](#page-47-1) [Software Update \(Softwareopdatering\)" på side 42\)](#page-47-1). Som backup kan den lokale Boston Scientific-repræsentant levere softwareopdateringer ved hjælp af et USB-drev.
	- **Brug af ekstern antenne til RF-telemetri med transvenøse PG'er.** S-ICDtelemetrihovedet model 3203 kan bruges som en ekstra antenne til at forbedre ydeevnen i programmeringsenhedens RF-telemetri med transvenøse impulsgeneratorer. Hvis telemetrihovedet placeres i et sterilt område, skal det lægges i et sterilt intraoperativt Model 3320-probehylster under anvendelsen. Når S-ICDtelemetrihovedet model 3203 ikke anvendes til RF-telemetrikommunikation med transvenøse PG'er, skal S-ICD-telemetrihovedet model 3203 kobles fra programmeringsenheden for at forhindre udfald i telemetrien for transvenøse PG'er. • **Wi-Fi.** Wi-Fi-forbindelse er ikke tilladt i Indonesien som følge af specifikke<br>
	• Versionen Forogrammeringsenhedens RF-telemetri med transvenøse<br>
	• i et sterilt intraoperativt Model 3320-probehylster under anvendelsen. batteriniveauindikatoren<br>
	Software. Sørg for, at dû<br>
	Software Update (Software<br>
	Boston Scientific-repræser<br>
	Software distribution<br>
	telemetrinovedet model<br>
	Software for Sydeevnen Forogrammerin<br>
	Timpulsoeneratorer. Hvis tele du afholde dig fra at bruge eksterne<br>du afholde dig fra at bruge eksterne<br>batteriniveauindikatoren viser 25 % e<br>Software. Sørg for, at du har de sen<br>Software Update (Softwareopdaterin<br>Boston Scientific-repræsentant levere<br> batteriniveauindikatoren viser 25 % ellemetriniveauindikatoren viser 25 % ellemetring)<br>Software Update (Softwareopdatering)<br>Boston Scientific-repræsentant levere s<br>Prug af ekstern antenne til RF-telemetrinivedet model 3203 **Continuere.** Sørg for, at du har de seneste oftware Update (Softwareopdatering)<sup>®</sup><br>According version. Scientific-representant levere so<br>Brug af ekstern antenne til RF-teleme<br>elemetrihovedet model 3203 kan bruge<br>deevnen. P Elminden.com is the sensete for a column<br>
	tware. Sorg for, at du har de seneste softwa<br>
	tware Update (Softwareopdatering)" på side<br>
	ton Scientific-repræsentant levere softwareo<br> **g** af ekstern antenne til RF-telemetri med af ekstern antenne til RF-teleme<br>etrihovedet model 3203 kan bruge<br>nen i programmeringsenhedens R<br>sgeneratorer. Hvis telemetrihoveder<br>ettihovedet model 3203 ikke anver<br>enøse PG er, skal S-ICD-telemetrih<br>immeringsenheden for wedet model 3203 kan bruges som a<br>programmeringsenhedens RF-telem<br>eratorer. Hvis telemetrihovedet place<br>intraoperativt Model 3320-probehylst<br>wedet model 3203 ikke anvendes til<br>peringsenheden for at forhindre udfale<br>i-forbi Entre de Souvertuger<br>
	The Times of the Souvertuger<br>
	The Times of the Souvertuger<br>
	The Mission of the Souvertuger<br>
	The Mission of the Souvertuger<br>
	The Mission of the Souvertuger<br>
	The Mission of the Souvertuger<br>
	The Souvertu It intodel 3203 ikke anvendes til Ri-Telerin<br>
	er, skal S-ICD-telemetrihovedet model 32<br>
	senheden for at forbindre udfald i telemetrikoversigner<br>
	Sindelse er ikke tilladt i Indonesien som f<br>
	Sindelse er ikke tilladt i Indon Versioner under Sales auf der Statten under Statten under Skal S-ICD-telemetrihovedet model 37<br>Skal S-ICD-telemetrihovedet model 37<br>Ineden for at forhindre udfald i telemetrikoveden delse er ikke tilladt i Indonesien som<br>T Tikke anvendes til RF-telemetrikommunikation<br>
	Telemetrihoveder model 3203 kobles fra<br>
	Tar forhindre udfald i telemetrikommunikation<br>
	Ke tilladt i Indonesien som følge af specifikke<br>
	Ke tilladt i Indonesien som følge af spe
		- konfigurationskrav.

#### **Forholdsregler for EMBLEM S-ICD**

<span id="page-17-0"></span>Angående forholdsregler, der gælder specifikt for programmering af EMBLEM S-ICDimpulsgeneratoren, skal du se Brugermanual til EMBLEM™ S-ICD-applikation (Model 3877). Par ikke tilladt i Indonesien som følgenet.<br>Pasence i Ikke tilladt i Indonesien som følgen<br>Pasence specifikt for programmering.<br>Paster specifikt for programmering.<br>Paster ing Elke tilladt Indonesien som føretter andre andre andre andre andre andre andre andre andre andre andre andre a<br>Elder specifikt for programmeri<br>Bringermanual til EMBLEM™ S-IC

#### **Vedligeholdelse og håndtering**

- **Rengøring af programmeringsenheden.** Enheden må ikke rengøres med slibende klude eller flygtige opløsningsmidler. Se den anbefalede rengøring i "Rengøring af [programmeringsenheden og tilbehør" på side 50](#page-55-1). Angående forholdsregler, der gælder specifikt for programmering af EMBLEM<sup>3</sup>-ICD-<br>
impulsgeneratoren, skal du se *Brugermanual til EMBLEM<sup>7M</sup> S-ICD-applikation (Model 3*<br> **Vedligeholdelse og håndtering.**<br> **Versium af progr** unauer muoriesien som höge af specifier ladt i Indonesien som følge af specifikke<br>Secifikt for programmering af EMBLEM S-IC<br>Decifikt for programmering af EMBLEM S-IC<br>Danual til EMBLEM <sup>i M</sup> S-ICD-applikation (Mod<br>The den Enheden må ikke rengøres med s<br>Nor<sup>e</sup>på s Zastaraná verzia. Nepoužívať verzia.<br>2. Enheden må ikke rengøres med sliber<br>2. Enheden må ikke rengøring i "Rengøring"<br>2. Enheden på programmeringsenheden.<br>DE-programmeringssystemet er ikke<br>in ikke steriliseres. Den må ikk veden må ikke rengøres med sliber<br>nbefalede rengøring i "Rengøring"<br>50.<br>oven på programmeringsenheden.<br>rogrammeringssystemet er ikke<br>e steriliseres. Den må ikke anvender<br>anæstetika, ilt eller dinitrogeno. Fina ikke rengøres med slibende<br>Jede rengøring i "Rengøring af
- 
- **Forekomst af brandbare gasser.** LATITUDE-programmeringssystemet er ikke vandtæt eller eksplosionssikker, og det kan ikke steriliseres. Den må ikke anvendes i nærheden af brandbare gasblandinger, herunder anæstetika, ilt eller dinitrogenoxid. För må användade (engaring i "Rengaring af<br>Efalede rengaring i "Rengaring af<br>En på programmeringsenheden.<br>Trammeringssystemet er ikke<br>Etriliseres. Den må ikke anvendes<br>Ett at afbryde
- **Frakobling af programmeringsenheden.** For helt at afbryde programmeringsenheden fra strømkilden skal du først trykke på afbryderknappen og slippe den igen  $\Phi$  for at slukke for systemet. Træk derefter netledningen ud fra siden af programmeringsenheden.
- **Programmeringsenhedens tilgængelighed.** Sørg for, at siderne på programmeringsenheden er tilgængelig på alle tidspunkter, så strømadapterledningen kan afbrydes.
- **Lithium-ion-batteri.** Model 6753 af Lithium-ion-batteriet indeholder meget brandbare kemikalier og skal håndteres forsigtigt. Misbrug af dette batteri kan medføre brand eller eksplosion. Læs følgende før brug af dette batteri:
	- Batteriet må ikke udsættes for temperaturer over 140 °F (60 °C).
	- Der må ikke gå hul på batteriet, da det kan medføre brand eller eksplosion. Hvis batterikassen er hullet eller på anden måde synligt beskadiget, må det ikke bruges.
	- Batteriet må ikke udsættes for slag eller anden stærk påvirkning.
	- Nedsænk ikke batteriet i væske.
	- Terminalerne + og må ikke tilsluttes ledninger eller ledende genstande.
	- Batteriet må ikke skilles ad, ændres eller repareres.
- Brug kun model 3300 af programmeringsenheden til at oplade batteriet. Brug af en anden batterioplader kan beskadige batteriet permanent og endda medføre brand eller eksplosion. Terminalerne + og = må ikke<br>
Batteriet må ikke skilles ad<br>
Brug kun model 3300 af pro<br>
Brug kun model 3300 af pro<br>
en anden batterioplader kan<br>
Systemopstart, Boston Scientific<br>
Systemopstart, Boston Scientific<br>
Systemopst Batteriet må ikke udsætt<br>
Medsænk ikke batteriet i<br>
Terminalerne + og – må<br>
Batteriet må ikke skilles<br>
Brug kun model 3300 af<br>
Consumer batterioplader<br>
Den anden batterioplader<br>
Den anden batterioplader<br>
Consumer brand ell France von Eine Islam<br>
Batteriet må ikke skilles ad .æ<br>
Brug kun model 3300 af prog<br>
en anden batterioplader kan i brand eller ekspløsion.<br>
Systemopstart. Boston Scientific<br>
enheder, for du tænder for Model 3<br>
Vdeevne for August versioon. According to the state of the control of the control of the control of the control of the control of the control of the control of the control of the control of the control of the control of the control o

• **Systemopstart.** Boston Scientific anbefaler at tilslutte alle nødvendige kabler og

Overhold følgende retningslinjer for at reducere emissioner og forbedre RF-ydeevnen:

- Systembard, Boston Stehlinc andelaer at uslute alle hotelen<br>
enheder, før du tænder for Model 3300 Programmeringsenheden.<br>
Version for radiofrekvens (RF)<br>
Der må ikke etableres telemetrikommunikation mellem programmer<br>
PG • Der må ikke etableres telemetrikommunikation mellem programmeringsenheden og<br>
PG'en, hår enheden er i nærheden af skærme, højfrekvent el-kirurgisk udstyr eller<br>
stærke magnetfelter. Telemetriforbindelsen (RF eller indukt PG'en, når enheden er i nærheden af skærme, højfrekvent el-kirurgisk udstyr eller stærke magnetfelter. Telemetriforbindelsen (RF eller induktiv) kan blive forringet. Stemopstart, Boston Scientific and<br>heder, før du tænder for Model 33<br>ne for radiofrekvens (RF)<br>d'følgende retningslinjer for at rec<br>rmå ikke etableres telemetrikom<br>l'en, hår enheden er i nærheden at<br>erke magnetfelter. Tele d eller eksplosion.<br>
Start, Boston Scientific anbefaler at tilslutte all<br>
for du tænder for Model 3300 Programmerings<br>
Tadiofrekvens (RF)<br>
Tadiofrekvens (RF)<br>
Tadiofrekvens (RF)<br>
Tadiofrekvens (RF)<br>
Tadiofrekvens (RF)<br>
Tad Ethingslinjer for at reducere emissione<br>
Athingslinjer for at reducere emissione<br>
Ableres telemetrikommunikation melle<br>
Edden er i nærheden af skærme, højfre<br>
Felter, Telemetriforbindelsen (RF eller<br>
Let på lægens side og Ingamije, for acteudere emissione<br>eres telemetrikommunikation mellemetrikommunikation mellemetrikommunikation mellemetrikommunikation.<br>Eres rundt om eller over programming<br>på lægens side og panelet på patient af minimere k Pasen andere afskærme, højfrekviser<br>Pasenheden afskærme, højfrekviser<br>Pasenusi versige og panelet på patien<br>Pasens side og panelet på patien<br>Partinipere koblingsforekomsten.<br>Part-udgangen til ekstern video elle er for at reducere emissioner og forbedre RF-ydeemetrikommunikation mellem programmeringsen<br>aerheden af skærme, højfrekvent el-kirurgisk udst<br>metriforbindelsen (RF eller induktiv) kan blive for<br>dt om eller over programmeri
- Ingen kabler må køres rundt om eller over programmeringsenheden.
- Kabler på panelet på lægens side og panelet på patientens side skal holdes på deres respektive sider for at minimere koblingsforekomsten. elemetriforbindelsen (RF eller in<br>rundt om eller over programme<br>egens side og panelet på patier<br>ninimere koblingsforekomsten.<br>Ek fra programmeringsenheden,<br>t-udgangen til ekstern video ell<br>ksterne video eller digitale mon Utdatert version. Som eller over programmeringsenheden<br>Side og panelet på patientens side slage koblingsforekomsten.<br>Die koblingsforekomsten.<br>Die video eller digitale monitor og det teringsenheden for at undgå elektrisk i<br> rforbindelsen (KF eller induktiv) kan blive for<br>m eller over programmeringsenheden.<br>ide og panelet på patientens side skal holc<br>e koblingsforekomsten.<br>ogrammeringsenheden, hvor det er muligt<br>nogrammeringsenheden, hvor det
- Før kablerne direkte væk fra programmeringsenheden, hvor det er muligt.
- Ved brug af DisplayPort-udgangen til ekstern video eller en digital monitor:
- Sørg for, at den eksterne video eller digitale monitor og det tilhørende kabel er ført væk fra programmeringsenheden for at undgå elektrisk interferens. vammeringsenheden, hvor det e<br>Version of det en digitale.<br>Version of det en digitale.<br>Version of det senheden for at undgå elektrisk.<br>Maj kvalitet med integrerede.kon.<br>Version of an digital sensitive. Sungstorekomsten.<br>
Inmeringsenheden, hvor det er mulig<br>
til ekstern video eller en digital monit<br>
veller digitale monitor og det tilhører<br>
nheden for at undgå elektrisk interfer<br>
Fkvalitet med integrerede konversion<br>
te er
	- Brug afskærmede kabler af høj kvalitet med integrerede konversioner (f.eks. DisplayPort til HDMI), hvor dette er muligt.
- Minimer brugen af andre aktive adaptere end dem, der er identificeret af Boston Scientific, da de kan generere emissioner, som kan skabe interferens med PG-Zastaraná verzia. Nepoužíva<sup>ť</sup>. telemetri. Example of the endigital monitor:<br>
digitale monitor og det tilhørende k<br>
en for at undgå elektrisk interferens,<br>
itet med integrerede konversioner (f<br>
muligt...<br>
at end dem, der er identificeret a<br>
sioner, som kan skabe in igitale monitor og det tilhørende karten<br>for at undgå elektrisk interferens.<br>t med integrerede konversioner (f. aligt.<br>ere end dem, der er identificeret aligt.<br>ere end dem, der er identificeret aligt. För undga elektrisk interferens,<br>Fördin integrerede konversioner (f.el<br>Ft. Som kan skabe interferens med Emonitor og det tilhørende kabel er<br>A undgå elektrisk interferens,<br>Güntegrerede konversioner (f.eks.<br>A integrerede konversioner (f.eks.<br>A integrerede interferens med PG-<br>A integrerens med PG-<br>A integrerens med PG-<br>A integr

#### <span id="page-18-0"></span>**Bivirkninger**

Følgende liste inkluderer de mulige bivirkninger, der er forbundet med at programmere de impulsgeneratorer, som er beskrevet i denne vejledning.

**Asystoli** 

- Atriel arytmi
- Bradykardi
- Takykardi
- Ventrikulær arytmi

Enhver alvorlig hændelse, der måtte forekomme ift. denne enhed, skal rapporteres til Boston Scientific og den relevante, lokale tilsynsmyndighed.

#### <span id="page-19-0"></span>**SYSTEMEGENSKABER**

LATITUDE-programmeringssystemet kommunikerer med PG'er og giver mulighed for følgende egenskaber for hardware, interrogering/programmering, patientdatastyring, netværk og software: LATITUDE-programmeringssystemet ke<br>følgende egenskaber for hardware, int<br>netværk og software:<br>**Hardware**<br>**Constantings a.**<br>Displayed: The constant of the constant of the constant<br>of the constant of the constant of the cons

#### <span id="page-19-1"></span>**Hardware**

- Berøringsskærm med farvevisning til kapacitiv berøring
- Indbygget SSD-drev (Solid State Drive)
- Tilslutninger til EKG-patientkabel og PSA-kabel samt visning på programmeringsenheden (kun til bestemte applikationer) Hardware<br>
Berøringsskærmmed fan<br>
Indbygget SSD-drev (Solid<br>
Tilslutninger til EKG-patie<br>
28 programmeringsenheden<br>
28 programmeringsenheden<br>
28 programmeringsenheden<br>
28 programmeringsenheden For East version.<br>
For Bergringsskærm med farvevisning til<br>
Indbygget SSD-drev (Solid State Drive)<br>
Filslutninger til EKG-patientkabel og<br>
Programmeringsenheden (kun til bestemt dis<br>
Se DisplayPort til et valgfrit eksternt
	- $^{\circ}$ DisplayPort til et valgfrit eksternt display
	- $\bullet$   $_{<}$  USB-porte (4), der er tilgængelig for patientdataeksport til et USB 2.0- eller 3.0standardpennedrev, tilslutning til en ekstern printer eller til softwareinstallation foretaget af Boston Scientific-personale rdware<br>
	Berøringsskærm med farvevisning til k<br>
	Indbygget SSD-drev (Solid State Drive)<br>
	Tilslutninger til EKG-patientkabel og P<br>
	programmeringsenheden (kun til beste<br>
	DisplayPort til et valgfrit eksternt displ<br>
	USB-porte (4 Aerøringsskærm med farvevisning til ka<br>Adbygget SSD-drev (Solid State Drive)<br>Tislutringer til EKG-patientkabel og PSA<br>TisplayPort til et valgfrit eksternt display<br>SB-porte (4), der er tilgængelig for pat<br>Explore (4), der e **Alle**<br>
	Springsskærm med farvevisning til kapacitiv b<br>
	bygget SSD-drev (Solid State Drive)<br>
	utninger til EKG-patientkabel og PSA-kabel<br>
	grammeringsenheden (kun til bestemte appl<br>
	JlayPort til et valgfrit eksternt display<br> ningertil EKG-patientkabel og PSA<br>immeringsenheden (kun til besten<br>yPort til et valgfrit eksternt display<br>orte (4), der er tilgængelig for pati<br>ardpennedrev, tilslutning til en eks<br>get af Boston Scientific-personale<br>ERKNIN mentgsemeder (Kan utbestem<br>orf til et valgfrit eksternt display<br>te (4), der er tilgængelig for patie<br>ipennedrev, tilslutning til en ekst<br>t af Boston Scientific-personale<br>KNING: USB-portene er fremag<br>uttes USB 3.0-porte, og

**BEMÆRKNING:** USB-portene er fremad- og bagudkompatible. USB 2.0-enheder kan tilsluttes USB 3.0-porte, og USB 3.0-enheder kan tilsluttes USB 2.0-porte. Den laveste USB-version bestemmer hastigheden. Hvis en USB 3.0-enhed f.eks. tilsluttes en USB 2.0-port, kører den med 2.0-hastighed, og hvis en USB 2.0-enhed tilsluttes en USB 3.0-port, kører den med 2.0-hastighed. Enigsemeder (Kan diseaseme approximately<br>
Version per tilgængelig for patientdat.<br>
Version Scientific personale<br>
Version Scientific personale<br>
Version périmée er fremade og b<br>
Version bestemmer hastigheden.<br>
Hort, kører de il EKG-patientkabel og PSA-kabel samt visning<br>idsenheden (kun til bestemte applikationer)<br>let valgfrit eksternt display.<br>def er tilgængelig for patientdataeksport til effere upotreblig til en ekstern printer eller til<br>idse ton Scientific-personale<br>USB-portene er fremad-c<br>B 3.0-porte, og USB 3.0-enf<br>sion bestemmer hastighede<br>kinner den med 2.0-hastighed.<br>Sinner den med 2.0-hastighed. er ingærigeng for padentidataeksport<br>Versione of existen printer eller<br>Steentific personale<br>VSB-portene er fremad og bagudkom<br>3.0-porte, og USB 3.0-enheder kan tils<br>n bestemmer hastigheden. Hvis en US<br>grer den med 2.0-hast Exercitic personale<br>
Sportene er fremad- og bagudkom<br>
-porte, og USB 3.0-enheder kan tils<br>
estemmer hastigheden. Hvis en US<br>
Trogrammering<br>
Neizmannering<br>
-<br>
Negrammering Partene er fremad- og bagudkomp<br>Parte, og USB 3.0-enheder kan tilslu<br>temmer hastigheden. Hvis en USB<br>len med 2.0-hastighed. og hvis en<br>med 2.0-hastighed.<br>**Grammering** e, og 056 3.0-enneder kan historien<br>mmer hastigheden. Hvis en 058<br>med 2.0-hastighed, og hvis en<br>ed 2.0-hastighed.<br>**rammering** g then existen prince eller til sortwareinstallation<br>personale<br>the er fremad og bagudkompatible. USB 2.0-enhed<br>per variable versies. Niet gebruiken versies and the version of the version<br>patient is en version of the versio Utdatert version. Skal in utdates. Utdatert version. Skal in utdatert version. Skal in utdatert version. Nie u<br>
12.0-hastighed. Nie užywać. Nie używać. Nie używać. Nie używać. Nie używać. Nie używać. Nie używać. Nie używać

#### <span id="page-19-2"></span>**Interrogering og programmering**

- Interrogerer og programmerer den implanterbare PG
- Interrogerer og programmerer den implanter bare par at viser statistikerer og programmerer den implanter bare<br>• Viser, registrerer og gemmer patientdata samt gør det muligt for lægen at vurdere alternative behandlingsmodi, generere rapporter og registrere episoder Fing<br>
Inplanterbare PG<br>
The data samt gør det muligt for lægen at versingporter og registrere episoder<br>
Versingporter og registrere episoder<br>
Tratorium, på en operationsstue, på en s<br>
Stiske aktiviteter, der har at gøre me
- Udfører test i et elektrofysiologi laboratorium, på en operationsstue, på en skadestue, på en klinik eller ved patientens seng
- Kan bruges til at understøtte diagnostiske aktiviteter, der har at gøre med implantation, programmering og monitorering af implanterbare Boston Scientific-PG'er.3 Therbare PG<br>Samt gør det muligt for Lægen af<br>pporter og registrere episoder<br>ium, på en operationsstue, på en<br>aktiviteter, der har af gøre med<br>ering af implanterbare Boston Sci mt gør det muligt for lægen af vurde<br>orter og registrere episoder<br>m. på en operationsstue, på en skade<br>ktiviteter, der har af gøre med<br>mg af implanterbare Boston Scientific<br>125 anestas **gør det muligt for lægen af vurder**<br>Ver og registrere episoder<br>The en operationsstue, på en skades<br>Viteter, der har af gøre med<br>The implanterbare Boston Scientific För der har at gøre med The multiple for the general vurtuers<br>Coperations stue, på en skadestue,<br>F. der har at gøre med<br>Stadestue, på en skadestue,<br>planterbare Boston Scientific<br>Stadestue, på en skadestue,<br>Stadestue, på en skadestue,
- 3. LATITUDE-programmeringssystemet er ikke beregnet til at blive brugt som en EKG-skærm eller en generel diagnostisk enhed.
- Indeholder en Pacing System Analyzer-applikation (PSA) til vurdering af den elektriske ydeevne og placeringen af hjerteledningssystemer under implantation af enheder til styring af hjerterytmen.4
- Giver mulighed for elektronisk realtids-capture af forskellige events fra PG'en og PSAapplikationen
- Udskriver overflade-EKG'er og telemetrisignaler (intrakardiale elektrogrammer og eventmarkører) i PDF-format
- Giver nødadgang til funktionerne STAT SHOCK, PG STAT PACE, PSA STAT PACE, og DIVERT THERAPY gældende for PG- og PSA-applikationen.
- Giver mulighed for ZIP-telemetri, en ledningsfri, håndfri RF-kommunikation, der giver programmeringsenheden mulighed for at kommunikere med PG'en

#### <span id="page-20-0"></span>**Patient Data Management (Patientdatastyring)**

For transvenøse PG'er giver LATITUDE Programmeringssystem mulighed for at udskrive, gemme eller overføre relaterede data (via Bluetooth® eller USB-pennedrev), under eller efter en implantations- eller opfølgningssession, til en klinikcomputer for at behandle/ overføre data til eksterne systemer (f.eks. EMR-systemer). Siver muligned for ZIP-telemer<br>
programmeringsenheden mul<br> **Patient Data Managemei**<br>
For transvenøse PG'er giver LATITU<br>
gemme eller overføre relaterede da<br>
efter en implantations- eller opfølg<br>
overføre data til eksterne For transvenøse PG'er giver<br>gemme eller overføre relate<br>efter en implantations- elle<br>overføre data til eksterne sy<br>se *Brugermanual til Patien*<br>coplysninger.<br>**BEMÆRKNING:** For SACD **Patient Data Management**<br>For transvenøse PG'er giver LATITUDE<br>gemme eller overføre relaterede data (<br>efter en implantations- eller opfølgnin<br>overføre data til eksterne systemer (f.e<br>Se Brugermanual til Patient Data Mana<br>o For transvenøse PG'er giver LATITUDE Proference data (vierteren en implantations- eller opfølgnings<br>verføre data til eksterne systemer (f.eksterne data til eksterne systemer (f.eksterne data til eksterne systemer (f.ekster FRIENDING: The Blueton of the Blueton<br>
Inplantations-eller opfølgningssession, the data til eksterne systemer (f.eks. EMR-sy<br>
ugermanual til Patient Data Management (N<br>
ninger.<br>
ERKNING: For S-ICD-PG'er leverer S-ICD-an<br>
t

Se Brugermanual til Patient Data Management (Model 3931) for at få yderligere oplysninger.

**BEMÆRKNING:** For S-ICD PG'er leverer S-ICD-applikationen funktioner til patientdatadatastyring. Se Brugermanual til EMBLEM™ S-ICD-applikation (Model 3877) for at få yderligere oplysninger. mme eller overføre relaterede data (via<br>
er en implantations- eller opfølgningss<br>
erføre data til eksterne systemer (f.eks.<br> *Brugermanual til Patient Data Manage*<br>
WERKNING: For S-ICD PG er leverer<br>
tientdatadatastyring. ermanual til Patient Data Managen<br>Iger.<br>IKNING: For S-ICD PG'er leverer.<br>Enligere oplysninger.<br>Construction. De Brugermanual<br>DE Programmeringssystem.muliggi

#### <span id="page-20-1"></span>**Netværk**

LATITUDE Programmeringssystem muliggør dataoverførsel gennem Ethernet-tilslutning og trådløs (Wi-Fi) forbindelse.5 Bluetooth®-forbindelse kan også bruges til dataoverførsel (f.<br>
eks. til en bærbar computer) og udskrivning<br>
Se *Brugermanual til netværk og forbindelser (Model 3924)* for at ta yderligere oply eks. til en bærbar computer) og udskrivning. VING: For S-ICD-PG'er leverer S-ICD-aired<br>adatastyring. Se Brugermanual til EMB.<br>Jeere oplysninger.<br>Programmeringssystem muliggør datad.<br>L-Fi) forbindelse.<sup>5</sup> Bluetooth--forbindels<br>bærbar computer, og udskrivning al til Patient Data Management (Model 3931) for Conservation of the Brugermanual til EMBLEM™ 5-ICD-<br>Styring. Se Brugermanual til EMBLEM™ 5-ICD-<br>Conveninger<br>Conveninger i Library Conservation of the Conservation of the Con Notið ekki.<br>
Ameringssystem muliggar dataoverførsel<br>
indelse<sup>5</sup> Bluetooth - forbindelse kan ogs<br>
computer) og udskrivning<br>
f*il netværk* og forbindelser.<br> *Model 3924)*<br>
og brug af netværk og forbindelser.<br> *til EMBLEM™ S* Were the Control of the State of the State of the State of the State of the State of the Marian Control of the Maria Control of the Maria Control of the Maria Control of the Maria Control of the Maria Control of the Maria Saystem muligger databverførsel<br>Pasestem muligger databverførsel<br>Pasen og udskrivning<br>Pasen og forbindelser (Model 3924) fra netværk og forbindelser<br>Pasen Saystem (Model 387)<br>D-applikationen En versier versierten versierten versierten versierten versierten versierten versierten versierten versierten versierten versierten versierten versierten versierten versierten versierten versierten versierten versierten ve

Se Brugermanual til netværk og forbindelser (Model 3924) for at få yderligere oplysninger om konfiguration og brug af netværk og forbindelser.

Se Brugermanual til EMBLEM™ S-ICD-applikation (Model 3877) for at få oplysninger om brug af Bluetooth® til S-ICD-applikationen.

#### <span id="page-20-2"></span>**Heart Connect™**

Heart Connect <sup>TM</sup><br>Heart Connect er en datadelingsapplikation, som kan vise og dele fysiologiske og/eller<br>
Heart Connect <sup>TM</sup><br>
Heart Connect er en datadelingsapplikationen.<br>
Heart Connect er en datadelingsapplikation, som andre medicinske data fra LATITUDE Programmeringssystem. Heart Connect giver læger og Boston Scientific-personale mulighed for at arrangere et onlinemøde og vise videoen fra Model 3300-programmeringsenheden for andre personer på en ekstern placering. Solen Engine Control of the University of the University of the University of the University of University of University of University of the University of the University of the University of the University of the Universi Example of the control of the control of the control of the control of the control of the control of the control of the control of the control of the control of the control of the control of the control of the control of t Van vise og dele fysiologiske og/e<br>
Van vise og dele fysiologiske og/e<br>
vingssystem. Heart Connect giver la<br>
ogersoner på en ekstern placering.<br>
2) for at få yderligere oplysninger c For die og dele fysiologiske og/el<br>gssystem. Heart Connect giver lære et onlinemøde og vise videoer<br>stere på en ekstern placering.<br>for at få yderligere oplysninger or Wise og dele fysiologiske og/eller<br>System, Heart Connect give læger og<br>System, Heart Connect give læger og<br>Jet onlinemøde og vise videoen fra<br>Jet få yderligere oplysninger om<br>at få yderligere oplysninger om

Se Brugermanual til Heart Connect™ (Model 3932) for at få yderligere oplysninger om opsætning og brug.

<sup>4.</sup> Se brugermanualen til Pacing System Analyzer (PSA) (model 3922) for at få oplysninger om opsætning og brug af PSA.

<sup>5.</sup> Wi-Fi-forbindelse er ikke tilladt i Indonesien som følge af specifikke konfigurationskrav.

#### <span id="page-21-0"></span>**Automated Screening Tool (Automatiseret screeningsværktøj)**

Det automatiserede Model 3889 EMBLEM S-ICD-screeningsværktøj (AST) er software, der anvendes på LATITUDE Programmeringssystem, Model 3300, til at screene patienter for at vurdere, om de er egnede til implantation med EMBLEM-systemet med den subkutane implanterbare cardioverter-defibrillator (S-ICD).

Se Brugsanvisning til automatiseret EMBLEM™ S-ICD-screeningsværktøj (AST) (Model 3889) for yderligere oplysninger om opsætning og brug.

#### <span id="page-21-1"></span>**Software**

Softwareopdateringer og -hentninger er tilgængelige via internettet eller USB-flashdrev. Hvis en softwareopdatering eller-hentning ikke fuldføres, kan du genstarte opdateringen eller hentningen.

Fanen Utilities (Funktioner) på programmeringsenhedens skærm indeholder afsnittet Software Update (Softwareopdatering). Brugeren kan vælge at hente og installere alle opdateringer eller modtage og vælge opdateringer blandt de tilgængelige. Se ["Fanen](#page-47-1) [Software Update \(Softwareopdatering\)" på side 42.](#page-47-1) Software Update (Softwareopdatering). Brugeren kan vælge at hente og installe opdateringer eller modtage og vælge opdateringer blandt de tilgængelige. Se "<br>Software Update (Softwareopdatering)" på side 42.<br>**ALTRUA<sup>TM</sup>, INS** Solving Solven By The Henrif Physics History<br>His en software opdatering eller hentri<br>eller hentningen.<br>Fanen Utilities (Funktioner) på program<br>Software Update (Softwareopdatering)<br>opdateringer eller modtage og vælge<br>Softwa anen Utilities (Funktioner) på programme<br>oftware Update (Softwareopdatering), Br<br>pdateringer eller modtage og vælge opd<br>oftware Update (Softwareopdatering)" på<br>L**ITRUA<sup>366</sup>, INSIGNIA<sup>776</sup> og NEXUS<sup>166</sup><br>lodel 3892 ALTRUA/IN** 

#### <span id="page-21-2"></span>**ALTRUA™, INSIGNIA™ I og NEXUS™ I Pulse Generator Support**

Model 3892 ALTRUA/INSIGNIA I/NEXUS I Support Application fås på otte sprog: US engelsk, UK engelsk, frank, italiensk, spansk, tysk, hollandsk og svensk.

understøttes, når Model 3892-støtteapplikationen startes, vil sproget på Model 3300 programmeringsenheden som standard være engelsk. tware Update (Softwareopdatering). Brug<br>Underringer eller modtage og vælge opdat<br>Ware Update (Softwareopdatering)" på<br>
SINUA<sup>TM</sup>, INSIGNIA <sup>TM</sup> I og NEXUST<sup>M</sup><br>
I RUA<sup>TM</sup>, INSIGNIA <sup>TM</sup> I og NEXUST<sup>M</sup><br>
I del 3892 ALTRUA/INS eringer eiler modtage og værge opdate<br>are Update (Softwareopdatering) på sig<br>UA<sup>TM</sup>, INSIGNIA<sup>TM</sup> I Og NEXUS<sup>TM</sup> I P<br>3892 ALTRUA/INSIGNIA I/NEXUS I Sup<br>k, UK engelsk, frank, italiensk, spansk,<br>n Model 3300-programmeringsen nger eller modtage og vælge opdateringer b<br>Update (Softwareopdatering) of side 42.<br>
The INSIGNIA The I og NEXUST<sup>IN</sup> I Pulse G<br>
192 ALTRUA/INSIGNIA I/NEXUST<sup>IN</sup> I Pulse G<br>
192 ALTRUA/INSIGNIA I/NEXUST<sup>IN</sup> I Pulse G<br>
192 A 2 ALTRUA/INSIGNIA 1/NEXUS I Supplement<br>Cengelsk, frank, italiensk, spansk,<br>del 3300-programmeringsenhed e<br>Sk, når Model 3892-støtteapplikatio<br>sk og japanske installationer beny<br>sk og japanske installationer beny<br>jisisk og mgelsk, frank, italiensk, spansk, tylker<br>Version of Frederika. Nodel 3892-støtteapplikation<br>når Model 3892-støtteapplikation<br>og japanske installationer benytt<br>isk og brasiliansk-portugisisk ben elsk, frank, italiensk, spansk, tysk, holder<br>300-programmeringsenhed er konfig<br>F Model 3892-støtteapplikationen stater.<br>Ferneden som standard være engels.<br>Japanske installationer benytter som<br>og brasiliansk-portugisisk ben WINSIGNIA I/NEXUS I Support Application fås<br>R. frank, italiensk, spansk, tysk, hollandsk og sv<br>Programmeringsenhed er konfigureret til et stodel 3892-støtteapplikationen startes, vil spro<br>Model S892-støtteapplikationen sta Version Standard være engelsk.<br>
Ke installationer benytter som standard være engelsk.<br>
Ke installationer benytter som standard.<br>
Eliansk-portugisisk benytter som standard.<br>
Eliansk-portugisisk benytter som standard.<br>
The c

- Kinesisk og japanske installationer benytter som standard US engelsk.
- Portugisisk og brasiliansk-portugisisk benytter som standard UK engelsk. Installationer benytter som standard<br>Insk-portugisisk benytter som standard<br>Neizman bruges med model 3300 af<br>Etrihovedet<sup>6</sup> (re-steriliserbar) R-portugisisk benytter som stånda

#### <span id="page-21-3"></span>**SYSTEMTILBEHØR**

Følgende tilbehør er testet og kan bruges med model 3300 af programmeringsenheden:<br>
Følgende tilbehør er testet og kan bruges med model 3300 af programmeringsenheden:

- Model 6395 af telemetrihovedet<sup>6</sup> (re-steriliserbar)
- Model 3203 S-ICD-telemetrihovedet7
- Det intraoperative Model 3320-probehylster er sterilt og til engangsbrug. Det kan være nødvendigt at bruge til det gensteriliserbare Model 6395-telemetrihoved, og er påkræve til Model 3203 af S-ICD-telemetrihovedet, som ikke kan gensteriliseres, hvis telemetrihovedet placeres i det sterile område Elavult verzió. Ne használja! mdard være engelsk, Journal (15. engelsk)<br>Vinner benytter som standard US engelsk.<br>Dit is ekonomisk benytter som standard UK engelsk.<br>Dit is een versier versier versier versier.<br>Dit is een versier versier versier versier v Utdatert version. Skal ikke brukes. Werstern version. Skal ikke broad in the steriliser of the steriliser of the steriliser of the steriliser of the steriliser of the steriliser of the steriliser of the steriliser of the s Steriliserbar)<br>
Steriliserbar)<br>
Phylster er Sterilt og til engangsb<br>
Steriliserbare Model 6395-telem<br>
metrihovedet, som ikke kan gen<br>
Fområde eriliserbar)<br>Versier ersterlit og til engangsbrug: De<br>Vister ersterlit og til engangsbrug: De<br>Verliserbare Model 6395-telemetrihov<br>Etthovedet, som ikke kan gensterlise<br>Gron-model S-101-97), udelukkende f Zastarik og til engangsbrug.<br>Diserbare Model 6395-telemetriko<br>Movedet, som ikke kan gensterlig<br>Starbart og genanvendeligt<br>Starbart og genanvendeligt er sterilt og til engangsbrug. Det kar<br>Irbare Model 6395-telemetrihoved, ovedet, som ikke kan gensterliliseres.<br>Ne uporabite. Ne uporabite.<br>Ne uporabite.<br>Ne uporabite. Ne uporabite.<br>Ne uporabite. Hastosil. R401 (silkonegun van Hillengangsbrug. Det kan are Model 6395-telemetrihoved, onder Gabt.<br>Valet, som ikke kan gensterliseres, bodel S-101-97), udelukkende bereg<br>Valet S-101-97), udelukkende bereg<br>Valet Clastosil R401 (silikonegum Föröldrad version. Använd version.<br>Föräldrad version. Används version.<br>Förstad version. Används version.<br>Föräldrad version. Används version.<br>Föräldrad version. Använd version.<br>Föräldrad version. Används version.<br>Föräldrad t og til engangsbrug. Det kan<br>Iodel 6395-telemetrihoved, og er allevision ikke kan gensterliseres, hvis<br>S-101-97), udelukkende beregnet<br>S-101-97), udelukkende beregnet<br>Jenanvendeligt.<br>Let Elastosil R401 (silikonegummi)<br>Let
- PSA-engangskabel model 6697 (Remington-model S-101–97), udelukkende beregnet til engangsbrug
- Model 6763 af PSA-kablet, der er re-steriliserbart og genanvendeligt. Beskyttelsesdækslerne til kabelklemmerne indeholder Elastosil R401 (silikonegummi)
- Model 6133 (Remington Model ADAP-2R) af sikkerhedsadapteren

<sup>6.</sup> Model 6395 af telemetrihovedet inkluderer ikke en magnet.

<sup>7.</sup> Model 3203 S-ICD-telemetrihovedet skal anvendes for at kunne aflæse en S-ICD PG, og det kan anvendes som en ekstra antenne for at forbedre RF-telemetrikommunikation med nogle transvenøse PG'er.

- EKG-ledning model 3154 med fastsatte patientledninger. Kun i Canada og Kina bruges EKG-ledning model 3153 med fastsatte patientledninger8
- Model 6629 EKG-BNC-ledning
- Model 6689 af strømadapter (forsyning)
- Model 6753 af lithium-ion-batteri, genopladeligt og udskifteligt

Følgende vekselstrømsledninger kan også bruges sammen med Model 3300 programmeringsenheden:

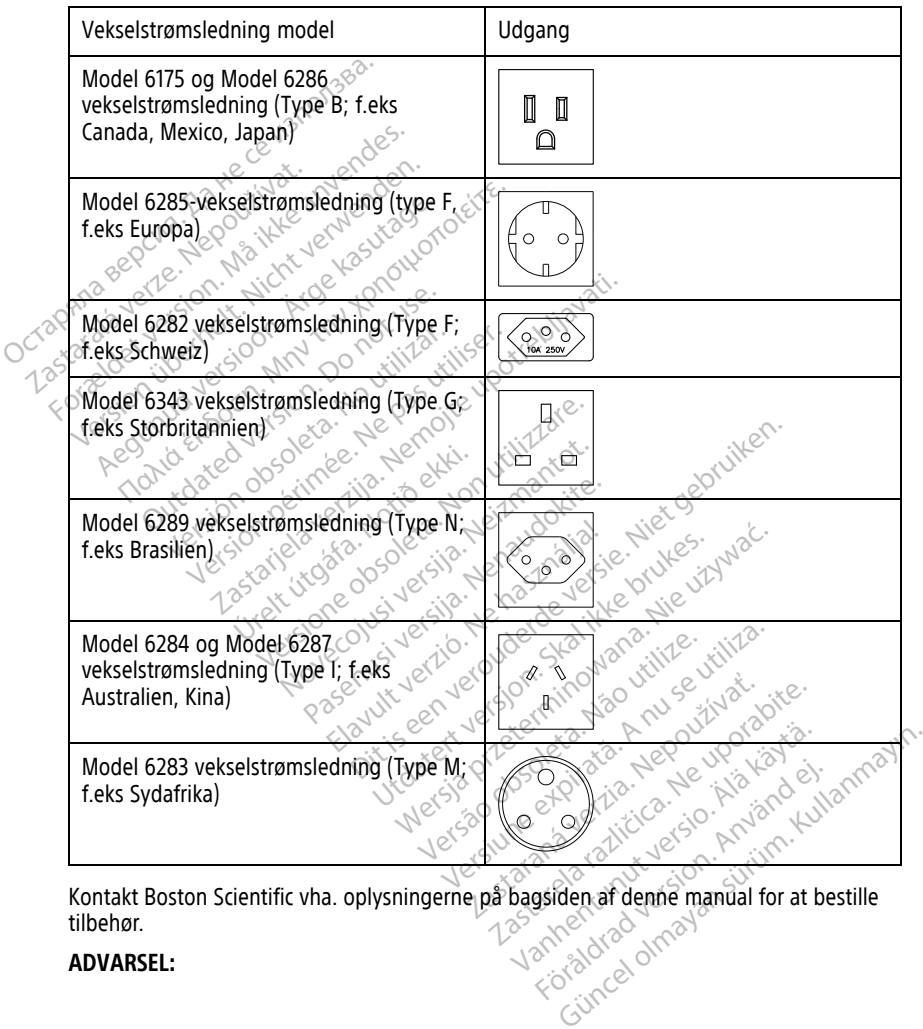

tilbehør.

#### **ADVARSEL:**

8. EKG-ledning model 3154 og 3153 med fastsatte patientledninger indeholder strømbegrænsende funktioner til beskyttelse mod defibrillering og skal være de EKG-ledninger, der bruges med LATITUDEprogrammeringssystemet.

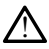

Brug af andre kabler eller andet tilbehør sammen med LATITUDE-

programmeringssystemet end det, der leveres eller er specificeret af Boston Scientific, kan medføre øgede elektromagnetiske emissioner, reduceret elektromagnetisk immunitet eller elektrisk stød i LATITUDE-programmeringssystemet. Enhver, der slutter sådanne kabler eller sådant tilbehør til LATITUDE-programmeringssystemet, herunder brugen af MSO'er (Multiple Socket Outlets), konfigurerer muligvis et medicinsk system og er derfor ansvarlig for at sikre, at systemet opfylder kravene i IEC/EN 60601-1, paragraf 16 om elektriske medicinske systemer.

#### <span id="page-23-0"></span>**Valgfrit eksternt udstyr**

Der kan anvendes valgfrit eksternt udstyr sammen med LATITUDE Programmeringssystem. Kontakt Boston Scientific-salgsrepræsentanten for at finde ud af, hvilket eksternt udstyr der kan bruges.

**BEMÆRKNING:** Hvis du tilføjer eksternt udstyr, konfigurerer du et medicinsk system og er ansvarlig for at sikre, at systemet opfylder kravene i IEC/EN 60601‑1, paragraf 16 om elektriske medicinske systemer. Der kan anvendes valgfrit eksternt üds<br>
Kontakt Boston Scientific-salgsrepræse<br>
der kan bruges.<br> **BEMÆRKNING:** Hvis du tilføjer eksterne op<br>
elektriske medicinske systemer.<br> **BEMÆRKNING:** Hvis du tilføjer en U:<br>
60950-1 an BEMARKNING: Hvis du tiltej<br>er ansvarlig for at sikre, at systemer<br>elektriske medicinske systemer<br>BEMARKNING: Hvis du tilføj<br>60950-1 angående teknologisk<br>ADVARSEL: EMÆRKNING: Hvis du tilføjer eksternt<br>Fransvarlig for at sikre, at systemet opfyliektriske medicinske systemet.<br>Jektriske medicinske systemer.<br>THE CONTENT Hvis du tilføjer en USB-19950-1 angående teknologisk udstyr.<br>DVARSEL VERKNING: Hvis du tilføjer eksternt unsvarlig for at sikre, at systemet opfylde<br>
Ktriske medicinske systemer.<br>
Versk Milliger en USB-en<br>
Versk Milliger verwenden.<br>
Versk Statiske samtidig føre ved patienter.<br>
Versk Statisk

**BEMÆRKNING:** Hvis du tilføjer en USB-enhed, skal du sørge for at overholde IEC/EN 60950-1 angående teknologisk udstyr. Vallig version. Alle systemer oppyler<br>Ske medicinske systemer.<br>Aegustage. Avis du tilføjer en USB-enheft<br>Angående teknologisk udstyr.<br>ABEL:<br>Du må ikke samtidig røre ved patienten.<br>Tilgængelige komektor eller fitlagte led<br>G

#### **ADVARSEL:**

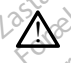

Du må ikke samtidig røre ved patienten og LATITUDE-programmeringssystemets eventuelt tilgængelige konnektor eller fritlagte ledere.

**FORSIGTIG:** Selv om alt eksternt udstyr (ekstraudstyr), der er forbundet til model 3300 af programmeringsenheden, skal opfylder de gældende krav til lækstrøm for kommercielle produkter, opfylder det ikke nødvendigvis de strengere lækkrav for medicinske produkter. Alt eksternt udstyr skal derfor anbringes uden for patientmiljøet. The formulation of the system of the medicinske system of the medicinske system of the system of the control of the same of the same of the system of the same of the system of the system of the set of the set of the system gaende teknologisk bustyk<br>
I må ikke samtidig røre ved patienten<br>
dængelige konnektor eller frittagte led<br>
Selv om alt eksternt udstyf (eksternt use)<br>
Den skal opfylder det ikke nødvendigvis de lå ikke samtidig røre ved patienten og LATIT<br>Ingelige konnektor eller fritlagte ledere.<br>Selv om alt eksternt udstyr (ekstraudst<br>Ingsenheden, skal opfylder de gældende<br>Itylder det ikke nødvendigvis de strenge<br>Itig de elektr Teknologisk udstyr<br>
Zastantidig røre ved patienten og LATTUDE-program<br>
Le konnektor eller fritlagte ledere.<br>
2011 – De konnektor eller fritlagte ledere.<br>
2011 – And State upotrebler de gældende krav til læk:<br>
2011 – Jesus n alt eksternt udstyr (ekstrat<br>den, skal opfylder de gælde<br>et ikke nødvendigvis de stre<br>al derfor anbringes uden fo<br>elektriske kontakter på sider<br>senheden og patienten, et t The external unity (ekstraudstyr), der extends the extends of the extends of the extends of the extends of the extends of the extends of the extends of the extends of the extends of the extends of the extends of the extend Principality (ekstraudstyr), der er skal opfylder de gældende krav til landendigvis de strengere lækkration anbringes uden for patientmiljø<br>Tor anbringes uden for patientmiljø<br>Ske kontakter på sidepanelerne på<br>Jen og patie Ludstyr (ekstraudstyr), der er forbundet til model<br>I vider de gældende krav til lækstrøm for kommere<br>I vider de gældende krav til lækstrøm for kommere<br>I vider på sidepanelerne på model 3300 af<br>I patienten, et telemetrihove

• Berør aldrig de elektriske kontakter på sidepanelerne på model 3300 af programmeringsenheden og patienten, et telemetrihoved eller et kabel på samme tid. al optylder de gældende krav til lændvendigvis de strengere lækkrav<br>Panbringes uden for patientmiligere kontakter på sidepanelerne på med strengere lækkrav<br>Passidepanelerne på med strengere på med strengere på med strenger mbringes uden for patientmiljøe<br>
contakter på sidepanelerne på m<br>
og patienten, et telemetrihoved<br>
Elavult verzionen med en klemme.<br>
FIS5 til LATUDDE-programmerin

#### <span id="page-23-1"></span>**Stander**

Der findes en stander (model 6755) til LATITUDE-programmeringssystemet. Den monteres nemt på bunden af programmeringsenheden med en klemme. Den giver mulighed for to praktiske visningsvinkler og har en opbevaringslomme bag på til opbevaring af kabler og telemetrihoveder. der i or paueriuminen.<br>
Kter på sidepanelerne på model 3300-<br>
tienten, et telemetrihoved eller et kab<br>
ILATIFUDE-programmeringssystemet<br>
enheden med en klemme. Den giver nobevaringslomme bag på til opbevarin S uden for patientmiljøet.<br>
Ir på sidepanelerne på model 3300 af<br>
Inten, et telemetrihoved eller et kabel på s<br>
MITUDE-programmeringssystemet.<br>
Den meden med en klemme. Den giver mulighe<br>
evaringslomme bag på til opbevarin Version observatives of the state of the utilization of the utilization of the utilization of the utilization of the utilization of the utilization of the utilization of the utilization of the utilization of the utilizatio E-programmeringssystemet. Den mont<br>The den klemme. Den giver mulighed for<br>Slomme bag på til opbevaring af kabler<br>Er ikke bruges et nedadgående tryk på<br>Slommeringsenheden og<br>In vist i Figur 1 Valgfri stander til LATITU Van klemme. Den giver mulighed for<br>The bag på til opbevaring af kabler<br>Vanhende er nedadgående tryk på<br>The programmeringsenheden og<br>The programmeringsenheden og<br>The programmeringsenheden og

Når standeren bruges i den flade stilling, må der ikke bruges et nedadgående tryk på håndtaget, da enden kan vælte.

For at montere standeren skal du skubbe den ind under programmeringsenheden og vippe standeren op for at aktivere klemmen som vist i [Figur 1 Valgfri stander til LATITUDE](#page-24-3)[programmeringssystemet på side 19](#page-24-3). Före dr mme. Den giver mulighed for to<br>ig på til opbevaring af kabler og<br>ges et nedadgående tryk på<br>ges et nedadgående tryk på<br>orgrammeringsenheden og<br>gur 1 Valgfri stander til LATITUDE-<br>stander til LATITUDE-

<span id="page-24-3"></span>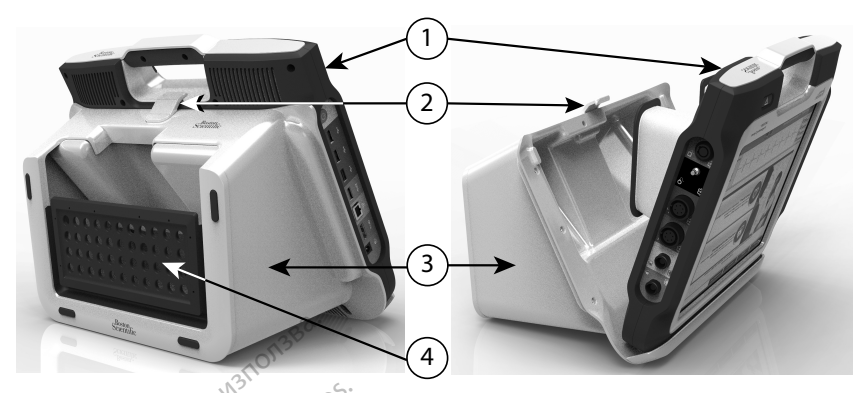

[1] Model 3300-programmeringsenhed [2] standerklemme [3] model 6755-stander [4] opbevaringslomme

#### **Figur 1. Valgfri stander til LATITUDE-programmeringssystemet**

**FORSIGTIG:** Strømadapteren bliver normalt varm, når den er i brug eller oplader. Læg ikke strømadapteren i opbevaringslommen på standeren, mens den er i brug eller oplader, da den begrænsede plads ikke giver mulighed for, at varmen kan sprede sig tilstrækkeligt ud. Figur 1. Valgfri stander til LATITUDE-programmeringssystemet<br>
FORSIGTIG: Strømadapteren bliver normalt varm, når den er i brug eller oplader. Læg<br>
ikke strømadapteren i opbevaringslommen på standeren, mens den er i brug el Остаряла версия. Да не се използва. Figur 1. Valgfri stander til 1.<br>
FORSIGTIG: Strømadapter<br>
ikke strømadapteren i opbe<br>
da den begrænsede plads<br>
2. Nepoten printer [1] Model 3300-programmeringsenhed [2] stander<br>
Figur 1. Valgfri stander til LATITUDE-pro<br>
FORSIGTIG: Strømadapteren. bliver n<br>
ikke strømadapteren. i opbevaringslom<br>
da den begrænsede plads ikke giver n<br>
Må ikke strømadap ur 1. Valgfri stander til LATITUDE-program<br>
RSIGTIG: Strømadapteren. bliver norn<br>
e strømadapteren. i opbevaringslomme<br>
den begrænsede plads ikke giver mulii<br>
stern. printer<br>
TITUDE-programmeringssystemet.under<br>
printerdri 1. Valgfri stander til LATITUDE-programmerin<br>
IGTIG: Strømadapteren bliver normalt varm<br>
IGTIG: Strømadapteren bliver normalt varm<br>
In begrænsede plads ikke giver mulighed for<br>
In printer<br>
IDE-programmeringssystemet unders

#### <span id="page-24-0"></span>**Ekstern printer**

3.0-printerdrivere. Se "Forbindelser" på side 20 for at få oplysninger om tilslutning af printerens USB-kabel. Degrænsede plads ikke giver mulig<br>
The programmeringssystemet under<br>
DE-programmeringssystemet under<br>
DE-programmeringssystemet under<br>
terdrivere. Se "Forbindelser" på sig<br>
uetooth "-printere understøttes og<br>
uetooth "-pri Finter<br>
Printer Maria Contraction of the programmeringssystemet understatter<br>
drivere. Se "Forbindelser" på side 20 for<br>
USB-kabel<br>
tooth "-printere understattes også. Se *b*<br>
er (model 3924) for at få yderligere oply<br>
abe Erich Joppevaringslommen på standeren, mer<br>Sede plads ikke giver mulighed for, at varmen<br>Trammeringssystemet understøtter en lang ræk<br>Trammeringssystemet understøtter en lang ræk<br>Trammeringssystemet understøtter en lang ræ Veringssystemet understøtter en langer<br>
Forbindelser" på side 20 for at få or<br>
Horbindelser" på side 20 for at få or<br>
Horbindelser af versioner oplysninger<br>
SB-jording<br>
SB-jording<br>
Model til USB-jording med model<br>
Experien

Visse Bluetooth®-printere understøttes også. Se brugermanualen til netværk og forbindelser (model 3924) for at få yderligere oplysninger om opsætning og brug. Der kan bruges et stik og kabel til USB-jording med model 3300 af<br>Der kan bruges et stik og kabel til USB-jording med model 3300 af<br>Der kan bruges et stik og kabel til USB-jording med model 3300 af

#### <span id="page-24-1"></span>**Stik og kabel til USB-jording**

programmeringssystemet: Kontakt hospitalets/klinikkens tekniske, biomedicinske afdeling<br>for et sådant standardudstyre<br>
ADVARSEL:<br>
Programmeringssystemet end det, der leveres eller er specificeret af Boston Scientific, kan<br> programmeringssystemet. Kontakt hospitalets/klinikkens tekniske, biomedicinske afdeling for et sådant standardudstyr. Scholar Baside 20 for at ta optimaliser<br>
1999 - Al-Afor at få vderligere oplysninger<br>
1999 - Al-Afor at få vderligere oplysninger<br>
1999 - Kabel til USB-jording med model<br>
1999 - Kabel til USB-jording med model<br>
1999 - Kabe understøttes også. Se brugermanderstøttes også. Se brugermander<br>Past det versige oplysninger or<br>**ording**<br>Kabel til USB-jording med model<br>Tocal forelage jording og reducere<br>Rontakt hospitalets/klinikkens tel Elavderligere oplysninger on Biser" på side 20 for at få oplysninger om tilslutniteriere versiettes også. Se brugermanualen til netværk og<br>Istertes også. Se brugermanualen til netværk og<br>It i videfligere oplysninger om opsætning og bru<br>Dit i USB-jordi The Company of the Company of the Company of the Company of the Company of the Company of the Company of the Company of the Company of the Company of the Company of the Company of the Company of the Company of the Company Werkingere oplyshinger om opszetning og bland<br>SB-fording med model 3300 af<br>SB-fording med model 3300 af<br>tage jording og reducere støjinferferensen<br>nospitalets/klinikkens tekniske, biomedicin:<br>et tilbehør sammen med LATITUD

#### **ADVARSEL:**

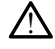

Brug af andre kabler eller andet tilbehør sammen med LATITUDEprogrammeringssystemet end det, der leveres eller er specificeret af Boston Scientific, kan medføre øgede elektromagnetiske emissioner, reduceret elektromagnetisk immunitet eller elektrisk stød i LATITUDE-programmeringssystemet. Enhver, der slutter sådanne kabler eller sådant tilbehør til LATITUDE-programmeringssystemet, herunder brugen af MSO'er (Multiple Socket Outlets), konfigurerer muligvis et medicinsk system og er derfor ansvarlig for at sikre, at systemet opfylder kravene i IEC/EN 60601-1, paragraf 16 om elektriske medicinske systemer. Versigt med model 3500 underferenser<br>
Sording og reducere støjinferferenser<br>
Italets/Klinikkens tekniske, biomedicin<br>
Men sammen med LATITUDE<br>
Der leveres eller er specificeret af Boston<br>
Sordina i Boston<br>
Sordina i Boston ERS KUTHKREITS TEKTISKE, BIOMEGICI Example različica. Ne uporabite. Ne uporabite.<br>
The star of the star of the star of the star of the star of the star of the star of the star of the star of the star of the star of the star of the star of the star of the st Wannen med LATITUDE<br>
Se eiler er specificeret af Boston Scienti<br>
er er specificeret af Boston Scienti<br>
er reducert elektromagnetisk immunit<br>
stermet Enhver, der slutter sådanne ka<br>
eringssystemet, herunder brugen af M:<br>
Wi For med LATITUDE-<br>Feller er specificeret af Boston Scientifi<br>Feduceret elektromagnetisk immunitemet. Enhver, der slutter sådanne kabl<br>ett medicinsk system og er derfor ans<br>EN 60601-1, paragraf 16 om elektriske<br>CO Guncel of the superior of the superior of the specific energy of the specific energy of the specific energy of the specific energy of the specific energy of the specific energy of the specific energy of the specific energy

#### <span id="page-24-2"></span>**Eksternt display**

Du kan bruge en ekstern monitor (eller tilsvarende), der kan synkronisere til enhver horisontal scanningsfrekvens.

**BEMÆRKNING:** Eksterne monitorer kan kræve en adapter og/eller et kabel for at kunne tilsluttes DisplayPort på programmeringsenheden.

**BEMÆRKNING:** Udstyr forbundet til de eksterne forbindelser skal overholde de gældende standarder for databehandlingsudstyr og medicinsk udstyr.

#### **ADVARSEL:**

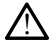

Brug af andre kabler eller andet tilbehør sammen med LATITUDE-

programmeringssystemet end det, der leveres eller er specificeret af Boston Scientific, kan medføre øgede elektromagnetiske emissioner, reduceret elektromagnetisk immunitet eller elektrisk stød i LATITUDE-programmeringssystemet. Enhver, der slutter sådanne kabler eller sådant tilbehør til LATITUDE-programmeringssystemet, herunder brugen af MSO'er (Multiple Socket Outlets), konfigurerer muligvis et medicinsk system og er derfor ansvarlig for at sikre, at systemet opfylder kravene i IEC/EN 60601-1, paragraf 16 om elektriske medicinske systemer.

#### <span id="page-25-0"></span>**Mobiladapter**

Der findes en mobiladapter (Model 6205) til LATITUDE Programmeringssystem, som bruges til at oprette forbindelse til et mobilnetværk. Den kan tilsluttes enhver ledig USBport på venstre side af programmeringsenheden. Se Brugermanual til netværk og forbindelser (Model 3924) for at få instruktioner i brugen. eller sådant tilbehør til LATITUDE<br>
(Multiple Socket Outlets), konfigure<br>
for at sikre, at systemet opfylder<br>
medicinske systemer.<br> **Mobiladapter**<br>
Der findes en mobiladapter (Model 620<br>
bruges til at oprette forbindelse t Mobiladapter medicinske systemer.<br> **Mobiladapter**<br>
For findes en mobiladapter (Model 6205)<br>
ruges til at oprette forbindelse til et mob<br>
ort på venstre side af programmeringsen<br>
ort på venstre side af programmeringsen<br>
spondelser (Mode biladapter ladapter<br>
Mes en mobiladapter (Model 6205) til<br>
til at oprette forbindelse til et mobiline<br>
delser (Model 3924) for at få instruktion<br>
delser (Model 3924) for at få instruktion<br>
MUNICUSER<br>
ENDELSER<br>
Trighter sidepanel på p dapter

Elavuk verzió. Ne használja:<br>Pelavs verzió. Ne használja:<br>Pelavs verzió. Ne használja:<br>Senyit verzie. Ne használja:<br>Senyit verzie. Ne használja:

Negazo de et die die trie university of the second that is a second that is a film of the second that is a film of the second that is a film of the second that is a film of the second that is a film of the second that is a

Oraldrad olmayan sürüm. Kullanmayın.

Version observations of the state of the state of the state of the state of the state of the state of the stat<br>end desperations of the state of the state of the state of the state of the state of the state of the state of<br> Versiuse Skalinane, itikiza.<br>A nu se se utilizada explorativa.<br>A nu se utilizada explorativa.<br>A se obe expirata. A nu se utiliza.<br>A se sure a nu se utiliza. A nu se utiliza.<br>A se sure a nu se sure ison. A nutiliza. Zastaraná verzia kardinálnak<br>1976 bez bezpirálnak verzia.<br>1976 bez bezpirálnak verzia.<br>2018 bez bez bez bez bez bez bez<br>2018 bez bez bez bez bez bez bez<br>2018 bez bez bez bez bez bez bez Zastarela različica. Ne uporabite. Vandrien Autres in Käytä. Föräldrad version. Använd ej.

#### <span id="page-25-2"></span><span id="page-25-1"></span>**FORBINDELSER**

Se [Figur 2 Højre sidepanel på programmeringsenheden på side 21](#page-26-2) og Figur 3. [Programmeringsenhedens venstre sidepanel på side 21](#page-26-3) for at identificere portforbindelserne til programmeringsenheden. Stre side af programmeringsenheder<br>
(*Model 3924)* for at få instruktion.<br> **OELSER**<br>
Bijre sidepanel på programmering<br>
digre sidepanel på programmeringsenheder<br>
elserne til programmeringsenhede Versión observersión observersión observersión Expression and the third is a started the term of the term of the term of the term of the term of the term of the term of the term of the term of the term of the term of the term of the term of the term of the term of the Urelt útgáfar sammennigsein<br>
Start útgáfa. Nota ekki. Nota ekki. Rel på programmeringsenheden på side<br>
Sensete sidepanel på side 21 for at<br>
ogrammeringsenheden<br>
Contact Contact Contact Contact Contact Contact Contact Contact Contact Contact Contact<br>
Contact Contact Contact Contact Conta Noveconus version and the state of the state of the state of the state of the state of the state of the state of the state of the state of the state of the state of the state of the state of the state of the state of the s Pase nutrier de présentation de la présentation de la présentation de la présentation de la présentation de la<br>Passage de la présentation de la présentation de la présentation de la présentation de la présentation de la p<br> rammeringsenheden på side 21 og Figur 34.et is en versien på side 21 og Figur 34.et is en versien at identificere versien i den versien at identificere versien i den versien i den versien i den versien i den versien i den Versien. Skal ikke brukes. Just versien in de ligter versien in de ligter versien in de ligter versien.

#### <span id="page-26-2"></span><span id="page-26-0"></span>**Patients sidepanel (højre side)**

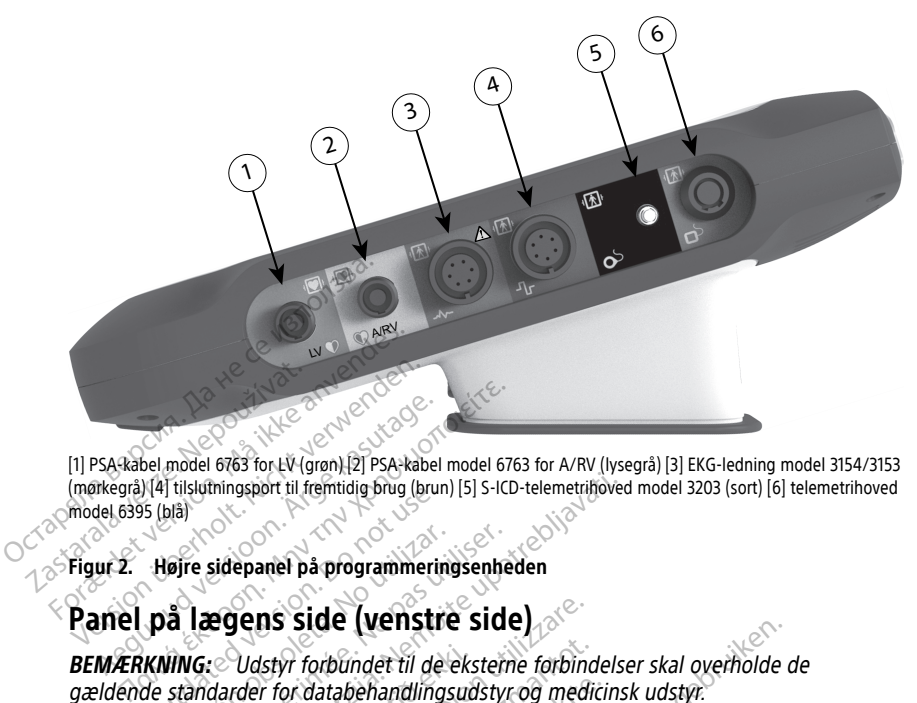

[1] PSA-kabel model 6763 for LV (grøn) [2] PSA-kabel model 6763 for A/RV (lysegrå) [3] EKG-ledning model 3154/3153 (mørkegrå) [4] tilslutningsport til fremtidig brug (brun) [5] S-ICD-telemetrihoved model 3203 (sort) [6] telemetrihoved model 6395 (blå)

<span id="page-26-3"></span><span id="page-26-1"></span>The side of the music prior to the side of the side of the side of the side of the side of the side of the side of the side of the side of the side of the side of the side of the side of the side of the side of the side of

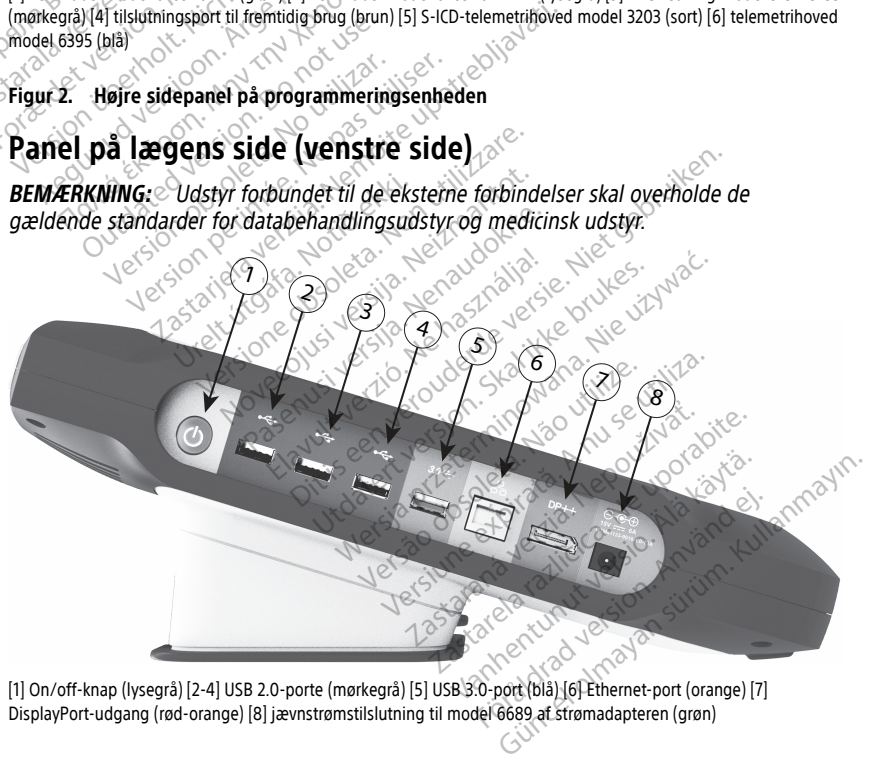

[1] On/off-knap (lysegrå) [2-4] USB 2.0-porte (mørkegrå) [5] USB 3.0-port (blå) [6] Ethernet-port (orange) [7] DisplayPort-udgang (rød-orange) [8] jævnstrømstilslutning til model 6689 af strømadapteren (grøn)

#### **Figur 3. Programmeringsenhedens venstre sidepanel**

#### <span id="page-27-0"></span>**Indikatorlamper**

Programmeringsenheden har en indikatorlampe på venstre side af enheden i on/off-

knappen  $\mathbb O$ . Model 6395 af telemetrihovedet har en indikatorlampe på forsiden. Funktionerne beskrives herunder.

- $\Theta$  On/off-knappen lyser, når programmeringsenheden er tændt.
- Lampen på model 6395 af telemetrihovedet lyser for at vise, at der er etableret induktiv telemetri, som aktivt kommunikerer med en PG.

#### <span id="page-27-1"></span>**STAT-knap**

Programmeringsenheden har en rød STAT-knap  $\Box$  øverst til højre foran på enheden. Afhængigt af situationen indeholder funktionen STAT valgmulighederne STAT PACE (AKUT PACING), STAT SHOCK (AKUT STØD) eller DIVERT THERAPY (AFBRYD TERAPI). Programmeringsenheden har en rød S<br>Afhængigt af situationen indeholder fu<br>PACING), STAT SHOCK (AKUT STØD) ell<br>For transvenøse PG'er kan du se "Knap<br>angående betjerling af knappen STAT.<br>For S-ICD PG'er er kun STAT SHOCK (AN

For transvenøse PG'er kan du se ["Knappen STAT til transvenøse PG'er" på side 31](#page-36-4) angående betjening af knappen STAT.

For S-ICD PG'er er kun STAT SHOCK (AKUT STØD) tilgængelig. Se ["Knappen STAT til S-ICD-](#page-38-0)PG'er" på side 33 angående knappen STAT og betjening af Rescue Shock (Livreddende stød). For transvenøse PG'er kan du s<br>angående betjening af knappe<br>For S-ICD PG'er er kun STAT SH<br>PG'er" på side 33 angående kn<br>stød)

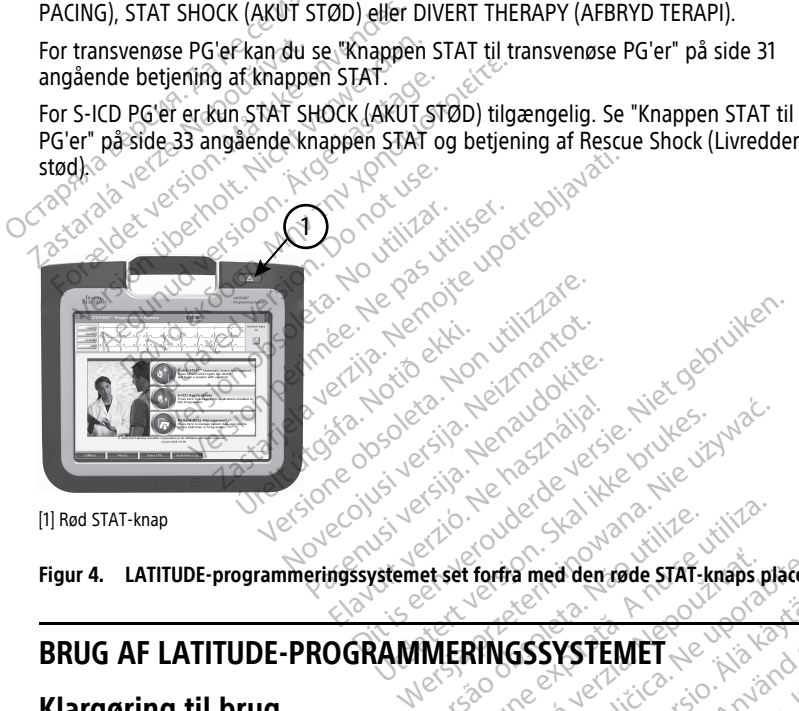

[1] Rød STAT-knap

**Figur 4. LATITUDE-programmeringssystemet set forfra med den røde STAT-knaps placering** Versão obsoleta. Não utilize. Versiune expirat<sup>ă</sup>. A nu se utiliza.

### **BRUG AF LATITUDE-PROGRAMMERINGSSYSTEMET**

#### <span id="page-27-3"></span>**Klargøring til brug**

#### <span id="page-27-4"></span>**Opladningsniveau og opladning af batteri**

<span id="page-27-2"></span>Lithium-ion-batteriet til programmeringsenheden er ikke opladet ved forsendelsen. Udfør følgende trin for at oplade batteriet. **Zastarané verzia. Nepoužívate. Nepoužívate. Nepoužívate. Nepoužívate. Nepoužívate. Nepoužívate. Nepoužívate.** Ne<br>**Zastarela različica. Nepoužívate. Nepoužívate.** Nepoužívate. Nepoužívate. Nepoužívate. Nepoužívate. Nepouží Vanhender ved Käytä. SYSTEMET PRINCES ESTEMET SOLUMARY

**BEMÆRKNING:** Før batteriet bruges med LATITUDE-programmeringssystemet, skal du sørge for, at batteriet er fuldt opladet.

- 1. Tilslut programmeringsenheden til et vekselstrømskontakt, og lad programmeringsenheden være slukket. Se [Figur 3 Programmeringsenhedens venstre](#page-26-3) [sidepanel på side 21](#page-26-3).
- 2. Lad som minimum programmeringsenheden være slukket i flere minutter, så batteriet kan begynde at oplade.
- 3. Tænd programmeringsenheden. Se [Figur 3 Programmeringsenhedens venstre](#page-26-3) [sidepanel på side 21](#page-26-3).
- 4. Kontrollér batteriopladningen ved at se indikatoren for batteristatus øverste til venstre på skærmen, der viser batteriets opladningsprocent. Se [Figur 9 Hovedmenu](#page-34-0) [for programmeringsenheden model 3300 på side 29](#page-34-0).
- 5. Den nominelle batteriopladningstid er 1-2 timer, når batteriet er mindre end 30 % opladet.

**BEMÆRKNING:** Så længe programmeringsenheden er tilsluttet (forbundet til vekselstrøm), oplader batteriet. Programmeringsenheden behøver ikke være tændt for at oplade batteriet. 5. Den nominelle batteriopladnine<br>
opladet.<br> **BEMÆRKNING**<sup>2</sup> Så længe p<br>
vekselstrøm), oplader batterie<br>
for at oplade batteriet.<br>
Klargøring af et telemetrihoved<br>
Afhængigt af den anvendte PG ska<br>
Model 6395 af telemetrih Vekselstrøm), oplader<br>
for at oplade batteriet<br>
Klargøring af et teleme<br>
Afhængigt af den anvendte<br>
20 Model 6395 af telemetrih **BEMÆRKNING.** Så længe prog.<br>
vekselstrøm), oplader batteriet. P<br>
for at oplade batteriet.<br> **Klargøring af et telemetrihoved**<br>
Afhængigt af den anvendte PG skal du<br>
Model 6395 af telemetrihoved<br>
FORSIGTIG: Model 6395 telem

#### <span id="page-28-0"></span>**Klargøring af et telemetrihoved**

Afhængigt af den anvendte PG skal du klargøre det relevante telemetrihoved.

#### **Model 6395 af telemetrihoved**

**FORSIGTIG:** Model 6395-telemetrihovedet sendes ikke-sterilt. Telemetrihovedet skal pakkes ud af emballagen, inden det steriliseres. Hvis telemetrihovedet skal anvendes i et sterilt område, skal det steriliseres inden brug eller lægges i et sterilt intraoperativt Model 3320-probehylster under anvendelsen. Se ["Rengøring af programmeringsenheden og](#page-55-1) [tilbehør" på side 50](#page-55-1) for at få steriliserings- og rengøringsoplysninger. vekselstrøm), oplader batteriet. Pro<br>
for at oplade batteriet.<br>
for at oplade batteriet.<br> **Klargøring af et telemetrihoved**<br>
Afhængigt af den anvendte PG skal du k<br> **Model 6395 af telemetrihoved**<br>
FORSIGTIG: Model 6395-tel for at oplade batterier.<br> **Auguring af et telemetrihoved**<br>
Aengigt af den anvendte PG skal du kla<br>
Aengigt af den anvendte PG skal du kla<br>
Aengigt af den anvendte PG skal du kla<br>
RSIGTIG:<br>
Model 6395-telemetrihoved<br>
Klass Vekselstrøm, oplade batteriet. Trogrammer<br>For at oplade batteriet.<br>**Παλιά έκδοση.** Μοσει 6395-telemetrihoved<br>The same of the animal serves of the serves of the serves of the serves of<br>Suid-Same for the serves of the serve igt af den anvendte PG skal du kla<br>**6395 af telemetrihoved**<br>**6395 af telemetrihoved**<br>**11G:** Model 6395-telemetrihoved<br>ud af emballagen, inden det sterilin<br>måde, skal det steriliseres inden<br>behylster under anvendelsen. Se<br>p **95 at telemetrihoved**<br>
SP Model 6395-telemetrihovede<br>
af emballagen, inden det sterilis<br>
åde, skal det steriliseres inden bi<br>
ehylster under anvendelsen. Se<br>
a side 50 for at få steriliserings-<br>
hødvendigt Model 6395-tele at telemetrihoved<br>
Model 6395-telemetrihovedet send<br>
emballagen, inden det steriliseres.<br>
E. skal det steriliseres inden brug ell<br>
ylster under anvendelsen. Se "Renge<br>
side 50 for at få steriliserings- og renge<br>
advendigt en anvendte PG skal du klargøre det relevante<br> **telemetrihoved**<br> **dodel 6395-telemetrihovedet sendes ikke-sterinballagen, inden det steriliseres.** Hvis telemetrikkal det steriliseres inden brug eller lægges i eter under an det sterliseres inden brug eller lægge:<br>Idet sterliseres inden brug eller lægge:<br>Idet anvendelsen. Se "Rengøring af p<br>for at få sterliserings- og rengøringso<br>igt Model 6395-telemetrihovedet til d<br>Jaring af programmeringsen

Klargør om nødvendigt Model 6395-telemetrihovedet til det sterile område ved at følge procedurerne i ["Rengøring af programmeringsenheden og tilbehør" på side 50](#page-55-1) eller ved at placere telemetrihovedet i et sterilt intraoperativt Model 3320-probehylster. Fürlet ánvendelsen. Se "Rengøring af production"<br>So for at få steriliserings- og rengøringsom<br>Adigt Model 6395-telemetrihovedet til de<br>Adigring af programmeringsenheden og<br>Oroedet i et sterilt intraoperativt Model 33<br>CD-te

#### **Model 3203 af S-ICD-telemetrihoved**

**FORSIGTIG:** Model 3203 af S-ICD-telemetrihovedet sendes ikke-sterilt. Telemetrihovedet pakkes ud af emballagen, inden det bruges. Hvis telemetrihovedet skal anvendes i et sterilt område, skal det overtrækkes med et sterilt intraoperativt Model 3320-probehylster under anvendelsen. Der henvises til ["Rengøring af programmeringsenheden og tilbehør"](#page-55-1) [på side 50](#page-55-1) for rengøringsoplysninger. The senisenings- og rengømgsopiodel<br>
Saaf programmeringsenheden og til et<br>
et sterilt intraoperativt Model 332<br>
Partrihoved<br>
Arte S-RCD-telemetrihovedet sendes<br>
Saaf S-RCD-telemetrihovedet sendes<br>
Partrikkes med et sterilt Elavorammeringsenheden og t<br>Esterilt intraoperativt Model 332<br>
etrihoved<br>
Es-ICD-telemetrihovedet sender<br>
Es-ICD-telemetrihovedet sender<br>
Viseur verzicht intraoper<br>
Viseur Thengaring acprogram<br>
Viseur res inden brug eiler lægges i et sterlit intraopera<br>delsen. Se "Rengøring af programmeringsenhed<br>eriliserings- og rengøringsoplysninger.<br>6395-telemetrihovedet til det sterile område ved<br>rogrammeringsenheden og tilbehør på Experimental is a programmental is a programmental intraoperativt Model 3320-probehylster.<br>
Werstern version. Skal intraoperativt Model 3320-probehylster.<br>
Werster version. Nie telemetrihovedet skal anvenues.<br>
The programm Exercit: Telem<br>
Exercit: Telemetrikovedet skal anven<br>
Exercit: Telemetrikovedet skal anven<br>
Exercite intraoperativt Model 3320-r<br>
Vergøring af programmeringsenheden<br>
Exercite of the telemetrikovedet til det sterile områ<br>
V Example: The alternative of the star and the time of the star and the star and the star and the star and the star and the star and the star and the star and the star and the star and the star and the star and the star and

Hvis du vil bruge Model 3203 S-ICD-telemetrihovedet som en ekstra antenne til RFtelemetri, kan du se ["Klargøring til telemetri med en transvenøs PG" på side 26](#page-31-1). at programmeringsennegen og tilt<br>Vedet som en ekstra antenne til RF-<br>J en transvenøs PG" på side 26.<br>Letrihovedet til det sterile område vi<br>FModel 3320-probehylster.<br>På model 3300 af

Klargør om nødvendigt Model 3203 S-ICD-telemetrihovedet til det sterile område ved at placere telemetrihovedet i et sterilt intraoperativt Model 3320-probehylster. et som en ekstra antenne til RF-<br>För transvenøs PG" på side 26.<br>Hovedet til det sterile område version.<br>Jodel 3320-probehylster.<br>Social version.<br>The Chance 3300 af

#### <span id="page-28-1"></span>**Kabeltilslutninger**

For konnektorplaceringer henvises til panelerne på model 3300 af programmeringssystemets højre side og venstre side (Figur 2 Højre sidepanel på [programmeringsenheden på side 21](#page-26-2) og [Figur 3 Programmeringsenhedens venstre](#page-26-3) [sidepanel på side 21](#page-26-3)). [Günce](#page-26-2)l og mennet og mennet<br>Som en ekstra antenne til RF<br>Fransvenøs PG" på side 26.<br>Wedet til det sterile område ved at<br>Jel 3320-probehylster.<br>Och 3300 af<br>Gügur 2 Højre sidepanel på<br>immeringsenhedens venstre

#### <span id="page-29-0"></span>**Opret forbindelser på patientens side**

Opret de følgende forbindelser i højre side af programmeringsenheden, efter behov.

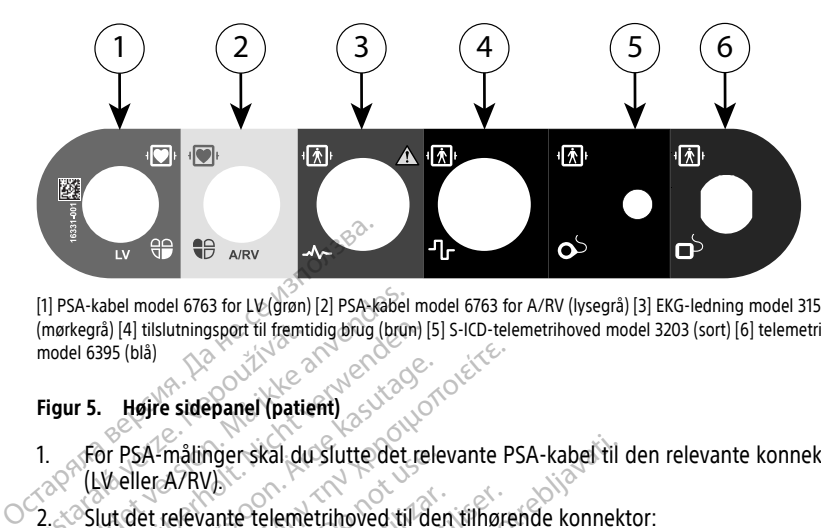

[1] PSA-kabel model 6763 for LV (grøn) [2] PSA-kabel model 6763 for A/RV (lysegrå) [3] EKG-ledning model 3154/3153 (mørkegrå) [4] tilslutningsport til fremtidig brug (brun) [5] S-ICD-telemetrihoved model 3203 (sort) [6] telemetrihoved model 6395 (blå) PSA-kabel model 6763 for LV (grøn) [2] PSA-kabel morkegrå) [4] tilslutningsport til fremtidig brug (brun)<br>nodel 6395 (blå)<br>igur 5. Højre sidepanel (patient)<br>For PSA-målinger skal du Slutte det r<br>For PSA-målinger skal du Sl

#### **Figur 5. Højre sidepanel (patient)**

1. For PSA-målinger skal du slutte det relevante PSA-kabel til den relevante konnektor (LV eller A/RV). (mørkegrå) [4] tilslutningsport til fremtion model 6395 (blå)<br>
Figur 5. Højre sidepanel (patie<br>
1. For PSA-målinger skal du<br>
2. Slut det relevante telemer<br>
2. Slut det relevante telemer kegrå) [4] tilslutningsport til fremtidig brug (brun) [5<br>
el 6395 (blå)<br> **IF 5.** Højre sidepanel (patient)<br>
For PSA-målinger skal du slutte det rel<br>
(LWeller A/RV)<br>
Slut det relevante telemetrihoved til det<br>
(Model 6395 af Ale Sidepanel (patient)<br>
Aegusta Grand Version. Ale Suite det release.<br>
Ale Suite det relevante telemetrihoved til der Model 3303 af S-ICD-telemetrihoved.<br>
Ale Model 3203 af S-ICD-telemetrihoved.<br>
Ale Markning: Ved brug af Figure sidepanel (patient)<br>
Heire sidepanel (patient)<br>
PSA-malingerskal du slutte det relevante<br>
PSA-malingerskal du slutte det relevante<br>
PSA-malingerskal du slutte det relevante<br>
PSA-malingerskal du slutte det relevante

2. Slut det relevante telemetrihoved til den tilhørende konnektor:

• Model 6395 af telemetrihoved

• Model 3203 af S-ICD-telemetrihoved

**BEMÆRKNING:** Ved brug af batteristrøm med telemetri med telemetrihovedet kan<br>LATITUDE-programmeringssystemet kommunikere med PG'en under patientens hud.<br>For de fleste pektorale implantater er telemetri nok til at kommunik LATITUDE-programmeringssystemet kommunikere med PG'en under patientens hud. For de fleste pektorale implantater er telemetri nok til at kommunikere med PG'en. For abdominale implantater kan afstanden være større, og brugen af batteristrøm er muligvis ikke nok til at opretholde en pålidelig kommunikation. For at opnå maksimal induktiv telemetrikommunikation med PG'en skal du altid bruge en ekstern strømkilde. 3. Slut overflade-EKG-patientledningen til EKG-stikket. Fastgør overfladeelektroderne til patienten i en standard tre-eller fem wirekonfiguration.<br>
1993 – An ander patientens hud.<br>
1993 – An ander patienten in plantater er A-malinger skal du slutte det relever<br>A/RV)<br>et relevante telemetrihoved til den<br>Jodel 6395 af telemetrihoved<br>Jodel 3203 af S-ICD-telemetrihove<br>ERKNING: Ved brug af batteristre<br>DE-programmeringssystemet kon version obsoleta.<br>Version obsoleta. No utilizarea. No utilizarea.<br>1999. af S-ICD-telemetrihoved.<br>No utilizar. Version of all participation med.<br>F-programmeringssystemetrik. No utilizarea.<br>1999. af better in all periodic en der skal du slutte det relevante PSA-kabel til den<br>Sastarjela verzijn den slibarjela konnekt<br>Sastarjela verzijn den slibarjela konnekt<br>Sastarjela verzijn den slibarjela verzijn de relief<br>Sastarjela verzijn de relief<br>Sastar t S-ICD-telemetrihoved<br>
f S-ICD-telemetrihoved<br>
Ved brug af batteristrøm med telemet<br>
Imeringssystemet kommunikere med<br>
vale implantater er telemetri nok til at<br>
plantater kan afstanden være større,<br>
il at opretholde en på ngssystemet kommunikere med Pomplantater er telemetri nok til at k<br>ater kan afstanden være større, og<br>pretholde en pålidelig kommunika<br>unikation med PG en skal du altid<br>entledningen til EKG-stikket. Fastgor<br>tre-eller fem-w Mantater er telement nok til at k<br>er kan afstanden være større, og<br>etholde en pålidelig kommunik<br>ikation med PG en skal du altid<br>fedningen til EKG-stikket: Fastg<br>- eller fem-wirekonfiguration.<br>ktionen kan være følsom over emetrihoved<br> *f batteristrøm med telemetri med telemetrihovec<br>
stemet kommunikere med PG'en under patienter<br>
htater er telemetri nok til at kommunikere med P<br>
kan afstanden være større, og brugen af batterist<br>
htion med PG* n afstanden være større, og brugen af<br>de en pålidelig kommunikation. For at<br>on med PG'en skal du altid bruge en en<br>ngen til EKG-stikket. Fastgør overflader<br>r fem-wirekonfiguration.<br>en kan være følsom over for højfrekve<br>me Fertenberrinowana. Kommunikele ineu<br>Istanden være større, og brugen af batteris<br>en pålidelig kommunikation. For at opnå<br>med PG'en skal du altid bruge en ekstern<br>en til EKG-stikket. Fastgør overfladeelektro<br>em-wirekonfigura

patienten i en standard tre- eller fem-wirekonfiguration.

**BEMÆRKNING:** EKG-funktionen kan være følsom over for højfrekvent baggrundsstøj, når EKG-inputtene ikke er fastgjort. Hvis elektroderne ikke er fastgjort på patienten, kan de være følsomme over for højfrekvent baggrundsstøj og derfor afgive et dårligt signal. EKG-overfladekurverne kan deaktiveres, hvis der er for meget støj. til EKG-stikket. Fastgør overfladi<br>Verskonfiguration.<br>Verskonfiguration.<br>We er fastgjort. Hvis elektroderne.<br>Verskonfigure. Når begrunds.<br>Nexuverne kan deaktiveres, hvis EKG-stikket. Fastgør overfladeelektro<br>Virekonfiguration.<br>Vere følsom over for højfrekvent.<br>Ver for højfrekvent baggrundsstøj og<br>Ver for højfrekvent baggrundsstøj og<br>Urverne kan deaktiveres, hvis der er f Ekonfiguration.<br>
The falsom over for hajfrekvent<br>
fastgjort: Hvis elektroderne ikke is<br>
for højfrekvent baggrundsstøj og<br>
verne kan deaktiveres, hvis der er<br>
gnet til anvendelse under<br>
tests af pacinatærskel. Infiguration.<br> *Talsom over for højfrekvent*<br> *Strigjort: Hvis elektroderne ikke er fast*<br> *Lektroderne ikke er fast*<br> *Lektroderne, hvis der er for met til anvendelse under*<br> *Lextroderne i strigger før for met til anvend* Isom over for højfrekvent<br>Vanhenderne ikke er fastgrund versionelike er fastgrund versionelike er fastgrund versionelike er for med vanhendelse under<br>Van deaktiveres, hvis der er for med<br>Vanhendelse under er vanhendelse un Frekvent baggrundsstøj og derformelske er lastgjer<br>frekvent baggrundsstøj og derforme<br>in deaktiveres, hvis der er for meg<br>anvendelse under<br>pacingtærskel.<br>linterferens, hvis LATITUDE-lektrokirurgisk udstyr. Se over for højfrekvent<br>Hvis elektroderne ikke er fastgjort<br>Kvent baggrundsstøj og derfor<br>deaktiveres, hvis der er for meget<br>wendelse under<br>cingtærskel.<br>certerens, hvis LATITUDE-<br>cingtærskel.<br>letrokirurgisk udstyr. Se<br>jælpnin

**BEMÆRKNING:** EKG-funktionen er beregnet til anvendelse under patientundersøgelser for test, som f.eks. tests af pacingtærskel.

**BEMÆRKNING:** EKG-funktionen kan udvise støjinterferens, hvis LATITUDEprogrammeringssystemet er tæt på højfrekvent elektrokirurgisk udstyr. Se ["Fejlfinding"](#page-67-1) på side 62 for at få oplysninger om afhjælpning.

4. Hvis RF-telemetri er utilstrækkeligt, skal du slutte S-ICD-telemetrihovedet model 3203 til dets tilhørende konnektor. S-ICD-telemetrihovedet fungerer som en ekstra RFantenne. Drej dette telemetrihoved som nødvendigt for at forbedre RF-

telemetrikommunikationen. Se "Trin til forbedring af ZIP-telemetrifunktionen (RF)" i ["Klargøring til telemetri med en transvenøs PG" på side 26](#page-31-1) for at få yderligere oplysninger.

#### <span id="page-30-0"></span>**Opret forbindelser på lægens side**

Opret følgende forbindelser i venstre side af LATITUDE-programmeringssystemet, efter behov.

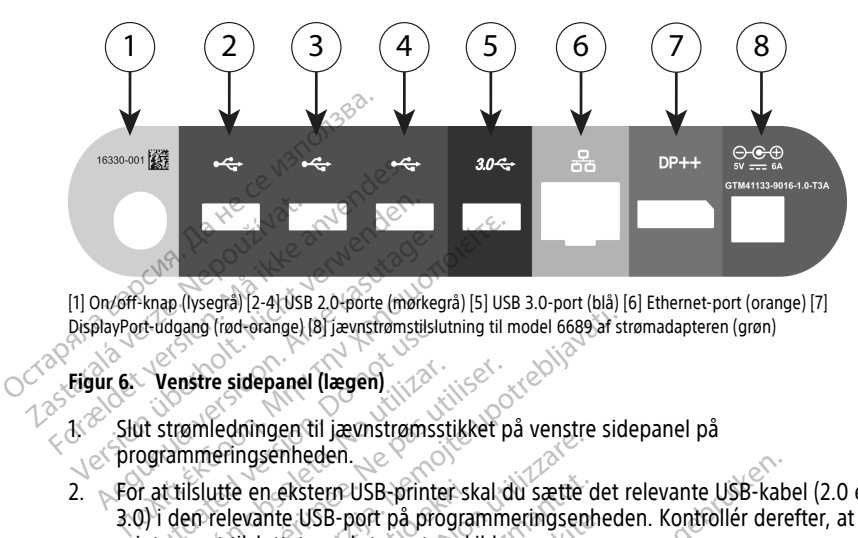

[1] On/off-knap (lysegrå) [2-4] USB 2.0-porte (mørkegrå) [5] USB 3.0-port (blå) [6] Ethernet-port (orange) [7] DisplayPort-udgang (rød-orange) [8] jævnstrømstilslutning til model 6689 af strømadapteren (grøn)

#### **Figur 6. Venstre sidepanel (lægen)**

 $1.3^\circ$  Slut strømledningen til jævnstrømsstikket på venstre sidepanel på programmeringsenheden.

2. For at tilslutte en ekstern USB-printer skal du sætte det relevante USB-kabel (2.0 eller 3.0) i den relevante USB-port på programmeringsenheden. Kontrollér derefter, at printeren et tilsluttet en ekstern strømkilde. The diagnonumeration.<br>
The sidepanel (lægen)<br>
Unstre sidepanel (lægen)<br>
It strømledningen til jævnstrømsst<br>
Ogrammeringsenheden.<br>
Let at tilslutte en ekstern USB-printer<br>
(let an ekstern USB-printer)<br>
(let an ekstern strøm Venstre sidepanel (lægen)<br>strømledningen til jævnstrømsstil<br>dammeringsenheden.<br>t tilslutte en ekstern USB-printer<br>den relevante USB-port på prog<br>eren et tilsluttet en ekstern strøm<br>ÆRKNING: Slut printeren til US Stre sidepanel (lægen)<br>Imledningen til jævnstrømsstikket på<br>Islutte en ekstern USB-printer skal den relevante USB-port på programme<br>Islutte en ekstern strømkilde.<br>IKNING: Slut printeren til USB-port<br>IKNING: Slut printeren Europa verzija. Nemotivarija. Nemotivarija. Nemotivarija. Nemotivarija. Nemotivarija. Nemotivarija. Nemotivarija. Nemotivarija. Nemotivarija. Nemotivarija. Nemotivarija. Nemotivarija. Nemotivarija. Nemotivarija. Nemotivari e en ekstem USB-printer ski<br>evante USB-port på program<br>tilsluttet en ekstern strømki.<br>VG: Slut printeren til USB-pkender printeren, før filem Maria China Barbara<br>Versione of the September of the Section of the dance of the dance of the programmering<br>senie USB-port på programmeringsenholder.<br>The prince of the senies of the senies of the<br>Product prince of the file

**BEMÆRKNING:** Slut printeren til USB-porten, vent derefter 30 sekunder, på at systemet genkender printeren, før filerne sendes til printeren.

**BEMÆRKNING:** LATITUDE Programmeringssystemet har Bluetooth®-kapacitet, som kan bruges til at oprette forbindelse med Bluetooth®-kompatible printere. Se<br>Brugermanual til netværk og tilslutning (Model 3924) for at få yderligere oply<br>om opsætning og brug<br>Brug DisplayPort-udgangsstikket til at tilslu Brugermanual til netværk og tilslutning (Model 3924) for at få yderligere oplysninger om opsætning og brug. Existem USB-printer skal du sætte de USB-port på programmeringsenhetet en ekstern strømkilde.<br>Slut printeren til USB-porten, vent der printeren fil USB-porten, versit der printeren, før filerne sendes til<br>LATITUDE Programm USB-port pa programmeringsenher<br>
en ekstern strømkilde.<br>
ut printeren til USB-porten, vent de<br>
printeren, før filerne sendes til pri<br>
NITUDE Programmeringssystemet<br>
ette forbindelse med Bluetooth - k<br>
værk og tilslutning ( printeren til USB-porten, vent dinteren, før filerne sendes til printeren, før filerne sendes til pri<br>TUDE Programmeringssystemet<br>e forbindelse med Bluetooth - k<br>erk og tilslutning (Model 3924) f USB-printer skal du sætte det relevante USB-kabender på programmeringsenheden. Kontrollér deretter stræmkilde.<br>
Interent til USB-porten, vent deretter 30 sekunder,<br>
interent til USB-porten, vent deretter 30 sekunder,<br>
inte Pren til USB-porten, vent derefter 30 sen, før filerne sendes til printeren.<br>
Programmeringssystemet har Bluetoco<br>
bindelse med Bluetooth - kompatible prilslutning (Model 3924) for at få yde<br>
ikket til at tilslutte en ekst Werstein, went derefter 30 sekundereit und Kartlierne sendes til printeren.<br>
Marken filerne sendes til printeren.<br>
Marken og Bluetooth - kompatible printerensiskutning (Model 3924) for at få yderligere<br>
Marken strømkilde.<br> Finleringssystemet har bluetooth ka<br>
Smed Bluetooth - kompatible printere<br>
ing (Model 3924) for at få yderligere<br>
at tilslutte en ekstern monitor Kontro<br>
strømkilde.<br>
Skal du sætte et Ethernet-kablet i Ethernet kablet til

- 3. Brug DisplayPort-udgangsstikket til at tilslutte en ekstern monitor. Kontrollér derefter, at monitoren et tilsluttet en ekstern strømkilde. g (Model 3924) for at ra yderligen<br>tilslutte en ekstern monitor. Kont<br>rømkilde.<br>al du sætte et Ethernet-kablet til<br>forbindelse via Ethernet-kablet til.<br>erligere frin ved brug af Bluetooth. zastarela različica.<br>Zastarela različica. Ne uporabite.<br>Zastarela različica. Ne uporabite.<br>Zastarela različica. Ne uporabite.<br>Ne uporabite.<br>Ne uporabite.<br>Zastarela različica. Ne uporabite.<br>Zastarela različica. Ne uporabite
- 4. For at oprette forbindelse til et LAN skal du sætte et Ethernet-kabel i Ethernet-porten.

**BEMÆRKNING:** Du må kun oprette forbindelse via Ethernet-kablet til RJ45 Ethernet-portstikket på model 3300 af programmeringsenheden.

**BEMÆRKNING:** Der skal udføres yderligere trin ved brug af Bluetooth®- eller LANkommunikation. Se Brugermanual til netværk og forbindelser (model 3924) for at få yderligere oplysninger. tte en ekstern monitor. Kontroller<br>
van delse via Ethernet-kablet til RJ45<br>
vanhendelse via Ethernet-kablet til RJ45<br>
vanhentingsenheden.<br>
version ved brug af Bluetooth®- ellerk og forbindelser (model 3924) fo e.<br>Ette et Ethernet-kabel i Ethernet-kabel<br>Polse via Ethernet-kablet til RJ45<br>Trin ved brug af Bluetooth®- eller<br>Trin ved brug af Bluetooth®- eller<br>og forbindelser (model 3924) for Rekstern monitor, Kontrollér derefter,<br>
Fe et Ethernet-kabel i Ethernet-porten.<br>
Fe via Ethernet-kablet til RJ45<br>
meringsenheden.<br>
Forbindelser (model 3924) for at få<br>
Fe via Venstre side af<br>
t på venstre side af

5. Sørg for, at strømadapterkablet er sat i DC-stikket på venstre side af programmeringsenheden, og at strømledningen er sat i strømadapteren.

**BEMÆRKNING:** Sørg for, at venstre side af enheden til enhver tid er tilgængelig, så strømledningen kan tilsluttes eller frakobles.

#### <span id="page-31-0"></span>**El-kirurgiske kabler**

El-kirurgiske kabler skal holdes mindst 30 cm (12 in) væk fra LATITUDEprogrammeringssystemet for at undgå falske skærmkurver, når der anvendes el-kirurgisk energi.

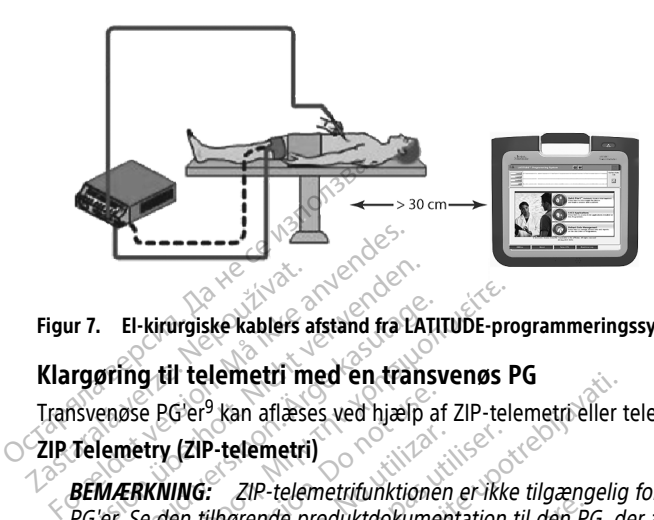

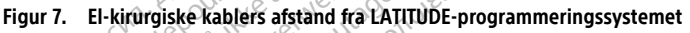

#### <span id="page-31-1"></span>**Klargøring til telemetri med en transvenøs PG**

Transvenøse PG'er<sup>9</sup> kan aflæses ved hjælp af ZIP-telemetri eller telemetrihovedet.

#### **ZIP Telemetry (ZIP-telemetri)**

**BEMÆRKNING:** ZIP-telemetrifunktionen er ikke tilgængelig for alle Boston Scientific-PG'er. Se den tilhørende produktdokumentation til den PG, der aflæses, for at få yderligere oplysninger. The El-kirurgiske kablers afstand fra LAT<br> **El-kirurgiske kablers afstand fra LAT**<br> **Telemetry (ZIP-telemetri)**<br> **Telemetry (ZIP-telemetri)**<br> **BEMÆRKNING:** ZIP-telemetrifunktion<br>
PG'er. Se den tilhørende produktdokumetrike Alektrurgiske kablers afstand fra LATU<br> **String til telemetri med en transvensse PG er<sup>9</sup> kan aflæses ved hjælp af<br>
Jemetry (ZIP-telemetri)<br>
MÆRKNING: ZIP-telemetrifunktioner<br>
Ver: Se den tilhørende produktdokumer<br>
erliger** El-kirurgiske kablers afstand fra LATITUDE-pro<br>
Ing til telemetri med en transvenøs P<br>
gse PG'er<sup>9</sup> kan aflæses ved hjælp af ZIP-telemetry (ZIP-telemetri)<br>
ERKNING: ZIP-telemetrifunktionen er ikke<br>
Se den tilhørende produk e PG'er<sup>9</sup> kan aflæses ved hjælp af<br>**etry (ZIP-telemetri)**<br>**RKNING:** ZIP-telemetrifunktionen<br>e den tilhørende produktdokumen<br>ere oplysninger.<br>Pr. der kommunikerer ved hjælp af Versich obsoleta. No utilizar. No utilizar.<br>
Version of the experimentation of the theorem of the contraction of the contraction<br>
Version period period is a substitution of the contraction<br>
the contraction period is a subs Example in the dentity and the transverse Pu<br>
Learning and the dentity of the transverse of the transverse of the transverse of the transverse of the transverse independent<br>
Learning and the produktion of the transverse pl *Versionen af independiktdokumentation til den PC*<br>
Versionen af den PC<br>
Versionen ved hjælp af ZIP-telemetrike<br>
Versionen placeres inden for 3 m (10 for<br>
System placeres inden for 3 m (10 for<br>
P-telemetriens ydeevne kan f

For PG'er, der kommunikerer ved hjælp af ZIP-telemetri:

- 1. For at opnå optimal ZIP-telemetrikommunikation skal LATITUDE Programmeringssystem placeres inden for 3 m (10 fod) fra PG'en. *ugel.*<br>
Imunikerer ved hjælp af ZIP<br>
pptimal ZIP-telemetrikommuningssystem placeres inden<br>
Iringer mellem LATITUDE Pri<br>
ZIP-telemetriens ydeevne k Refer ved hjælp af ZIP-telemetrice<br>al ZIP-telemetrikommunikation skal<br>ystem placeres inden for 3 m (10 for<br>r mellem LATITUDE Programmering<br>elemetriens ydeevne kan forbedres,<br>i drejes eller flyttes. rer ved hjælp af ZIP-telemetric<br>ZIP-telemetrikommunikation skal I<br>em placeres inden for 3 m (10 fod)<br>nellem LATITUDE Programmerings:<br>metriens ydeevne kan forbedies,<br>rejes eller flyttes.<br>3203 S-ICD-telemetrihovedet kan b
- 2. Fjern forhindringer mellem LATITUDE Programmeringssystem og PG'en.

**BEMÆRKNING:** ZIP-telemetriens ydeevne kan forbedres, hvis LATITUDE Programmeringssystem drejes eller flyttes. Felemetrikommunikation skal<br>
1 placeres inden for 3 m (10 fod)<br>
lem LATITUDE Programmerings<br>
etriens ydeevne kan forbedres,<br>
es eller flyttes.<br>
23 S-ICD-telemetrihovedet kan t<br>
elemetriens ydeevne.

**BEMÆRKNING:** Model 3203 S-ICD-telemetrihovedet kan bruges som en tredje RFantenne for at forbedre RF-telemetriens ydeevne. Mackenherikalon in den For, der anlesses, for at la<br>ed hjælp af ZIP-telemetriken.<br>Elemetrikommunikation skal LATITUDE<br>accressinden for 3 m (10 fod) fra PG en.<br>PRICATITUDE Programmeringssystem og PG en.<br>iens ydeevne kan for metrikommunikation skal LATIFUDE<br>
eres inden for 3 m (10 fod) fra PG en.<br>
ATIFUDE Programmeringssystem og PG en.<br>
Skal verskal forbedres, hvis LATIFUDE<br>
er flyttes.<br>
CD-telemetrihovedet kan bruges som en tred<br>
etriens ydee eevne kan forbedres, hvis LATITUDE<br>Versius version obsolet kan bruges som en treet<br>Sydeevne ikke fungerer, skal Model 63<br>PG'en.<br>Next xale brugerer, skal Model 63. Etrihovedet kan bruges som en tredje Reevne.<br>Eevne. Ikke fungerer, skal Model 63953.<br>Lastarela različica. Nepotle (1985).<br>Zastarela različica. Nepotle (1987).

**BEMÆRKNING:** Hvis ZIP-telemetriens ydeevne ikke fungerer, skal Model 6395-<br>telemetrihovedet bruges til at aflæse PG'en.<br>Algebrand Code af Model of the Code and Code and Code and Code and Code and Code and Code and Code an telemetrihovedet bruges til at aflæse PG'en. Rentungerer, skal Model 6395. Re fungerer, skal Mödel 63953. Eungerer, Skal Model 63953, Annayın.

9. ALTRUA/INSIGNIA I/NEXUS I PG'er bruger kun telemetrihovedet.

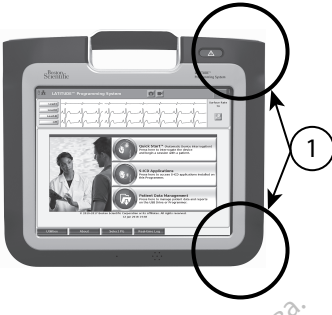

[1] Interne antenneplaceringer, omtrentlige

## **Figur 8. LATITUDE-programmeringssystemet set forfra med de omtrentlige antenneplaceringer inden for området** [1] Interne antenneplaceringer, ontrentifige<br>
Figur 8. LATITUDE-programmerings<br>
antenneplaceringer inden for områder<br>
Trin til forbedring af ydeevne<br>
Udfør følgende trin for at forbed<br>
Consumer Frakobi alle ubrugte kable

#### **Trin til forbedring af ydeevnen for ZIP-telemetrien (RF)**

Udfør følgende trin for at forbedre RF-telemetriens ydeevne:

1. Frakobl alle ubrugte kabler og telemetrihoveder, og læg dem væk.

2. Alle tilbageværende tilsluttede kabler på patientsiden (PSA, EKG) skal (så vidt muligt) være placeret vinkelret i forhold til programmeringsenheden og pege direkte mod patienten. antenneplateninger moen to<br>Trin til forbedring af y<br>Udfør følgende trin for<br>Udfør følgende trin for<br>Zastarende til bageværend<br>Zastarende muligt) være platende for direkte mod patier Figur 8. LATITUDE-programmeringssystem<br>
antenneplaceringer inden for området<br>
Trin til forbedring af ydeevnen for<br>
Udfør følgende trin for at forbedre<br>
Version.<br>
Alle tilbageværende tilslutted<br>
Sociale tilbageværende tilsl antenneplaceringer inden for området.<br>
Trin til forbedring af ydeevnen for<br>
Udfør følgende trin for at forbedre Richter<br>
State tilbageværende tilsluttede.<br>
2. Alle tilbageværende tilsluttede.<br>
3. Alle tilbageværende tilslu Frame af ydeevnen for ZIP-telent<br>
Udfør følgende trin for at forbedre RF-telemet<br>
1. Frakobi alle úbrugte kabler og telemetrin<br>
2. Alle tilbageværende tilsluttede kabler på<br>
2. Alle tilbageværende tilsluttede kabler på<br>
3. Frakopralie ublugte kabier og tel<br>Alle tilbageværende tilsluttede ka<br>muligt) være placeret vinkelret i f<br>direkte mod patienten.<br>Alle tilbageværende tilsluttede ka<br>Ethernet) skal føres væk fra patienten<br>Hvis der er noget el

3. Alle tilbageværende tilsluttede kabler på lægesiden (strøm, USB, DisplayPort, Ethernet) skal føres væk fra patienten.

- 4. Hvis der er noget elektrisk udstyr (bærbar computer, monitor osv.) eller metalgenstande tæt på programmeringsenheden, skal disse flyttes så langt væk fra programmeringsenheden som muligt. ile uluageværende ulslutede kabler på<br>uligt) være placeret vinkelret i forhold<br>vekte mod patienten.<br>Ile tilbageværende tilsluttede kabler på<br>hernet) skal føres væk fra patienten.<br>vis der er noget elektrisk udstyr (bærba<br>et I alle ubrugte kabler og telemetrihoveder, og la<br>bageværende tilsluttede kabler på patientsider<br>være placeret vinkelret i forhold til programm<br>mod patienten.<br>bageværende tilsluttede kabler på lægesiden (<br>et) skal føres væk Skar løres vark nå patienter<br>er noget elektrisk udstyr (ba<br>istande tæt på programmer<br>ammeringsenheden tætter<br>fyldt placering i lokalet.<br>ingen for programmeringse værende tilsluttede käbler på lægesid<br>Sal føres væk fra patienten.<br>Noget elektrisk udstyr (bærbar computande tæt på programmeringsenheden<br>meringsenheden tættere på patiente<br>mmeringsenheden tættere på patiente<br>dt placering meres væk fra patienten.<br>Jet elektrisk udstyr (bærbar computer)<br>Let tæt på programmeringsenheden.<br>Pringsenheden tættere på patiente<br>placering i lokalet.<br>Let for programmeringsenheden ved af placere programmering<br>eller ved Bik fra patienten.<br>Ek fra patienten.<br>Ek fra patienten.<br>Arisk udstyr (bærbar computer, monitor osv.) eller<br>Arisk udstyr (bærbar computer, monitor osv.) eller<br>Biken.<br>Sen versien muligt.<br>Dit is ekkel grammeringsenheden og hel
- 5. Flyt programmeringsenheden tættere på patienten og helst væk fra en befærdet eller overfyldt placering i lokalet.
- 6. Skift retningen for programmeringsenheden ved at dreje den op til 45 grader med eller mod uret eller ved at placere programmeringsenheden i den valgfrie Model 6755-stander.  $\leq$ 8. Hvis ZIP-telemetrien stadig ikke kører ensartet, skal du montere Model 3203 S-<br>
18. Hvis ZIP-telemetrien stadig ikke kører ensartet, skal du montere Model 3203 S-<br>
18. Hvis ZIP-telemetrien stadig ikke kører ensartet, sk Leikkitsk lustyl (bærbal computer)<br>Tradisjon (beginneringsenheden, som muligt.<br>Eingsenheden som muligt.<br>Stering i lokalet.<br>Programmeringsenheden ved at<br>Eingstadt at placere programmerings.<br>The hefinder sin kliniknersonale Enheden som muligt.<br>Elaberheden tættere på patienten<br>Elaberheden ved at<br>Elaberheden ved at<br>Elaberheden sig klinikpersonale direction<br>Sefinder sig klinikpersonale direction<br>Sefinder sig klinikpersonale direction en tættere på patienten og helst væk fra e<br>
kalet.<br>
Medicine programmeringsenheden i den op til 45<br>
placere programmeringsenheden i den valg<br>
er sig klinikpersonale direkte mellem<br>
Sig den implanterede PG.<br>
Sikke kører ens
- 7. Sørg for, at der ikke befinder sig klinikpersonale direkte mellem programmeringsenheden og den implanterede PG.
- ICD-telemetrihovedet og placere det inden for 0,6 m (2 ft) fra den implanterede PG. I det sterile område skal du bruge det intraoperative Model 3320-probehylster og placere telemetrihovedet oven på patientens mave. eringsenheden ved at dreje den op til 4.<br>Gere programmeringsenheden i den val<br>Sig klinikpersonale direkte mellem<br>den implanterede PG.<br>Ke kører ensartet, skal du montere Mod<br>ere det inden for 0,6 m (2 ft) fra den implierede inikpersonale direkte mellem<br>mplanterede PG.<br>rer ensartet, skal du montere Model 32<br>et inden for 0,6 m (2.11) fra den implant<br>ge det intraoperative Model 3320-prot<br>på patientens maye.<br>trihovedet ikke anvendes til RF-teleme Fisionale direkte ineuerin<br>
Interede PG.<br>
Insartet, skal du montere Model 320<br>
Jen for 0,6 m (2 ft) fra den implanter<br>
let intraoperative Model 3320-prob<br>
Intereden for at forhindre udfald i teler<br>
In PG, de er kompatibel Irtet, skal du montere Model 3203<br>För 0,6 m (2.ft) fra den implanter<br>intraoperative Model 3320-probe<br>ntens mave.<br>Jet ikke anvendes til RF-telemetri<br>en for at forhindre udfald i telem<br>G, de er kompatibel med RF-teler<br>til at de PG.<br>
de PG.<br>
Et, skal du montere Model 3203.5<br>
For 0.6 m (2.11) fra den implanterede<br>
traoperative Model 3320-probehylster<br>
ens mave.<br>
Likke anvendes til RF-telemetri, skal<br>
for at forhindre udfald i telemetrien.<br>
de er
	- Når Model 3203 S-ICD-telemetrihovedet ikke anvendes til RF-telemetri, skal det kobles fra programmeringsenheden for at forhindre udfald i telemetrien.
- 9. Hvis ZIP-telemetrien ikke fungerer for en PG, de er kompatibel med RF-telemetri, skal Model 6395-telemetrihovedet bruges til at aflæse PG'en.

#### **Telemetri ved hjælp af telemetrihoved**

ALTRUA/INSIGNIA I/NEXUS I PG'er skal bruge Model 6395-telemetrihovedet til at aflæse PG'en.

#### <span id="page-33-0"></span>**Opstart**

Sådan tændes LATITUDE-programmeringssystemet:

- 1. Slut strømadapterledningen til jævnstrømsstikket på venstre sidepanel på LATITUDEprogrammeringssystemet [\(Figur 3 Programmeringsenhedens venstre sidepanel på](#page-26-3) [side 21](#page-26-3)).
- 2. Slut derefter vekselstrømsledningen til strømadapteren og en passende ACstikkontakt.
- 3. Tryk på afbryderknappen  $\mathbf{\Theta}$ .

**BEMÆRKNING:** Det kan tage op til ét minut, før model 3300 af programmeringsenheden fuldfører sine selvtest og viser opstartsskærmen. I dette tidsrum kan skærmen blinke eller være tom.

4. Vent, til startskærmen vises.

**BEMÆRKNING:** Hold øje med eventuelle meddelelser på skærmen under systemopstart. Hvis der vises en fejlmeddelelse, må du ikke bruge enheden, og du skal nedskrive en detaljeret beskrivelse af fejlen og kontakte Boston Scientific vha. oplysningerne på bagsiden af denne manuel. **Example 19 Server Allen Branch Branch Branch Branch Branch Branch Branch Branch Branch Branch Branch Branch Branch Branch Branch Branch Branch Branch Branch Branch Branch Branch Branch Branch Branch Branch Branch Branch B BEMÆRKNING:** Hold gjustemopstart. Hvis der viskal nedskrive en detaljer<br>skal nedskrive en detaljer<br>oplysningerne på bagside<br>5. Når opstarten er færdig.<br>På programmeringsenhedens l Vent, til startskærmen vises.<br> **BEMÆRKNING:** Hold gje med even<br>
systemopstart. Hvis der vises en fejli<br>
skal nedskrive en detaljeret beskrive<br>
oplysningerne på bagsiden af denne<br>
Mår opstarten er færdig, vises hoved<br>
progr BEMÆRKNING: Hold øje med eventusystemopstart. Hvis der vises en fejlmenden.<br>Systemopstart. Hvis der vises en fejlmenden.<br>Skal nedskrive en detaljeret beskrivelse.<br>Oplysningerne på bagsiden af denne n.<br>Når opstarten er færd vstemopstart. Hvis der vises en fejlmede kal nedskrive en detaljeret beskrivelse<br>kal nedskrive en detaljeret beskrivelse<br>pplysningerne på bagsiden af denne ma<br>lår opstarten er færdig, vises hovedskær<br>vogrammeringsenhedens MERKNING: Hold gie med eventuelle med<br>temopstart. Hvis der vises en fejlmeddelelse,<br>I nedskrive en detaljeret beskrivelse af fejlen<br>ysningerne på bagsiden af denne manuel.<br>opstarten er færdig, vises hovedskærmen (F<br>grammer

5. Når opstarten er færdig, vises hovedskærmen [\(Figur 9 Hovedmenu for](#page-34-0) [programmeringsenheden model 3300 på side 29](#page-34-0)), og systemet er klar til brug.

På programmeringsenhedens berøringsskærm kan du vælge elementer, som f.eks. knapper, afkrydsningsfelter og faner, som vises på skærmen. Der kan kun vælges ét<br>element ad gangen element ad gangen. Starten er færdig, vises hovedskæmmeringsenheden model 3300 p<br>meringsenhedens berøringsskæm<br>kydsningsfelter og faner, som vise<br>gangen.<br>MG: Skærmbillederne i denne m<br>billeder. meringsenheden model 3300 på<br>Pringsenhedens berøringsskærm<br>Idsningsfelter og faner, som vise<br>angen<br>Jeder.<br>Hvis du vil bruge en skærmpen.<br>Vendelse af andre genstande kan eringsenheden model 3300 på side 2<br>Singsenhedens berøringsskærm kan d<br>Singsfelter og faner, som vises på skærmbillederne i denne manual etter.<br>Skærmbillederne i denne manual etter.<br>Jis du vil bruge en skærmpen, skal d<br>ndel er færdig, vises hovedskærmen (Figur 9 Hovedstærmen)<br>Genheden model 3300 på side 29), og syster<br>senhedens berøringsskærm kan du vælge elen<br>gsfelter og faner, som vises på skærmen. Der<br>kærmbillederne i denne manual er typis

**BEMÆRKNING:** Skærmbillederne i denne manual er typiske eksempler og kan afvige fra dine skærmbilleder. ermbillederne í denne manu<br>Urli bruge en skærmpen, skær<br>Le af andre genstande kan b The term of the term of the term of the term of the term of the term of the term of the term of the term of the term of the term of the term of the term of the term of the term of the term of the term of the term of the te Mederne i denne manual er typiske e i denne manual er typiske eksempler og kan afvander kan beskadige berøringsskærmen.<br>Skærmen, skal du sørge for, at det er en kapacinstande kan beskadige berøringsskærmen.<br>Dit is een verouder og kan afvander i skal det ge

Version observations of the state of the state of the state of the state of the state of the state of the stat<br>end desperations of the state of the state of the state of the state of the state of the state of the state of<br> Versiuse Skalinane, itikiza.<br>A nu se se utilizada explorativa.<br>A nu se utilizada explorativa.<br>A se obe expirata. A nu se utiliza.<br>A se sure a nu se utiliza. A nu se utiliza.<br>A se sure a nu se sure ison. A nutiliza. Zastaraná verzia kardinálnak<br>1976 bez bezpirálnak verzia.<br>1976 bez bezpirálnak verzia.<br>2018 bez bez bez bez bez bez bez<br>2018 bez bez bez bez bez bez bez<br>2018 bez bez bez bez bez bez bez Weiszko obsoleta različica. Ne uporabite.<br>Ne uporabljačica. Ne uporabite.<br>Ne sako obsoleta različica. Ne uporabite.<br>Ne sakona v sakičica. Ne uporabite.

Vanhendunut versio. Älä käytä. Föräldrad version. Använd ej.

oraldrad ukrayan sürüm. Kullanmayın.

FORSIGTIG: Hvis du vil bruge en skærmpen, skal du sørge for, at det er en kapacitiv<br>skærmpen Anvendelse af andre genstande kan beskadige berøringsskærmen.<br>Andre genstande kan beskadige berøringsskærmen.<br>Andre genstande kan skærmpen Anvendelse af andre genstande kan beskadige berøringsskærmen. Pase of the skermoen, skal du sørge for en skærmpen, skal du sørge for rempen, skal du sørge for, at det er en kapa

<span id="page-34-0"></span>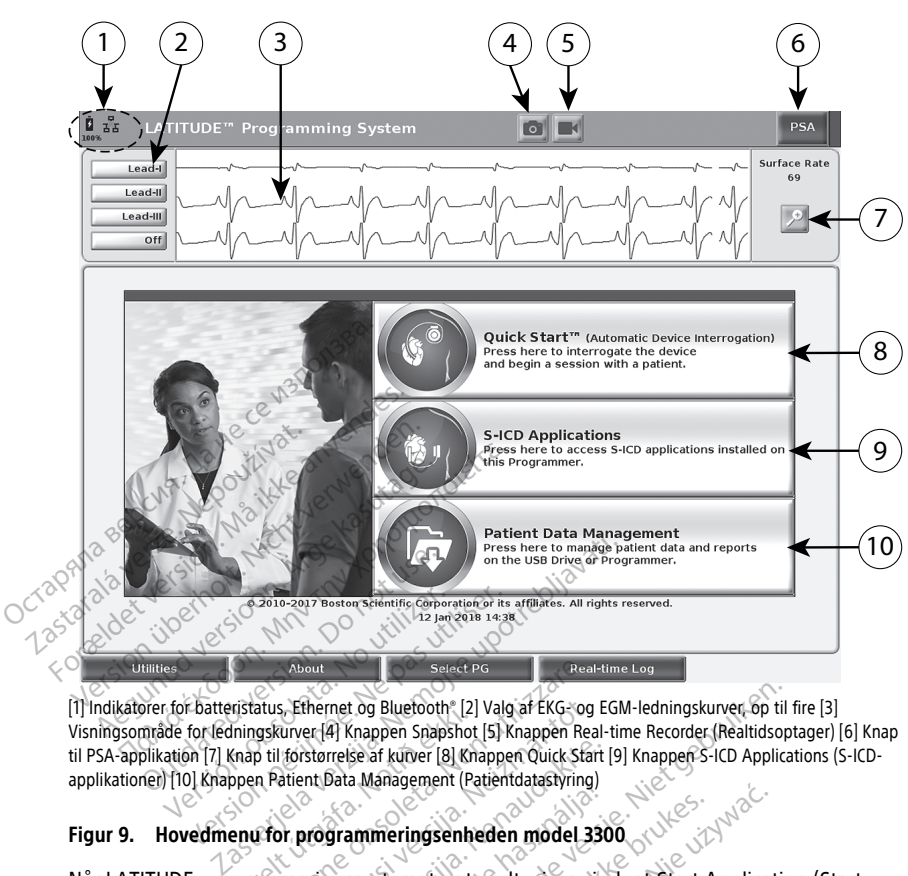

[1] Indikatorer for batteristatus, Ethernet og Bluetooth® [2] Valg af EKG- og EGM-ledningskurver, op til fire [3] Visningsområde for ledningskurver [4] Knappen Snapshot [5] Knappen Real-time Recorder (Realtidsoptager) [6] Knap til PSA-applikation [7] Knap til forstørrelse af kurver [8] Knappen Quick Start [9] Knappen S-ICD Applications (S-ICDapplikationer) [10] Knappen Patient Data Management (Patientdatastyring) Når LATITUDE-programmeringssystemet er tændt, vises vinduet Start Application (Start<br>Når LATITUDE-programmeringssystemet er tændt, vises vinduet Start (Applications (S-IG<br>
Når LATITUDE-programmeringssystemet er tændt, vise About<br>
Moout<br>
Atus, Ethernet og Bluetooth" [2] Valg af EKG-og<br>
gskurver [4] Knappen Snapshot [5] Knappen Real<br>
ptil forstørrelse af kurver [8] Knappen Quick Star<br>
n Patient Data Management (Patientdatastyring)<br>
1 for progr Schemet og Bluetooth (2) Valg af EKG-og I<br>
urver (4) Knappen Snapshot (5) Knappen Real<br>
forstørrelse af kurver (8) Knappen Quick Start<br>
atient Data Management (Patientdatastyring)<br>
Nor **programmeringsenheden model 33**<br>
mer

#### **Figur 9. Hovedmenu for programmeringsenheden model 3300**

applikation) med en statuslinje for indlæsning af softwaren. Dette tager normalt op til ét minut. Når den er færdig, viser hovedskærmen følgende som vist i [Figur 9 Hovedmenu for](#page-34-0) [programmeringsenheden model 3300 på side 29](#page-34-0): Figur 9. Hovedmenu for programmeringsenheden model 3300<br>
Når LATITUDE-programmeringssystemet er tændt, vises vinduet Start Application (Stapplikation) med en statuslinje for indlæsning af softwaren. Dette fager normalt op<br> Starrelse af kuiver [8] Knappen Quick Start [9]<br>Int Data Management (Patientidatastyring)<br>Programmeringsenheden model 330<br>Pringssystemet er tændt, vises vinc<br>Slinje for indlæsning af softwaren.<br>Priser hovedskærmen følgende Brammeringsenheden model 330<br>Grammeringsenheden model 330<br>Nessystemet er tændt, vises vinn<br>nje for indlæsning af softwaren.<br>Ser hovedskærmen følgende sol<br>odel 3300 på side 29: tog Bluetooth [2] Valg af EKG-og EGM-ledningskurver, op til f<br>
(nappen Snapshot [5] Knappen Real-time Recorder (Realtidsopties af kurver [8] Knappen Quick Start [9] Knappen S-ICD Application<br>
a Management (Patientdatastyri Elesning af softwaren. Dette fager norm<br>Ilæsning af softwaren. Dette fager norm<br>Ba side 29:<br>Madningsstatus samt indikatorer for Wi-<br>Mixis op til fire ledningskurver til vurder<br>erflade-EKG eller en PSA<br>Dog realtidsoptader

- Statusområdet viser batteriets opladningsstatus samt indikatorer for Wi-Fi-, Ethernetog Bluetooth®-forbindelse
- patienten, som f.eks. ud fra et overflade-EKG eller en PSA
- Der er to knapper (Snapshot og realtidsoptager (3) øverst i skærmbilledet til registrering af realtidsoptagelser af ledningskurver under EKG-, PG- og PSA-aktivitet de 29:<br>
Massfatus samt indikatorer for Wi-Fi-; E<br>
Angssfatus samt indikatorer for Wi-Fi-; E<br>
20 ptil fire ledningskurver til vurdering<br>
20 e-EKG eller en PSA<br>
Palitidsoptager<br>
EXG eller en PSA<br>
Palitidsoptager<br>
20 pro upor Valus samt indikatorer for Wi-Fi-, Et<br>II fire ledningskurver til vurdering<br>Vanhen PSA<br>Soptager<br>Se "Pacing System Analyzer (PSA)"<br>Se "Pacing System Analyzer (PSA)" Free Hedningskurver til vurdering af<br>Eller en PSA<br>ptager (1984) øverst i skærmbille<br>urver under EKG-, PG- og PSA-akt<br>"Pacing System Analyzer (PSA)" p Samt indikatorer for Wi-Fi? Ethernet
- Knappen PSA aktiverer PSA-applikationen (se ["Pacing System Analyzer \(PSA\)" på side](#page-43-1) [38](#page-43-1))
- Knappen Quick Start påbegynder PG-kommunikation for at læse en specifik transvenøs PG
- Knappen S-ICD Applications (S-ICD-applikationer) åbner vinduet S-ICD Application (S-ICD-applikationer) (se ["Knappen S-ICD Applications \(S-ICD](#page-36-2)[applikationer\)" på side 31](#page-36-2))
- Knappen Patient Data Management bruges kun med transvenøse PG'er og tilgår patientoplysninger til eksport, udskrift, overførsel og sletning
- Knappen til forstørrelse af kurver **forstørrer ledningskurvens område**, så det udfylder visningsvinduet og giver yderligere oplysninger som vist i [Figur 10](#page-35-0) [Skærmbillede med forstørrelse af kurver \(under PG-session\) på side 30](#page-35-0)

<span id="page-35-0"></span>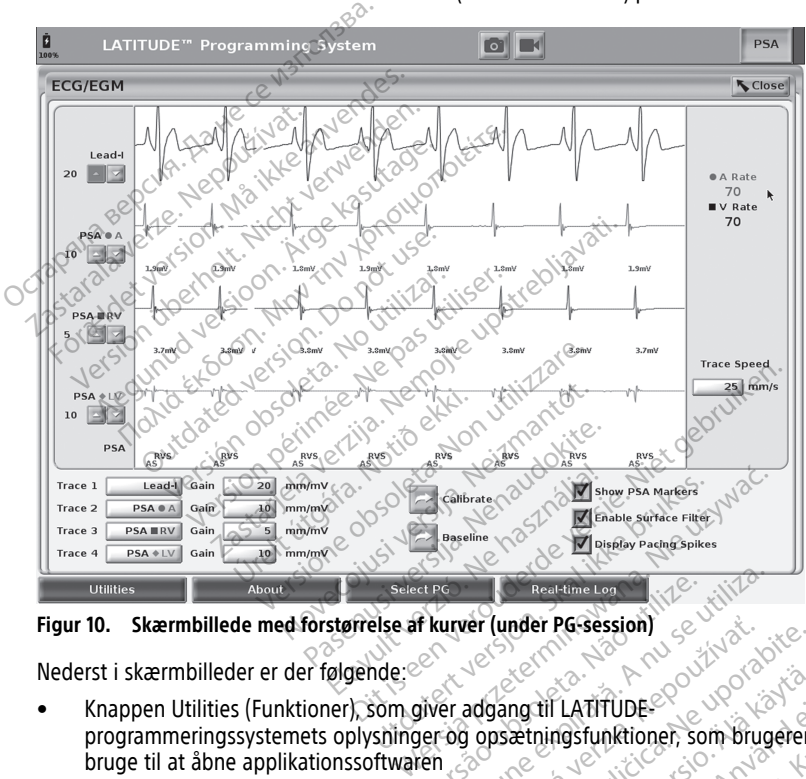

**Figur 10. Skærmbillede med forstørrelse af kurver (under PG-session)**

Nederst i skærmbilleder er der følgende:

- Knappen Utilities (Funktioner), som giver adgang til LATITUDEprogrammeringssystemets oplysninger og opsætningsfunktioner, som brugeren kan bruge til at åbne applikationssoftwaren The Treataine Log Web UNICE<br>
Thurver (under PG-session)<br>
Version obsoleta. Não utilizada obsoleta.<br>
Version obsoleta. Não utilizada obsoluta de la nu se utilizada expression.<br>
Version obsolutive eller gemme LATITUDE.<br>
Then Er (under PG session)<br>adgang til LATITUDE<br>adgang til LATITUDE<br>adgang til LATITUDE<br>oppsktningsfunktioner, som brug<br>ce, udskrive eller gemme LATITUD<br>oplysninger (applikationer, der er Experience research Marti LATITUDE<br>
Setningsfunktioner, som brugeren<br>
Iskrive eller gemme LATITUDE<br>
Finner (applikationer, der er installe)<br>
e og starte den ønskede transvenøs<br>
e og starte den ønskede transvenøs
- Med knappen About (Om) kan brugeren se, udskrive eller gemme LATITUDEprogrammeringssystemets konfigurationsoplysninger (applikationer, der er installeret på systemet og deres tilhørende versionsnumre) För LATITUDE<br>Föräldrad version. Använd efter den mannstallen er en stallen efter den maskede transvendse<br>Starte den maskede transvendse<br>DEMO MODE for nogle PG-LATITUDE<br>Günchioner, som brugeren kan<br>Günchioner, som brugeren kan<br>Se eller gemme LATITUDE-<br>En (applikationer, der er installeret<br>EMO MODE for nogle PG-
- Knappen Select PG giver mulighed for at vælge og starte den ønskede transvenøse PG-applikationssoftware og omfatter indstillingen DEMO MODE for nogle PGapplikationer (se ["Demo-modus" på side 40](#page-45-0))
- Knappen Real-time Log (Realtidslog), som kun anvendes til transvenøse PG'ers<sup>10</sup> optagelse af events, gør det muligt at se optagelser af forskellige events fra overflade-EKG og PSA
- Dato og klokkeslæt findes nederst i midten af skærmbilledet som vist i [Figur 9](#page-34-0) [Hovedmenu for programmeringsenheden model 3300 på side 29](#page-34-0) (se ["Fanen Date](#page-46-0) [and Time \(Dato og klokkeslæt\)" på side 41](#page-46-0) for indstilling af tidszone)

#### **PSA-knap**

PSA-knappen øverste til højre på startskærmen ændrer skærmvisningen og aktiverer PSAapplikationen. Se flere oplysninger og instruktioner i brugen af denne applikation i brugermanualen til Pacing System Analyzer (PSA) (model 3922).

#### **Knappen Quick Start**

Knappen Quick Start på startskærmen bruges til automatisk at identificere og interrogere den implanterede transvenøse PG. Se ["Start en transvenøs PG-session" på side 34](#page-39-0) for at få flere oplysninger. Screeningsværktøj) åbner Ast-applikationen.<br>
Screening af EMBLEM S-ICD-applikationer)<br>
Screening Tool (Applications C-ICD-applikationer)<br>
Knappen S-ICD Applications (S-ICD-applikationer)<br>
Knappen S-ICD Applications (S-ICD-Brugermanualen til Pacing System.<br> **Knappen Quick Start**<br>
Knappen Quick Start på startskætm<br>
den implanterede transvengse PG<br>
flere oplysninger.<br> **Knappen S-ICD Applications (S-ICD**<br>
Knappen S-ICD Applications (S-ICD<br>
Appl

## **Knappen S-ICD Applications (S-ICD-applikationer)**

Knappen S-ICD Applications (S-ICD-applikationer) på hovedskærmen åbner vinduet S-ICD Applications (S-ICD-applikationer). I dette vindue kan du vælge S-ICD-applikationerne: den implanterede transven<br>flere oplysninger.<br>**Knappen S-ICD Applications**<br>Knappen S-ICD Applications<br><sup>2</sup><br>*Zastarappen EMBLEM S-IC*<br>Screeningsværktøj) åb

- Knappen EMBLEM S-ICD Automated Screening Tool (Automatiseret EMBLEM S-ASTscreeningsværktøj) åbner AST-applikationen. AST-applikationen anvendes til at egnet løsning. Se Brugsanvisning til automatiseret EMBLEM™ S-ICDscreeningsværktøj (AST) (Model 3889) for at få yderligere oplysninger og instruktioner i brugen af denne applikation. $\leftarrow$ den implanterede transvengse PG, Se "S<br>flere oplysninger.<br>
Knappen S-ICD Applications (S-ICD applications CS-ICD<br>
Knappen S-ICD Applications (S-ICD appli<br>
Applications (S-ICD applikationer). I dett<br>
Knappen EMBLEM S-ICD Au Alexander Constitutions (S-ICD-applikations (S-ICD-applikations (S-ICD-applikations (S-ICD-applikationer)<br>
Represent S-ICD Applications (S-ICD-applikationer)<br>
plications (S-ICD-applikationer). I dette vindue<br>
Khappen EMBLE n S-ICD Applications (S-ICD-applikations)<br>tions (S-ICD-applikationer). I dette<br>appen EMBLEM S-ICD Automated<br>geningsværktøj) åbner AST-applik<br>eene patienter og vurdere, hvorvid<br>net løsning. Se *Brugsanvisning til*<br>reeningsv versicher obsoleta. No utilizarea series per EMBLEM S-ICD Automated Screeningsværktøj) åbner AST-applikationen<br>The patienter og vurdere, hvorvidt implaitingsværktøj (AST) (Model 3889) for at<br>gen af denne applikation.<br>pen E Applications (S-ICD-applikationer) på hovedska<br>ICD-applikationer). I dette vindue kan du vælg<br>IMBLEM S-ICD Automated Screening Tool (Automated)<br>interactions (AST-applikationen. AST-applikationen)<br>interactions of Englishing
- Knappen EMBLEM S-ICD Device Programmer Application åbner S-ICDprogrammeringsapplikationen. Denne applikation bruges til at programmere EMBLEM S-ICD-systemet. Se Brugermanual til EMBLEM™ [S-ICD-applikation (Model 3877) for at få yderligere oplysninger og instruktioner i brugen af denne applikation. Frktøj (AST) (Model 3889) fo<br>lenne applikation.<br>BLEM S-ICD Device Program<br>ingsapplikationen. Denne a<br>net. Se *Brugermanual til EM*<br>oplysninger og instruktione er og vurdere, hvorvidt implantering a<br>Se *Brugsanvisning til automatiseret Elter (AST)* (Model 3889) for at få yderlig<br>me applikation.<br>EM S-ICD Device Programmer Applicat<br>sapplikationen. Denne applikation brussapplikation Massimum of the Bagground of the Massimum (AST) (Model 3889) for at fa yderlig<br>applikation.<br>S-ICD Device Programmer Application<br>pplikationen. Denne applikation bru<br>Brugermanual til EMBLEM M [S-ICL<br>sninger og instruktioner pplikation.<br>
ICD Device Programmer Application<br>
fikationen. Denne applikation brug<br>
Rugermanual til EMBLEM <sup>IM</sup> / S-ICD-<br>
Inger og instruktioner i brugen af d<br> **Management**<br>
F-applikationen bruges kun til trans<br>
F-applikat D Device Programmer Application<br>ationen. Denne applikation bruggermanual til EMBLEM<sup>ny</sup> [S-ICD-<br>er og instruktioner i brugen af c<br>**flanagement**<br>pplikationen bruges kun til tran<br>pplikationen bruges kun til tran<br>i overføre, Wisning til automatiseret EMBLEM™ S-ICD-<br>
Model 3889) for at få yderligere oplysninger og intion.<br>
Device Programmer Application åbner S-ICD-<br>
Device Programmer Application åbner S-ICD-<br>
Device Programmer Application brug

## **Knappen Patient Data Management**

Patient Data Management-applikationen bruges kun til transvenøse impulsgeneratorer og gør det muligt at eksportere, overføre, udskrive, læse og slette patientdata, som er gemt på programmeringsenhedens interne drev eller USB-pennedrev. Se Brugermanual til Patient Data Management (model 3931) for at få flere oplysninger og instruktioner i brugen af denne applikation. The applikation bruges til at product version. See the applikation instruktioner i brugen af denne applikation<br>instruktioner i brugen af denne appliliter i brugen af denne appliliter<br>tationen bruges. Kun til transvenøse im Programmer Application abner S-ICD-<br>
Denne applikation bruges til at programm<br>
ual til EMBLEM<sup>me</sup> [S-ICD-applikation (Mode<br>
struktioner i brugen af denne applikation.<br> **ment**<br>
onen bruges kun til transvenøse impulsger<br>
re, versão de Signalization de Signalization de Signalization de Signalization de Signalization de Signalization de Signalization de Signalization de Signalization de Signalization de Signalization de Signalization de Signaliz The Bruges kun til transvenøse impulsge<br>dskrive, læse og slette patientdata, so<br>v eller USB-pennedrev. Se Brugerma<br>for at få flere oplysninger og instrukti<br>atorer leverer S-ICD-programmerings<br>styring. Se Brugermanual til E Examplify the transverse impulsions of the patient<br>data is eller USB-pennedrev. Se Brugerm, at få flere oplysninger og instrukt<br>at få flere oplysninger og instrukt<br>pring. Se Brugermanual til EMBLE<br>pring. Se Brugermanual ti es kun til transvenøse impulsgenerate.<br>
E. Jæse og slette patientidata, som en<br>
ET USB-pennedrev. Se *Brugermanual*<br>
Tå flere oplysninger og instruktioner<br>
Teverer S-ICD-programmeringsenhe<br>
The Brugermanual til EMBLEM III Wanhedrey, Se Brugermanual<br>VSB-pennedrey, Se Brugermanual<br>flere oplysninger og instruktioner<br>everer S-ICD-programmeringsenher<br>Se Brugermanual til EMBLEM III Soninger. General olmayan sürüm. Kullanmayın sürüm. Kullanmayının sürüm. Kullanmayın. Kullanmayın. Kullanmayın. Kullanmayın. Kullanmayın. Kullanmayın. Kullanmayın. Kullanmayın. Kullanmayın. Kullanmayın. Kullanmayın. Kullanmayın. Kul

**BEMÆRKNING:** For S-ICD-impulsgeneratorer leverer S-ICD-programmeringsenhedens applikation funktioner til patientdatadatastyring. Se Brugermanual til EMBLEM™ S-ICDapplikation (Model 3877) for at få yderligere oplysninger. Frei oplysninger og instruktioner i

#### **Knappen STAT til transvenøse PG'er**

Knappen STAT  $\Box$  findes øverst til højre på model 3300 af programmeringsenheden. Følgende handlinger forekommer, når der trykkes på knappen STAT:

<sup>10.</sup> For S-ICD PG'er skal du se Brugermanual til EMBLEM ™S-ICD-applikation(Model 3877) angående optagelse af events.

- Når PG opbevares, er slukket eller er i skærmtilstand, leveres STAT SHOCK eller PG STAT PACE. Hvis STAT SHOCK eller PG STAT PACE leveres mens i opbevaring, ændres tachy-tilstand til slukket.
- Under telemetrikommunikation med en højspændings-PG (ICD eller CRT-D), vises et popup-vindue, der lader brugeren igangsætte en PG STAT PACE, STAT SHOCK, eller DIVERT THERAPY kommando. Hvis en PSA-session er i gang, vises valgmuligheden PSA STAT PACE også.
- Under telemetrikommunikation med en lavspændings-PG, vises et popup-vindue, der lader brugeren igangsætte en PG STAT PACE eller DIVERT THERAPY kommando. Hvis en PSA-session er i gang, vises valgmuligheden PSA STAT PACE også som vist i [Figur](#page-37-0) [11 Pop op-vindue med knappen STAT i en PG-session med højspænding og PSA](#page-37-0)[applikationen kørende på side 32.](#page-37-0)
- Når der ikke er kommunikation med en PG, vises knappen Interrogate (Interroger) med en tekst, der beder brugeren om at udføre en Quick Start (Hurtigstart) for at identificere enheden (se [Figur 12 Pop op-vindue med knappen PSA STAT PACE uden](#page-38-0) [for en PG-session med PSA-applikationen kørende på side 33\)](#page-38-0). I en session med en implanteret transvenøs enhed skal du trykke på den røde STAT-knap igen for at få vist de tilgængelige valgmuligheder. transvenøse højspændings-PG'er ICD og CRT-D.<br>
The CRT-alistic construction of the PSA-applikationen kører<br>
implanteret transvenøs enhed skal du trykke på<br>
vist de tilgængelige valgmuligheder.<br>
PG STAT PACE - igangsætter PG 11 Pop op-vindue med knappen S<br>
applikationen kørende på side 32<br>
Mår der ikke er kommunikation m<br>
med en tekst, der beder brugerer<br>
identificere enheden (se Figur 12<br>
for en PG-session med PSA-appli<br>
implanteret transvenø Nar der IKKe er kommunikation med<br>
med en tekst, der beder brugeren or<br>
identificere enheden (se Figur 12 Pop<br>
for en PG-session med PSA-applikati<br>
implanteret transvends enhed skal d<br>
vist de tilgængelige valgmuligheder<br> identificere enheden (se Figur 12 Pop communication included PSA-application<br>implanteret transvenos enhed skal during the included proposition<br>wist de tilgængelige valgmuligheder.<br>PG STAT PACE - igangsætter PG STAT States<br> dentificere enneden (se Figur 12 Pop op-vindue<br>or en PG-session med PSA-applikationen køren<br>mplanteret transvenøs enned skal du trykke på<br>ist de tilgængelige valgmuligheder.<br>G STAT PACE – igangsætter PG STAT PACE-fun<br>rans
	- $\alpha$ PG STAT PACE igangsætter PG STAT PACE-funktionaliteten for enhver understøttet transvenøs enhed (ICD, CRT-D, Pacemaker/CRT-P).
		- STAT SHOCK påbegynder PG STAT SHOCK-funktionen for de understøttede
	- DIVERT THERAPY (AFBRYD TERAPI) påbegynder DIVERT THERAPY (AFBRYD TERAPI) for PG'en for alle understøttede transvenøse enheder (ICD, CRT-D, pacemaker/CRT-P) og stopper den ventende terapi under en PG-session. AT PACE - igangsætter PG STAT P/<br>enøs enhed (ICD, CRT-D, Pacemak<br>SHOCK – påbegynder PG STAT SHO<br>enøse højspændings-PG'er ICD og<br>TTHERAPY (AFBRYD TERAPI) – pål<br>"en for alle understøttede transver<br>pper den ventende terapi un Solen obsoleta. No utilizar. No utilizar. No utilizar. No utilizar. No utilizar. No utilizar. No utilizar. No utilizar. No utilizar. No utilizar. No utilizar. No utilizar. No utilizar. No utilizar. No utilizar. No utilizar E – igangsætter PG STAT PACE-funktionaliteten<br>hed (ICD, CRT-D, Pacemaker/CRT-P)<br>- påbegynder PG STAT SHOCK-funktionen for døjspændings-PG'er ICD og CRT-D.<br>APY (AFBRYD TERAPI) – påbegynder DIVERT TH<br>alle understøttede trans
	- PSA STAT PACE når en PSA-session er blevet aktiveret, konfigurerer den PSA med STAT PACE-indstillinger og -funktioner.

<span id="page-37-0"></span>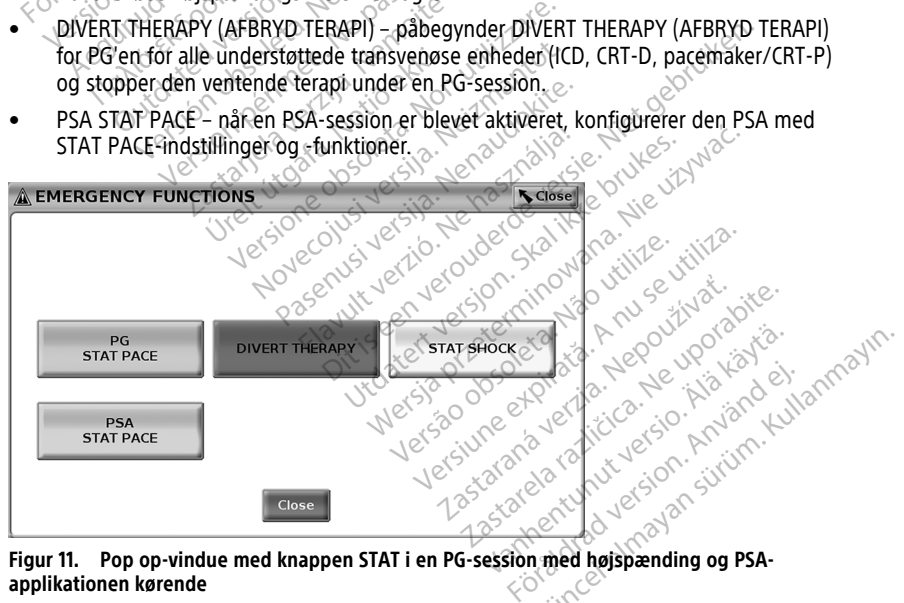

**applikationen kørende**

Knapperne i øverste række (PG STAT PACE, DIVERT THERAPY, og STAT SHOCK) vises under en PG-session.

<span id="page-38-0"></span>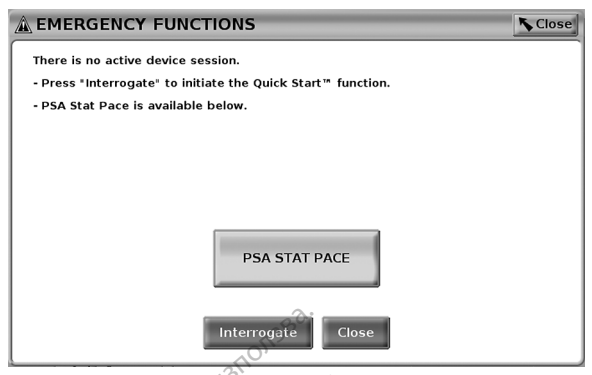

**Figur 12. Pop op-vindue med knappen PSA STAT PACE uden for en PG-session med PSAapplikationen kørende**

Hvis ingen PG-session er i gang, viser knappen STAT følgende dialogboks uden knapper: "There is no active device session. Press "Interrogate" to initiate the Quick Start™ function." (Der er ikke nogen aktiv enhedssession. Tryk på "Interrogate" (Interroger) for at påbegynde Quick Start-funktionen"). Interrogate<br>
Figur 12. Pop op-vindue med knapp<br>
applikationen kørende<br>
Hvis ingen PG-session er (gang, vi:<br>
"There is no active device session."<br>
(Der er ikke nogen aktivenhedsses<br>
Quick Start-funktionen")<br>
Colling der kun Applikationen kørende<br>
Hvis ingen PG-session er i There is no active device si<br>
(Der er ikke nogen aktiv enl<br>
Quick Start-funktionen")<br>
Chivis der kun er en PSA-sess<br>
Alalogboks sammen med k<br>
Collappen PSA STAT PACE us Figur 12. Pop op-vindue med knappen<br>applikationen kørende<br>Hvis ingen PG-session. er i gang, viser<br>"There is no active device session. Pres<br>(Der er ikke nogen aktiv enhedssession<br>Quick Start-funktionen").<br>"Hvis der kun er e applikation[e](#page-38-0)n kørende<br>
Hvis ingen PG-session er i gang, viser kr<br>
"There is no active device session. Press<br>
(Der er ikke nogen aktivenhedsession.<br>
Quick Start-funktionen").<br>
Hvis der kun er en PSA-session i gang (in<br>
Knap is ingen PG-session er i gang, viser kna<br>nere is no active device session. Press<sup>et</sup><br>er er ikke nogen aktiv enhedssession. T<br>ick Start-funktionen").<br>is der kun er en PSA-session i gang (in<br>logboks sammen med knappen PSA St mgen PG-session er fgang, viser knappen ST<br>
is no active device session. Press "Interrog.<br>
The is no active device session. Press "Interrog.<br>
The Run er en PSA-session i gang (ingen PG is<br>
der kun er en PSA-session i gang

Hvis der kun er en PSA-session i gang (ingen PG interrogeres), vises den samme Hyls der kun er en PSA-Session i gang (ingen Pd interrogeres), vises den samme<br>dialogboks sammen med knappen PSA STAT PACE (se [Figur 12 Pop op-vindue med](#page-38-0)<br>Knappen STAT TIL S-ICD-PG er<br>Knappen STAT findes øverst til højre på [knappen PSA STAT PACE uden for en PG-session med PSA-applikationen kørende på side](#page-38-0)<br>33)  $\leftrightarrow$  60  $\leftrightarrow$  60  $\leftarrow$ 93). A $^{\circ}$ Car-Tunktionen<br>
Curies version. Dominical version.<br>
The sammen med knappen PSA STAT<br>
The STAT PACE uden for en PG-STAT<br>
The STAT findes overst til højre på programmeringssession vil et tryk programmerings

#### **Knappen STAT til S-ICD-PG'er**

Knappen STAT findes øverst til højre på programmeringsenheden model 3300. Under en S-ICD-programmeringssession vil et tryk på knappen STAT enten $\left( \right)$  på programmeringsenheden eller på ikonet Rescue Shock (Livsreddende stød) **«**Ashock på S-ICD-skærmen resultere i følgende: er en PSA-session 1 gang (ingenieur)<br>ammen med knappen PSA STAT PAG<br>VERT PACE uden for en PG-session<br>TAT til S-ICD-PG er<br>William Serverst til højre på program<br>mmeringssession vil et tryk på knap<br>ingsenheden eller på ikonet Etionen").<br>
Etionen").<br>
Etionen PSA-session i gang (ingen PG interrogeres)<br>
men med knappen PSA STAT PACE (se Figur 1:<br>
TAT PACE uden for en PG-session med PSA-ap<br>
Case (se Figur 1:<br>
Tatil S-JCD-PG er SAS).<br>
Tatil S-JCD-PG til S-ICD-PG'er<br>des øverst til højre på progr<br>ringssession vil et tryk på ki<br>nheden eller på ikonet Resc<br>litere i følgende:<br>lemetrisk kommunikation S-JCD-PG'er<br>
S-JCD-PG'er<br>
S overst til højre på programmeringse<br>
s overst til højre på programmeringse<br>
gssession vil et tryk på knappen STAT<br>
eden eller på ikonet Rescue Shock (Liver<br>
ret i følgende:<br>
orgar det muligt for **ICD-PG'er<br>
versit til højre på programmeringser**<br>
session vil et tryk på knappen STAT<br>
en eller på ikonet Rescue Shock (Liv<br>
i følgende:<br>
trisk kommunikation med en S-ICD-<br>
f det muligt for brugeren at initiere<br>
Shock (Li rst til højre på programmeringsen<br>Sion vil et tryk på knappen STAT e<br>eller på ikonet Rescue Shock (Livs<br>algende:<br>k kommunikation med en S-ICD-in<br>et muligt for brugeren at initiere S<br>ock (Livsreddende stød) på side 34<br>(Stød Versie.<br>
Theire på programmeringsenheden model 3300.<br>
I højre på programmeringsenheden model 3300.<br>
På ikonet Rescue Shock (Livsreddende stød)<br>
de:<br>
I instructedende stød) på side 34).<br>
(I) for at begynde at oplade impulsg

- 1. Når der er telemetrisk kommunikation med en S-ICD-impulsgenerator, vises et pop op-vindue, der gør det muligt for brugeren at initiere STAT SHOCK. (Se [Figur 13](#page-39-1) [Skærmen Rescue Shock \(Livsreddende stød\) på side 34](#page-39-1)). Sin vil et tryk på knappen STAT et<br>ler på ikonet Rescue Shock (Livs<br>lende:<br>communikation med en S-ICD-in<br>muligt for brugeren at initiere s<br>(Livsreddende stød) på side 34<br>stød) for at begynde at oplade i<br>computer at oplade Rescue Shock (Livsreddende staat)<br>Unikation med en S-ICD-impulsgenerat<br>Unikation med en S-ICD-impulsgenerat<br>Skaledende stad) på side 34)<br>Tor at begynde at oplade impulsgener<br>Tor at begynde at oplade impulsgener<br>Tor at begy tryk pa knappen STAT enten<br>
onet Rescue Shock (Livsreddende stød)<br>
Tikation med en S-ICD-Impulsgenerator, vis<br>
for brugeren at initiere STAT SHOCK (Se Filddende stød) på side 34)<br>
Tat begynde at oplade impulsgeneratoren<br>
o Experiment initiere STAT SHOCK (Se Fide stad) på side 34).<br>The stad på side 34).<br>Expirate at oplade impulsgemeratoren<br>The S-ICD lader oplands of the stad expiration of meddelelse om, at decer leveret experience
- 2. Vælg knappen Shock (Stød) for at begynde at oplade impulsgeneratoren til et livsreddende stød. Verdigeren at initiere STAT SHOCI<br>
ende stød) på side 34)<br>
Leegynde at oplade impulsgene<br>
det "Charging" (Lader op) vises, c<br>
mens S-ICD lader op:<br>
med meddelelse om, at der er le Steur på slue 94).<br>
Whate at oplade impulsgeneratorer<br>
Tharging (Lader op) vises, og en k<br>
S-ICD lader op:<br>
meddelelse om, at der er leveret<br>
edans<br>
Wixelge knappen Cancel (Annulle
- 3. En rød baggrundsskærm med ordet "Charging" (Lader op) vises, og en kraftig, stigende sirene lyder hele tiden, mens S-ICD lader op.
- 4. Der vises en bekræftelsesskærm med meddelelse om, at der er leveret et stød, sammen med den tilsvarende stødimpedans.

**BEMÆRKNING:** Under opladningen skal du vælge knappen Cancel (Annuller) på skærmbilledet Rescue Shock (Livsreddende stød) for at forhindre levering af et livsreddende stød og vende tilbage til det tidligere skærmbillede. de at oplade impulsgeneratoren til et<br>Irging" (Lader op) vises, og en kraftig<br>ICD lader op<br>Addelelse om, at der er leveret et stør<br>Vælge knappen Cancel (Annuller) på<br>Tradition (Annuller) på ing" (Lader op) vises, og en kraftig,<br>D lader op:<br>Vallader op:<br>Vallader om, at der er leveret et stød<br>Vanhentunder (Annuller) på<br>Van at forhindre levering af et<br>Verskærmbillede. F' (Lader op) vises, og en kraftig,<br>ader opi<br>else om, at der er leveret et stød,<br>e knappen Cancel (Annuller) på<br>er at forhindre levering af et<br>skærmbillede.<br>< vises der en rød baggrund med Lader op) vises, og en kraftig,<br>Er opi vises, og en kraftig,<br>Er opi vises (en leveret et stød,<br>Guncel (Annuller) på<br>Et forhindre levering af et<br>Zises der en rød baggrund med<br>Jet kunne ikke leveres).

Hvis stødet af en eller anden grund ikke kan leveres, vises der en rød baggrund med meddelelsen "The shock could not be delivered" (Stødet kunne ikke leveres).

Yderligere information om at give et STAT-shock eller Rescue Shock (Livsreddende stød) med en S-ICD-PG finder du i Brugermanual til EMBLEM™ S-ICD-applikation (Model 3877).

<span id="page-39-1"></span>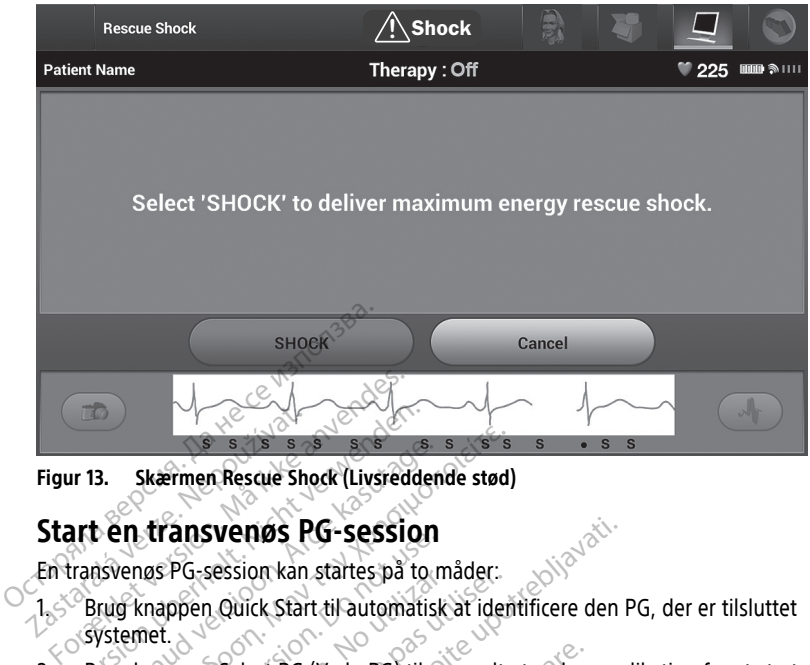

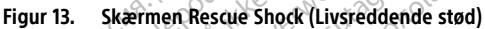

## <span id="page-39-0"></span>**Start en transvenøs PG-session**

En transvenøs PG-session kan startes på to måder:

- 1. <sup>Soo</sup>Brug knappen Quick Start til automatisk at identificere den PG, der er tilsluttet  $\sim$ Systemet. $\sim$ 2. Brug knappen Select PG (Vælg PG) til manuelt at vælge applikation for at starte en 3. Skærmen Rescue Shock (Livsredden)<br>Aen transvenøs PG-session<br>Asvenøs PG-session kan startes på to m<br>Ang knappen Quick Start til automatisk<br>Vstemet.<br>Aug knappen Select PG (Vælg PG) til m<br>ession med PG-enheden. Skærmen Rescue Shock (Livsreddende stød)<br>In transvenøs PG-session<br>Jenøs PG-session kan startes på to måder:<br>Ig knappen Quick Start til automatisk at ident<br>Emet.<br>Ig knappen Select PG (Vælg PG) til manuelt a<br>sion med PG-enhe Cricitisverius PG-session<br>
Mas PG-session kan startes på to m<br>
Consider the Culck Start til automatisk<br>
Doctor DG (Vælg PG) til ma<br>
De not use of Use of Use of Use<br>
The Magnitude Consider the Culck Start of Culck<br>
The Magn Prosession kan stattes på to mader.<br>
Inpen Quick Start til automatisk at iden<br>
Inpen Select PG (Vælg PG) til manuelt<br>
The PG enheden.<br>
(Knap)<br>
Odel 6395 af telemetrihovedet over PG<br>
stattedelelsesvindue, som angiver é **Exercision<br>Exastion kan startes på to måder:**<br>20 unit Start til automatisk at identificere den F<br>20 unit Start til automatisk at identificere den F<br>20 unit delegation<br>20 unit delegation of PG'en, og vælg<br>20 unit delegatio
- session med PG-enheden. Et PG (Vælg PG) til manuelt at vælge.<br>
Ineden.<br>
Stelsesvindue, som angiver en af følge.<br>
Telsesvindue, som angiver en af følge.<br>
PG:<br>
Telsesvindue, som angiver en af følge.<br>
PG:

#### **Quick Start (knap)**

- 1. Placer model 6395 af telemetrihovedet over PG'en, og vælg knappen Quick Start.
- 2. Der vises et meddelelsesvindue, som angiver én af følgende tilstande afhængigt af den implanterede PG: Senheden.<br>
Senheden.<br>
195 af telemetrihovedet over<br>
Idelelsesvindue, som angive<br>
Actrix in process (Applic
- Application startup in progress (Applikationsopstart i gang) Hvis softwaren til den implanterede PG er installeret på LATITUDE-programmeringssystemet, vil den identificere PG'en, starte den korrekte applikation og automatisk aflæse PG'en. November 1987 Particular version of Pasen, og væl<br>Svindue, som angiver en af følgen<br>Pasens (Applikationsopstart i<br>Pasenstalleret på LATITUDE-progress (Applikationsopstart)<br>Len, starte den korrekte applikation metrihovedet over PG'en, og vændue, som angiver én af følgen<br>Elavis verzion angiver én af følgen<br>Elavis (Applikationsopstart i er installeret på LATITUDE-progress)<br>G. Starte den korrekte applikation g PG) til manuelt at vælge applikation for at start<br>
Sinovedet over PG en, og vælg knappen Quick St.<br>
Dit is een angiver en af følgende tilstande afhæng<br>
Dit som angiver en af følgende tilstande afhæng<br>
Dit som angiver en utdatert ver PG'en, og vælg knappen<br>Utgande filstande<br>Utgande filstande<br>Utgandert på LATITUDE-programmering<br>Ute den korrekte applikation og autom<br>Ute den korrekte applikation og autom<br>Ute er indlæst en applikation på den<br>U werdet over PG'en, og vælg knappen Quick Som angiver én af følgende tilstande afhænder (Applikationsopstart i gang) = Hvis softwalleret på LATITUDE-programmeringssystem<br>Illeret på LATITUDE-programmeringssystem<br>Jene korrekt pplikationsopstart i gang) = Hvis softu<br>t på LATITUDE-programmeringssyster<br>korrekte applikation og automatisk a<br>model, der ikke er fra Boston Scientifi<br>indlæst en applikation på denne<br>est, vises der en besked om at PG en<br>p
	- PG ikke identificeret hvis en PG-model, der ikke er fra Boston Scientific, eller en anden model, hvor der ikke er indlæst en applikation på denne programmeringsenhed, bliver aflæst, vises der en besked om, at PG'en ikke er blevet identificeret11 Applikationsopstart i gang) = Hyperationsopstart i gang)<br>Vert på LATITUDE-programmering<br>En korrekte applikation og auton<br>G-model, der ikke er fra Boston<br>En indlæst en applikation på den<br>flæst, vises der en besked om a Zastaraná verzia.<br>Zastaraná verzia.<br>Zastaraná verzia. Nepoužívať.<br>Zastaraná verzia.<br>Zastaraná verzia.<br>Zastaraná verzia.<br>Zastaraná verzia.<br>Zastaraná verzia.<br>Zastaraná verzia.<br>Zastaraná verzia.<br>Zastaraná verzia.<br>Zastaraná ve kte applikation og automatisk aflæse<br>I, der ikke er fra Boston Scientific, ellest en applikation på denne<br>Ises der en besked om at PG'en ikke<br>rådet og Støj vises for at underrette<br>den for området, eller at der er der ikke er fra Boston Scientific, ellen<br>Vanhender version of denne<br>Vanhender version at PG'en ikke<br>Vanhender version at PG'en ikke<br>Vanhender version at der er<br>Vanhender version af der er<br>Vanhender version af der er Förke er i la boston scientinc, eller<br>Före en besked om at PG en ikke e<br>Före en besked om at PG en ikke e<br>Före området, eller at der er<br>Före den tilhørende Ke er fra Boston Scientific, eller<br>pplikation på denne<br>en besked om at PG'en ikke er<br>g støj vises for at underrette<br>området, eller at der er<br>e den tilhørende
	- Meddelelser om placering uden for området og støj vises for at underrette brugeren om, at telemetrihovedet er uden for området, eller at der er telemetristøj.
- 3. For at fortsætte med aflæsningssessionen skal du se den tilhørende produktdokumentation til den PG, der skal aflæses.

<sup>11.</sup> Nogle ældre Boston Scientific-PG'er kræver brug af ZOOM™LATITUDE™-programmeringsenheden/ optageren/monitoren (PRM), (PRM), Model 3120 til programmering.. Hvis du har spørgsmål, skal du kontakte Boston Scientific ved hjælp af oplysningerne på manualens bagside.

## **Select PG (Vælg PG) (knap)**

Brug knappen Select PG (Vælg PG) nederst på skærmen til manuelt at interrogere et transvenøst PG.

- 1. Placer model 6395 af telemetrihovedet over PG'en, og klik på knappen Select PG (Vælg PG) på opstartsskærmen.
- 2. Vælg ikonet for den ønskede PG-serie.
- 3. Klik på knappen Interrogate (Interroger) i pop op-vinduet.
- 4. For at fortsætte med interrogeringssessionen skal du se den tilhørende produktdokumentation til den PG, der skal interrogeres.

Se produktdokumentationen til den PG, der skal interrogeres, for at få flere oplysninger om funktionerne Quick Start og Select PG (Vælg PG).

**BEMÆRKNING:** Med knappen Select PG (Vælg PG) får du også adgang til DEMO MODE (DEMO-MODUS). Se "Demo-modus" på side 40. Se produktdokumentationen til der<br>
om funktionerne Quick Start og Sel<br> **BEMÆRKNING:** Med knappen Se<br>
(DEMO-MODUS). Se "Demo-modus<br>
Start en S-ICD-PG-Session<br>
S-ICD-applikationen til programme<br>
programmering af en S-ICD-imp **BEMÆRKNING:** Med knappen Select<br>(DEMO-MODUS). Se "Demo-modus" på<br>
Start en S-ICD-PG-Session<br>
S-ICD-applikationen til programmering<br>
programmering af en S-ICD-impulsgen<br>
Udfør følgende trin for at starte S-ICD-<br>
T. Nælg kn

## **Start en S-ICD-PG-session**

S-ICD-applikationen til programmeringsenhed model 3300 bruges til aflæsning og programmering af en S-ICD-impulsgenerator. DEMO-MODUS). Se "Demo"<br>
Start en S-JCD-PG-S<br>
S-ICD-applikationen til programmering af en S-ICD<br>
programmering af en S-ICD<br>
C<sup>O</sup>Udfør følgende trin for at st (DEMO-MODUS) Se "Demo-modus" på s<br>
Start en S-JCD-PG-Session<br>
S-ICD-applikationen til programmeringse<br>
programmering af en S-ICD-impulsgene<br>
Udfør følgende trin for at starte S-ICD-applications (<br>
2. Vælg knappen S-ICD App

Udfør følgende trin for at starte S-ICD-applikationen:

1. Vælg knappen S-ICD Applications (S-ICD-applikationer) på hovedskærmen for programmeringsenheden for at vise panelet S-ICD Applications.

2. Vælg knappen S-ICD Device Programmer Application (S-ICD-enhedens programmeringsapplikation) for at indlæse S-ICD-applikationen på programmeringsenheden. art en S-JCD-PG-session.<br>CD-applikationen til programmeringser<br>Syrammering af en S-ICD-impulsgenera.<br>For følgende trin for at starte S-ICD-applications (S-<br>Programmeringsenheden for at vise.<br>Vælg knappen S-ICD Device Progr σ *MODD3)* Se Berno *modds ba side*<br> **t en S-ICD-PG-session**<br>
Fapplikationen til programmeringsenhed mo<br>
ammering af en S-ICD-impulsgenerator.<br>
følgende trin for at starte S-ICD-applikation<br>
Mælg knappen S-ICD Device Prog nmering af en S-ICD-impulsgenera<br>Bligende trin for at starte S-ICD-app<br>Bligende trin for at starte S-ICD-app<br>Digrammeringsenheden for at vise.<br>Bligende version. Device Programmeringsapplikation) for at in<br>Digrammeringsenhe ende trin for at starte S-ICD-applikation<br>
knappen S-ICD Applications (S-ICD-applications)<br>
rammeringsenheden for at vise panelet<br>
knappen S-ICD Device Programmer Ap<br>
rammeringsenheden<br>
FRKNING: Det tager ca. 30 sekunder<br>

**BEMÆRKNING:** Det tager ca. 30 sekunder at indlæse S-ICD-applikationen. I løbet af denne tid vises meddelelsen Start Application (Start applikation) og et ikon med et timeglas på skærmen efterfulgt af en stor Boston Scientific-tekstvisning. Their in programment giserined model 3300 pm<br>af en S-ICD-impulsgemerator.<br>Trin for at starte S-ICD-applikationen:<br>Spen S-ICD Applications (S-ICD-applikationer)<br>peringsenheden for at vise panelet S-ICD Application<br>(S-ICD De ingsapplikation) for at india<br>ingsenheden.<br>VG: Det tager ca. 30 sekur<br>es meddelelsen Start Appli<br>skærmen efterfulgt af en sto<br>ogrammeringsenhedens ap S-ICD Device Programmer Application<br>S-ICD Device Programmer Application<br>Isapplikation) for at indiase S-ICD-application<br>Senheden.<br>Production of the projection (start)<br>Frammeringsenhedens applikation india<br>International Leg Device Trogiannier Application<br>
pplikation) for at indiase S-ICD-app<br>
nheden.<br>
Det tager ca. 30 sekunder at indiase<br>
eddelelsen Start Application (Start at<br>
men efterfulgt af en stor Boston Science<br>
METIL EMBLEMT S-JCD (Mo eden.<br>
et tager ca. 30 sekunder at indiæse<br>
delelsen Start Application (Start ap<br>
n efterfulgt af en stor Boston Science<br>
eringsenhedens applikation indiæ<br>
TIL EMBLEM™ S-ICD (Model 3877)<br>
impulsgeneratoren og gemme og re Programmer Application (S-ICD-enhedension) for at indiase S-ICD-applikationes<br>in) for at indiase S-ICD-applikationes<br>for Ca. 30 sekunder at indiase S-ICD-applikationes<br>een start Application (start applikation) og et iko

- 3. Når S-ICD-programmeringsenhedens applikation indlæses, viser S-ICDhovedskærmbilledet.
- 4. Se BRUGERMANUAL TIL EMBLEM™ S-ICD (Model 3877) for at konfigurere og patientoplysninger. tager ca. 30 sekunder at indlæse<br>Jelsen Start Application (Start at<br>Efterfulgt af en stor Boston Scien<br>Ingsenhedens applikation indlæ<br>LEMBLEM<sup>1111</sup> S-ICD (Model 3877)<br>pulsgeneratoren og gernme og Ca. 30 sekunder at indlæse S-ICD-applikation.<br>
Letart Application (Start applikation) og et ikke brukes.<br>
Ulgt af en stor Boston Scientific-tekstvisning.<br>
Thedens applikation indlæses, viser S-ICD-<br>
S-ICD (Model 3877) for Werschilden Muteses, was 3-102 The contract of the contract of the contract of the contract of the contract of the contract of the contract of the contract of the contract of the contract of the contract of the contract of the contract of the contract o

programmere S-ICD-impulsgeneratoren og gemme og eksportere S-ICD-<br>patientoplysninger.<br>gur 14 Opstartssekvens for S-ICD-applikation på side 36 for en illustration<br>kationens opstartssekvens. Se [Figur 14 Opstartssekvens for S-ICD-applikation på side 36](#page-41-0) for en illustration af S-ICDapplikationens opstartssekvens. zastaraná verzia kation Vanhentunduntalan<br>Apa side 36 for en illustration ars-<br>The and vanhitic version in primer a side 36 for en illustration ars In Güncel olmayan sürüm. Kalancayın.

<span id="page-41-0"></span>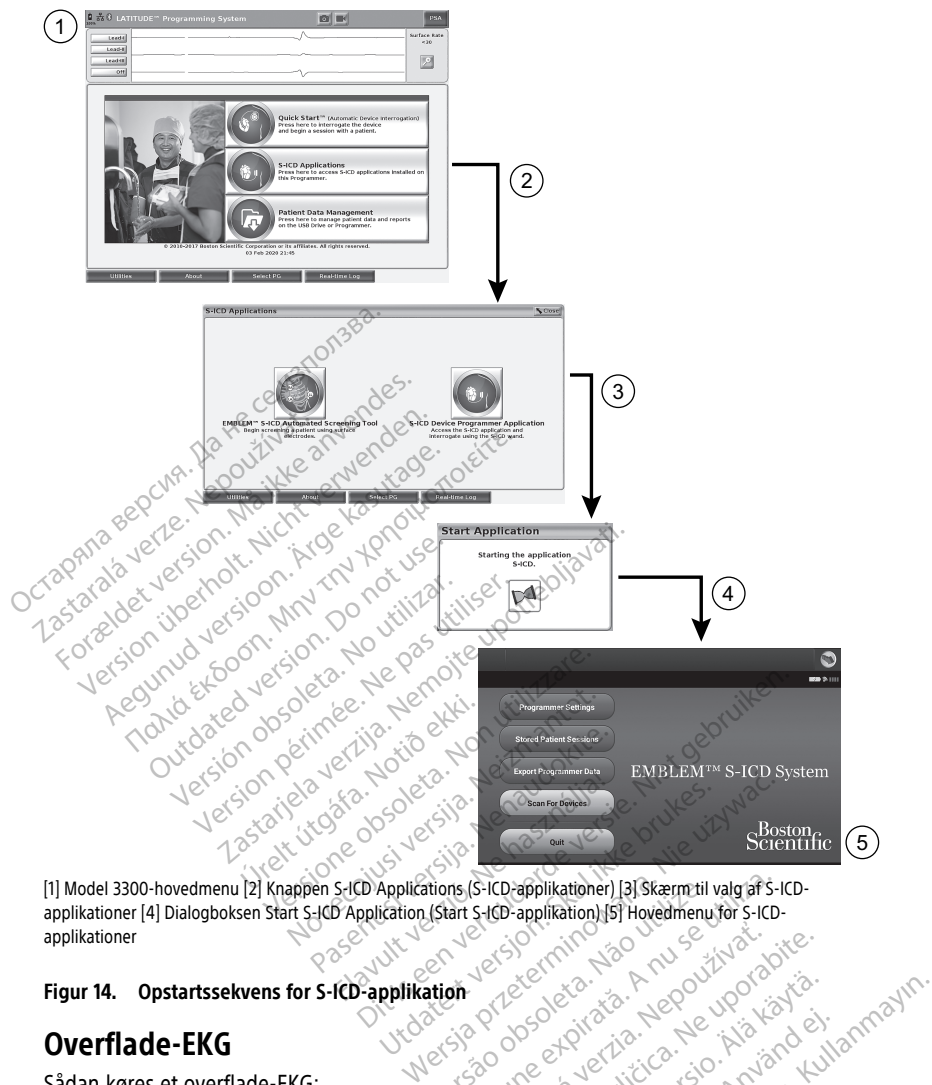

applikationer [4] Dialogboksen Start S-ICD-Application (Start S-ICD-applikation) [5] Hovedmenu for S-ICD-application<br>
Figur 14. Opstartssekvens for S-ICD-applikation<br>
Overflade-EKG<br>
Sådan køres et overflade-F<sup>12</sup><br>
1. Kohl applikationer Versium Care obsolutation and the USA of USA of USA of USA of USA of USA of USA of USA of USA of USA of USA of USA of USA of USA of USA of USA of USA of USA of USA of USA of USA of USA of USA of USA of USA of USA of USA of Zastaraná verzia. Nepoužívať.<br>Zastaraná verzia. Nepoužívať.<br>Zastaraná verzia. Nepoužívať.<br>Zastarela različica. Nepoužívať.<br>Zastarela različica. Nepoužívať.

# **Figur 14. Opstartssekvens for S-ICD-applikation**

## **Overflade-EKG**

Sådan køres et overflade-EKG:

- 1. Kobl EKG-ledningen model 315412 til programmeringsenheden model 3300.
- 2. Slut ledningen til elektroderne på patienten.
- 3. Brug efter behov knapperne Snapshot og Real-time Recorder (Real-time-optager) til<br>at optage oplysninger om EKG-kurver. at optage oplysninger om EKG-kurver. Vanhender version version Föräldrad version. Använd ein Ke is Aleo yoon sucarista.
- 12. Brug EKG-ledningen model 3153 i Canada og Kina.

EKG- eller PSA-kurver vises på hovedskærmen. Se [Figur 9 Hovedmenu for](#page-34-0) [programmeringsenheden model 3300 på side 29](#page-34-0) for at få flere oplysninger om hovedskærmen.

#### **EKG-display**

Når EKG-patientkablet er tilsluttet patienten og programmeringsenheden, viser EKGdisplayet overflade-EKG-signaler uden PG-aflæsning.

Hvis du vil gennemse eller gemme EKG-oplysninger, skal du bruge knapperne Snapshot eller Real-time Recorder (Realtidsoptager) til at oprette en realtidslog.

**BEMÆRKNING:** LATITUDE Programmeringssystem kan vise fire overfladekurver for op til seks ekstremitetsledninger eller én brystledning. Den ledning, der vises øverst, er angivet med pacingspidsmarkøren, hvis denne funktion er valgt. For at vise markørerne for pacingspidser korrekt skal de elektroder, der er tilsluttet til Lead -II-visningskurven, være tilsluttet patienten, uanset hvilken ledning der vises. Overfladefrekvensen viser den ventrikulære frekvens. Seks ekstremitetsledninger eller én<br>seks ekstremitetsledninger eller én<br>med pacingspidsmarkøren, hvis de<br>med pacingspidser korrekt skal de elektr<br>tilsluttet patienten, vanset hvilken<br>ventrikulære frekvens.<br>**BEMÆRKNING:** EK

**BEMÆRKNING:** EKG-funktionen for LATITUDE Programmeringssystem er beregnet til at understøtte diagnostiske aktiviteter i forbindelse med implantation, programmering og monitorering af implanterbare PG'er fra Boston Scientific. LATITUDE Programmeringssystem er ikke beregnet til at blive anvendt som en EKG-monitor eller en generel diagnostisk enhed. **BEMÆRKNING:**<br> **BEMÆRKNING:** EKG-funktionen for LATITUDE Programmeringssystem er beregnet til at<br>
understøtte diagnostiske aktiviteter i forbindelse med implantation, programmering og<br>
monitoreting af implanterbare PG'er pacingspidser korrekt skal de elektrode<br>tilsluttet patienten, uanset hvilken lede<br>ventrikulære frekvens.<br>**BEMÆRKNING:** EKG-funktionen for<br>understøtte diagnostiske aktiviteter i fi<br>monitorering af implanterbare PG'er fr<br>Pro Universitet Patenten, danset Iwiker ledini<br>
ventrikulære frekvens.<br> **BEMÆRKNING:** EKG-funktionen for LA<br>
understøtte diagnostiske aktiviteter i for<br>
monitorering af implanterbare PG'er fra<br>
Programmeringssystem er ikke ber MARKNING: EKG-funktionen for LAT<br>derstøtte diagnostiske aktiviteter i forb<br>pritorering af implanterbare PG'er fra B<br>pgrammeringssystem er ikke beregnet<br>nerel diagnostisk enhed.<br>MARKNING: Se Brugermanual til EM<br>lysninger om IRINING: EKG-funktionen for LATITUDE<br>
FRKNING: EKG-funktionen for LATITUDE<br>
Istotte diagnostiske aktiviteter i forbindelse<br>
toreting af implanterbare PG'er fra Boston Schemeringssystem er ikke beregnet til at blivel<br>
diagn Commertingssystem er ikke beregnet<br>
diagnostisk enhed.<br>
Communistisk enhed.<br>
Communistisk enhed.<br>
Communistisk enhed.<br>
SEL:<br>
Communistisk enhedelse af LATITUDE-programme.<br>
Communistisk enhedelse af LATITUDE-programme.<br>
Com Experimenterbare PG'er fra Boston Scientific. LAT<br>Experimenter ikke beregnet til at blive anvendt s<br>Stisk enhed.<br>Experimental verzijn in EMBLEM<sup>TM</sup> S-ICD-applik<br>Verzijngsmulighederne i realtid.<br>Experimenter is announced ve

oplysninger om visningsmulighederne i realtid. agnostisk enhed.<br>VING: Se Brugermanual til EMBLEM<sup>744</sup><br>Er om visningsmulighederne i realtid.<br>It is version of the programmeringssys.<br>There end den minimalt detekterbare am<br>skærmvisning.

#### **ADVARSEL:**

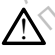

Anvendelse af LATITUDE-programmeringssystemet sammen med fysiologiske signaler, der er lavere end den minimalt detekterbare amplitude, kan forårsage unøjagtige resultater. Se af LATITUDE programmering<br>
end den minimalt detekterbare<br>
Visning<br>
EKG-visningen til fuld skær ingsmulighederne i realtid.<br>
Signal LATITUDE-programmeringssystemet same<br>
I LATITUDE-programmeringssystemet same<br>
I den minimalt detekterbare.<br>
Ming<br>
Vervisningen til fuld skærm, skal du tri<br>
I højre side af kurvevisningso

#### **Fuld EKG-skærmvisning**

Hvis du vil udvide EKG-visningen til fuld skærm, skal du trykke på knappen Magnify Traces

(Forstør kurver) i højre side af kurvevisningsområdet og derefter bruge følgende Skærmknapper til at ændre kurvernes værdier og udseende (se [Figur 10 Skærmbillede med](#page-35-0) Moskvarmknapper til at ændre kurvernes værdier og udseende (se Figur 10 Skærmbillede med Skærmknapper til at ændre kurvernes værdier og [forstørrelse af kurver \(under PG-session\) på side 30](#page-35-0)): ITUDE-programmeringssystemet samm<br>minimalt detekterbare amplitude, kan<br>principa. New York State of State of State of Rurvey<br>isningsområdet og<br>e kurvernes værdier og udseende<br>er PG-session) på side 30 Elavus verzió.<br>
Agen til fuld skærm, skal du tryk<br>
side af kurvevisningsområdet og<br>
PG-session) på side 30).<br>
PG-session) på side 30). Dit is een verdelijken.<br>Dit is een versies versier van die die versies versie.<br>Dit is een versies verdelijk van die versies verdelijken.<br>Dit is een verdelijk van die versies verdelijken.<br>Dit is een verdeling van die versie til fuld skærm. Skal du trykke på knap Werstand and the state of the state of the state of the state of the state of the state of the state of the state of the state of the state of the state of the state of the state of the state of the state of the state of t vevisningsområdet og derefter byærdier og udseende (se Figur 1)<br>D. på side 30)<br>Vælg den ønskede hastighed på<br>Vælg den ønskede hastighed på<br>D. Trace 3 (Kurve 3) og Trace 4 (K Visningsområdet og derefter bruge førdier og udseende (se Figur 10 Skærr<br>på side 30):<br>g den ønskede hastighed på EKG-dis<br>frace 3 (Kurve 3) og Trace 4 (Kurve 4)<br>vante værdi for at justere

- Trace Speed (Kurvehastighed) Vælg den ønskede hastighed på EKG-displayet: 0 (stop), 25 eller 50 mm/s  $\Diamond$ Sastaraná (Se Figur 10 Skær)<br>Sastaraná verzia. Nepoužívať.<br>2008 – Alexandr Marshall, politik verzia.<br>2008 – Alexandr Marshall, politik verzia.<br>2008 – Alexandr Marshall, politik verzia.<br>2008 – Alexandr Marshall, politik ver de 30).<br>
2. priskede hastighed på EKG-displayer<br>
2. kurve 3) og Trace 4 (Kurve 4) = Væ<br>
2. værdi for at justere<br>
2. værdi for at justere<br>
2. værdi for at justere<br>
2. kalibreringsimpuls på 1 mV, så bruge
- Trace 1 (Kurve 1), Trace 2 (Kurve 2), Trace 3 (Kurve 3) og Trace 4 (Kurve 4) Vælg de ledningskurver, der skal vises
- Gain (Forstærkning) Vælg den relevante værdi for at justere overfladeforstærkningen for de kurver, der registreres på udskrifter
- Knappen Calibrate (Kalibrer) Sender en kalibreringsimpuls på 1 mV, så brugeren har et referencepunkt for evaluering af amplituder Vanhende hastighed på EKG-displaye<br>Vanhende 3) og Trace 4 (Kurve 4)<br>Vanhende 3) og Trace 4 (Kurve 4)<br>Vanhentungsimpuls på 1 mV, så bruge<br>der Förð 3) og Trace 4 (Kurve 4) - Vælg<br>Förði for at justere<br>Fördirad verskrifter<br>Föreline og bruges normalt efter de hastighed på EKG-displayet: 0<br>
Sog Trace 4 (Kurve 4) Vælg de<br>
for at justere<br>
freres på udskrifter<br>
freres på udskrifter<br>
freres på udskrifter<br>
fregsimpuls på 1 mV, så brugeren har<br>
Seline og bruges normalt efter
- Knappen Baseline Tvinger kurven tilbage til baseline og bruges normalt efter afgivelse af et defibrilleringsstød.
- Enable Surface Filter (Aktivér overfladefilter) Markér afkrydsningsfeltet for at minimere støjen på overflade-EKG'et
- Display Pacing Spikes (Vis pacingspidser) Markér afkrydsningsfeltet for at vise detekterede pacingspidser med en markør på den øverste kurveform
- Show PG Markers (Vis enhedsmarkører) I en PSA-applikationssession skal du markere afkrydsningsfeltet for at aktivere PG-markørerne.

**BEMÆRKNING:** De værdier, der indstilles på startskærmen, bliver standardindstillinger for applikationskurverne. De tilsvarende værdier kan ændres fra skærmbilledet Trace Selections (Kurvevalg), når man er i applikationen. Hvis du vil have detaljerede instruktioner om programmering, henvises der til produktdokumentationen til den PG, der aflæses.

#### **Intrakardielt elektrogram**

Du kan få vist intrakardiale elektrogrammer på programmeringsenhedens skærm. Intrakardiale elektrogrammer og eventmarkører kan registreres og udskrives ved hjælp af funktionen Real-time Log (Realtidslog). Hvis du vil have detaljerede instruktioner, kan du se produktdokumentationen til den PG, der skal aflæses. Intrakardielt elektrogram<br>
Du kan få vist intrakardiale elektrogram<br>
Intrakardiale elektrogrammer og event<br>
funktionen Real-time Log (Realtidslog)<br>
se produktdokumentationen til den PC<br> **BEMÆRKNING:** Se Brugermanual til<br>
o

**BEMÆRKNING: Se Brugermanual til EMBLEM™ S-ICD-applikation (Model 3877) for at få** oplysninger om visningsmulighederne for intrakardielle elektrogrammer.

## **Pacing System Analyzer (PSA)**

PSA-applikationen bruges til at vurdere den elektriske ydeevne og placeringen af hjerteledningssystemer under implantation af enheder til styring af hjerterytmen applikationen viser EGM-kurver i realtid og eventmarkører fo hjerteledningssystemer under implantation af enheder til styring af hjerterytmen. PSAapplikationen viser EGM-kurver i realtid og eventmarkører for hver aktiveret kanal. Realtids-EGM'er vises på den samme skærm som overflade-EKG'et, hvilket omfatter en hjertefrekvensindikator. Example of the produktion of the produktion of the Brugerman oplysninger om wisningsmulight and the production of the production of the production of the production of the production of the production of the production of Itrakardiale elektrogrammer og eventurland<br>Inktionen Real-time Log (Realtidslog). Hver produktdokumentationen til den PG, de<br> **FMÆRKNING:** Se Brugermanual til EM<br>
plysninger om visningsmulighederne for<br> **Cacing System Anal** Version unterstützten und ein PG, der<br>
Version unterstützten und einer The Version unterstützten der MERKNING:<br>
Version Wishingsmulighederne for in<br>
Cing System Analyzer (PSA)<br>
Version unter implantation<br>
Version unter EGM FRKNING: Se Brugermanual til EMBLE<br>Linger om visningsmulighederne for int<br>Ag System Analyzer (PSA)<br>pplikationen bruges til at vurdere den edningssystemer under implantation a<br>ationen viser EGM-kurver i realtid og ev<br>sts-EG KNING: Se Brugermanual til EMBLEM<sup>TM</sup> S-liger<br>Ger om visningsmulighederne for intrakardie<br>ger om visningsmulighederne for intrakardie<br>IS System Analyzer (PSA)<br>likationen bruges til at vurdere den elektrisk<br>ningssystemer u System Analyzer (PSA)<br>Stionen bruges til at vurdere den engssystemer under implantation af<br>en viser EGM-kurver i realtid og ev<br>M'er vises på den samme skærm s<br>minindikator.<br>Danualen til Pacing System Analyzer<br>com, hvordan en bruges til at vurdere den elektrisk<br>stemer under implantation af enhed<br>ser EGM-kurver i realtid og eventmar<br>vises på den samme skærm som over<br>dikator.<br>len til Pacing System Analyzer (PSA)<br>hvordan man bruger PSA-applikat **Analyzer (PSA)**<br>
bruges til at vurdere den elektriske ydeevne opmer under implantation af enheder til styring<br>
EGM-kurver i realitid og eventmarkører for hver<br>
res på den samme skærm som overflade-EKG'e<br>
ator.<br>
til Pacing

Se brugermanualen til Pacing System Analyzer (PSA) (model 3922) for at få flere oplysninger om, hvordan man bruger PSA-applikationen i LATITUDEprogrammeringssystemet, model 3300. or.<br>*il Pacing System Analyzer (F*<br>dan man bruger PSA-applik<br>emet, model 3300.<br>**patient datastyring** Adver Team og evenmandel om<br>Aden samme skærm som overflade-Eliten.<br>Nacing System Analyzer (PSA) (model-2<br>In man bruger PSA-applikationen I LAT<br>et, model 3300.<br>Ner applikationen Patient Data Manager<br>opporter og udskrive, ge ing System Analyzer (PSA) (model-3<br>
man bruger PSA-applikationen LAT<br>
model 3300<br>
centdatastyring<br>
rapplikationen Patient Data Manag<br>
rapplikationen Patient Data Manag<br>
apporter og udskrive, gemme eller<br>
es, indeholder opl Ke prukes. We używać.

## **Funktionen til patientdatastyring**

For transvenøse PG'er giver applikationen Patient Data Management (Patientdatastyring) mulighed for at generere rapporter og udskrive, gemme eller overføre relaterede data. Rapporter, der kan udskrives, indeholder oplysninger om PG-funktioner, lagrede patientdata og testresultater. Lagrede patientsessionsdata kan på et senere tidspunkt hentes frem med henblik på analyse (gælder kun for bestemte applikationer), gemmes på Model 3300-programmeringsenhedens interne drev og/eller et flytbart USB-pennedrev og eventuelt krypteres. Se Brugermanual til Patient Data Management (Model 3931) for at få yderligere oplysninger om brugen af denne applikation til transvenøse PG'er. Pastern Analyzer (PSA) (model 39)<br>
In bruger PSA-applikationen LATIT<br>
Dodel 3300<br>
Phikationen Patient Data Manage<br>
porter og udskrive, gemme eller over<br>
Indeholder oplysninger om PG-fut<br>
Lagrede patientsessionsdata kan el 3300<br>el 3300<br>**datastyring**<br>likationen Patient Data Manage<br>deholder oplysninger om PG-fu<br>grede patientsessionsdata kan<br>alyse (gælder kun for bestemte The Skættin som overlaate-EKG et, hvirket omlatter<br>
em Analyzer (PSA) (model:3922) for at få flere<br>
ger PSA-applikationen. LATITUDE<br>
3300<br> **Tastyring**<br>
ationen Patient Data Management (Patientdatastrog udskrive, gemme elle Patient Data Management (Patientdata<br>skrive, gemme eller overføre relaterede<br>pplysninger om PG-funktioner, lagrede<br>ientsessionsdata kan på et senere tidsp<br>der kun for bestemte applikationer), geterne drev og/eller et flytb Rassionsdata kan på et senere tids<br>essionsdata kan på et senere tids<br>un for bestemte applikationer), ge<br>drev og/eller et flytbart USB-pen<br>it Data Management (Model 3931,<br>plikation til transvenøse PG'er<br>er Application (S-IC der om PG-Tunktioner, lagrede.<br>
Sionsdata kan på et senere tidspunkt<br>
for bestemte applikationer), gemme<br>
ev og/eller et flytbart USB-perinedre<br>
Data Management (Model 3931) for a<br>
kation til transvenøse PG er.<br>
Applicatio **Thestemte applikationer), gemmes og/eller.et flytbart USB-perinedreval Management (Model 3931) for at tion til transvenose PG er.<br>Alamagement (Model 3931) for at tion til transvenose PG er.<br>plication (S-ICD-enheds diskriv** 

For S-ICD PG'er leverer S-ICD Device Programmer Application (S-ICD-enheds programmeringsapplikation) funktioner til visning, udskrivning og eksport af patientdatadata. Se Brugermanual til EMBLEM™ S-ICD-applikation (Model 3877) angående disse funktioner. **Sylencef flytbart USB-pennedrev**<br>Management (Model 3931) for at the sylence PG er.<br>1 til transvendse PG er.<br>Cation (S-ICD-enheds<br>Krivning og eksport af<br>Applikation (Model 3877) angåen temte applikationer), gemmes på<br>Iller et flytbart USB-pennedrev og andre<br>*nagement (Model 3931)* for at få<br>il transvenøse PG'er.<br>tion (S-ICD-enheds<br>wning og eksport af<br>pplikation (Model 3877) angående

## **Parameterændringer, dataindtastning, demo-modus og funktioner**

#### **Ændring af parameterværdier**

Skærmbillederne for mange funktioner indeholder parameteroplysninger, der kan ændres enten via et palettevindue eller et tastaturvindue.

| Amplitude                                                                                                    |                                               |     |     |                  |     |     |      |
|----------------------------------------------------------------------------------------------------|-----------------------------------------------|-----|-----|------------------|-----|-----|------|
| 0.1                                                                                                    | 0.9                                           | 1.7 | 2.5 | 3.3              | 4.1 | 4.9 | 8.5  |
| 0.2                                                                                                    | 1.0                                           | 1.8 | 2.6 | 3.4              | 4.2 | 5.0 | 9.0  |
| 0.3                                                                                                    | 1.1                                           | 1.9 | 2.7 | 3.5              | 4.3 | 5.5 | 9.5  |
| 0.4                                                                                                    | 1.2                                           | 2.0 | 2.8 | 3.6              | 4.4 | 6.0 | 10.0 |
| 0.5                                                                                                    | 1.3                                           | 2.1 | 2.9 | 3.7              | 4.5 | 6.5 |      |
| 0.6                                                                                                    | 1.4                                           | 2.2 | 3.0 | 3.8              | 4.6 | 7.0 |      |
| 0.7                                                                                                    | 1.5                                           | 2.3 | 3.1 | 3.9              | 4.7 | 7.5 |      |
| 0.8                                                                                                    | 1.6                                           | 2.4 | 3.2 | 4.0 <sup>1</sup> | 4.8 | 8.0 |      |
| Figur 15.                                                                                                    | Palettevindue – eksempel på valg af parameter |     |     |                  |     |     |      |
| inch ger<br>Palettevindue                                                                                                    |                                               |     |     |                  |     |     |      |
| Parameterværdierne ændres ved først at vælge den relevante i<br>palettevindue vises. Vælg en værdi fra palettevinduet ved at be<br>Vinduet lukkes automatisk, når der er foretaget et valg. Hvis sk |                                               |     |     |                  |     |     |      |
| for et vindue. lukkes dette, uden at der er foretaget et valg                                                                                                    |                                               |     |     |                  |     |     |      |

**Figur 15. Palettevindue – eksempel på valg af parameter**

#### <span id="page-44-0"></span>**Palettevindue**

Parameterværdierne ændres ved først at vælge den relevante parameters værdiboks. Et palettevindue vises. Vælg en værdi fra palettevinduet ved at berøre den ønskede værdi. Vinduet lukkes automatisk, når der er foretaget et valg. Hvis skærmbilledet berøres uden for et vindue, lukkes dette, uden at der er foretaget et valg.  $\begin{array}{|c|c|} \hline \hline \text{0.7} & \text{1.5} & \text{2.3} \\ \hline \hline \text{0.8} & \text{1.6} & \text{1.24} & \text{2.3} \\ \hline \end{array}$ <br>
Figur 15. Palettevindue<br>
Palettevindue<br>  $\begin{array}{|c|c|} \hline \text{0.7} & \text{2.3} & \text{2.3} \\ \hline \end{array}$ <br>
Palettevindue<br>
Palettevindue vises. Væl **ERENA ERENA ERENA EREN EREN EIGHERT EIGHERT EIGHERT AUFGREICHTER PRINTER**<br>
Figur 15. Palettevindue – eksempel på va<br>
Palettevindue<br>
Parameterværdierne ændres ved først af<br>
palettevindue vises. Vælg en værdi fra p<br>
Vinduet **AGUNUS VERSIOON.** ACT WAS ALSEMIN VERSION. THE VERSION OF THE VERSION OF THE VERSION OF THE VERSION OF THE VERSION OF THE VERSION OF THE VERSION OF THE VERSION OF THE VERSION OF THE VERSION OF THE VERSION OF THE VERSION. **Example 12 (1998)**<br>
The Contribution of the Contract of the Contract of the Contract of the Contract of the Contract of the Contract of the Contract of the Contract of the Contract of the Contract of the Contract of the vindue<br>
terværdierne ændres ved først at vindue vises. Vælg en værdi fra pal<br>
lukkes automatisk, når der er fore<br>
ndue, lukkes dette, uden at der er<br>
ntry – Institution<br>
OV – Southwest Hospita

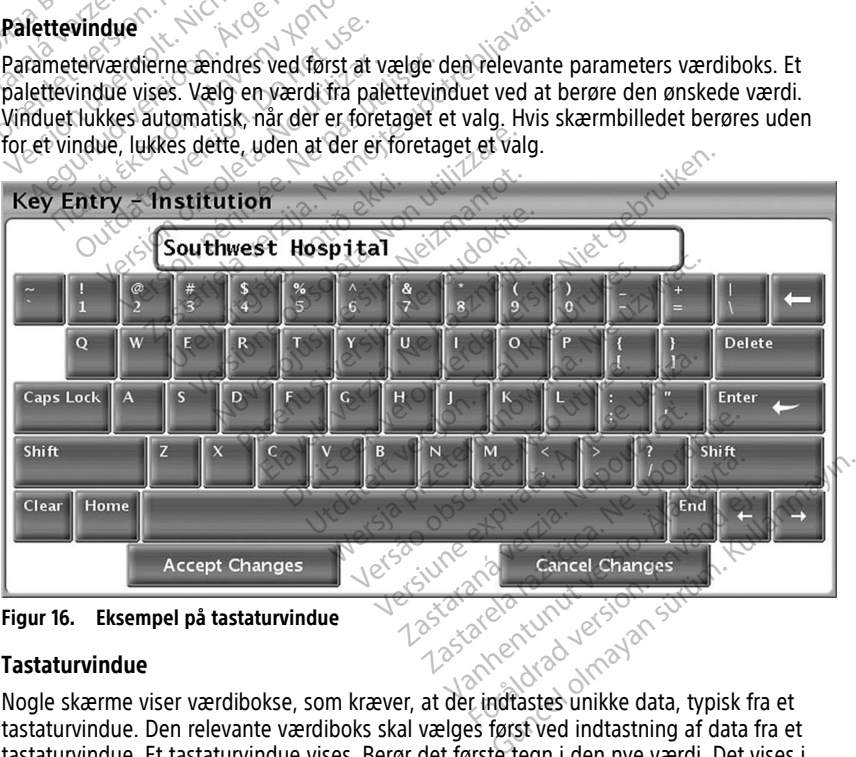

**Figur 16. Eksempel på tastaturvindue**

#### **Tastaturvindue**

Nogle skærme viser værdibokse, som kræver, at der indtastes unikke data, typisk fra et tastaturvindue. Den relevante værdiboks skal vælges først ved indtastning af data fra et tastaturvindue. Et tastaturvindue vises. Berør det første tegn i den nye værdi. Det vises i dataindtastningsfeltet i det grafiske tastatur. Fortsæt, indtil hele den nye værdi vises i feltet. Der kan slettes ét tegn ad gangen ved at vælge tasten med venstrepilen på det grafiske tastatur og begynde med det sidste tegn. Hver gang tasten med venstrepilen

vælges, slettes der et tegn i boksen. For at annullere evt. sletninger eller tilføjelser skal du vælge knappen Cancel Changes (Annuller ændringer) på det grafiske tastatur. Når alle relevante tegn er valgt, vælges knappen Accept Changes (Accepter ændringer) på det grafiske tastatur.

**BEMÆRKNING:** Hvis tastaturvinduet, allerede når det åbnes, indeholder data i boksen til indtastning af data, kan alle tegn i boksen slettes med knappen Clear (Ryd) på det grafiske tastatur.

## <span id="page-45-0"></span>**Demo-modus**

Demonstrationsmodus (Demo) er tilgængelig for nogle transvenøse PG'er. For at åbne demonstrationsmodus (DEMO) skal du klikke på knappen Select PG (Vælg PG) nederst på skærmen, identificere enheden/serien ved at klikke på det relevante ikon og derefter klikke på knappen Demo i pop op-vinduet SELECT PG MODE (VÆLG PG-MODUS).

**BEMÆRKNING:** Demonstationsmodus er ikke tilgængelig for Model 3892 ALTRUA/ INSIGNIA I/NEXUS I Support Application.

**BEMÆRKNING:** Demonstrationsmodus er ikke tilgængelig for S-ICD Device Programmer Application ((Applikation til programmeringsenhed for S-ICD-enhed).

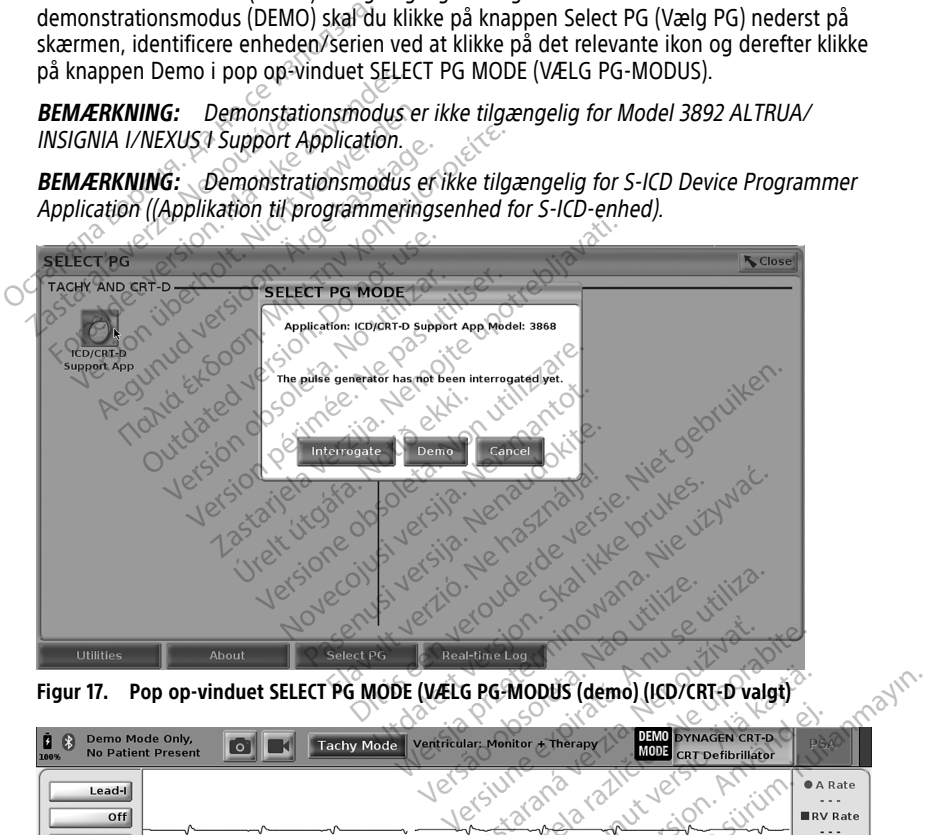

<span id="page-45-1"></span>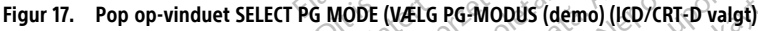

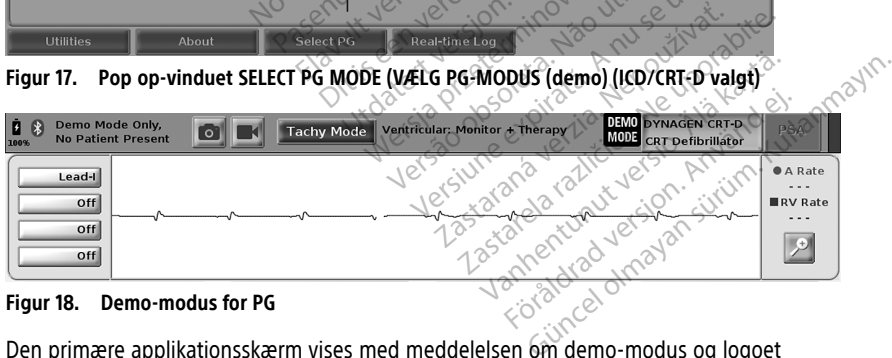

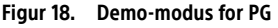

Den primære applikationsskærm vises med meddelelsen om demo-modus og logoet DEMO MODE (DEMO-MODUS) øverst på skærmen som vist i [Figur 18 Demo-modus for PG](#page-45-1) [på side 40.](#page-45-1) De softwareapplikationsskærme, der vises under demo-modus, afspejler den valgte PG-series funktioner og programmerbare værdier.

For at afslutte demonstrationsmodus skal du vælge knappen End Session (Afslut session) i nederste højre hjørne af skærmen.

# **Knappen Utilities (Funktioner)**

<span id="page-46-1"></span>Før adgang til PG'ens softwareapplikation kan du vælge knappen Utilities (Funktioner) for at udføre følgende handlinger som beskrevet i dette afsnit.

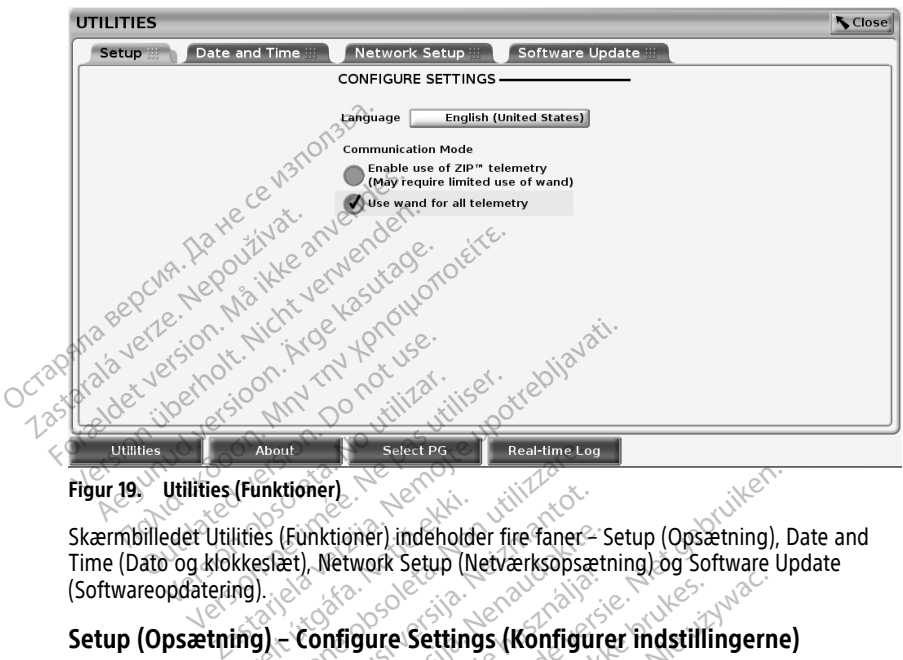

#### **Figur 19. Utilities (Funktioner)**

Skærmbilledet Utilities (Funktioner) indeholder fire faner – Setup (Opsætning), Date and Time (Dato og klokkeslæt), Network Setup (Netværksopsætning) og Software Update (Softwareopdatering). (Funktioner)<br>Lities (Funktioner) indeholde<br>kkeslæt), Network Setup (Network)<br>ing) – Configure Setting<br>(Opsætning) (se Figur 19 Uti About<br>
Versioner of Select PG<br>
Ses (Funktioner). Indeholder fire faner-<br>
Ses (Funktioner). Indeholder fire faner-<br>
Ses Ses (Non utilizes (Konfigur).<br>
J. - Configure Settings (Konfigur).<br>
Discreting) (se Figur 19 Utilities tioner)<br>(Funktioner) indeholder fire faner<br>
et). Network Setup (Netværksopsæt)<br>
- Configure Settings (Konfigur<br>
etning) (se Figur 19 Utilities (Funktic<br>
prog. wiktioner) indeholder fire faner- Solar<br>Pastwork Setup (Netværksopsætn)<br>Passachter (Netværksopsætn)<br>Pastwork Setup (Netværksopsætn)<br>Pastwork (Netværksopsmodus)<br>Pastwork (Netværksopsmodus)

## **Setup (Opsætning) – Configure Settings (Konfigurer indstillingerne)**

Med fanen Setup (Opsætning) (se Figur 19 Utilities (Funktioner) på side 41) kan du:

- Ændre det viste sprog.
- Angiv Communication Mode13 (Kommunikationsmodus S-ICD-PG'er anvender ikke denne kommunikationsmodus) for at aktivere brug af Model 6395-telemetrihovedet eller ZIP-telemetri for transvenøse PG'er (hvis det er godkendt til brug i dit geografiske område). Elap Netverksopsen<br>Elavre Settings (Könfigure<br>Elavre Settings (Könfigure<br>Model (Kommunikationsmodus)<br>Smodus) för at aktivere brug af mer) indeholder fire faner- Setup (Opsætning), D<br>work Setup (Netværksopsætning) og Software Up<br>Gure Settings (Konfigurer indstillingerne)<br>(se Figur 19 Utilities (Funktioner) på side 41) kan d<br>de (Kommunikationsmodus - S-IC Uter Settings (Konfigurer indstilling)<br>
Figur 19 Utilities (Funktioner) på side<br>
Skal ikke brukes.<br>
Skal ikke brug af Model 6395<br>
Tenøse PG er (hvis det er godkendt til t Settings (Könfigurer indstillingernetiger)<br>Settings (Könfigurer indstillingernetiger)<br>Settings (Könfigurer indstillingernetiger)<br>Wersta provider of Model 6395-telemeter<br>Settings PG er (hvis det er godkendt til brug i det e Versão (California)<br>
Versão observado de Santiaceae de PG et (Invis de la Karlo de Gasta)<br>
PG et (Invis de la Karlo de Gasta)<br>
Unktioner) på side 41 kan ZIP-tel<br>
Kontakt om nødvendigt Boston 9 Utilities (Funktioner) på side 41 kan<br>munikationsmodus - S-ICD-PG'er anv<br>at aktivere brug af Model 6395-telem<br>og'er (hvis det er godkendt til brug i c<br>ktioner) på side 41 kan ZIP-telemetri<br>mtakt om nødvendigt Boston Scie mikationsmodus - S-ICD-PG'er an<br>aktivere brug af Model 6395-telen<br>er (hvis det er godkendt til brug i<br>oner) på side 41 kan ZIP-telemetri<br>akt om nødvendigt Boston Scienti<br>de forat få en repræsentant til at kationsmodus - S-ICD-PG'er anvende<br>ivere brug af Model 6395-telemetrih<br>(hvis det er gödkendt til brug i dit<br>er) på side 41 kan ZIP-telemetri mulig<br>om nødvendigt Boston Scientific ver<br>for at få en repræsentant til at aktive
- Som angivet i [Figur 19 Utilities \(Funktioner\) på side 41](#page-46-1) kan ZIP-telemetri muligvis ikke aktiveres (knappen er nedtonet). Kontakt om nødvendigt Boston Scientific ved hjælp af oplysningerne på manualens bagside for at få en repræsentant til at aktivere ZIPtelemetri. Fre brug af Model 6395-telemetrind<br>Vis det er godkendt til brug i dit<br>Fra side 41 kan ZIP-telemetri mullig<br>The model and the side of the version of the version of the side<br>Cat få en repræsentant til at aktiver<br>Side of the Side 41 kan ZIP-telemetri muligy ug af Model 6395-telemetrihovedet<br>
it er gödkendt til brug i dit<br>
de 41 kan ZIP-telemetri muligvis i kke<br>
dvendigt Boston Scientific ved hjælp<br>
en repræsentant til at aktivere ZIP-<br>
at vælge TIME ZONE (TIDSZONE) for<br>
derst

## <span id="page-46-0"></span>**Fanen Date and Time (Dato og klokkeslæt)**

Fanen Date and Time (Dato og klokkeslæt) bruges til at vælge TIME ZONE (TIDSZONE) for programmeringsenheden. Dato og klokkeslæt vises nederst på hovedskærmen.

<sup>13.</sup> S-ICD PGs do not use this Communication Mode setup.

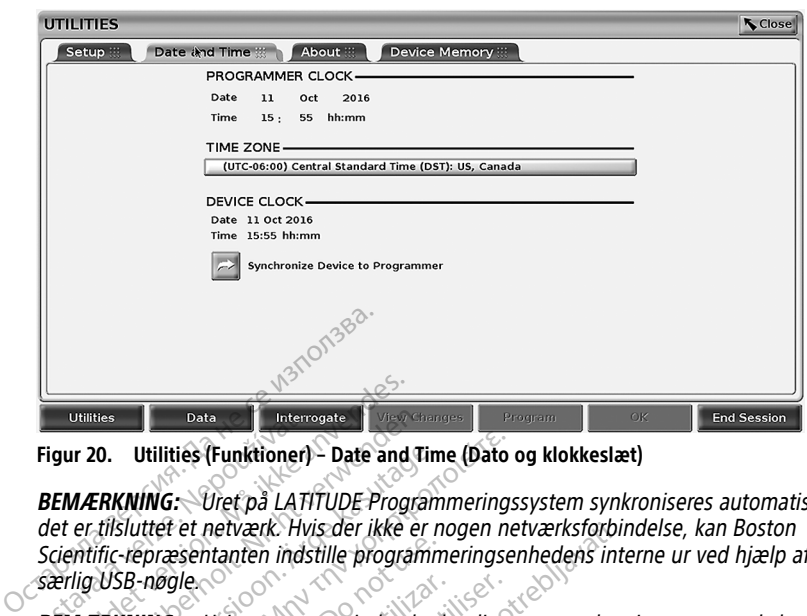

**Figur 20. Utilities (Funktioner) – Date and Time (Dato og klokkeslæt)**

**BEMÆRKNING:** Uret på LATITUDE Programmeringssystem synkroniseres automatisk, når det er tilsluttet et netværk. Hvis der ikke er nogen netværksforbindelse, kan Boston Scientific-repræsentanten indstille programmeringsenhedens interne ur ved hjælp af en særlig USB-nøgle. BEMÆRKNING: Utilities (Funktioner) - Date and Time (Dato og klokkeslæt)<br>
BEMÆRKNING: Utilities (Funktioner) - Date and Time (Dato og klokkeslæt)<br>
BEMÆRKNING: Utilitiet et netværk. Hvis der ikke er nogen netværksforbindelse **Example 12 State Control Control Control Control Control Control Control Control Control Control Control Control Control Control Control Control Control Control Control Control Control Control Control Control Control Cont** Utilities<br>
120. Utilities (Funktioner) – Date and Tir<br>
120. Utilities (Funktioner) – Date and Tir<br>
12. MERKNING: Uret på LATITUDE Program<br>
11. Nicht verwenden. Hvis et pop op-vindue bermineddelelserne følges for at Synkron 0. Utilities (Funktioner) – Date and Time<br>FRKNING: Uret på LATITUDE Program.<br>Tilsluttet et netværk. Hvis der ikke er nuffic-repræsentanten indstille programm<br>USB-nøgle.<br>FRKNING: Hvis et pop op-vindue bedumeddelelserne følg Huilities (Funktioner) - Date and Time (Dato of<br>
KNING: Uret på LATITUDE Programmerings<br>
Sluttet et netværk. Hvis der ikke er nogen netværk.<br>
Febræsentanten indstille programmeringse<br>
SB-nøgle.<br>
S-nøgle.<br>
S-nøgle.<br>
S-nøgl

skærmmeddelelserne følges for at synkronisere dem.

**BEMÆRKNING:** S-ICD Device Programmer Application (S-ICD-enhedens programmeringsapplikation) bruger fra start dato og klokkeslæt fra Model 3300 programmeringsenheden. Når en S-ICD PG bliver aflæst, anvender S-ICD-applikationen S-ICD PG'ens ur, som ikke kan ændres. S-ICD PG-uret er indstillet på fabrikken BEMÆRKNING: S-ICD Device Programmer Application (S-ICD-enhedens<br>programmeringsenheden. Når en S-ICD PG bliver aflæst, anvender S-ICD-applikationen S-<br>ICD PG'ens ur, som ikke kan ændres. S-ICD PG-uret er indstillet på fabri præsentanten indstille programm<br>
- nøgle.<br> **ING:** Hvis et pop op-vindue bede<br>
delelserne følges for at synkronise<br> **ING:** S-ICD Device Programmer<br>
Pringsapplikation) bruger fra start<br>
rringsapplikation) bruger fra start<br>
r versión obsoleta.<br>
G: Hvis et pop op vindue bedei<br>
leiserne følges for at synkroniser<br>
G: S-ICD Device Programmer Appapplikation<br>
Josepheden. Når en S-ICD PG<br>
Som ikke kan ændres. S-ICD PG<br>
Som ikke kan ændres. S-ICD PG e.<br>
Hvis et pop op vindue beder dig of<br>
Hvis et pop op vindue beder dig of<br>
S-ICD Device Programmer Applicat<br>
S-ICD Device Programmer Applicat<br>
sapplikation) bruger fra start dato og<br>
Senheden. Når en S-ICD PG-uret e<br>
K Se etværk. Hvis der ikke er nogen netværksforbindration indstille programmeringsenhedens internation indstille programmeringsenhedens internation (s-ICD Device Programmer Application (s-ICD en plikation) bruger fra start dato Magnes for at synkronisere dem.<br>
Device Programmer Application (S-ICI<br>
tion) bruger fra start dato og klokkeslan.<br>
Når en S-ICD PG bliver aflæst, anve<br>
kan ændres. S-ICD PG-uret er indstille<br> **p (Netværksopsætning)**<br>
letvæ ogrammer Application (S-ICD-enhedens<br>er fra start dato og klokkeslæt fra Model 3300-<br>S-ICD PG bliver aflæst, anvender S-ICD-applikation<br>es S-ICD PG-uret er indstillet på fabrikken<br>erksopsætning)<br>ssætning) indeholder forbin

## **Fanen Network Setup (Netværksopsætning)**

via Wi-Fi, Bluetooth® og Ethernet. Se Brugermanual til netværk og forbindelser (Model 3924) for at få yderligere oplysninger om opsætning og konfiguration af netværk. Pasent versicher allest, anvendes<br>
Parades, S-ICD PG-uret er indstillet<br>
Parades, S-ICD PG-uret er indstillet<br>
Parades, S-ICD PG-uret er indstillet<br>
Parades (Paradenting)<br>
Parades Brugermanual til netværk<br>
Parades Brugerma dres. S-ICD-PG-uret er indstillet<br> **værksopsætning**)<br>
sopsætning. Indeholder forbind<br>
tt. Se Brugermanual til netværk<br>
inger om opsætning og konfigt<br>
grammering kan patientdata ek<br>
llertid aktiveres på fanen Netwo

**BEMÆRKNING:** For S-ICD-programmering kan patientdata eksporteres ved hjælp af Bluetooth®. Bluetooth® skal imidlertid aktiveres på fanen Network Setup (Netværkskonfiguration). Se Brugermanual til EMBLEM™ S-ICD-applikation (Model 3877) angående eksport af S-ICD-patientdata. ute and the main of the main state of the property and the property of the property of the main of the main of the main state of the main at the main at the main at the main state of the main at the EMBLEM in S-ICD-applika Rut Po-urer er mastilier pa tabrikken<br>
Substanting<br>
Substanting (indeholder forbindelser til netværk og<br>
urgermanual til netværk og forbindelser (M<br>
m opsætning og konfiguration af netværk.<br>
Kilveres på fallen Network Setu ermanual til netværk og forbind<br>opsætning og konfiguration af n<br>ng kan patientdata eksporteres utilizeres på fanen Network Setup<br>of til EMBLEMA S-ICD-applikation<br>expositering manual til netværk og forbindelser (Maxeming og konfiguration af netværk.<br>Kan patientdata éksporteres ved hjælder (Maxemus)<br>The patient of the Network Setup<br>A faken Metwork Setup<br>A netværker (Maxemus)<br>Latering) m. patientdata éksporteres ved hjapa<br>The fahen Network Setup<br>MBLEM<sup>TM</sup> S-ICD-applikation (Modi<br>Sepondatering) til at installere Datientdata eksporteres ved hjælp af<br>
Fanen Network Setup<br>
SLEM<sup>TIP</sup>S-ICD-applikation (Model 387<br> **Ing)**<br>
Colatering til at installere<br>
The og installere alle opdateringer elle<br>
ugelige

## **Fanen Software Update (Softwareopdatering)**

Du kan bruge fanen Software Update (Softwareopdatering) til at installere softwareopdateringer. Brugeren kan vælge at hente og installere alle opdateringer eller modtage og vælge opdateringer blandt de tilgængelige. The Metwork Setup<br>
EM<sup>IN</sup> S-ICD-applikation (Model 387)<br>
The Constaller Constant of Model 387)<br>
The Constaller Constaller<br>
The Constaller Constant of Model Philosophy<br>
Philosophy Kan opdateringerne blive För applikation (widder soll) Network Setup<br>S-ICD-applikation (Model 3877)<br>Guide Contract of Contract of Contract of Contract of Contract of Contract of Contract of Contract of Contract<br>Sixtensity of Contract of Contract of Contract of Contract of Cont

Opdateringerne leveres online via the internettet. Derudover kan opdateringerne blive leveret på USB-flashdrev. Kontakt din lokale Boston Scientific-repræsentant vha. oplysningerne på bagsiden af manualen for at få yderligere oplysninger om softwareopdateringer på et USB-flashdrev.

#### **Online opdateringer**

På skærmen Utilities (Funktioner) skal du vælge fanen Software Update (Softwareopdatering), der indeholder to knapper:

- Easy Install (Nem installation) begynder straks at hente alle tilgængelige og kvalificerede opdateringspakker. Når den er færdig, genstarter programmeringsenheden automatisk i installationsmodus, færdiggør opdateringen og vender tilbage til normal drift.
- Custom Install (Brugerdefineret installation) viser de tilgængelige og kvalificerede opdateringspakker, så brugeren kan gennemse/vælge dem. Når brugeren er færdig med at vælge, kan vedkommende fortsætte med opdaterings- og installationsprocessen.

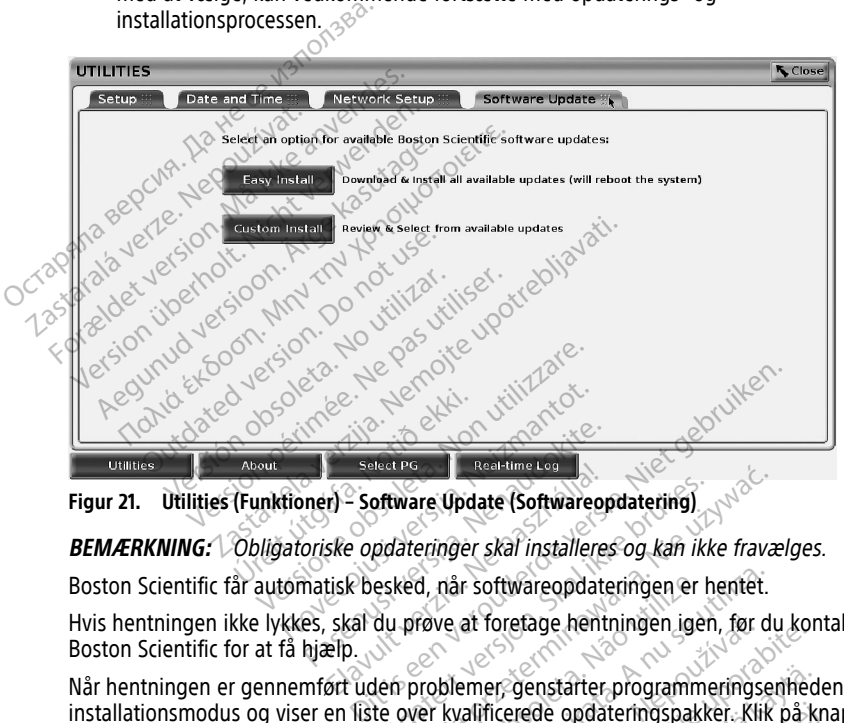

**Figur 21. Utilities (Funktioner) – Software Update (Softwareopdatering)**

**BEMÆRKNING:** Obligatoriske opdateringer skal installeres og kan ikke fravælges.

Boston Scientific får automatisk besked, når softwareopdateringen er hentet.

Hvis hentningen ikke lykkes, skal du prøve at foretage hentningen igen, før du kontakter Boston Scientific for at få hjælp. Estat Politik Real-time Los<br>
Fl = Software Update (Softwareop<br>
Ske opdateringer skal installeres<br>
tisk besked, når softwareopdate<br>
skal du prøve at foretage hentr<br>
Plp.

Når hentningen er gennemført uden problemer, genstarter programmeringsenheden i installationsmodus og viser en liste over kvalificerede opdateringspakker. Klik på knappen Install (Installér) for at begynde installationen. Stiware Update (Softwareopdatering)<br>Explanation of the skal installeres og kan ikke esked, når softwareopdateringen er handle prove at foretage hentningen igen<br>du prøve at foretage hentningen igen<br>den problemer, genstarter Ware Update (Softwareopdatering)<br>
Sterlinger skal installeres og kan ikke fravæ<br>
ked, når softwareopdateringen er hentet.<br>
Leføve at foretage hentningen igen, før du<br>
Tropblemer, genstafter programmeringsen<br>
over kvalifice d, når softwareopdateringen er hendelsen og at foretage hentningen iger<br>Versätter organisationen<br>Versätter organisationen<br>Versätter organisationen<br>Versätter organisationen<br>Versätter organisationen var softwareopdateringen er hentet.<br>Veral foretage hentningen igen, før du<br>blemer, genstarter programmeringser<br>kvalificerede opdateringspakker. Klik<br>onen.<br>rogrammeringsenheden (genstart). at foretage hentningen igen, før du kontent<br>
mer, genstarter programmeringsenhed<br>
allficerede opdateringspakker. Klik på ki<br>
en,<br>
grammeringsenheden (genstart).<br>
eden genstarte helt, da der sendes en<br>
ston Scientific med a genstarter programmeringsenheder<br>verde opdateringspakker. Klik på kriver<br>meringsenheden (genstart).<br>genstarte helt, da der sendes en<br>scientific med angivelse af, at soft tarter programmeringsenheden i<br>opdateringspakker. Klik på knappen<br>igsenheden (genstart).<br>tarte helt, da der sendes en<br>tific med angivelse af, at softwaren

Når installationen er færdig, genstarter programmeringsenheden (genstart).

**BEMÆRKNING:** Lad programmeringsenheden genstarte helt, da der sendes en opdateringsbekræftelse via netværket til Boston Scientific med angivelse af, at softwaren er installeret. de opdateringspakker. Klik på kna<br>Fingsenheden (genstart).<br>Föråldrad version. Anstarte helt, da der sendes en<br>Jentific med angivelse af, at software

#### **Offline opdateringer**

Programmeringsenheden kan opdateres via en særlig softwareinstallation14 USB-flashdrev. Når softwareinstallationen er færdig med en offline opdatering, skal du slukke og derefter tænde for programmeringsenheden igen for at gennemføre processen.

**BEMÆRKNING:** Lad programmeringsenheden genstarte helt, da der sendes en opdateringsbekræftelse via netværket til Boston Scientific med angivelse af, at softwaren er installeret.

## **Knappen About (Om)**

<span id="page-49-0"></span>Vælg knappen About (Om), for at vise skærmen About (Om).

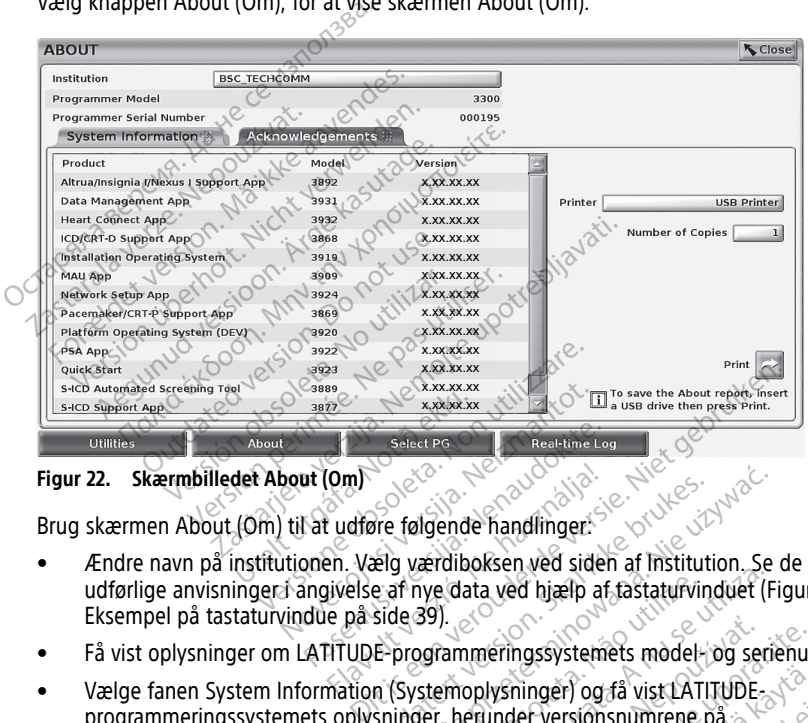

**Figur 22. Skærmbilledet About (Om)**

Brug skærmen About (Om) til at udføre følgende handlinger:

- udførlige anvisninger i angivelse af nye data ved hjælp af tastaturvinduet ([Figur 16](#page-44-0) [Eksempel på tastaturvindue på side 39](#page-44-0)). Select PG<br>
Let (Om)<br>
Let udføre følgende handlinger:<br>
Denn. Vælg værdiboksen ved siden<br>
Ingjvelse af nye data ved hjælp af<br>
due på side 39).<br>
ATITUDE-programmeringssysteme Elay Company Company<br>Elavatore følgende handlinger:<br>Elavatore af nye data ved hjælp af<br>Elavatore programmeringssystement<br>TITUDE-programmeringssystement<br>mation (Systemonivsninger) og The falgende handlinger.<br>Eig værdiboksen ved siden af Institution.<br>Eig værdiboksen ved siden af Institution.<br>Eiger versjon.<br>Eiger versjon.<br>Eiger herunder versjon.snumrene på<br>The softwareapplikationer. Felgende handlinger:<br>
I værdiboksen ved siden af Institution. Se<br>
I værdiboksen ved siden af Institution. Se<br>
I mye data ved hjælp af fastaturvinduet (Fi<br>
I systemoplysninger) og få vist LATITUDE<br>
Systemoplysninger) og få
- Få vist oplysninger om LATITUDE-programmeringssystemets model- og serienummer. Kullanmayın.
- Vælge fanen System Information (Systemoplysninger) og få vist LATITUDEprogrammeringssystemets oplysninger, herunder versionsnumrene på systemsoftwaren og de installerede softwareapplikationer. Expire data ved hjælp af fastaturvinduer (Figure data ved hjælp af fastaturvinduer (Figure 1991)<br>1991. – Na nu se utilization observer stem oplysninger) og få vist LATITUDE.<br>Ser, herunder versionsnumrene på Interingssystemets model- og ser<br>Coplysninger) og få vist LATITUDE-<br>Frunder versionsnumrene på<br>Zareapplikationer:<br>Zareapplikationer:<br>Zareapplikationer:<br>Sareapplikationer:<br>Sareapplikationer:<br>Sareapplikationer: eringssystemets model- og serienum<br>Vsninger) og få vist LATITUDE<br>Linder versionsnumrene på<br>Sapplikationer:<br>Zaskærmbilledet About (Om) på sin<br>Pizz Skærmbilledet About (Om) på sin
- Udskrive LATITUDE-programmeringssystemets oplysninger (kendt som rapporten About (Om)).
- Fra skærmbilledet About (Om) (se [Figur 22 Skærmbilledet About \(Om\) på side](#page-49-0) [44](#page-49-0)) kan du vælge en printer (USB eller Bluetooth®), antal kopier og derefter knappen Print (Udskriv). winger) og få vist LATITUDE<br>Valer versionsnumrene på Versionsnumrene på<br>Ikationer:<br>Ilysninger (kendt som rapporten<br>Kærmbilledet About (Om) på side<br>ooth»), antal kopier og derefter<br>Vvalgt i applikationen

**BEMÆRKNING:** Printeren (USB eller Bluetooth®) valgt i applikationen Patientdataadministration (Model 3931) er den printer der vises på skærmen About (Om).

14. Softwareinstallation via USB-flashdrev er kun tilgængelig fra din Boston Scientific-repræsentant.

**BEMÆRKNING:** Hvis ingen printer er tilgængelig, kan rapporten fra skærmen About (Om) stadig gemmes på et tilkoblet USB-drev, ved at trykke på knappen Print (Udskriv).

**BEMÆRKNING:** Hvis et USB-flashdrev er sat i model 3300 af programmeringsenheden, når rapporten About (Om) oprettes, konverteres rapporten til en PDF og gemmes på USB-flashdrevet.

## **Valg af transvenøs PG**

Hvis du vil vælge en transvenøs PG, skal du først vælge knappen Select PG (Vælg PG), som vises nederst i [Figur 22 Skærmbilledet About \(Om\) på side 44](#page-49-0) for at vise skærmen SELECT PG.

<span id="page-50-0"></span>**BEMÆRKNING:** For S-ICD-impulsgeneratorer skal du bruge knappen S-ICD Applications (S-ICD-applikationer) fra hovedmenuen for at starte den S-ICD-applikation, som aflæser en S-ICD PG.

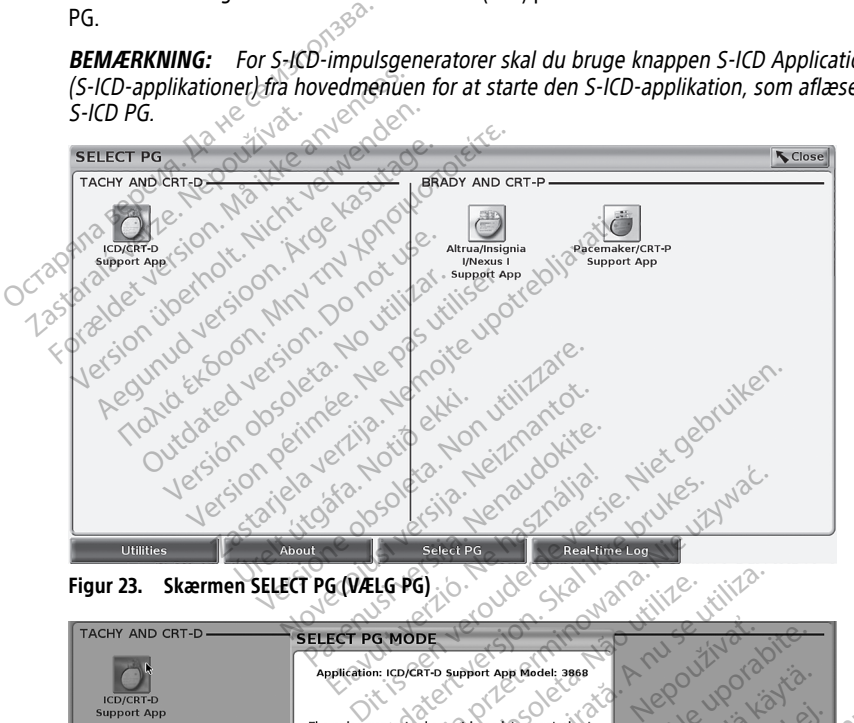

<span id="page-50-1"></span>**Figur 23. Skærmen SELECT PG (VÆLG PG)**

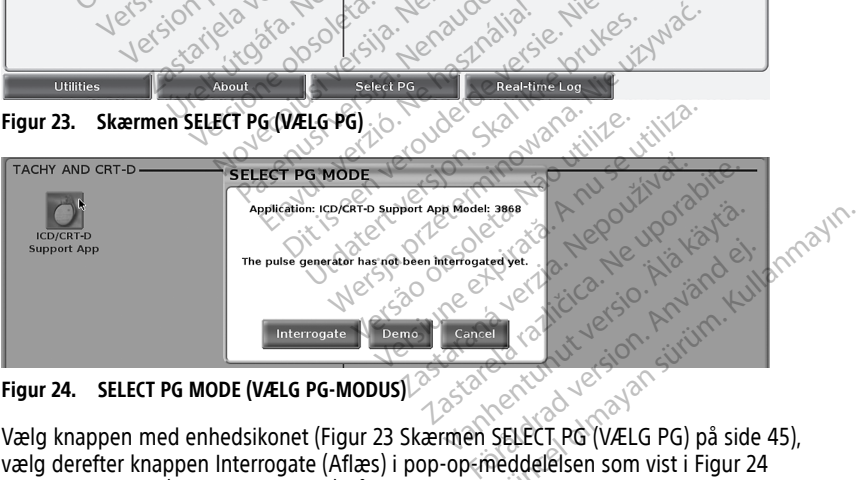

**Figur 24. SELECT PG MODE (VÆLG PG-MODUS)**

vælg derefter knappen Interrogate (Aflæs) i pop-op-meddelelsen som vist i Figur 24 [SELECT PG MODE \(VÆLG PG-MODUS\) på side 45](#page-50-1).

Efter aflæsningen indlæses applikationen og kontrollerer systemstatus. Derefter vises skærmbilledet Summary (Opsummering) [\(Figur 25 Skærmbilledet Summary](#page-51-0) [\(Opsummering\) på side 46](#page-51-0)) for den valgte enheds terapi.

<span id="page-51-0"></span>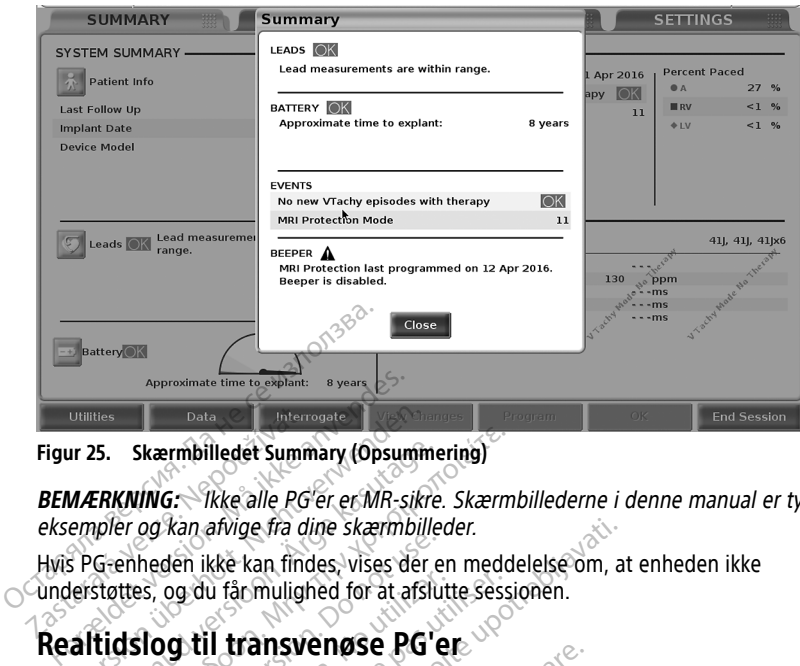

**Figur 25. Skærmbilledet Summary (Opsummering)**

**BEMÆRKNING:** Ikke alle PG'er er MR-sikre. Skærmbillederne i denne manual er typiske eksempler og kan afvige fra dine skærmbilleder. Utilities<br>
Ir 25. Skærmbilledet Summary (Opsumm<br>
VAERKNING: Skke alle PG er er MR-sikre<br>
empler og kan afvige fra dine skærmbille<br>
SPG-enheden ikke kan findes, vises der<br>
erstøttes, og du får mulighed for at afsli<br> **altids** S. Skærmbilledet Summary (Opsumme<br>FRKNING: Tikke alle PG er er MR-sikre.<br>pler og kan afvige fra dine skærmbiller<br>G-enheden ikke kan findes, vises der er<br>støttes, og du får mulighed for at afslut<br>tidslog til transvenøse PG Skærmbilledet Summary (Opsummering)<br>
KNING: Tikke alle PG er er MR-sikre. Skærm<br>
Frog kan afvige fra dine skærmbilleder.<br>
enheden ikke kan findes, vises der en medd<br>
ttes, og du får mulighed for at afslutte sessions.<br>
Skal

Hvis PG-enheden ikke kan findes, vises der en meddelelse om, at enheden ikke understøttes, og du får mulighed for at afslutte sessionen. Data verze.<br>
Figur 25. Skærmbilledet Summ<br>
BEMÆRKNING: Nke alle PG<sup>1</sup><br>
eksempler og kan afvige fra divisioner og kan afvige fra divisioner<br>
Hvis PG-enheden ikke kan find<br>
understøttes, og du får muligh

## **Realtidslog til transvenøse PG'er**

LATITUDE-programmeringssystemet giver mulighed for at registrere forskellige realtids-EKG- og EGM-events fra en transvenøse PG og PSA. Sumaring the sixten sixted version.<br>
Sixted version. Do not use that the sixted version.<br>
Sixted version. Do not use that the programmerings<br>
of the programmerings version. Do not use that the programmering is well be prog og du fårmulighed for at afslutt.<br> **Version og du fårmulighed for at afslutt.**<br>
Version of the process of the process of the process fra en transvenøse PG og de CD PG-<br>
German process of the process of the process of the p du fårmulighed for at afslutte sessi<br>
Version på att afslutte sessi<br>
Version på en passemet giver mulighed<br>
Version på skærnbilledet brug<br>
Version (Model 3877)<br>
Version (Model 3877)<br>
Version (Model 3877)

#### **BEMÆRKNING:** Hvis du vil optage S-ICD PG-events skal du se Brugermanual til EMBLEM™ S-ICD-applikation (Model 3877).

To knapper på hovedbjælken på skærmbilledet bruges til realtidsregistrering af ledningskurver og PSA-aktivitet. afvige fra dine skærmbilleder.<br>
Kle kan findes, vises der en meddelelse om, at<br>
Li får mulighed for at afslutte sessionen.<br> **Li transvenøse PG og PSA.**<br>
Transvenøse PG og PSA.<br>
Hvis du vil optage S-ICD PG-events skal du se Fra en transvenøse PG og PS<br>Is du vil optage S-ICD PG-ev<br>Iikation (Model 3877)<br>bjælken på skærmbilledet b<br>A-aktivitet The Version of the Secret Skater<br>
Version (Model 3877)<br>
We went a skater of the Skater<br>
We went skater of the Skater<br>
Elken på skærmbilledet bruges til real<br>
Aktivitet<br>
Skater op til 12 sekunder pr Systemet giver munghed tor at region<br>fransvengse PG og PSA.<br>Wil optage S-ICD PG-events skal-du son<br>flodel 3877).<br>en på skærmbilledet bruges til realt<br>ivitet.<br>al – optager op til 12 sekunder pr. l<br>yk én gang for at starte o optage S-ICD PG-events skal du se edel 3877).<br>Elskærmbilledet bruges til realting<br>optager op til 12 sekunder pr. kn<br>u gang for at starte og igen for a<br>Chappen til realtidsoptager

- Knappen Snapshot optager op til 12 sekunder pr. knaptryk (10 sekunder efter og 2 sekunder før). Tryk én gang for at starte og igen for at stoppe.
- Real-time Log (Realtidslog) knappen til realtidsoptager registrerer kontinuerligt ved tryk på knappen og gemmer data i segmenter på 3 minutter, indtil det næste tryk stopper registreringen. Når registreringen er i gang, blinker ikonet for at angive, at der er en lagring i gang. et giver mulighed for at registrere forskellige real<br>engse PG og PSA.<br>de S-ICD PG-events skal du se Brugermanual til<br>ei 3877).<br>kærmbilledet bruges til realtidsregistrering af<br>tager op til 12 sekunder pr. knaptryk (10 sekun Utdatert version.<br>
Utdatert version. Skal i en skal i segmenter på 3<br>
Utdater version. Skal i segmenter på 3<br>
Utdater version. Skal i segmenter på 3<br>
Utdatert version. Skal i segmenter på 3<br>
Utdatert version. Skal i segmen Wersta programmer (attribute principle of the sekunder principle attribute of the sekunder principle of the sekund<br>or at starte og igen for at stoppe.<br>Sen til realtidsoptager. The registreser<br>og gemmer data i segmenter på Versier versier in knaptryk (10 sekund<br>
Versier versier in Knaptryk (10 sekund<br>
Versier versier in der Programmer data i segmenter på 3 minutt<br>
Versier versieringen er i gang, blinker il<br>
Versier versieringen under en sess arte og igen for at stoppe.<br>
Trealtidsoptager.<br>
Trealtidsoptager.<br>
The registreringen er i gang, blinker ikone.<br>
Tregistreringen er i gang, blinker ikone.<br>
Tregistreringen er i gang, blinker ikone.<br>
Tregistreringen er i ga
- Der kan opbevares op til 100 individuelle registreringer under en session. Hvis der registreres mere end 100, slettes den ældste for at gøre plads til den nye. Der opbevares ikke en Real-time Log (Realtidslog) fra session til session, og hvis den ikke gemmes som PDF-fil eller udskrives, slettes den ved afslutningen af den aktuelle enhedssession eller start af en ny enhedssession. dsoptager. Tregistrerer<br>
data i segmenter på 3 minutter, in<br>
streringen er i gang, blinker ikonet<br>
treringer under en session. Hvis de<br>
or at gøre plads til den nye. Der<br>
fra session til session, og hvis den<br>
n ved afslutn För ander på 3 minutter, inder en session. Hvis der i gang blinker ikonet f<br>Finger under en session. Hvis der<br>Finger under en session. Hvis der<br>Försäldrad version, og hvis den ikonet<br>session til session, og hvis den ikonet Edger Contracter of Science<br>
I segmenter på 3 minutter, indtil (2011)<br>
Rigen er i gang, blinker ikonet for<br>
Gen under en session. Hvis der<br>
gøre plads til den nye. Der<br>
ssion til session, og hvis den ikke<br>
Afslutningen af

<span id="page-52-0"></span>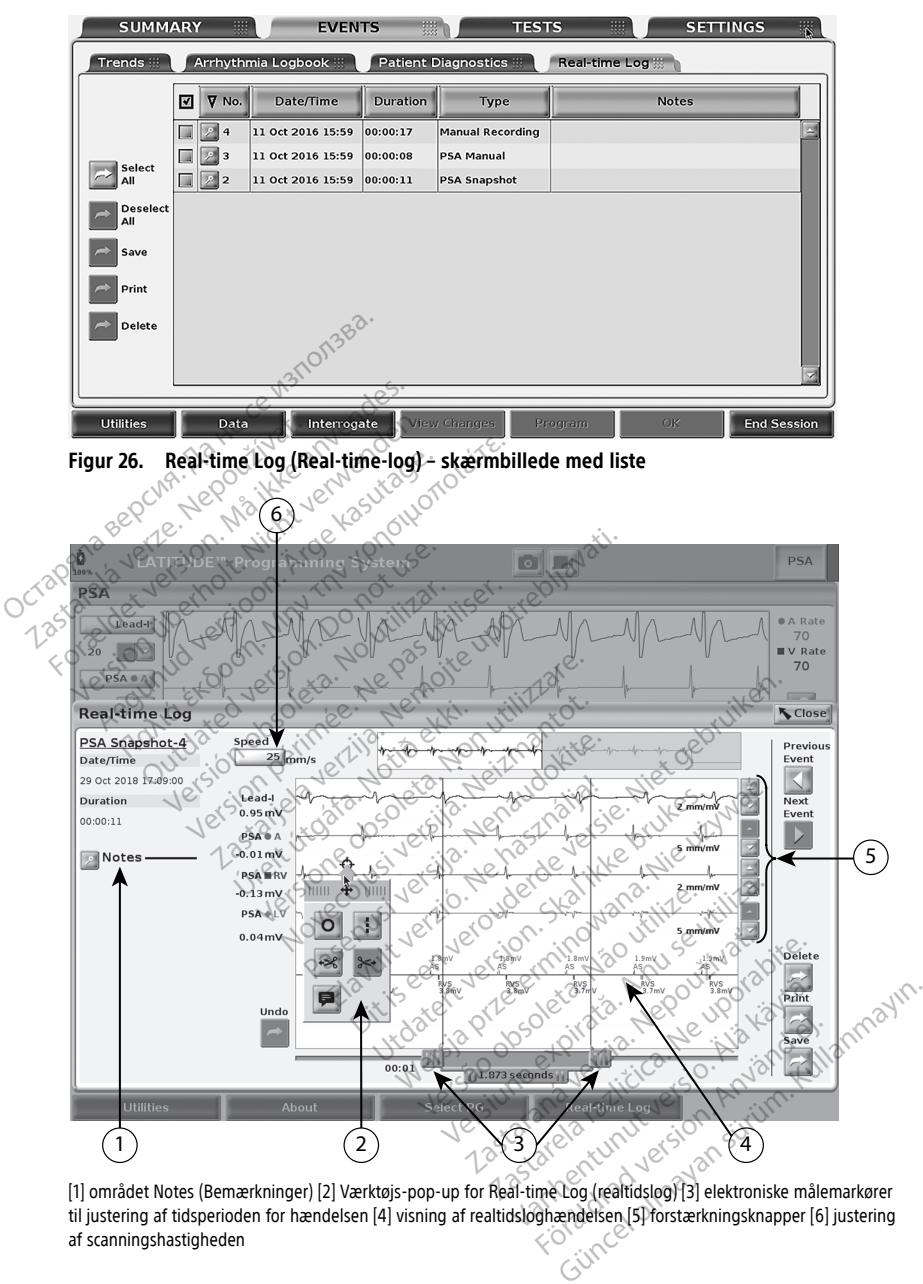

[1] området Notes (Bemærkninger) [2] Værktøjs-pop-up for Real-time Log (realtidslog) [3] elektroniske målemarkører til justering af tidsperioden for hændelsen [4] visning af realtidsloghændelsen [5] forstærkningsknapper [6] justering af scanningshastigheden

**Figur 27. Real-time Log (Real-time-log) – eksempel på event-kurve**

Knappen Notes (Noter) i området Notes (Noter) kan bruges til at tilføje kommentarer. En Real-time Log (Realtidslog) kan tilpasses ved hjælp af værktøjerne i pop op-vinduet for Real-time Log (Realtidslog). De elektroniske målemarkører nederste på skærmen kan justeres for at udmåle det ønskede tidsinterval.

#### **Værktøjer til Real-time Log (Realtidslog)**

Vælg en hvilken som helst del af eventvisningen for Real-time Log (Realtidslog), hvorefter der vises et pop op-vindue med værktøjer som i [Figur 27 Real-time Log \(Real-time-log\) –](#page-52-0) [eksempel på event-kurve på side 47](#page-52-0). Øverst midt på pop op-vinduet er et pil- og mål-ikon. Når et værktøj vælges, forekommer værktøjshandlingen på målpunktet på skærmen. Der vises et nyt pop op-vindue med værktøjer, hver gang du vælger en anden del af eventvisningen for Real-time Log (Realtidslog), så du kan bruge flere værktøjer overalt i visningen. Seventvisningen for Real-time Log.<br>
Real-time Log.<br>
Werktøjer er:<br>
Cirkelværktøj (Cal-time Log.<br>
Cirkelværktøj (Cal-time Log.<br>
Cirkelværktøj (Cal-time en cirkel)<br>
Construction of the presents of the Cal-time<br>
Construction

De fem værktøjer er:

- Cirkelværktøj placerer en cirkel på visningen ved målpunktet.
- Linjeværktøj placerer en stiplet lodret linje på visningen ved målpunktet. Cirkelværktøj <sup>o -</sup> placere<br>
Linjeværktøj 11 - placere<br>
Værktøj for venstresaks<br>
Værktøj for højresaks<br>
Zastaralá verze.<br>
Ved bru
	- Værktøj for venstresaks fjerner venstre del af visningen fra målpunktet.

Værktøj for højresaks <sup>ser</sup> – fjerner højre del af visningen fra målpunktet.

**BEMÆRKNING:** Ved brug af klippeværktøjerne vil originalkurven stadig være tilgængelig i Real-time Log (Realtidslog). Format værktøjer er:<br>
Cirkelværktøj – placerer en cirkel<br>
Linjeværktøj – placerer en stiplet<br>
Værktøj for venstresaks<br>
Værktøj for højresaks<br>
Format Hippe<br>
Ser BEMARKNING: Ved brug af klippe<br>
Cilgængelig i Real-time Log (R Cirkelværktøj **Detter version kan de State version kan den stiplet**<br>Linjeværktøj 11 – placerer en stiplet lo<br>Værktøj for venstresaks **Detter vervenden.**<br>Værktøj for højresaks **Detter version kan detter version kan detter v** 

• Annotationsværktøj – viser et tastatur til indtastning af noter, som derefter vises på kurven. irkelværktøj – placerer en cirkel på visninge.<br>
injeværktøj – placerer en stiplet lodret linje<br>
dærktøj for venstresaks.<br>
– fjerner venstre del af v<br>
dærktøj for højresaks.<br>
– fjerner højre del af v<br>
Hannet kasutage.<br>
Hann But de la Salamente de la Salamente de la Salamente de la Salamente de la Salamente de la Salamente de la Salamente de la Salamente de la Salamente de la Salamente de la Salamente de la Salamente de la Salamente de la Sala Fierner højresaks<br>
Version of Finanz i Klippeværk<br>
Version obsolet ar. No utilizar.<br>
Version obsolet ar. No utilizar.<br>
The malemarkører<br>
The malemarkører Majresaks<br>
Ved brug af klippeværktøjern<br>
I Real-time Log (Realtidslog)<br>
Sværktøj<br>
Sværktøj<br>
Sværktøj<br>
Sværktører<br>
Sværktører.<br>
Sværktører.<br>
Sværktører.<br>
Sværktører.<br>
Sværktører.<br>
Sværktører.<br>
Sværktører.<br>
Sværktører.<br>
Svær

#### **Elektroniske målemarkører**

Brug de elektroniske målemarkører (skyder) til at justere tiden for Snapshot-kurven. Tidsintervallet mellem målemarkørerne måles i sekunder. En målemarkør kan omplaceres ved at markere den og trække i den for at forstørre eller formindske tidsrammen. Hvis du<br>
Ved at markere den og trække i den for at forstørre eller formindske tidsrammen. Hvis du<br>
Ved at markere den og trække i den for at vil have detaljerede instruktioner om brugen af elektroniske målemarkører, henvises der til systemguiden for den PG, der interrogeres. Entity of the Highlands of the Microsofter Case of the Microsofter Case of the Microsofter Case of the Microsofter Case of the Microsofter Case of the Microsofter Case of the Microsofter Case of the Microsofter Case of the time rog (Healtigslog)<br>
Viser et tastatur til indtastning<br>
Sixter (Skyder) til at justere tider<br>
Ilemarkører (Skyder) til at justere tider<br>
Trække i den for at forstørre eller form<br>
Trække i den for at forstørre eller form November tastatur til indtastning<br>
SKINS 2007<br>
November (Skyder) til at justere tiden<br>
markører (Skyder) til at justere tiden<br>
emarkørerne måles i Sekunder. En n<br>
kke i den for at forstørre eller formit<br>
der interrogeres rer (skyder) til at justere tiden fra kører (skyder) til at justere tiden fra kører (skyder) til at justere tiden fra kører (skyder) til at justere tiden fra kører (skyder) til at sig at elektroniske må Prer (skyder) til at justere tiden førerne måles i sekunder. En m<br>Kørerne måles i sekunder. En m<br>Elan for at forstørre eller formin<br>Elerrogeres. Pret tastatur til indtastning af noter, som derefter Skyder) til at justere tiden for Snapshore.<br>The måles i sekunder. En målemarkør k<br>for at forstørre eller formindske tidsrar<br>brugen af elektroniske målemarkører.<br>gjeres.<br>tisk optagelse i realtid, er anført Table.<br>initierer Werk til at justere tiden for Snapshot-kurve<br>
måles i sekunder. En målemarkør kan områles i sekunder. En målemarkør kan områles i sekunder. En målemarkør kan områles i Residentister (1990)<br>
Storbadelse i realtid, er anført

#### **Events for Real-time Log (Realtidslog)**

PG-events, der kvalificerer til automatisk optagelse i realtid, er anført i Tabel 1 PG-events [på side 48](#page-53-0). Den enhedshandling, der initierer opbevaring, optages i Real-time Log &<br>(Realtidslog) (Realtidslog). ER ALE BERTIONISKE MALEMATRIC Versich matematikerer, henvis<br>A persistentia, ecaniger Tabel 1 persistential expression and the set Zastaraná verzia. Nepoužívatel verzia. Kullanmayın

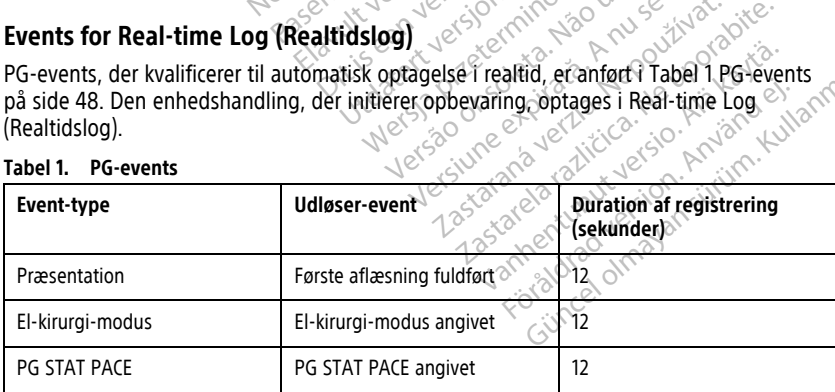

#### <span id="page-53-0"></span>**Tabel 1. PG-events**

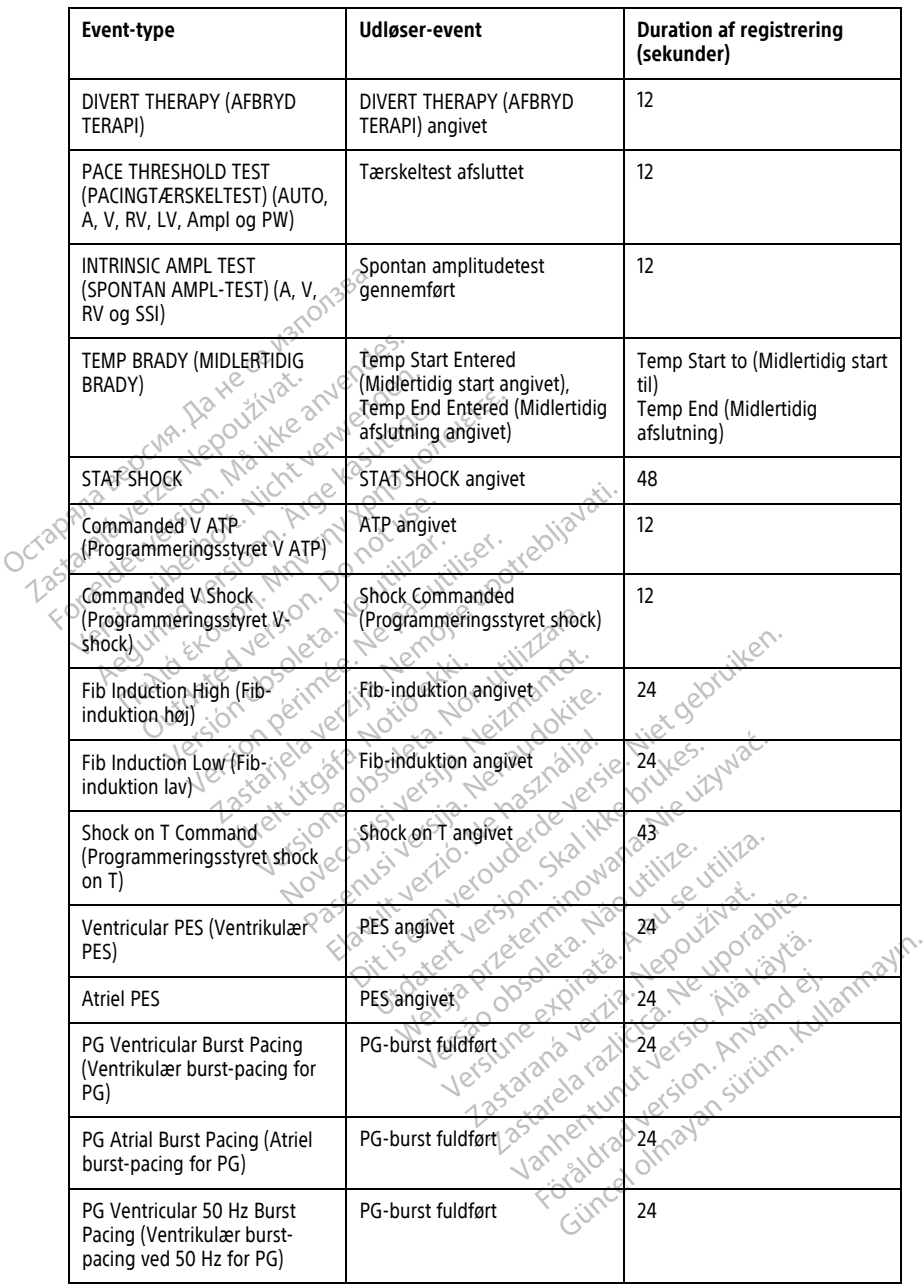

#### **Tabel 1. PG-events** (fortsat)

#### **Tabel 1. PG-events** (fortsat)

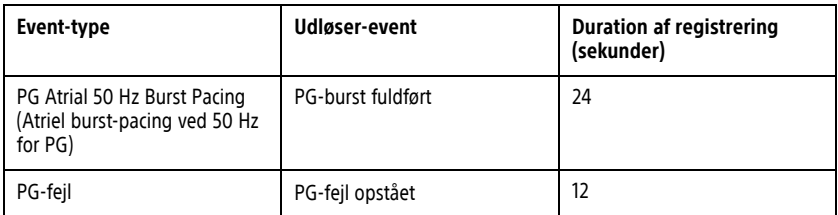

PSA-events tildeles automatisk en mærkat og gemmes. Disse event-typer er angivet i [Tabel 2 PSA-events på side 50.](#page-55-0)

#### <span id="page-55-0"></span>**Tabel 2. PSA-events**

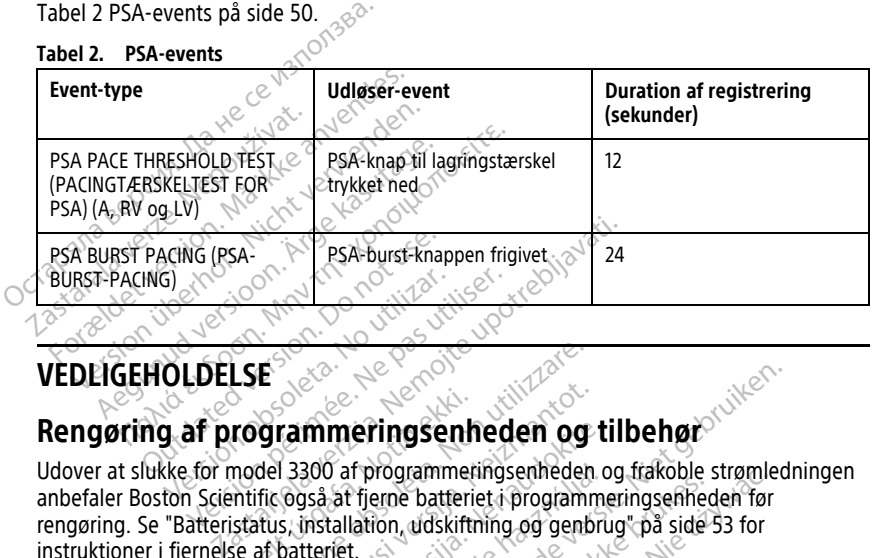

**VEDLIGEHOLDELSE**

## <span id="page-55-1"></span>**Rengøring af programmeringsenheden og tilbehør**

Udover at slukke for model 3300 af programmeringsenheden og frakoble strømledningen anbefaler Boston Scientific også at fjerne batteriet i programmeringsenheden før rengøring. Se ["Batteristatus, installation, udskiftning og genbrug" på side 53](#page-58-0) for instruktioner i fjernelse af batteriet. er at slukke for model 3300 af programmeringsenheden. og frakoble strømler<br>faler Boston Scientific også af fjerne batteriet i programmeringsenheden før<br>primg. Se "Batteristatus, installation, udskiftning og genbrug" på sid ED AND CONTRACT OF THE CONTRACT OF THE CONTRACT OF THE CONTRACT OF THE CONTRACT OF THE CONTRACT OF THE CONTRACT OF THE CONTRACT OF THE CONTRACT OF THE CONTRACT OF THE CONTRACT OF THE CONTRACT OF THE CONTRACT OF THE CONTRAC rogrammeringsenh<br>
model 3300 af programmeri<br>
model 3300 af programmeri<br>
istatus, installation, udskiftn<br>
se af batteriet.<br>
bardssettement <sup>8</sup>å mod E<br>
Grammeringsenheden og<br>
del 3300 af programmeringsenheden<br>
del 3300 af programmeringsenheden<br>
richtigsskærmen på programmeringsen<br>
af batteriet.<br>
renngsskærmen på programmeringsen **Examineringsenheden og transformantot.**<br>
Tra**mmeringsenheden og transformantot.**<br>
Nessa at fjerne batteriet i programmeringsen<br>
S. installation, udskiftning og genbratteriet.<br>
Eingsskærmen på programmeringsen.<br>
Den batter **mmeringsenheden og ti**<br>1800 af programmeringsenheden og<br>1938 af fjerne batteriet i programmeringsen<br>Installation, udskiftning og genbrutteriet.<br>1938 kærmen på programmeringsen<br>Installation eller et mildt rengøringsn<br>Indes D af programmeringsenheden o<br>Fat fjerne batteriet i programmeringsen<br>tallation, udskiftning og genbru<br>riet.<br>skærmen på programmeringsen<br>lkohol eller et mildt rengøringsr<br>lesinfektionsmiddel på program eringsenheden og tilbehør

Rengør kabinettet og berøringsskærmen på programmeringsenheden med en blød klud fugtet let med vand, isopropylalkohol eller et mildt rengøringsmiddel. Så programmeringsenheden med en bland<br>
Versiunder på programmeringsenheden<br>
Versiunder på programmeringsenheden<br>
Versiume expiration of programmeringsenheden<br>
Version of kontakt med åbninger i hø<br>
Version of programmerings

- Der må IKKE bruges hånddesinfektionsmiddel på programmeringsenheden eller visningsskærmen. Mut Tengomingsmingen.<br>
ddef på programmeringsenheden<br>
omme Tkontakt med portene på<br>
Somme Tkontakt med åbninger Theory<br>
Sommeringsenheden
- Rengøringsopløsning eller fugt må IKKE komme i kontakt med portene på siderne af er på programmeringsenheden eller<br>Ime i kontakt med portene på sidern<br>Ime i kontakt med abninger i højtale<br>Irammeringsenheden E-Kontakt med portene på siderne<br>E-Kontakt med portene på siderne<br>E-Kontakt med åbninger i højtåler<br>mmeringsenheden Suntakt med portene på siderne af
- Rengøringsopløsning eller fugt må IKKE komme i kontakt med åbninger i højtaleren eller mikrofonen nederst på forsiden af programmeringsenheden. Kontakt med portene på siderne

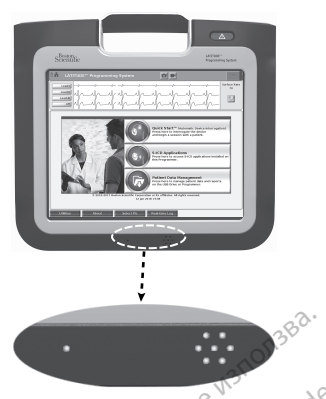

#### **Figur 28. Åbninger til mikrofon og højttaler**

De kabler og telemetrihoveder, der bruges sammen med LATITUDEprogrammeringssystemet, er ikke sterile, når de emballeres. Kun model 6763 af PSA-kablet og model 6395 af telemetrihovedet kan steriliseres. Alle andre kabler samt model 3203 af S-ICD-telemetrihovedet kan ikke steriliseres, men de kan rengøres. Figur 28. Åbninger til mikrofon og<br>De kabler og telemetrihoveder, der programmeringssystemet, er ikke s<br>programmeringssystemet, er ikke s<br>og model 6395 af telemetrihoveder<br>S-ICD-telemetrihovedet kan ikke ste<br>ADVARSEL: Figures. Abhinger in mikhology<br>De kabler og telemetrihover<br>programmeringssystemet,<br>og model 6395 af telemetri<br>S-ICD-telemetrihovedet kan<br>ADVARSEL: Figur 28. Abninger til mikrofon og højt<br>De kabler og telemetrihoveder, der brittendes.<br>Programmeringssystemet, er ikke sterition.<br>S-ICD-telemetrihovedet kan ikke sterition.<br>S-ICD-telemetrihovedet kan ikke sterition.<br>ADVARS Figure 28. Abninger til mikroren og nøjtta<br>De kabler og telemetrihoveder, der brug<br>programmeringssystemet, er ikke sterile<br>og model 6395 at telemetrihovedet kan<br>S-ICD-telemetrihovedet kan ikke sterilise<br>ADVARSEL:<br>ADVARSEL: Abler og telemetrihoveder, der bruge<br>Agummeringssystemet, er ikke sterile,<br>
model 6395 af telemetrihovedet kan st<br>
CD-telemetrihovedet kan ikke steriliser<br>
CD-telemetrihovedet kan ikke steriliser<br>
MARSEL:<br>
Før rengøring og Fallen et de la de la de la de la de la de la de la de la de la de la de la de la de la de la de la de la de la de la de la de la de la de la de la de la de la de la de la de la de la de la de la de la de la de la de la de

#### **ADVARSEL:**

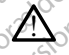

Før rengøring og desinficering af programmeringsenhedens overflader skal du slukke for enheden og afbryde al ekstern strømforsyning til den. Før betjening af LATITUDEprogrammeringssystemet skal du lade de rengørings- og desinficeringsmidler, der er brugt på programmeringsenheden, fordampe. SEL:<br>
Før rengøring og desinficering af procentieren og afbryde al ekstern strøm<br>
programmeringssystemet skal du lad<br>
brugt på programmeringsenheden, f<br>
TIG:<br>
CEnheden må ikke rengøres.<br>
TIG:<br>
CEnheden må ikke rengøres.<br>
T E:<br>
Se rengøring og desinficering af prog<br>
Inleden og afbryde al ekstern strømfrogrammeringssystemet skal du lade<br>
rugt på programmeringsenheden, fo<br>
Et externaliske rengøres m<br>
Se den anbefalede rengøres<br>
Frans side 50 Experiménto de Sinficering af programme<br>
Experimérica de la la de de reconomista de la la de de reconomista de la la de de reconomista de la la de de reconomista de la la de de reconomista de la la de de reconomista de la Movedet kan ikke steriliseres, men de kan reng<br>
døring og desinficering af programmeringsenheden<br>
en og afbryde al ekstern strømførsyning til den. Før t<br>
mmeringssystemet skal du lade de rengørings- og d<br>
a programmeringse

**FORSIGTIG:** Enheden må ikke rengøres med slibende klude eller flygtige opløsningsmidler. Se den anbefalede rengøring i ["Rengøring af programmeringsenheden](#page-55-1) [og tilbehør" på side 50](#page-55-1). Hvis det er nødvendigt, skal du rengøre kablet eller hovedet med en blød klud, fugtet med en blød klud, fugtet med en blød klud, fugtet med en blød klud, fugtet med en blød klud, fugtet med en blød klud, fugtet med en blød úregrafikkeringsemlegen, lota.<br>Teden må ikke rengøres med<br>Se den anbefalede rengørit<br>de 50 Solen Contained and the Contained States of the Contained States of the Contained States of the America States of the America States of the America States of the Contained States of the Contained States of the Contained St a ikke rengøres med slibende klud<br>anbefalede rengøring i "Rengøring"<br>**g telemetrihoveder**<br>al du rengøre kablet eller hovedet<br>re indtøring af eventuelle resterer Bisenheden, fordampel<br>Disenheden, fordampel<br>Prengøres med slibende klude eller flygtige<br>Raede rengøren i "Rengøring af programmering.<br>Die versie en versie i den versie i den versiere sliben.<br>Die versiere kabler eller hoved

#### <span id="page-56-0"></span>**Rengøring af kabler og telemetrihoveder**

#### Ved brugssted:

sterilt vand, for at forhindre indtørring af eventuelle resterende stoffer. Befalede rengøring i "Rengøring" Utdatert version. Skal ikke brukes.

#### Grundig rengøring:

Rengør kablet eller telemetrihovedet omhyggeligt med en blød klud, der er fugtet med en mild rengøringsopløsning, f.eks. grøn sæbe, grøn sæbe-tinktur (U.S. Pharmacopeia), natriumtetraboratdecahydrat (f.eks. Borax eller tilsvarende) eller alkoholfri håndsæbe. Klargør og brug rengøringsmidlet ifølge instruktionerne fra producenten af rengøringsmidlet. Brug en frisk blød klud, der er fugtet med sterilt vand, til at fjerne rester. Tør kablet med et håndklæde eller lad det lufttørre. Efterse kablet for at sikre dig, at kontaminanterne er fjernet. Gentag rengøringstrinnet indtil alle synlige resterende stoffer er fjernede. e rengering i "Rengering af programmerin"<br>
Strihoveder<br>
Strihoveder<br>
Maria programmerinowater med en blød klud<br>
Maria af eventuelle resterende stoffer.<br>
Nie užywater flyggeligt med en blød klud, der er fu<br>
In sæbe, grøn sæ e kablet eller hovedet med en b<br>af eventuelle resterende stoffer.<br>Sa eventuelle resterende stoffer.<br>Sa be, grøn sæbe-tinktur (U.S. Plana eller alkoho<br>Drax eller tilsvarende) eller alkoho Exploration and the photon and the photon and the photon and the photon and the photon scheme of the photon scheme in the photon in the producent of the photon in the producent of the photon of the producent of the produce Det eller hovedet med en blød kluter<br>Ventuelle resterende stoffer.<br>Sageligt med en blød klud, der er f<br>J. grøn sæbe-tinktur (U.S. Pharma<br>Mer tilsvarende) eller alkoholfri har<br>Itruktionerne fra producenten af<br>Jer er fugtet Example: The Hosterende stoffer.<br>
Italia resterende stoffer.<br>
Eligt med en blød klud, der er fugtet<br>
røn sæbe-tinktur (U.S. Pharmacopeia<br>
r tilsvarende) eller alkoholfn håndsæ<br>
ktionerne fra producenten af<br>
er fugtet med s France Company of The Second of The Second Islam<br>Islam (U.S. Pharmacopeia<br>Islam (U.S. Pharmacopeia<br>Islam (U.S. Pharmacopeia<br>Islam (India)<br>The Fiterse kablet for at sikre dig, a<br>innet indtil alle synlige resterende För andet en blød klud, der er fugtet m<br>
Före tinktur (U.S. Pharmacopeia),<br>
arende) eller alkoholfri håndsæberne fra producenten af<br>
stet med sterilt vand, til at fjerne<br>
Efterse kablet for at sikre dig, at<br>
et indtil alle d en blød klud, der er fugfet med en<br>be-tinktur (U.S. Pharmacopeia),<br>ende) eller alkoholfri håndsæbe.<br>he fra producenten af<br>et med sterilt vand, til at fjerne rester.<br>fterse kablet for at sikre dig, at<br>indtil alle synlige

- Anvend IKKE ultralyd eller automatiske vaskemaskiner/desinfektorer til rengøringen.
- UNDLAD at bruge en slibende klud eller flygtige opløsningsmidler til at rengøre nogen dele af ledningen eller hovedet.
- UNDLAD at nedsænke kablerne i vand.
- Model 6395 af telemetrihovedet eller model 3203 af S-ICD-telemetrihovedet må IKKE nedsænkes i væske.
- Der må IKKE trænge væske ind i hulrummet på model 6395 af telemetrihovedet eller model 3203 af S-ICD-telemetrihovedet.

**BEMÆRKNING:** Kassér PSA- og EKG-ledningerne samt telemetrihovederne hver gang, der ses overfladerevner på ledningerne, og/eller kablet misfarves eller bliver synligt slidt, eller hvis mærkaterne ikke kan læses. Se ["Miljøbeskyttelse](#page-74-0) og bortskaffelse" på side 69 for at få oplysninger om bortskaffelse.

#### **Desinfektion af EKG-ledning**

Når det er nødvendigt, desinficer EKG-ledningen med en 2 % glutaraldehydopløsning (såsom Cidex), en blegemiddelopløsning (såsom 10 % natriumhypochlorit) eller en generel desinfektionsopløsning godkendt til desinfektion af medicinske eksterne enheder i den passende koncentration, ifølge produktets brugsanvisning. Når det er nødvendigt, desinficer EKG-<br>
(såsom Cidex), en blegemiddelopløsnin<br>
desinfektionsopløsning godkendt til de<br>
passende koncentration, frølge produk<br> **Sterilisation**<br> **Sterilisation**<br> **EEMÆRKNING:** Model 3203 af S-

#### **Sterilisation**

**BEMÆRKNING:** Model 3203 af S-ICD-telemetrihovedet kan ikke steriliseres.

#### **Vejledning til sterilisering med ætylenoxid (EO)**

- Før sterilisering, rengør PSA-kablet på Model 6763 eller telemetrihovedet på Model 6395, som indikeret i ["Rengøring af kabler og telemetrihoveder" på side 51](#page-56-0). Sterilisation<br>
BEMÆRKNING: Model 3203<br>
Vejledning til sterilisering m<br>
Sterilisering, rengør P<br>
Sterilisering, rengør P<br>
Sterilisering, rengør P<br>
Læg maksimalt to indpak EMARKNING: Model 3203 af S-ICD-tellet<br>
For Sterilisation. Model 3203 af S-ICD-tellet<br>
For Sterilisering, rengør PSA-kablet p<br>
For Sterilisering, rengør PSA-kablet p<br>
Læg maksimalt to indpakningslag 1-<br>
C KC600-indpakning e
	- $\bullet^\circ$  Læg maksimalt to indpakningslag 1-ply-polypropylen (Kimberly-Clark Kimguard KC600-indpakning eller tilsvarende) omkring hvert enkelt kabel for at sikre, at der ingen blottede overflader er på enheden. rilisation<br>
	WERKNING: Model 3203 af S-ICD-telef<br>
	Iedning til sterilisering med ætylenox<br>
	Førsterilisering, rengør PSA-kablet på<br>
	6395, som indikeret i "Rengøring af ka<br>
	Læg maksimalt to indpakningslag 1-pl<br>
	XC600-indpaknin **ERKNING:** Model 3203 af S-ICD-telemetrihove<br>
	FRKNING: Model 3203 af S-ICD-telemetrihove<br>
	Ining til sterilisering med ætylenoxid (EO)<br>
	or sterilisering, rengør PSA-kablet på Model 67<br>
	395, som indikeret i "Rengøring af kab Prilisering, rengør PSA-kablet på M<br>Som indikeret i "Rengøring af kablet"<br>naksimalt to indpakningslag 1-ply-<br>-indpakning eller tilsvarende) om blottede overflader er på enheder<br>dstyrsproducentens anbefalinger<br>mluttningstid m indikeret i "Rengøring af kabler og te<br>ssimalt to indpakningslag 1-ply-polypro<br>dpakning eller tilsvarende) omkring hv<br>ottede overlader er på enheden.<br>tyrsproducentens anbefallinger til EO-st<br>uttningstid inden brug.<br>det p The Times of SA-kablet på Model 6763 eller telepiseret i "Rengøring af kablet og telemetrihover"<br>Interet i "Rengøring af kablet og telemetrihover"<br>It to indpakningslag 1-ply-polypropylen (Kimbor)<br>It to indpakningslag 1-ply
	- Følg udstyrsproducentens anbefalinger til EO-sterilisation, og overhold den angivne gennemluftningstid inden brug.

Telemetrihovedet på Model 6395 og PSA-kablet på Model 6763 kan steriliseres ved hjælp af EO.

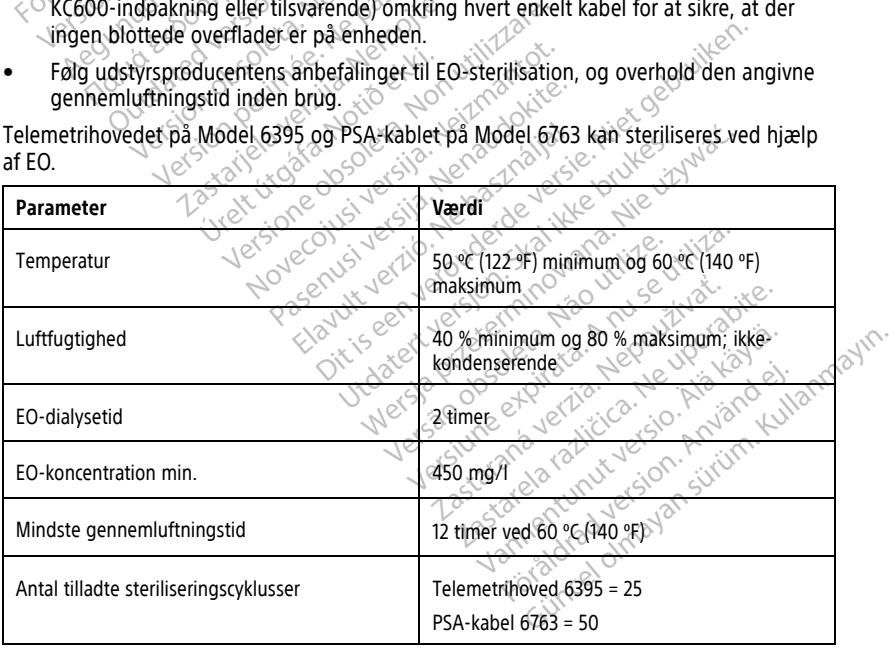

#### **Dampsteriliseringsvejledning**

- Før sterilisering, rengør PSA-kablet på Model 6763, som indikeret i ["Rengøring af](#page-56-0) [kabler og telemetrihoveder" på side 51.](#page-56-0)
- Læg maksimalt to indpakningslag 1-ply-polypropylen (Kimberly-Clark Kimguard KC600-indpakning eller tilsvarende) omkring hvert enkelt kabel for at sikre, at der ingen blottede overflader er på enheden.
- Følg udstyrsproducentens anbefalinger til dampsterilisation, og tillad den specificerede tørretid at passere før brug.

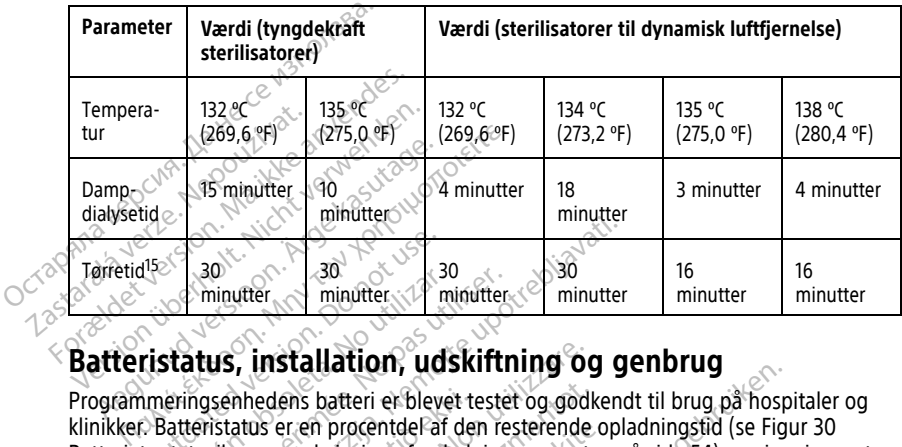

Kun PSA-kablet på Model 6763 kan dampsteriliseres.

<span id="page-58-0"></span>Programmeringsenhedens batteri er blevet testet og godkendt til brug på hospitaler og klinikker. Batteristatus er en procentdel af den resterende opladningstid (se [Figur 30](#page-59-0) [Batteriets statusikoner med visning af opladningsprocenten på side 54](#page-59-0)) og vises i øverste venstre hjørne på alle programmeringsenhedens skærme som vist i [Figur 29 Indikator for](#page-59-1) [batteristatus på hovedskærmen med vekselstrøm tilsluttet på side 54](#page-59-1) og [Figur 30](#page-59-0) [Batteriets statusikoner med visning af opladningsprocenten på side 54](#page-59-0). klinikker. Batteristatus er en procentdel af den resterende opladningstid (se Figur 30<br>Batteriets statusikoner med visning af opladningsprocenten på side 54) og vises i øv<br>venstre hjørne på alle programmeringsenhedens skær 1152 30<br>
minutter minutter minutter minutter<br>
ristatus, installation, ud:<br>
minutter minuter minuter<br>
Patteristatus er en procentdel af Minutter Minutter Minutter<br>
Status, installation, udskiftneringsenhedens batter er blevet tester<br>
Version periodicient of den restatusikoner med visning af opladnings<br>
Statusikoner med visning af opladnings<br>
Statusikoner m and and an industry and an industry of the minuter of the minuter of the minuter of the minuter of the minuter of the senhedens batteri er blevet tester og godkend<br>Sastatus er en procentdel af den resterende oplationer med nhedens batteri er blevet te<br>atus er en procentdel af der<br>oner med visning af opladn<br>alle programmeringsenhed<br>ovedskærmen med vekselst<br>oner med visning af opladn<br>Batterier skal udskiftes, når **installation, udskiftning og**<br>edens batteri er blevet testet og godk<br>as er en procentdel af den resterende<br>er med visning af opladningsprocente<br>e programmeringsenhedens skærme<br>edskærmen med vekselstrøm tilsluttet<br>er med v Ens batteri er blevet testet og godker en procentde af den resterende circum er en procentde af den resterende circum er organisation of a problem is kærme skærme skærme skærme skærme skærme skærme skærme skærme skærme skæ Lien, Lusakirking vy yerlotus<br>
eeri er blevet testet og godkendt til brug på hospi<br>
ocentde af den resterende opladningstid (se Figurion)<br>
ming af opladningsprocenten på side 54 og Figur 3<br>
Aindskiftes, når det ikke længer Pringsenhedens skærme som vist i Figur 29 In<br>ned vekselstrøm tilsluttet på side 54 og Figur<br>ing af opladningsprocenten på side 54.<br>dskiftes, når det ikke længere bibeholder en<br>afteriets alder bør en fuld opladning holde ti

**BEMÆRKNING:** Batteriet skal udskiftes, når det ikke længere bibeholder en opladning på over 25 %.

timers normal drift. Tuersia priso detartata. Versions of the people in the war det ikke længere bibeholder en Therefore an indication and the Priser en fuld opladning holde til ca. Vanhentundumalan sirimutika<br>Poolentratie. New Yorkatale.<br>Respublikatie. Alan käytä.<br>Alan kuntustion. Kuim. Kui<br>Alanghundumalan sirim. Föråldrad version. Använder oraldrad ukrayan sürüm. Kullanmayın.

15. Dette repræsenterer den typiske tørretid. Efter det er steriliseret, sørg for at enheden er tør, før den fjernes fra kammeret.

<span id="page-59-1"></span>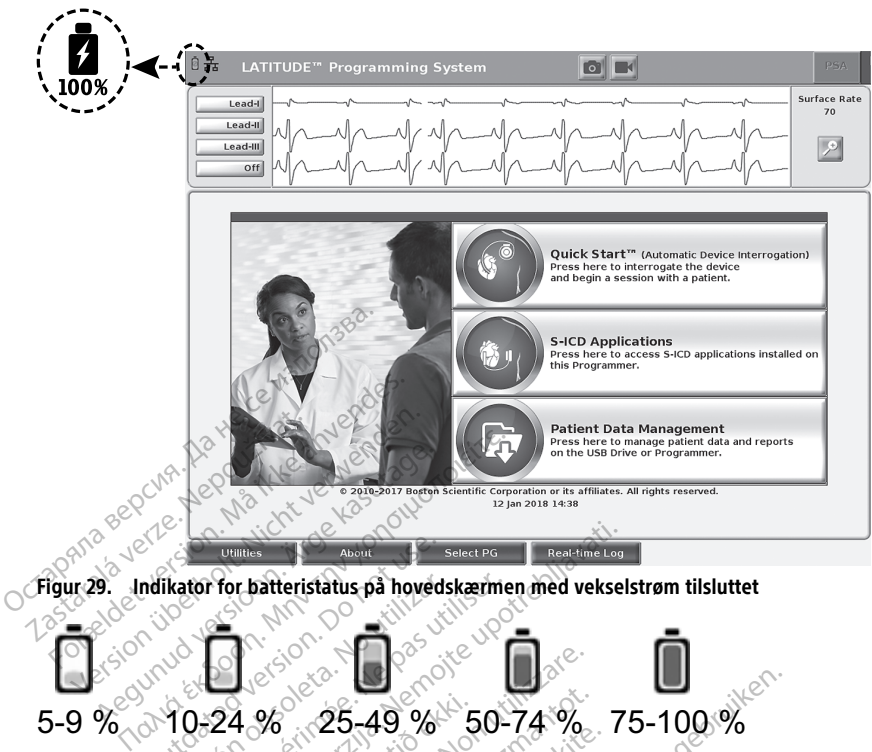

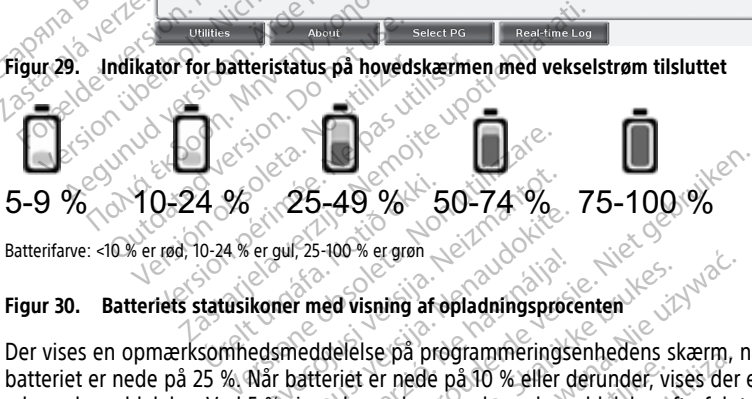

Batterifarve: <10 % er rød, 10-24 % er gul, 25-100 % er grøn

<span id="page-59-0"></span>Der vises en opmærksomhedsmeddelelse på programmeringsenhedens skærm, når advarselsmeddelelse. Ved 5 % vises der endnu en advarselsmeddelelse efterfulgt af en 60 sekunders automatisk nedlukning. 25-49 % 50-74 %<br>
ergul, 25-49 % 50-74 %<br>
ergul, 25-100 % ergran<br>
ikoner med visning af opladningsprocedsmeddelelse på programmerings<br>
Når batteriet er nede på 10 % eller c<br>5 % vises der endnu en advarselsme gul 25-100% er grøn<br>
gul 25-100% er grøn<br>
mer med visning af opladningsproce<br>
smeddelelse på programmeringse<br>
For batteriet er nede på 10 % eller de<br>
Wises der endnu en advarselsmer<br>
ning. Elavult version.<br>
Elavult version. Ne használja a britannik version version skal ikke brukes.<br>
Elavaset version. Skal ikke brukes.<br>
Elavaset version. Skal ikke brukes.<br>
The state brukes.<br>
The state of the state of the stat Dit is een verouderde versie. Niet gebruiken.

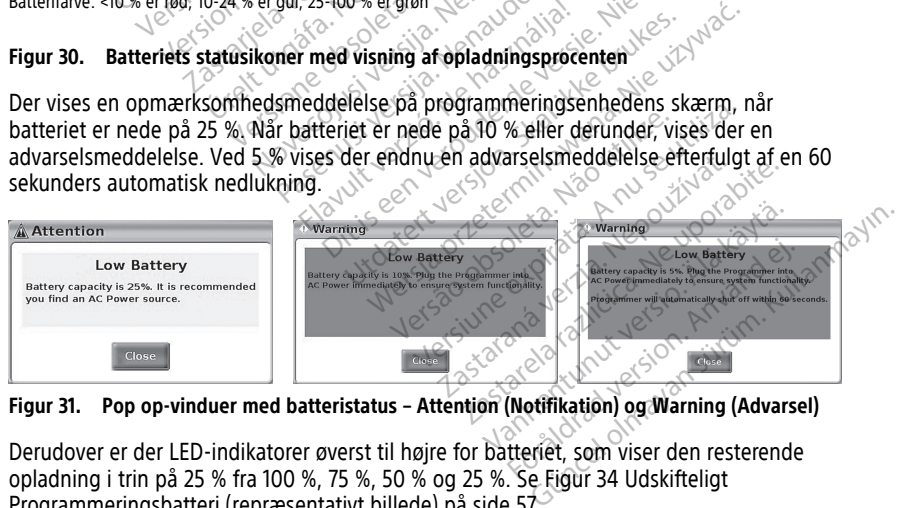

**Figur 31. Pop op-vinduer med batteristatus – Attention (Notifikation) og Warning (Advarsel)**

Derudover er der LED-indikatorer øverst til højre for batteriet, som viser den resterende opladning i trin på 25 % fra 100 %, 75 %, 50 % og 25 %. Se Figur 34 Udskifteligt [Programmeringsbatteri \(repræsentativt billede\) på side 57.](#page-62-0)

Når S-ICD-applikationen er aktiv, vises programmeringsenhedens batteristatus i øverste højre hjørne på skærmen som vist i [Figur 32 S-ICD-applikationens opstartsskærm med](#page-60-0) [batteristatusikon på side 55](#page-60-0). Batteristatussen angives ved at tænde 1-4 bjælker.

- 4 bjælker lyser grønt 100 % opladet
- 3 bjælker lyser grønt 75 % opladet
- 2 bjælker lyser gult 50 % opladet
- 1 bjælke lyser rødt 25 % opladet
- <span id="page-60-0"></span>• batteri, der lyser konstant grønt og viser et opladningsikon (lyn) – batteriet oplades

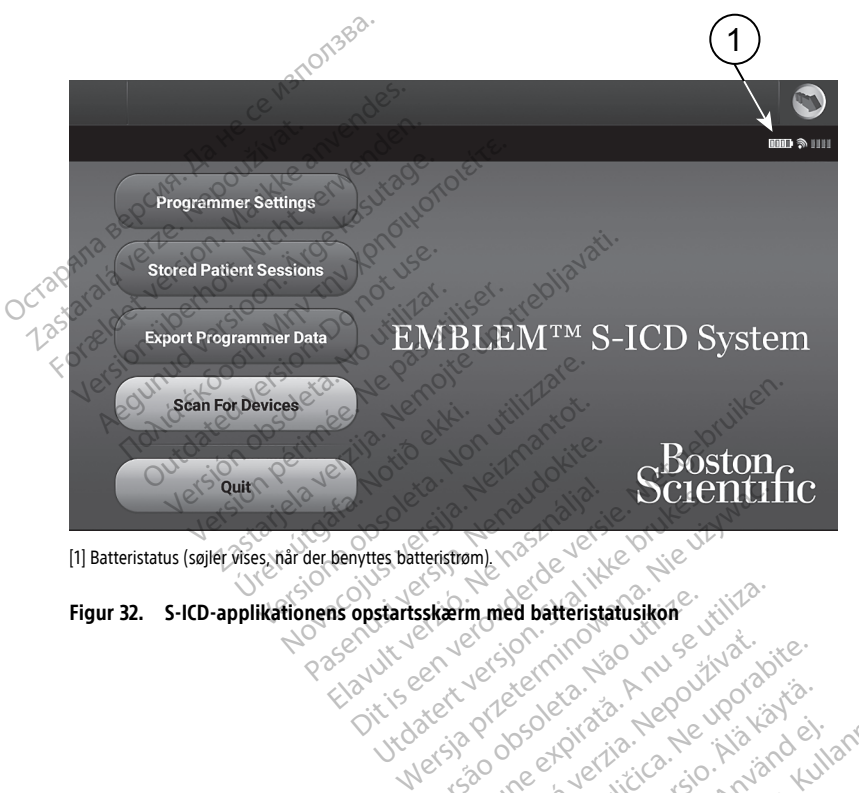

[1] Batteristatus (søjler vises, når der benyttes batteristrøm).

# Figur 32. S-ICD-applikationens opstartsskærm med batteristatusikon (1817) Versium med batteristatusikon e viliza. Zastarela različica. Ne uporabite.

Zastaraná verzia kardinálnak<br>1976 bez bezpirálnak verzia.<br>1976 bez bezpirálnak verzia.<br>2018 bez bez bez bez bez bez bez<br>2018 bez bez bez bez bez bez bez<br>2018 bez bez bez bez bez bez bez

Vanhentunut versio. Älä käytä. Jamentunut version. Använd ej.

oratorad olmayan sürüm. Kullanmayın.

#### <span id="page-61-0"></span>**Udskiftning af batteri**

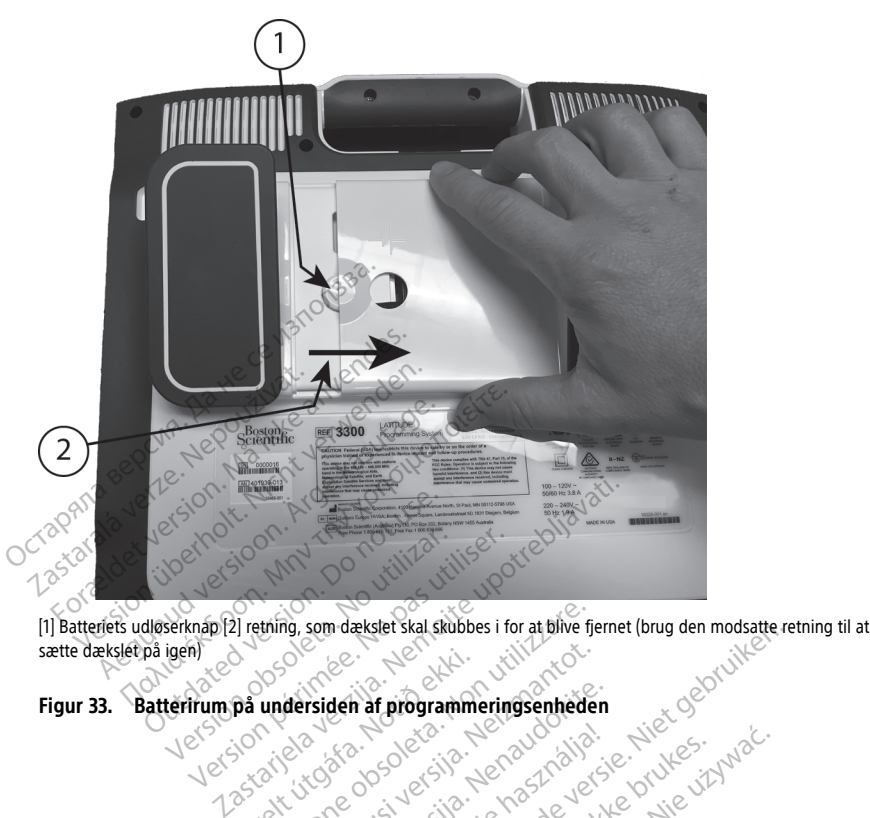

sætte dækslet på igen) Were also considered the consideration of the construction of the construction of the construction of the construction of the construction of the construction of the construction of the construction of the construction of Noveconus versier versier in die de province versier in die eerste gebruiken. Die eerste gebruiken versie. Nie<br>City of een versie. Nei de province versie. Nie een versie. Nie een versie. Nie een versie. Nie een versie. Ni<br>

Elavuk verzió. Ne használja:<br>Pelasználja: Ne használja:<br>Pelasználja: Ne használja:<br>Pelasználja: Ne használja: Ne<br>Selasználja: Ne használja: Ne<br>Selasználja: Ne használja: Ne

utdatert verslagen industrike brukes.<br>Skylestign. Jehographics.com/sexable.com/sexable.com/sexable.com/sexable.com/sexable.com/sexable.com/sexable.c<br>Microsoft.com/sexable.com/sexable.com/sexable.com/sexable.com/sexable.com Negazo de et die die trie university of the second that is a second that is a film of the second that is a film of the second that is a film of the second that is a film of the second that is a film of the second that is a

Version observations of the state of the state of the state of the state of the state of the state of the stat<br>end desperations of the state of the state of the state of the state of the state of the state of the state of<br> Versiuse Skalinane, itikiza.<br>A nu se se utilizada explorativa.<br>A nu se utilizada explorativa.<br>A se obe expirata. A nu se utiliza.<br>A se sure a nu se utiliza. A nu se utiliza.<br>A se sure a nu se sure ison. A nutiliza. Zastaraná verzia kardinálnak<br>1976 bez bezpirálnak verzia.<br>1976 bez bezpirálnak verzia.<br>2018 bez bez bez bez bez bez bez<br>2018 bez bez bez bez bez bez bez<br>2018 bez bez bez bez bez bez bez Zastarela različica. Ne uporabite. Lasurentunut versio. Älänkäytä. ramentumut version. Använder,

Oraldrad olmayan sürüm. Kullanmayın.

Figur 33. Batterirum på undersiden af programmeringsenheden<br>Version en version blev de version en video<br>Version en version blev de version en video Letsde opperation transporter i se hvere vitile Pase Court Jection Collection

<span id="page-62-0"></span>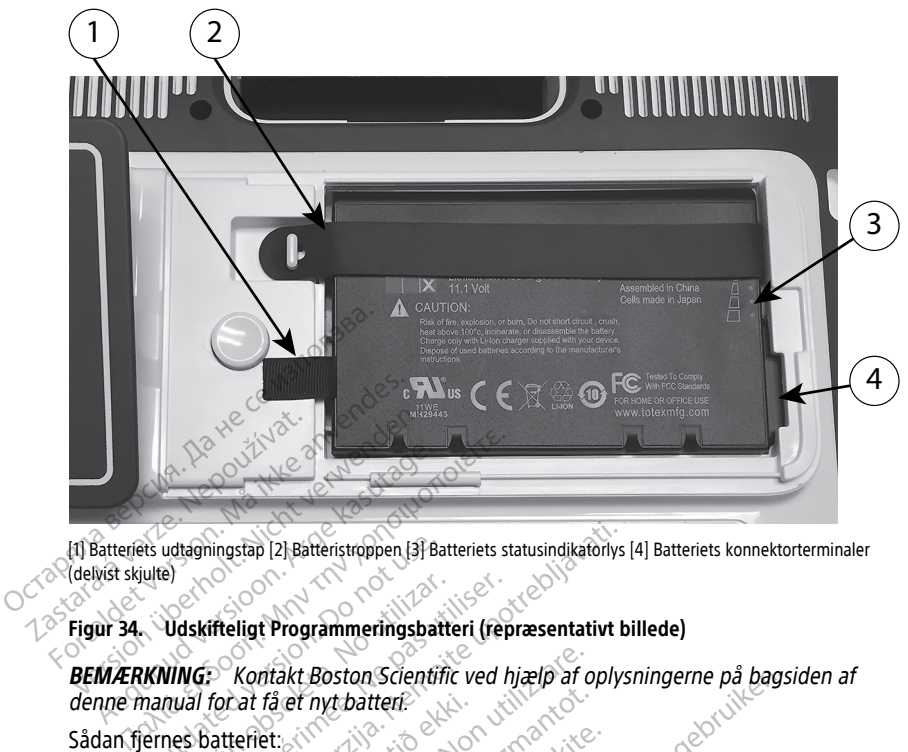

[1] Batteriets udtagningstap [2] Batteristroppen [3] Batteriets statusindikatorlys [4] Batteriets konnektorterminaler (delvist skjulte)

#### **Figur 34. Udskifteligt Programmeringsbatteri (repræsentativt billede)**

**BEMÆRKNING:** Kontakt Boston Scientific ved hjælp af oplysningerne på bagsiden af denne manual for at få et nyt batteri. Figur 34. Udskifteligt Programmeringsbatteri (repræsentativt billede)<br>
BEMÆRKNING: Kontakt Boston Scientific ved hjælp af oplysninge<br>
Sådan fjernes batteriet:<br>
Sådan fjernes batteriet:<br>
1. Tryk på afbryderknappen, og slipp Ets udtagningstap [2] Batteristroppen [3] Batteristroppen [3] Batteristroppen [3] Batteristroppen [3] Batteristroppen [3] Batteristroppen [3] Batteristroppen [3] Batteristroppen [3] Batteristroppen [3] Batteristroppen [3] En la Salteristroppen (3) Batteriets statusindikatoriys<br>
Theligt Programmeringsbatteri (repræsentativt b<br>
Kontakt Boston Scientific ved hjælp af oplys<br>
Contakt Boston Scientific ved hjælp af oplys<br>
Contakt Boston Scientifi Makt Boston Scientific ved hjælp af of<br>
få et nyt batten.<br>
Ift.<br>
Ift.<br>
Ift.<br>
Ift.<br>
Ift.<br>
Ift.<br>
Ift.<br>
Ift.<br>
Ift.<br>
Ift.<br>
Ift.<br>
Ift.<br>
Ift.<br>
Ift.<br>
Ift.<br>
Ift.<br>
Ift.<br>
Ift.<br>
Ift.<br>
Ift.<br>
Ift.<br>
Ift.<br>
Ift.<br>
Ift.<br>
Ift.<br>
Ift.<br>
Ift.<br>
I

Sådan fjernes batteriet:

- programmeringsenheden. Sat få et nyt batten?<br>
Leflet:<br>
Alerknappen, og slipper der<br>
ingsenheden.<br>
Isluttet vekselstrøm, skal ve<br>
Iluttet fil den valgfris stander et nyt batten.<br>
Samplen, og slipper den igen O for<br>
mappen, og slipper den igen O for<br>
meden.<br>
et vekselstrøm, skal vekselstrømsle<br>
ed skærmen nedad på en blød klud Passauce of the state of the space of the space of the season of the season of the season of the space of the skal stander<br>Passauce of the space of the space of the skal stander<br>Skærmen nedad på en blød klud.<br>I dioserknapp en, og slipper den igen (b for a<br>en.<br>Kselstrøm, skal vekselstrømsled<br>en valgfrie stander, skal stander<br>ærmen nedad på en blød klud.<br>Øserknappen nede og skub den<br>erirum på undersiden af progra
- 2. Hvis den er tilsluttet vekselstrøm, skal vekselstrømsledningen kobles fra.
- 3. Hvis den er sluttet til den valgfrie stander, skal standeren tages fra og fjernes.
- 4. Placer enheden med skærmen nedad på en blød klud.
- 5. Tryk og hold batteriudløserknappen nede og skub derefter batteridækslet tilbage on Scientific ved hjælp af oplysningerne på bagsi<br>Ditterferende versie. Niet gebruiken.<br>Ditterferende versie. Niet gebruiken.<br>Ditterferende versies fra ditterferende versier.<br>Ditterferende versien af programmeringsenheden. g slipper den igen  $\cup$  for at slukke-<br>trøm, skal vekselstrømsledningen kobl<br>lgfrie stander, skal standeren tages fra<br>en nedad på en blød klud.<br>mappen nede og skub derefter battern<br>m på undersiden af programmeringser<br>ist ù lipper den igen O for at slukkes<br>
Werstander, skal standeren tages fra og fjernedad på en blød klud.<br>
Den nedad på en blød klud.<br>
Nie udersiden af programmeringsenheden<br>
Den nede og skub derefter batteridæksle<br>
Den nede og verstander, skal standeren tages fra<br>Sdad på en blød klud.<br>Jen nede og skub derefter batter<br>undersiden af programmeringse<br>Figur 34 Udskifteligt Programme.<br>Texas og skal stander til venstre Explorer, skal standeren tages fra og fjernalenderen tages fra og fjernalenderen blød klud.<br>
Versiden af programmeringsenheder<br>
Versiden af programmeringsenheder<br>
Versiden i der sidder til venstre på batter tap, der sidder Ba en bilod klud.<br>Ede og skub derefter batteridæksl<br>Isiden af programmeringsenhede<br>34 Udskifteligt Programmeringsb<br>28 det sidder til venstre på ba Einze Različica.<br>
20 skub derefter batteridækslet tilb<br>
den af programmeringsenheden på :<br>
Udskifteligt Programmeringsbatten<br>
20 skub derefter batteridækslet til<br>
20 skub der til venstre på batteriet<br>
20 skub der til venst
- 6. Frigør batteristroppen som vist i [Figur 34 Udskifteligt Programmeringsbatteri](#page-62-0) [\(repræsentativt billede\) på side 57](#page-62-0).
- 7. Løft batteriet ud ved hjælp af den sorte tap, der sidder til venstre på batteriet.

#### **ADVARSEL:**

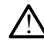

som vist i [Figur 33 Batterirum på undersiden af programmeringsenheden på side 56.](#page-61-0)<br>
Frigar batteristroppen som vist i Figur 34 Udskifteligt Programmeringsbatten.<br>
(repræsentativt billede) på side 57.<br>
Løft batteriet ud ved Ved åbning til batteriet skal du sørge for, at strømmen til programmeringsenheden er slukket. Konnektorterminalerne i batterirummet må ikke berøres ved fjernelse eller udskiftning af batteriet, da der er en elektrisk ladning. Föreligt Programmeringsbatten<br>Försidder til veristre på batteriet.<br>Anströmmen til programmeringsenher<br>För använd i programmeringsenher<br>Försk ladning: Günceligt Programmeringsenheden på side 56.

Sådan installeres batteriet:

- 1. Sæt det nye batteri (model 6753) i ved at holde det i en let vinkel med batteriets statusindikatorlys øverst til højre for en sikker forbindelse mellem batteriet og programmeringsenhedens kontakter.
- 2. Tryk ned på venstre side af batteriets kant for at sikre, at batteriet er helt på plads, så batteridækslet flugter med kassen.
- 3. Se opladningsstatus ved at trykke på batteriets statusknap, som sidder lige over batteriets statusindikatorlys.
- 4. Sæt batteristroppen på igen.
- 5. Sæt batteridækslet på igen ved at justere den venstre kant af dækslet i forhold til midten af batteriets udløserknap (se [Figur 33 Batterirum på undersiden af](#page-61-0) [programmeringsenheden på side 56](#page-61-0)).
- 6. Luk batteridækslet ved at skubbe lemmen til venstre, indtil du hører et klik.
- 7. Hvis batteriets opladningsstatus er under 100 %, skal programmeringsenheden tilsluttes vekselstrøm. En fuld opladning fra et tomt batteri vil tage ca. 2 til 2 1/2 timer.

Hvis programmeringsenhedens batteri er næsten tømt for strøm, kan det være nødvendigt at slukke og tænde programmeringsenheden igen for at batteriet kan begynde at oplade. Efter flere minutter kan programmeringsenheden tændes igen, mens opladningen fortsætter. midten af batteriets udiøserknap<br>programmeringsenheden på side<br>6. Luk batteridækslet ved at skubbe<br>7. Hvis batteriets opfadningsstatus<br>tilsluttes vekselstrøm. En fuld opl<br>timer.<br>Hvis programmeringsenhedens b<br>nedvendigt at Thus batteries optamings<br>tilsluttes vekselstrøm. En<br>timer.<br>Hvis programmeringsenhi<br>nødvendigt at slukke og t<br>begynde at oplade. Efter<br> $\sim$  mens opladningen fortsænger. Eux batteridexiset ved at skubbe-jent<br>Hvis batteriets opladningsstatus er u<br>tilsluttes vekselstrøm. En fuld opladn<br>timer.<br>Hvis programmeringsenhedens batte<br>nødvendigt at slukke og tænde progr<br>begynde at oplade. Efter flere How batteriets optamingsstatus et unit<br>
tilsluttes vekselstrøm. En fuld opladnin<br>
timer.<br>
Hvis programmeringsenhedens batteri<br>
nødvendigt at slukke og tænde progra<br>
begynde at oplade. Efter flere minutte<br>
mens opladningen

**BEMÆRKNING:** Så længe programmeringsenheden er tilsluttet (forbundet til vekselstrøm), og programmeringsenheden er slukket oplader batteriet. Programmeringsenheden behøver ikke være tændt for at oplade batteriet. Programmeringsenheden skal dog være tændt for at kontrollere batteriets opladningsstatus (se Figur 9 Hovedmenu for programmeringsenheden model 3300 på side 29). Finer.<br>
Wis programmeringsenhedens batteri entertainen<br>
Avis programmeringsenhedens batteri entertainen<br>
Aegynde at oplade. Efter flere minutter<br>
AEM/ERKNING: Så længe programmeringsenheden<br>
Aegyndre i kasutage.<br>
Aegyndre uttes vekselstrøm. En fuld opladning fra et tier.<br>Er.<br>Sprogrammeringsenhedens batteri er næste<br>vendigt at slukke og tænde programmering.<br>Vide at oplade. Efter flere minutter kan projecte.<br>Sprogrammeringsenheden behøver ikk de at oplade. Efter flere minutter<br>opladningen fortsætter.<br>**ERKNING:** Så længe programme.<br>Strøm), og programmeringsenhed<br>ammeringsenheden skal dog være<br>ammeringsenheden skal dog være<br>e-29). ladningen fortsætter.<br>**KNING:** Så længe programmeri<br>*gm), og programmeringsenhede*<br>meringsenheden behøver ikke va<br>meringsenheden skal dog være<br>gsstatus (se Figur 9 Hovedmenu<br>XNING: For at opnå de bedste Iningen fortsætter.<br>VING: Så længe programmeringsen.<br>Versingsenheden behøver ikke være tæringsenheden behøver ikke være tæringsenheden skal dog være tændt.<br>Status (se Figur 9 Hovedmenu for profession).<br>VING: For at opnå de Slukke og tænde programmeringsenheden ig<br>blade. Efter flere minutter kan programmerings<br>men fortsætter.<br>G: Så længe programmeringsenheden er tils<br>og programmeringsenheden er slukket oplade<br>gsenheden skal dog være tændt for Senheden skal dog være tændt for at konstantion skal dog være tændt for at konstantion skal behelden bruges alene på batteristrøm.<br>
For at opnå de bedste resultater skal behelden bruges alene på batteristrøm.<br>
Etaler, at l rogrammeringsenheden er slukket op<br>nheden behøver ikke være tændt for a<br>heden skal dog være tændt for at kolse<br>Figur 9 Hovedmenu for programmer<br>For at oppå de bedste resultater skal li<br>neden bruges alene på batteristrøm.<br>T

**BEMÆRKNING:** For at opnå de bedste resultater skal batteriet oplades til 100 %, før programmeringsenheden bruges alene på batteristrøm.

#### <span id="page-63-0"></span>**Genbrug af batteri**

Boston Scientific anbefaler, at lithium-ion-batteriet aflades til 25 % eller derunder, sådan som det angives af et rødt eller gult batteristatusikon, [\(Figur 30 Batteriets statusikoner](#page-59-0)<br>
Passion Scientific anbefaler, at lithium-ion-batteriet aflades til 25 % eller derunder, såd<br>
Substantianus af batteristatusikoner<br> [med visning af opladningsprocenten på side 54\)](#page-59-0), og at det derefter indleveres til genbrug gennem en særskilt indsamling af elektrisk og elektronisk udstyr. Batteriet må ikke lægges i skraldespanden. Elavis de bedste resultater skal ba<br>Elaviges alene på batteristrøm.<br>Thium-Ton-batteriet aflades til 21<br>gult batteristatusikon, (Figur 30<br>Sinten på side 54), og at det der af høver ikke være tændt for at oplade batteriet.<br>Di dog være tændt for at kontrollere batteriets.<br>Høvedmenu for programmeringsenheden model.<br>Bi de bedste resultater skal batteriet oplades til 10<br>des alene på batteristrøm.<br>Di e bedste resultater skal batteriet oplades til 1<br>
Is alene på batteristrøm.<br>
Ton-batteriet aflades til 25 % eller derunder,<br>
batteristatusikon, (Figur 30 Batteriets statusikon)<br>
på side 54), og at det deretter indleveres t Versier aflades til 25 % eller derunder,<br>
verstatusikon, (Figur 30 Batteriets statusikon)<br>
Versier and det deretter indievers til<br>
k og elektronisk udstyr. Batteriet må ikk<br>
eres, pår model 3300 af Eusikon, (Figur 30 Batteriets statusikone)<br>4), og at det derefter indleveres til gent<br>elektronisk údstyr. Batteriet må ikke læ<br>elektronisk údstyr. Batteriet må ikke læ<br>en model 3300 af Vanhender individuelles in genus<br>Vanheidstyr. Batteriet må ikke læg<br>Model 3300 af<br>Miffic Corporation<br>Sextence is a som sådan betegnes som farlig<br>Model 6753 af batteriet til Boston Scientific

#### **BEMÆRKNING:** Batteriet må ikke inkluderes, når model 3300 af

programmeringsenheden returneres til Boston Scientific Corporation.

#### **ADVARSEL:**

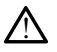

Model 6753 af batteriet er et lithium-ion-batteri og kan som sådan betegnes som farligt gods mht. forsendelse. Undlad at returnere model 6753 af batteriet til Boston Scientific. Kassér batteriet i henhold til lokale bestemmelser. Hvis batteriet skal sendes, skal du kontakte et lokalt fragtfirma for at få anvisninger og oplysninger om krav til forsendelsen. Föråldrad version.<br>Föräldrad version. Använd efter använd efter använd efter använd efter använd efter använd efter använd efter använd efter använd efter använd efter använd efter använd efter använd efter använd efter an Güncel of Batteriet may like lægges<br>Güncel of Batteriet may like lægges<br>State Corporation<br>Corporation<br>State skal sendes, skal du<br>State field skal sendes, skal du<br>plysninger om krav til forsendelsen.

## **Betjening og opbevaring**

LATITUDE Programmeringssystem kræver særlig håndtering. Det interne drev på Model 3300-programmeringsenheden skal håndteres forsigtigt. Se nedenstående oplysninger for at beskytte enheden mod beskadigelse:

- Sluk IKKE LATITUDE Programmeringssystem, mens det interne drev har adgang til data.
- Udsæt IKKE LATITUDE Programmeringssystem for voldsomme stød eller vibrationer.
- Anbring IKKE en magnet oven på programmeringsenheden.
- Hæld eller sprøjt IKKE væske på eller i programmeringsenheden.
- UNDGÅ at slå på, kradse $\mathcal{P}$ eller lave hak i eller på anden måde beskadige berøringsskærmens overflade. Sørg for kun at bruge fingrene eller en kapacitiv skærmpen på berøringsskærmen.
- Skil IKKE LATITUDE Programmeringssystem ad.
- Når LATITUDE Programmeringssystem flyttes fra et udendørs miljø til et indendørs miljø, skal LATITUDE Programmeringssystem have tid til at tilpasse sig den omgivende temperatur inden brug. • UNDGÅ at slå på, kradse Pelle<br>berøringsskærmens overflade<br>skærmen på berøringsskærmen<br>Skil IKKE LATITUDE Programmering<br>miljø, skal LATITUDE Programmering<br>miljø, skal LATITUDE Programmering<br>comgivende temperatur inden<br>Slu Skil IKKE LATITUDE Program<br>
Mår LATITUDE Program<br>
miljø, skal LATITUDE Pro<br>
emgivende temperature<br>
Sluk for LATITUDE Pro<br>
Sluk for LATITUDE Pro<br>
Costanting externe kabler of Skill IKKE LATITUDE Programmering<br>
For Mår LATITUDE Programmeringssy<br>
miljø, skal LATITUDE Programmeringssy<br>
miljø, skal LATITUDE Programmering<br>
omgivende temperatur inden bru<br>
Sluk for LATITUDE Programmering<br>
Sluk for LAT Skil IKKE LATITUDE Programmeringssyst<br>
Mår LATITUDE Programmeringssyst<br>
miljø, skal LATITUDE Programmerings<br>
omgivende temperatur inden brug<br>
Sluk for LATITUDE Programmerings<br>
Yag eksterne kabler og ledninger<br>
Programmerin An HATHUDE Programmeringssystem flytte.<br>
Mår LATHUDE Programmeringssystem flytte.<br>
miljø, skal LATHUDE Programmeringssystem.<br>
Sluk for LATHUDE Programmeringssystem.<br>
Transporteres.<br>
Tag eksterne kabler og ledninger ud ind

Sluk for LATITUDE Programmeringssystem, når det ikke er i brug, eller inden det skal transporteres.

- Tag eksterne kabler og ledninger ud inden transport af LATITUDE Programmeringssystem.
- Sørg for, at udluftningsåbningerne i bunden af programmeringsenheden ikke er blokerede. $\circ$ ik for LATITUDE Programmeringssy<br>
nsporteres.<br>
g eksterne kabler og ledninger ud<br>
ogrammeringssystem.<br>
reflexede.<br>
Falede drifts- og transportbetinge<br>
Falede drifts- og transportbetinge<br>
DE-programmeringssystemet" på s porteres.<br>
Eksterne kabler og ledninger ud inden t<br>
ammeringssystem.<br>
for, at udluftningsåbningerne i bunden<br>
lede drifts- og transportbetingelser er<br>
programmeringssystem har været<br>
UDE Programmeringssystem har været<br>
Id.

De anbefalede drifts- og transportbetingelser er angivet i ["Nominelle specifikationer for](#page-83-0) [LATITUDE-programmeringssystemet" på side 78](#page-83-0).

Hvis LATITUDE Programmeringssystem har været opbevaret uden for dets normale driftsforhold, skal det stå i den omgivende temperatur, indtil det har nået anbefalet driftstemperatur. XTITUDE Programmeringssystem, når det ikke en av Kapital verzija.<br>TRES.<br>The kabler og ledninger ud inden transport af Leringssystem.<br>Tudluftningsåbningerne i bunden af programmeringssystemet" på side 78.<br>Programmeringssyst fts- og transportbetingelser<br>mmeringssystemet" på side<br>ogrammeringssystem har va<br>det stå i den omgivende te uffningsåbningerne i bunden af program<br>Pog fransportbetingelser er angivet i<br>Peringssystemet" på side 78.<br>Anneringssystem har været opbevare.<br>Tetta den omgivende temperatur, inc<br>Penheden er i drift, vil blæseren autom g transportbetingelser er angivet F<br>ingssystemet" på side 78.<br>meringssystem har været opbevare<br>tå i den omgivende temperatur, ind<br>heden er i drift, vil blæseren autom<br>tholde en optimal indvendig temper

Når programmeringsenheden er i drift, vil blæseren automatisk blive tændt og slukket efter behov for at opretholde en optimal indvendig temperatur. LATITUDE Programmeringssystem kan anvendes kontinuerligt og lukker ikke automatisk ned, hvis det ikke bruges i længere tid. ransportbetingelser er angivet i "N<br>Pasystemet" på side 78.<br>Pringssystem har været opbevaret<br>Pren omgivende temperatur, indti<br>Pan er i drift, vil blæseren automative<br>Pan anvendes kontinuerligt og lukke Witemet Da side 78.<br>Elavasem har været opbevaret<br>Elen omgivende temperatur, indt<br>Elen optimal indvendig temperatur.<br>Elen optimal indvendig temperature.<br>Elen optimal indvendig temperature. ningerne i bunden af programmeringsenheden il<br>portbetingelser er angivet i "Nominelle specifikatie<br>emet" på side 78.<br>ssystem har været opbevaret uden for dets norm<br>omgivende temperatur, indtil det har nået anbef<br>andret en Stem har været opbevaret uden for dengivende temperatur, indtil det har nå<br>drift, vil blæseren automatisk blive tæ<br>pptimal indvendig temperatur. LATITU<br>ndes kontinuerligt og lukker ikke automatisk bruker<br>meringssystemet er Pa side *vo.*<br>
Sem har været opbevaret uden for dets norivende temperatur, indtil det har nået anbi<br>
Virt, vil blæseren automatisk blive tændt og<br>
Urimal indvendig temperatur. LATITUDE<br>
Sex kontinuerligt og lukker ikke aut vil blæseren automatisk blive talender i Marina i LATTU<br>Ventinuerligt og lukker ikke automatisk blive<br>Springssystemet er ikke vandtæt elle<br>Veringsenheden må ikke anvender<br>Vestetika, ilt eller dinitrogenoxid il blæseren automatisk blive tændt og<br>
indvendig temperatur. LATITUDE<br>
intinuerligt og lukker ikke automatisk<br>
ssystemet er ikke vandtæt eller eksplo<br>
ngsenheden må ikke anvendes i nær<br>
stetika, ilt eller dinitrogenoxid.<br>

**FORSIGTIG:** LATITUDE-programmeringssystemet er ikke vandtæt eller eksplosionssikker, og det kan ikke steriliseres. Programmeringsenheden må ikke anvendes i nærheden af brandbare gasblandinger, herunder anæstetika, ilt eller dinitrogenoxid. avenaja temperatur. LA ji rube<br>Inuerligt og lukker ikke automatis.<br>Stemet er ikke vandtæt eller eksp<br>Senheden må ikke anvendes i næ<br>tika, ilt eller dinitrogenoxid.<br>Atteriet indeholder meget brand eller Einigt og lukker ikke automatisk ned.<br>Einet er ikke vandtæt eller eksplosion<br>Inleden må ikke anvendes i nærhede<br>a, ilt eller dinitrogenoxid.<br>Priet indeholder meget brandbare ke<br>batteri kan medføre brand eller eksp et er ikke vandtæt eller eksplosion.<br>Eden må ikke anvendes i nærheder<br>ilt eller dinitrogenoxid.<br>Et indeholder meget brandbare kerteri kan medføre brand eller ekspl ikke vandtæt eller eksplosionssikker,<br>må ikke anvendes i nærheden af<br>er dinitrogenoxid.<br>lebolder meget brandbare kemikalier<br>kan medføre brand eller eksplosion.<br>føre brand eller eksplosion. Hvis<br>igt beskadiget, må det ikke

**FORSIGTIG:** Model 6753 af Lithium-ion-batteriet indeholder meget brandbare kemikalier og skal håndteres forsigtigt. Misbrug af dette batteri kan medføre brand eller eksplosion. Læs følgende før brug af dette batteri: er ikke vandtæt eller eksplosions:<br>En må ikke anvendes i nærheden<br>eller dinitrogenoxid.<br>Indeholder meget brandbare kem<br>ri kan medføre brand eller eksplo<br>ver 140 °F (60 °C).<br>Edføre brand eller eksplosion. Hvi

- Batteriet må ikke udsættes for temperaturer over 140°F (60°C).
- Der må ikke gå hul på batteriet, da det kan medføre brand eller eksplosion. Hvis batterikassen er hullet eller på anden måde synligt beskadiget, må det ikke bruges.
- Batteriet må ikke udsættes for slag eller anden stærk påvirkning.
- Nedsænk ikke batteriet i væske.
- Terminalerne + og må ikke tilsluttes ledninger eller ledende genstande.
- Batteriet må ikke skilles ad, ændres eller repareres.
- Brug kun model 3300 af programmeringsenheden til at oplade batteriet. Brug af en anden batterioplader kan beskadige batteriet permanent og endda medføre brand eller eksplosion.

#### **Opbevaring af LATITUDE-programmeringssystemet**

- 1. Afslut den aktuelle softwareapplikation ved at trykke på knappen End Session (Afslut session).
- 2. Tryk på afbryderknappen, og slipper den igen  $\mathbb O$  for at slukke for LATITUDEprogrammeringssystemet.

**BEMÆRKNING:** Før du flytter LATITUDE-programmeringssystemet, skal du altid afslutte softwareapplikationen og trykke på og slippe afbryderknappen  $\mathsf{\bullet}$  for at slukke for LATITUDE-programmeringssystemet, og derefter tage stikket til strømforsyningskablet ud. 2. Tryk på afbryderknappen, og slip<br>programmeringssystemet.<sup>55</sup><br>**BEMÆRKNING:** Før du flytter L<br>afslutte softwareapplikationen og<br>slukke for LATITUDE-programmer<br>strømforsyningskablet ud.<br>**BEMÆRKNING:** Hvis du bruger<br>Sipper afslutte softwareapplikati<br>slukke for LATITUDE-prog<br>strømforsyningskablet ud<br>**BEMÆRKNING:** Hvis du<br>Slipper den igen (D) for at<br>3. Træk strømforsyningsledr<br>4. Tag kablerne til alt udstyr **BEMÆRKNING:** Før du flytter LATI<br>afslutte softwareapplikationen og fly<br>slukke for LATITUDE-programmering<br>strømforsyningskablet ud.<br>**BEMÆRKNING:** Hvis du bruger bat<br>Slipper den igen © for at slukke for<br>Træk strømforsynings afslutte softwareapplikationen og tryklaslukke for LATITUDE-programmeringss<br>strømforsyningskablet ud.<br>BEMÆRKNING: Hvis du bruger batte<br>slipper den igen © for at slukke for ei<br>Træk strømforsyningsledningen ud af<br>Tag kablern

**BEMÆRKNING:** Hvis du bruger batteristrøm, skal du trykke på afbryderknappen, og slipper den igen  $\mathop{\rm {}O}$  for at slukke for enheden.

4. Tag kablerne til alt udstyr ud fra sidepanelerne på LATITUDEprogrammeringssystemet.

3. Træk strømforsyningsledningen ud af stikkontakten i væggen.<br>
4. Tag kablerne til alt udstyr ud fra sidepanelerne på LATITUDE-<br>
PEMÆRKNING: Se produktdokumentationen til hvert tilbehør for<br>
ISENÆRKNING: Se produktdokumen **BEMÆRKNING:** Se produktdokumentationen til hvert tilbehør for at få oplysninger om relevante grænser. Hukke for LATHTUDE-programmeringssystemet,<br>
trømforsyningskablet ud.<br>
MEMARKNING: Hvis du bruger batteristrøm, sipper den igen  $\Theta$  for at slukke for enheden.<br>
The strømforsyningsledningen ud af stikkontal<br>
The strømforsyn Then iden O for at slukke for enh<br>strømforsyningsledningen ud af st<br>ablerne til alt udstyr ud fra sidepar<br>inmeringssystemet.<br>MG: Se produktdokumentatione<br>og opbevaringsforhold. Sørg for, at ERASTAR SURVEY SURVEY SURVEY SURVEY SURVEY OF THE RESPONSION CHARGED TO THE SURVEY OF THE RESPONSION OF THE RESPONSION OF THE RESPONSION OF THE RESPONSION OF THE RESPONSION OF THE RESPONSION OF THE RESPONSION OF THE RESPON

#### **Langtidsopbevaring af LATITUDE-programmeringssystemet**

HEMAERKNING: Se produktdokumentationen til hvert tilbehør for at fa oplysninger<br>transport- og opbevaringsforhold. Sørg for, at alt tilbehør vedligeholdes inden for de<br>relevante grænser.<br>Langtidsopbevaring af LATITUDE-progr Hvis programmeringsenheden skal opbevares i længere tidsperioder (f.eks. måneder), skal du tage batteriet ud for at forhindre det i at blive afladet til et punkt, hvor det skal genoplades for at kunne bruges igen. Se "Batteristatus, installation, udskiftning og [genbrug" på side 53](#page-58-0) for instruktioner i fjernelse af batteriet. relevante grænser.<br>
Langtidsopbevaring af LATITUDE-programmeringssystemet<br>
Hvis programmeringsenheden skal opbevares i længere tidsperioder (f.eks. må<br>
du tage batteriet ud for at forhindre det i at blive afladet til et pu stemet.<br>
Stemet.<br>
Stemet ilbehar ved<br>
Stemet ilbehar ved<br>
Stemet ilbehar ved<br> **ELATITUDE-programmeringssystem**<br>
Reden skal opbevares i længere tidsp<br>
at forhindre det i at blive afladet til et<br>
Peruges igen. Se "Batterista Iktdokumentationen til hvert tilbehør<br>Forhold. Sørg for, at alt tilbehør ved<br>**ATITUDE-programmeringssysteme**<br>den skal opbevares i længere tidspe<br>forhindre det i at blive afladet til et<br>ruges igen. Se Batteristatus, install DE-programmeringssystemet<br>
Kal opbevares i længere tidsper<br>
ndre det i at blive afladet til et r<br>
i igen. Se Batteristatus, installationer i fjernelse af batterjet.<br>
COL OG Sikkerhedsforan mentationen til hvert tilbehør for at få oplyshinge<br>Sørg for at alt tilbehør vedligeholdes inden for a<br>Controller versiener versiener (1.eks.) måneder<br>Dippbevares i længere tidsperioder (1.eks.) måneder<br>det i at blive afla rogrammeringssystemet<br>pbevares Hængere tidsperioder (f.eks.) månedet i at blive afladet til et punkt, fivor det ska<br>det i at blive afladet til et punkt, fivor det ska<br>Affernelse af batteriet.<br>Affernelse af batteriet.<br>Skal

## **LATITUDE-programmeringssystemets vedligeholdelseskontrol**

Før hver brug skal du udføre et visuelt eftersyn og kontrollere følgende:

- LATITUDE-programmeringssystemets, kablernes og tilbehørets mekaniske og funktionelle integritet. Versitenstatus, installation, udskiftning of<br>
These at batteriet.<br>
Ikkerhedsforanstaltninger.<br>
Its vedligeholdelseskontrol<br>
Expirate. A numerical se utilization.<br>
Explores og tilbehørets mekaniske og Erhedsforanstaltninger
- Læselighed af og klæbeevne for LATITUDE-programmeringssystemets mærkater.
- Udfør ["Opstart" på side 28](#page-33-0). Den normale opstartsproces verificerer, at LATITUDEprogrammeringssystemet har gennemgået de interne kontroller og er klar til brug. eholdelseskontrol Förlere følgende:<br>Frollere følgende:<br>Fördig tilbehørets mekaniske og.<br>Sinmeringssystemets mærkater.<br>Proces verificerer, at LATITUDE-<br>Frie kontroller og er klar til brug. delseskontrol

**BEMÆRKNING:** LATITUDE-programmeringssystemet indeholder ingen brugerservicerbare dele og har ikke noget kalibreringskrav. Vedligeholdelse kræver ingen yderligere trin.

LATITUDE-programmeringssystemet indeholder kun én brugertilgængelig komponent, model 6753 af udskiftelige lithium-ion-batteri.

**BEMÆRKNING:** Programmeringsenheden skal returneres uden batteriet for udskiftning eller reparation af interne komponenter. Se ["Genbrug](#page-63-0) af batteri" på side 58 for yderligere oplysninger.

#### **Sikkerhedsforanstaltninger**

Nationale regler kan kræve, at brugeren, producenten eller producentens repræsentant periodevist foretager og dokumenterer sikkerhedstest af enheden. Hvis sådanne test er påkrævet i dit land, skal du overholde det testinterval og det testomfang, som reglerne i dit land foreskriver. Hvis du ikke kender de gældende nationale regler for dit land, skal du kontakte den lokale Boston Scientific-repræsentant.

Det er ikke nødvendigt, at tekniske og sikkerhedsmæssige inspektioner fortages af personale fra Boston Scientific. De tekniske og sikkerhedsmæssige inspektioner af programmeringsenheden og dens tilbehør skal dog foretages af personer, der på baggrund af deres uddannelse, viden og praktiske erfaring er i stand til at foretage korrekte inspektioner, og som ikke skal have vejledning i den tekniske og sikkerhedsmæssige inspektion. dit land foreskriver. Hvis du ikke ke<br>kontakte den lokale Boston Scientif<br>Det er ikke nødvendigt, at tekniske<br>personale fra Boston Scientific. De<br>programmeringsenheden og dens<br>baggrund af deres uddannelse, vid<br>korrekte ins programmeringsenheden<br>programmeringsenheden<br>baggrund af deres uddannik<br>korrekte inspektioner, og so<br>sikkerhedsmæssige inspekt<br>Hvis IEC/EN 62353 er en ob<br>Specifik test eller et specifik<br>direkte metode, som angive Det er ikke nødvendigt, at tekniske og<br>personale fra Boston Scientific. De tekn<br>programmeringsenheden og dens tilbe<br>baggrund af deres uddannelse, viden<br>korrekte inspektioner, og som ikke ska<br>sikkerhedsmæssige inspektion.<br>H programmeringsenheden og dens tilbeholten programmeringsenheden og dens tilbeholten og korrekte inspektioner, og som ikke skal f<br>sikkerhedsmæssige inspektioner.<br>Fikkerhedsmæssige inspektion.<br>Fikkerhedsmæssige inspektion.<br>F

Hvis IEC/EN 62353 er en obligatorisk standard i dit land, men der ikke er angivet en specifik test eller et specifikt interval, anbefales det, at du udfører sikkerhedstest med den direkte metode, som angivet i IEC/EN 62353, hver 24. måned eller ift. den lokale lovgivning. Se ["Kompromitteret programmeringsenhed" på side 77](#page-82-0). deres uddannelse viden og<br>
rekte inspektioner, og som ikke skal ha<br>
kerhedsmæssige inspektion.<br>
kerhedsmæssige inspektion.<br>
Is IEC/EN-62353 er en obligatorisk standard<br>
ERIK test eller et specifikt interval, anbekte metode ammeringsenheden og dens tilbenør skal dat<br>
irund af deres uddannelse viden og praktisk<br>
kte inspektioner, og som ikke skal have vejle<br>
hedsmæssige inspektion.<br>
EC/EN 62353 er en obligatorisk standard i di<br>
fik test eller TEN 62353 er en obligatorisk stand<br>test eller et specifikt interval, anbenetode, som angivet i IEC/EN 6239<br>ng. Se "Kompromitteret programme"<br>carbejde "Soston Scientific vha. oplysninger"<br>Boston Scientific vha. oplysninger<br> Estar en abligatorisk sfandard i dit land, men en er et specifikt interval, anbefales det, at du udf, som angivet HEC/EN 62353, hver 24. måned Kompromitteret programmeringsenhed" på sidentific vha. oplysninger på manualens

## **Servicearbejde**

Kontakt Boston Scientific vha. oplysninger på manualens bagside for spørgsmål<br>
vedrørende funktion eller reparation af LATITUDE-programmeringssystemet.<br>
Servicearbejde på LATITUDE-programmeringssystemet må kun udføres af B vedrørende funktion eller reparation af LATITUDE-programmeringssystemet. Servicearbejde på LATITUDE-programmeringssystemet må kun udføres af Boston Scientificpersonale. St eller et specifikt interval, ander<br>tode, som angivet HEC/EN 6235.<br>Se "Kompromitteret programme"<br>arbejde<br>sston Scientific vha. oplysninger<br>e funktion eller reparation af LAT<br>ejde på LATITUDE-programmerin Eler et specifikt interval, anderales de de som angivet HEC/EN 62353, hverside, som angivet HEC/EN 62353, hver<br>e. Kompromitteret programmeringse<br>bejde<br>on Scientific vha. oplysninger på mai<br>unktion eller reparation af LATIT Filippe obsoleta.<br>Versioner på manualens eller reparation af LATITUDE-program<br>VITTUDE-programmeringssystemet må<br>Versionssvigt i LATITUDE-programmerings<br>Dedst mulige resultat ved at følge ne<br>Intets konfiguration, præcist so ic vha. oplysninger på manualens b<br>ler reparation af LATITUDE-program<br>IUDE-programmeringssystemet må<br>nssvigt i LATITUDE-programmerings<br>elst mulige resultat ved at følge nei<br>ris konfiguration, præcist som det v<br>contakt Bost reparation af LATHUDE-programmeringssystemet må k<br>DE-programmeringssystemet må k<br>Wigt i LATHUDE-programmeringssystemet<br>Struulige resultat ved at følge neder<br>kenfiguration, præcist som det van<br>Itakt Boston Scientific vha. o pplysninger på manualens bagside for spørgsmål<br>ogrammeringssystemet må kun udføres af Boston<br>ogrammeringssystemet må kun udføres af Boston<br>Ogrammeringssystemet må kun udføres af Boston<br>Ogrammeringssystemet, eller det skilg

Hvis der opstår funktionssvigt i LATITUDE-programmeringssystemet, eller det skal repareres, opnås det bedst mulige resultat ved at følge nedenstående retningslinjer: Programmeringssystemet må k<br>Eli LATITIDDE-programmeringss<br>mulige resultat ved at følge ned<br>nfiguration, præcist som det va<br>kt Boston Scientific vha. oplysni<br>velse af det eller de pågældend

- 1. Bevar instrumentets konfiguration, præcist som det var på tidspunktet for funktionssvigtet. Kontakt Boston Scientific vha. oplysningerne på manualens bagside.
- 2. Giv en detaljeret beskrivelse af det eller de pågældende funktionssvigt.
- 3. Gem om muligt udskrifter eller andet materiale, der illustrerer problemet.
- 4. Sørg for at gemme alle PG-data på et USB-flashdrev, før du sender et LATITUDEprogrammeringssystem til Boston Scientific, da alle patient- og PG-data bliver slettet fra LATITUDE-programmeringssystemet, når det sendes til service. rammeringssystemet må kun udføres af Bost<br>
Skal ikke brukes.<br>
TITUDE-programmeringssystemet, eller det et<br>
Fresultat ved at følge nedenstående retnings<br>
Titus præcist som det var på tidspunktet fo<br>
ston Scientific vha. opl n, præcist som det var på tidspunktet fo<br>Scientific vha. oplysningerne på manual<br>et eller de pågældende funktionssvigt<br>pdet materiale, der illustrerer problemet<br>på et USB-flashdrev, før du sender et LA<br>i Scientific, da all Itific vha. oplysningerne på manualens<br>Pr de pågældende funktionssvigt.<br>Traderiale, der illustrerer problemet.<br>JSB-flashdrev, før du sender et LATITU!<br>Intific, da alle patient- og PG-data blive<br>Et, når det sendes til Bosto
- 5. Hvis LATITUDE-programmeringssystemet skal sendes til Boston Scientific med henblik på servicearbejde, skal du fjerne lithium-ion-batteriet fra programmeringsenheden, pakke enheden i den emballage, som den blev modtaget i, eller i den emballage, der leveres af Boston Scientific. Lithium-ion-batteriet må ikke inkluderes, når programmeringsenheden returneres til Boston Scientific Corporation. pagænerine funknonssvigt.<br>Fiale, der illustrerer problemet.<br>flashdrev, før du sender et LATITUE.<br>da alle patient- og PG-data bliver<br>r det sendes til service.<br>cal sendes til service.<br>helv modtaget i, eller i den emball.<br>tle For der musikeler problementen.<br>Shdrev, før du sender et LATITUDE<br>a alle patient- og PG-data bliver sendes til service.<br>Sendes til service.<br>Sendes til service.<br>Version. Använder i den emballariet må ikke inkluderes, når<br>Sc der illustrerer problemet.<br>Ger illustrerer problemet.<br>Since the dustre of LATITUDE<br>Ille patient- og PG-data bliver slettet<br>Sendes til service.<br>The state of Canadian scientific med henblik<br>teriet fra programmeringsenheden,<br>
- 6. Kontakt Boston Scientific vha. oplysningerne på bagsiden af denne manual for at få oplyst leveringsadressen.

## **FEJLFINDING**

Hvis LATITUDE-programmeringssystemet ikke fungerer korrekt, skal det kontrolleres, at elektriske ledninger og kabler er korrekt tilsluttede, og at de er i god stand (dvs. uden synlige defekter). Mulige årsager til problemer og afhjælpning af disse er angivet nedenfor.

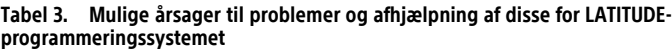

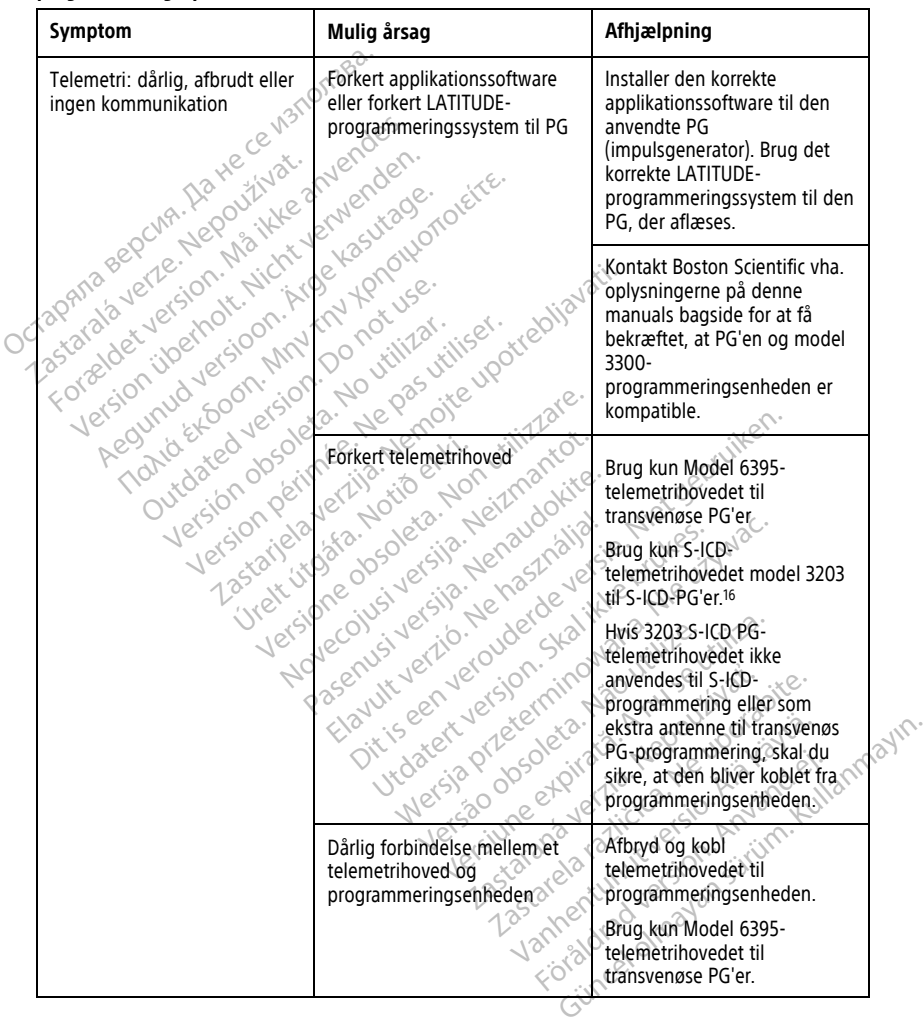

16. Model 3203 S-ICD-telemetrihovedet kan bruges som en ekstra antenne til transvenøse PG'er for at forbedre modtagelsen.

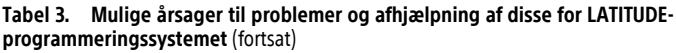

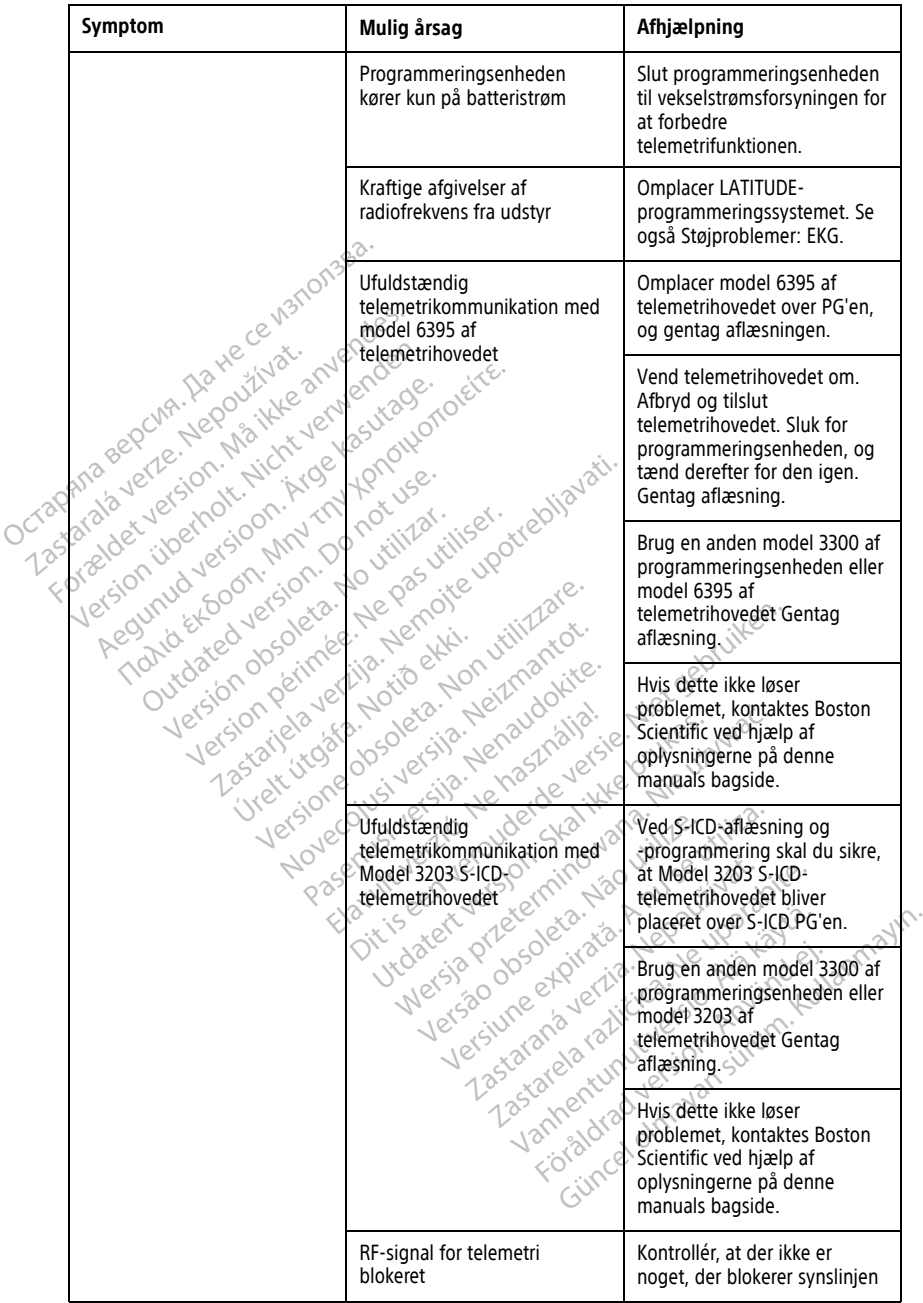

#### **Tabel 3. Mulige årsager til problemer og afhjælpning af disse for LATITUDEprogrammeringssystemet** (fortsat)

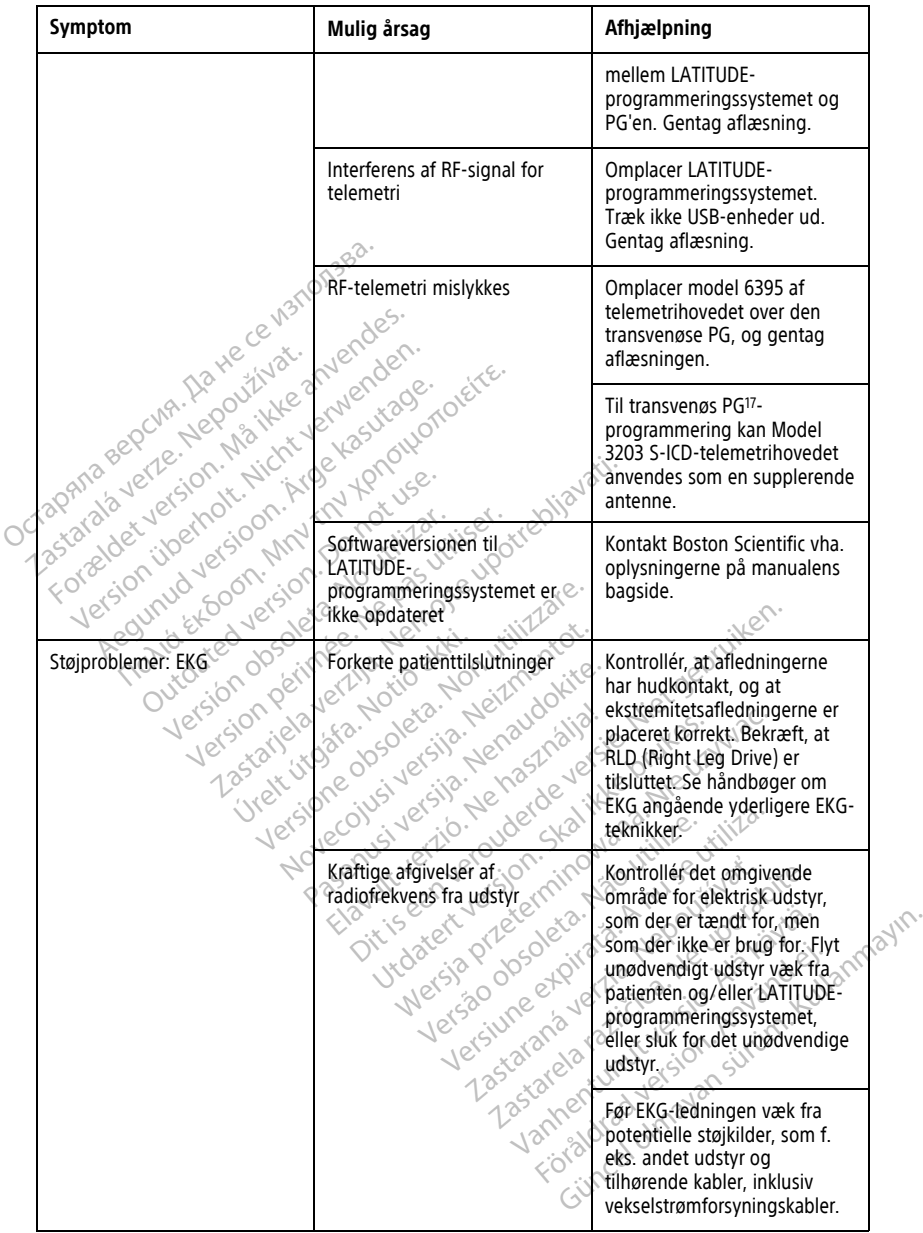

17. ALTRUA/INSIGNIA I/NEXUS I PG'er bruger kun telemetrihovedet.

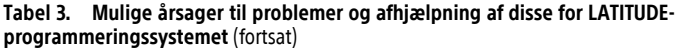

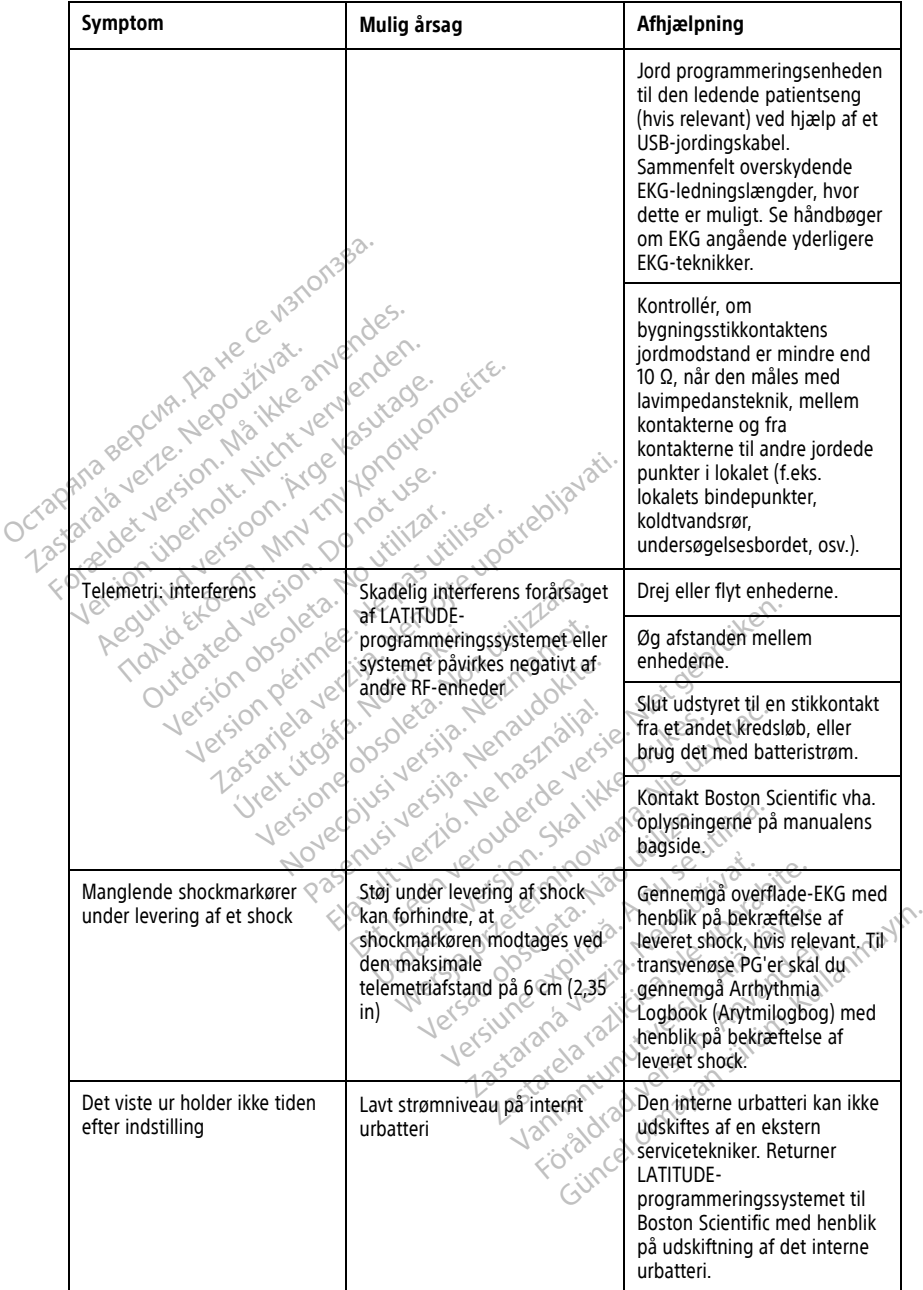

#### **Tabel 3. Mulige årsager til problemer og afhjælpning af disse for LATITUDEprogrammeringssystemet** (fortsat)

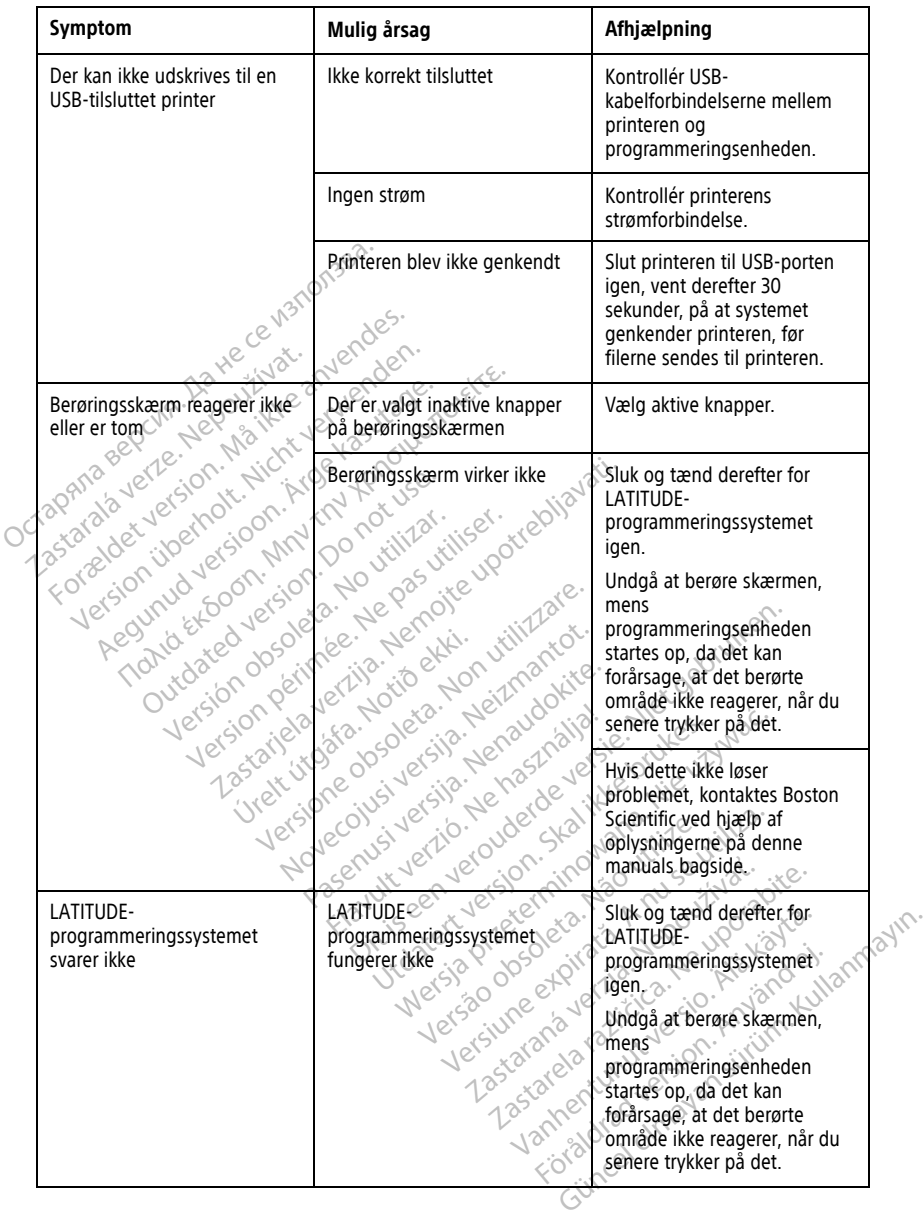
#### **Tabel 3. Mulige årsager til problemer og afhjælpning af disse for LATITUDEprogrammeringssystemet** (fortsat)

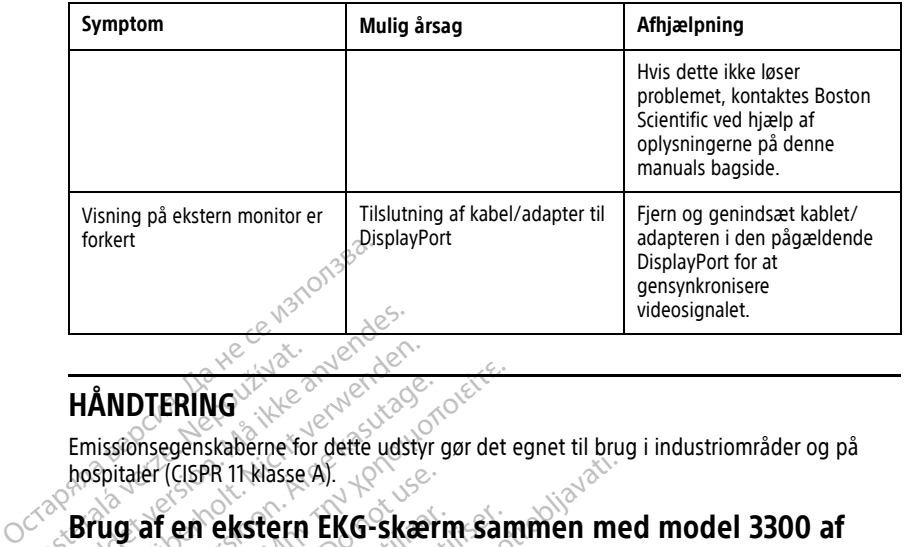

## **HÅNDTERING**

Emissionsegenskaberne for dette udstyr gør det egnet til brug i industriområder og på hospitaler (CISPR 11 klasse A).

# **Brug af en ekstern EKG-skærm sammen med model 3300 af programmeringsenheden** HÅNDTERING For Executive Contractions ANDTERING<br>
issionsegenskaberne for dette udstyr g<br>
spitaler (CISPR 11 klasse A).<br>
20 af en ekstern EKG-skærr<br>
20 følgende tilbehør til at indstille den<br>
20 følgende tilbehør til at indstille den IDTERING<br>
IDTERING<br>
Sionsegenskaberne for dette udstyr gør det etaler<br>
(CISPR 11 klasse A).<br>
Telemetringsenheden.<br>
Telemetringsenheden.<br>
Model 6629 EKG-BNC-ledning. er (CISPR 11 klasse A).<br>
af en ekstern EKG-Skærr<br>
ammeringsenheden<br>
gende tilbehørtil at indstille den l<br>
del 6629 EKG-BNC-ledning<br>
lemetrihoved model 6395 til trans **Example 1988 of the Skaterm Sample Transport of the periodic Skater methods of the Act of the Pas utilizar specifier.**<br>
Ande tilbehør til at indstille den konfigure<br>
1988 of the pass utilizariser. R 11-klasse A).<br>
R 11-klasse A).<br>
Castern EKG-skærm sammen me

Brug følgende tilbehør til at indstille den konfiguration, som er beskrevet i dette afsnit: Wertill at indstille den konfiguration, so<br>G-BNC-ledning

Elavuk verzió. Ne használja:<br>Pelasználja: Ne használja:<br>Pelasználja: Ne használja:<br>Pelasználja: Ne használja: Ne<br>Selasználja: Ne használja: Ne<br>Selasználja: Ne használja: Ne

utdatert verslagen industrike brukes.<br>Skylestign. Jehographics.com/sexable.com/sexable.com/sexable.com/sexable.com/sexable.com/sexable.com/sexable.c<br>Microsoft.com/sexable.com/sexable.com/sexable.com/sexable.com/sexable.com Negazo de et die die trie university of the second that is a second that is a film of the second that is a film of the second that is a film of the second that is a film of the second that is a film of the second that is a

Version observations of the state of the state of the state of the state of the state of the state of the stat<br>end desperations of the state of the state of the state of the state of the state of the state of the state of<br> Versiuse Skalinane, itikiza.<br>A nu se se utilizada explorativa.<br>A nu se utilizada explorativa.<br>A se obe expirata. A nu se utiliza.<br>A se sure a nu se utiliza. A nu se utiliza.<br>A se sure a nu se sure ison. A nutiliza. Zastaraná verzia kardinálnak<br>1976 bez bezpirálnak verzia.<br>1976 bez bezpirálnak verzia.<br>2018 bez bez bez bez bez bezpirálnak.<br>2018 bez bez bez bez bez bez bez bez.<br>2018 bez bez bez bez bez bez bez Zastarela različica. Ne uporabite. Lasterentunut versio. Älä käytä. Föräldrad version. Använd ej.

Unatural olmayan sürüm. Kullanmayın.

- 
- Model 6629 EKG-BNC-ledning Felemetrihoved model 6395 til transvenøse PG'er xe. Videobard Bobaction, Nepolitika. In admissine der koninglinghon, som er beskrevet i gette<br>Dit is een versie. Nature versie. Niet gebruiken.<br>Die een versie. Nature versie. Niet gebruiken.<br>Die een versie. Nature versie. Niet gebruiken.<br>Die een versie. Natur Pase Juli Jacques Version in 1978

<span id="page-73-0"></span>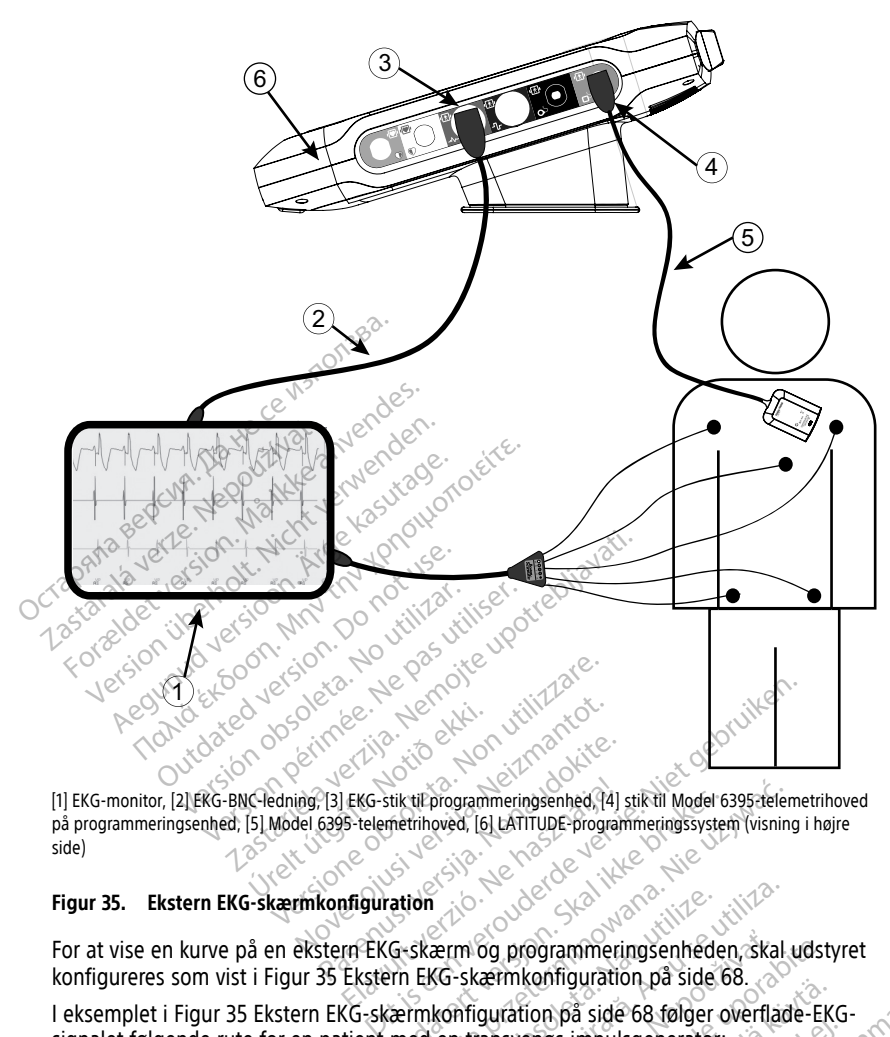

[1] EKG-monitor, [2] EKG-BNC-ledning, [3] EKG-stik til programmeringsenhed, [4] stik til Model 6395-telemetrihoved på programmeringsenhed, [5] Model 6395-telemetrihoved, [6] LATITUDE-programmeringssystem (visning i højre<br>side)<br>Figur 35. Ekstern EKG-skærmkonfiguration side) Pas Ekstern EKG-skærm og programmering<br>Passenusi version (1997–1998)<br>Passenusi version (1998–1998–1998)<br>Renaudokiter. Nenaudokiter.<br>Passenusi version (1998–1998) EKG-stik til programmeringsenhed, 14] stik til Model 63<br>
15-telemetrihoved, 161 LATITUDE-programmeringssystem<br>
Infiguration<br>
In EKG-skærm og programmeringsenheder<br>
Ekstern EKG-skærmkonfiguration på side 68 følger of<br>
Utien Werstammeringsenhed, 141 stik til Model 6395-telem<br>trihoved. (6) LATITUDE-programmeringssystem (visning<br>introved. (6) LATITUDE-programmeringssystem (visning<br>introved. (6)<br>SK&-skærmkonfiguration. på side 68.<br>FMKonfiguration

#### **Figur 35. Ekstern EKG-skærmkonfiguration**

For at vise en kurve på en ekstern EKG-skærm og programmeringsenheden, skal udstyret konfigureres som vist i [Figur 35 Ekstern EKG-skærmkonfiguration på side 68](#page-73-0). Etm og programmeringsenheden skal.<br>
KG-skærmkonfiguration på side 68.<br>
Konfiguration på side 68 følger overflad<br>
en transvenøs impulsgeneratör: Example internation of the state of the stars and the stars are determined to the stars and the stars and the stars are determined as the stars and the stars are determined as the stars and the stars are determined as the

I eksemplet i [Figur 35 Ekstern EKG-skærmkonfiguration på side 68](#page-73-0) følger overflade-EKG-signalet følgende rute for en patient med en transvenøs impulsgenerator:<br>
1. Ekstern EKG-monitor<br>
2. Model 6629 EKG-BNC-ledning<br>
3. Prog signalet følgende rute for en patient med en transvenøs impulsgenerator: Vanhendration på sige ob. 2012 Güncel olmayın.

- 1. Ekstern EKG-monitor
- 2. Model 6629 EKG-BNC-ledning
- 3. Programmeringsenhedens EKG-konnektor
- 4. Programmeringsenhed model 6395 af telemetrihovedkonnektor (bruges til transvenøs PG-programmering) Föräldrad version.
- 5. Telemetrihoved model 6395 til transvenøs PG-programmering
- 6. Model 3300-programmeringsenhed

## **Miljøbeskyttelse og bortskaffelse**

Programmeringsenheden og tilbehøret er designet til mange års drift ved typisk brug. Når der ikke længere er brug for enhederne:

• Returner eller udskift programmeringsenheden ved at kontakte Boston Scientific ved hjælp af oplysningerne på bagsiden af denne manual. **Programmeringsenheden må ikke bortskaffes i skraldespanden eller på genbrugspladser for elektronik, da den kan indeholde personfølsomme oplysninger.**

Når du returnerer et LATITUDE Programmeringssystem til Boston Scientific, skal du sørge for at gemme alle PG-data på et USB-pennedrev, fordi alle patient- og PG-data bliver slettet fra LATITUDE Programmeringssystem, når det modtages af Boston Scientific.

- Bortskaf tilbehør, f.eks. telemetrihovedet og strømledningen, i en separat indsamling af elektrisk og elektronisk udstyr. Læg ikke tilbehør i skraldespanden.
- Bortskaf digitale datalagringsmedier, f.eks. USB-pennedrev, i overensstemmelse med gældende politikker og bestemmelser for beskyttelse af persondata og sikkerhed generelt. Scientific.<br>
Scientific.<br>
Scientific.<br>
Bortskaf tilbehør, f.eks. teleme<br>
af elektrisk og elektronisk uds<br>
Dentskaf digitale datalagfings<br>
gældende politikker og bester<br>
generelt.<br>
BEMÆRKNING: Programmerings<br>
batteri "på si • Bortskaf digitale datal<br>gældende politikker o<br>generelt.<br>**BEMÆRKNING:** Program<br>batteri på side 58 for at få<br>ADVARSEL: af elektrisk og elektronisk udstyr.<br>
Bortskaf digitale datalagringsmed<br>
gældende politikker og bestemm<br>
generelt.<br> **BEMÆRKNING:** Programmeringsenh<br>
batteri "på side 58 for at få yderligere<br>
ADVARSEL:<br>
Model 6753 af batteri Bortskaf digitale datalagringsmedie<br>
gældende politikker og bestemmel<br>
generelt.<br>
BEMÆRKNING: Programmeringsenhe<br>
batteri på side 58 for at få yderligere op<br>
ADVARSEL:<br>
Model 6753 af batteriet er et lithium<br>
2008 mht forse

**BEMÆRKNING:** Programmeringsenheden skal returneres uden batteriet. Se ["Genbrug](#page-63-0) af batteri" på side 58 for at få yderligere oplysninger.

**ADVARSEL:**

!

Model 6753 af batteriet er et lithium-ion-batteri og kan som sådan betegnes som farligt gods mht. forsendelse. Undlad at returnere model 6753 af batteriet til Boston Scientific. Kassér batteriet i henhold til lokale bestemmelser. Hvis batteriet skal sendes, skal du kontakte et lokalt fragtfirma for at få anvisninger og oplysninger om krav til forsendelsen. batteri" på side 58 for at få yderligere oplysninger.<br>
ADVARSEL:<br>
Model 6753 af batteriet er et lithium-ion-batterie<br>
1908 mht-forsendelse. Undlad af returnere mo<br>
Kassér batteriet i henhold til lokale bestemmels<br>
kontakte gældende politikker og bestemmelse<br>
generelt.<br>
MÆRKNING: Programmeringsenhed<br>
teri "på side 58 for at få yderligere opl<br>
WARSEL:<br>
Model 6753 af batteriet er et lithjum<br>
gods mht. forsendelse. Undlad af ret<br>
Kassér batterie Beldende politikker og bestemmelser for bestemmelser for bestemmelser for bestemmelser for bestemmelser for bestemmelser for bestemmelser for bestemmelser for bestemmelser for at fa yderligere oplysninge.<br>The same state i Et constant of the action of the financial constant of the form of the form of the form of the financial constant of the financial constant of the period of the period of the period of the period of the period of the perio Elista for at få yderligere oplysninger.<br>258 for at få yderligere oplysninger.<br>26753 af batteriet er et lithium-ion-batteri og kan som<br>16753 af batteriet i henhold til lokale bestemmelser. Hvis batteriet i henhold til loka rsendèlse. Undlad at returnere model 675:<br>
riet i henhold til lokale bestemmelser. Hvis<br>
okalt fragtfirma for at få anvisninger og op

Følgende symboler findes muligvis på LATITUDE-programmeringssystemets enheder, emballage og mærkater. et lokalt fragtfirma for at få anv November 1998

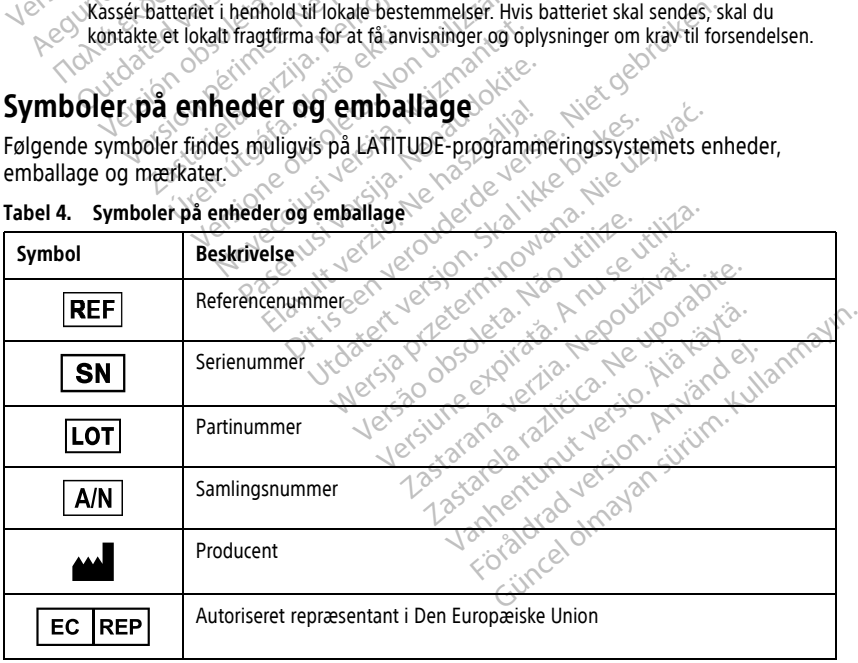

## **Tabel 4. Symboler på enheder og emballage**

| Symbol                                                        | <b>Beskrivelse</b>                                                                                                    |
|---------------------------------------------------------------|----------------------------------------------------------------------------------------------------|
| <b>AUS</b>                                                    | Australsk sponsoradresse                                                                                                    |
|                                                               | Produktionsdato                                                                                                    |
| $\big((\begin{smallmatrix}\cdot&\cdot\end{smallmatrix})\big)$ | Ikke-ioniserende elektromagnetisk stråling – indikatorlys for ZIP-telemetri                                                                                                    |
| <b>STERILEEO</b>                                              | Steriliseret med ætylenoxid                                                                                                    |
|                                                               | Se brugsanvisning                                                                                                    |
|                                                               | Følg brugsanvisning<br>$\hat{\circ}$                                                                                                    |
|                                                               | Følg brugsanvisning, se<br>imoite upotrebliava<br>www.bostonscientific-elabeling.com<br>$\circ^{\circ}$<br>Ne pas villiser<br>eta Noutiliza<br>MIN<br>version.                                              |
|                                                               | Australien - RCM-symbol<br>Overholdelse af ACMAs (Australian Communications and Media Authority's)<br>lovgivningsmæssige bestemmelser for telekommunikation, radio, EMC og<br>elektromagnetisk energi (EME) |
| $R - NZ$                                                      | New Zealand RF-overensstemmelsesmærke<br>ن رک                                                                                                    |
| R.                                                            | preterminowane<br>intera, Não vitilize<br>ata. Anuseutiliz<br>iseenveroud<br>Japan <sup>2</sup> Giteki-mærke<br>Elavult verzi<br>trett versjon.<br>Nepoužívať<br>Luporabite.                                |
|                                                               | Vekselstrøm<br>O                                                                                                    |
|                                                               | Afbryderknappen på venstre side af programmeringsenheden, der er<br>repræsenteret med et Standby-symbol.                                                                                                    |
|                                                               | dradve<br>dimayar<br><b>USB 2.0</b>                                                                                                    |
| 3.0G                                                          | <b>USB 3.0</b>                                                                                                    |
| $DP++$                                                        | DisplayPort                                                                                                    |
| 옮                                                             | Port til LAN (Local Area Network)                                                                                                    |

**Tabel 4. Symboler på enheder og emballage** (fortsat)

**Tabel 4. Symboler på enheder og emballage** (fortsat)

|  | Symbol    | <b>Beskrivelse</b>                                                                                                    |
|--|-----------|----------------------------------------------------------------------------------------------------|
|  |           | Model 3203 af S-ICD-telemetrihoved                                                                                                    |
|  |           | Model 6395 af telemetrihoved                                                                                                    |
|  |           | <b>PSALV</b>                                                                                                    |
|  |           | PSA RA∧RV                                                                                                    |
|  | rð.       | Defibrilleringssikker anvendt del af type CF                                                                                                    |
|  |           | Defibrilleringssikker anvendt del af type BF                                                                                                    |
|  |           | Stik til EKG-ledning                                                                                                    |
|  |           | Fremtidig tilslutning                                                                                                    |
|  | <b>US</b> | Mærke for nationalt anerkendt testning for sikkerhedsstandarder                                                                                                    |
|  |           | Rød STAT-knap på programmeringsenheden angiver kommandoer for<br>afhjælpning ved lav- og højspænding                                                                          |
|  |           | Advarsel, elektricitet - Rør ikke til stikkontakterne i Programmeringsenhedens<br>batterirum, mens batteriet fjernes eller udskiftes, da en elektrisk ladning er<br>tilstede. |
|  |           | ISO 7010-W001 - generelt advarselssymbol for EKG-konnektor på<br>programmeringsenheden                                                                                        |
|  |           | Angiver risikoen for elektrisk stød; (kontakterne i batterirummet må ikke<br>berøres); alt servicearbejde skal udføres af Boston Scientific                                   |
|  |           | Affald, elektrisk og elektronisk udstyr (WEEE); angiver separat<br>affaldsindsamling af elektrisk og elektronisk udstyr (dvs. kast ikke denne<br>enhed i skraldespanden)      |
|  |           | Denne side op                                                                                                    |
|  |           | Forsigtig, kan gå i stykker                                                                                                    |

|       | Symbol            | <b>Beskrivelse</b>                                                                                                    |  |
|-------|-------------------|----------------------------------------------------------------------------------------------------|--|
|       |                   | Holdes tør                                                                                                    |  |
|       |                   | Anvend ikke kroge                                                                                                    |  |
|       |                   | Temperaturbegrænsning                                                                                                    |  |
|       |                   | Fugtighedsbegrænsning<br>くし                                                                                                    |  |
|       |                   | Begrænsning for atmosfærisk tryk<br><b>Kash</b><br>e.                                                                                                    |  |
| $y^2$ | 209<br><b>Der</b> | Genbrugskasse<br>notus<br>emoite upstreblize<br>Nepas villiser.<br>S1001                                                                                                    |  |
|       | 9                 | MR usikker<br>Jefsi                                                                                                    |  |
|       |                   | Symbol for batteriindikator                                                                                                    |  |
|       |                   | Versione dospetant Marie-<br>November 1974<br>geenveroughter in the debty<br>Pagement lengthene lengthene<br>for the file the hast digital<br>Redicinsk udsty." I are the state of the state of the state of the state of the state of the state of the state of the state of the state of the state of the state of the state of the state of the state of the state of the<br>article of the control of the victor<br>ir. Mata. Anuseurille.<br>Medicinsk udstyr i henhold til EU-lovgivningen Nicolas And States |  |
|       |                   |                                                                                                    |  |
|       | ΜD                |                                                                                                    |  |
|       |                   |                                                                                                    |  |
|       |                   | viaway dragon string the children<br>For a direct way of the world el.                                                                                                    |  |

**Tabel 4. Symboler på enheder og emballage** (fortsat)

## **STANDARDER FOR SIKKERHED, OVERHOLDELSE OG KOMPATIBILITET**

Følgende standarder gælder for LATITUDE-programmeringssystemet.

## **Sikkerhedsstandarder**

LATITUDE-programmeringssystemet er blevet testet, og det overholder kravene i de gældende afsnit om sikkerhed i følgende standarder:

- IEC 60601-1:2005/A1:2012
- IEC 80001-1:2010
- ANSI/AAMI ES60601-1:2005(R)2012
- EN 60601-1:2006  $\pm$  A1:2013
- CAN/CSA-C22 No. 60601-1:2014
- EN 62479:2010
- EN 62311:2008

# **Standarder for elektromagnetisk kompatibilitet** THE SOOD 1-12010<br>
• IEC 80001-1:2010<br>
• ANSI/AAMI ES60601-1:2005 [R<br>
• EN 60601-1:2006 + A1:2013<br>
• CAN/CSA-C22 No. 60601-1:201<br>
• EN 62479:2010

LATITUDE-programmeringssystemet er blevet testet, og det overholder kravene i de gældende dele af standarder fra FCC og IEC om elektromagnetisk kompatibilitet (EMC): **Example For Science Hotels Control Headlende**<br>FATITUDE-programmentingssystemet er blev<br>gældende dele af standarder fra FCC og IEC<br>Versión obsoleta. No utilizar er blev<br>PEC 60601-F2:2014<br>PEC 60601-F2:2014<br>PEC 12:2017 **Examplar der 10 Felektromagnetisk R**<br>
EATITUDE-programmeringssystemet er blevet tes<br>
gældende dele af standarder fra FCC og IEC om e<br>
• FCC del 15.209:2016 + 15.207.2016 + 15.249:2<br>
• FTSI EN 301 489-3 V2.1.1:2017 EN 60601-1:2006 + AT<br>
CAN/CSA-C22 No. 606<br>
EN 62479:2010 EN 60601-1:2006 + A1:2013<br>
EN 60601-1:2006 + A1:2013<br>
CAN/CSA-C22 No. 60601-1:2014<br>
EN 62311:2008<br>
EN 62311:2008<br>
EN 62311:2008<br>
Candarder for elektromagn<br>
CATITUDE-programmethossystemet en<br>
CATITUDE-programmethossystemet EN 60601-1:2006 + A1:2013<br>
CAN/CSA-C22 No. 60601-1:2014<br>
EN 62479:2010<br>
EN 62311:2008<br>
Standarder for elektromagne<br>
CATITUDE-programmeringssystemet er E<br>
Gældende dele af standarder fra FCC og<br>
CECCdel 15:209:2016 + 15.207  $RMSA-C22 No. 60601-12014$ <br>  $EN 62479:2010$ <br>  $EN 62311:2008$ <br>  $EN 62311:2008$ <br>  $AN 62311:2008$ <br>  $AN 62311:2008$ <br>  $N 100E 3509:2016 + 15.207:2016 - 15.207:2016$ <br>  $N 100E 35209:2016 + 15.207:2016 - 15.207:2016$  $CAN/CSA$   $C22$   $No. 60601 -12014$ <br>  $EN. 62479.2010$ <br>  $N = 62311.2008$ <br>  $N = 62311.2008$ <br>  $N = 62311.2008$ <br>  $CVA = 66001.45.209.2016 + 15.207.2016 + 15.249.29$ <br>  $CCA = 15.209.2016 + 15.207.2016 + 15.249.29$ <br>  $R = 60601.4 - 2.2014$ arder for elektromagne<br>DE-programmeringssystemet er ble<br>de dele af standarder fra FCC og le<br>Cdel 15.209.2016 + 15.207.2016 + 1<br>- 60601-1-2:2014

- FCC del 15.209:2016 + 15.207:2016 + 15.249:2016
- **FIEC 60601-1-2:2014**
- ETSLEN 301 489-1 V2.1.1:2017
- 
- 
- ETSI EN 301 489-27 V2.1.1:2017 2:2014<br>489-1 V2.1.1:2017<br>489-3 V2.1.1:2017<br>489-17 V3.1.1:2017
- ETSI EN 301 489-31 V2.1.1:2016

LATITUDE-programmeringssystemet overholder også ACMAs (Australian Communications<br>and Media Authority's) lovgivningsmæssige bestemmelser for telekommunikation, radio,<br>EMC og elektromagnetisk energi (EME),<br>Communications and and Media Authority's) lovgivningsmæssige bestemmelser for telekommunikation, radio, EMC og elektromagnetisk energi (EME). Zenavourija. e. Nieto<br>Nemasznalia verzija.<br>Nemografie. I. I. Verzija Romeon Maria Version<br>1921.1:2017 (2018)<br>1921.1:2017 (2018)<br>1931.1:2017 (2018)<br>1921.1:2017 (2018)<br>1921.1:2017 (2018)<br>1921.1:2018 (2018) 2.1.1.2017<br>2.1.1.2017<br>2.1.1.2017<br>2.1.1.2017<br>2.1.1.2017<br>2.1.1.2017<br>2.1.1.2016<br>Supplying massine bestemmelser for 1:2017<br>
1.1:2017<br>
1.1:2017<br>
1.1:2017<br>
1.1:2017<br>
Stemet overholder også ACMA<br>
Vningsmæssige bestemmelser<br>
Vningsmæssige bestemmelser<br>
Pergi (FMF) Dit is een verouderde versie. Niet gebruiken. Tues and the skal in the skal in the skal is the skale of the skal in the skal in the skale of the skal in the<br>All is the skale of the skale of the skale of the skal is the skale of the skal in the skale of the skal in the Verhölder også ACMAs (Australia<br>Verhölder også ACMAs (Australia<br>Ssige bestemmelser for telekom<br>Verhölder de relevante dele af fø Versiune expirat<sup>ă</sup>. A nu se utiliza. Machine Communikation.

versione versione

## **Overensstemmelsesstandarder for radiospektrum**

LATITUDE-programmeringssystemet overholder de relevante dele af følgende<br>
overensstemmelsesstandarder for radiospektrum<br>
ETSI EN 302 195 V2.1.1:2016<br>
ETSI EN 300 220-1 V3.1.1:2016<br>
ETSI EN 300 220-2 V2212 overensstemmelsesstandarder for radiospektrum:  $\frac{1}{2}$   $\frac{1}{2}$   $\frac{1}{2}$   $\frac{1}{2}$   $\frac{1}{2}$   $\frac{1}{2}$   $\frac{1}{2}$   $\frac{1}{2}$   $\frac{1}{2}$   $\frac{1}{2}$   $\frac{1}{2}$   $\frac{1}{2}$   $\frac{1}{2}$   $\frac{1}{2}$   $\frac{1}{2}$   $\frac{1}{2}$   $\frac{1}{2}$   $\frac{$ Vanhentunut version vanhender vanhender vanhender vanhender vanhender vanhender vanhender vanhender vanhender adiospektrum Güncel olmayan sürüm. Kullanmayın.

- ETSI EN 302 195 V2.1.1:2016
- ETSI EN 300 220-1 V3.1.1:2016
- ETSI EN 300 220-2 V3.1.1:2016
- ETSI EN 300 328 V2.1.1:2016
- ETSI EN 301 839 V2.1.1:2016
- ETSI EN 301 893 V2.1.1:2017

**BEMÆRKNING:** Udvis særlig forsigtighed vedrørende EMC under installation og brug af LATITUDE-programmeringssystemet i overensstemmelse med de EMC-anvisninger, der gives i hele denne manual. Se de detaljerede oplysninger om elektromagnetisk(e) emissioner og immunitet for LATITUDE-programmeringssystemet i Tabel 6 [Nominelle](#page-83-0) specifikationer for [LATITUDE-programmeringssystemet](#page-83-0) på side 78 og Tabel 7 [Nominelle](#page-85-0) [specifikationer](#page-85-0) for radio på side 80.

**BEMÆRKNING:** Udvis forsigtighed, når der anvendes bærbart og mobilt RFtelefonudstyr i nærheden af LATITUDE-programmeringssystemet. Se de detaljerede oplysninger om elektromagnetisk(e) emissioner og immunitet for LATITUDEprogrammeringssystemet i Tabel 8 Netværks- og [forbindelsesspecifikationer](#page-86-0) på side 81.

## **Elektromagnetiske udledninger og immunitet**

## **IEC 60601–1–2:2014-oplysninger**

Dette udstyr er blevet testet og overholder de gældende begrænsningerne for klasse A medicinsk udstyr i hospitalsmiljøer for ANSI/AAM/IEC 60601-1-2:2014 [eller BS EN 60601-1- 2:2015 eller direktiv 90/385/EØF om aktivt, implanterbart medicinsk udstyr]. Testningen viste, at enheden giver rimelig beskyttelse mod skadelig interferens i en typisk medicinsk installation. Der er imidlertid ingen garanti for, at der ikke vil forekomme interferens i en bestemt installation. Elektromagnetiske udledni<br>IEC 60601-1-2:2014-oplysninger<br>Dette udstyrer blevet testet og overhomedicinsk udstyrer bog overhomedicinsk udstyrer bog i also<br>medicinsk udstyrer bog av en aviste, at enheden giver rimelig beskyt Dette udstyr er blevef testet og<br>
medicinsk udstyr i hospitalsmil<br>
2:2015 eller direktiv 90/385/Eg<br>
viste, at enheden giver rimelig<br>
installation. Der erimidlertid in<br>
bestemt installation.<br> **Industry Canada (IC)** EC 60601-1-2:2014-oplysninger<br>
ette udstyr er blevef testet og overholde<br>
nedicinsk udstyr hospitalsmiljøer for AN<br>
2015 eller direktiv 90/385/EØF om aktivi<br>
stallation. Der erimidlertid ingen garant<br>
estemt installation.<br> te udstyr er blevet testet og overholder<br>dicinsk udstyr i hospitalsmiljøer for ANSI.<br>DI5 eller direktiv 90/385/EØF om aktivt.<br>e, at enheden giver rimelig beskyttelse r<br>allation. Der er imidlertid ingen garanti i<br>temt insta insk udstyf i hospitalsmiljøer for ANSI/<br>
eller direktiv 90/385/EØF om aktivt, in<br>
at enheden giver rimelig beskyttelse m<br>
ation. Der er imidleftid ingen garanti for<br>
tin installation<br>
tin installation<br>
tin installation<br>
e References in the term of the state of the directly in the directly in the directly of 785/207 on aktive. implanted<br>The directly 90/385/207 on aktive. implanted<br>the permit direct in the term of the control of the control

## **Industry Canada (IC)**

Denne enhed overholder gældende Radio Standards Specifications (RSS). Brug er underlagt følgende to betingelser: Stallation.<br>
Canada (IC)<br>
Canada (IC)<br>
Ced overholder gældende Radio Stallation.<br>
Ced overholder gældende Radio Stallation.<br>
Ced overholder gældende version.<br>
Central accepter enhver modtage.<br>
Central accepter enhver modta **nada (IC)**<br>
overholder gældende Radio Standards<br>
Jende to betingelser:<br>
Version a utilizar skadelig interferens<br>
skal acceptere enhver modtage Thter<br>
ugnsket drift af enheden. Zastarjela verzija. Nemojte upotrebljavati.

- 1. Enheden må ikke forårsage skadelig interferens og  $\circ$
- 2. Enheden skal acceptere enhver modtaget interferens, herunder interferens, der kan forårsage uønsket drift af enheden. e forårsage skadelig interferenceptere enhver modtaget in

#### **ADVARSEL:**

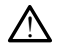

Det er ikke tilladt at fortage ændringer til dette udstyr, medmindre det er godkendt af Boston Scientific. Ændringer og modifikationer, der ikke udtrykkeligt er godkendt af Boston Scientific, kan ophæve brugerens ret til at betjene udstyret. Fingelser:<br>
Constructing Standard Standards Specifications<br>
or a fingelser:<br>
Order en hver modtaget interferens. He<br>
drift af en heden.<br>
Standards and ingering the deterministic of the world of the deterministic of the con The entity interferent of the entity of the entity of the entity of the entity of the entity of the entity of the entity of the entity of the entity of the entity of the entity of the entity of the entity of the entity of enhver modtaget interferens, heru<br>Af enheden.<br>Trage and inger til dette udstyr, medir<br>Finger og modifikationer, der ikke udtry<br>Papa er brugerens ret til at betjene uds<br>Af at biographic Enheden<br>
Sociological verzió.<br>
Sociological dette udstyr, media<br>
de andringer di dette udstyr, media<br>
de stationer med en sendefrekve<br>
di stationer med en sendefrekve Kadelig interferens og<br>
er modtaget interferens, herunder interferens, de<br>
neden<br>
Social dette udstyr, medmindre det er godkendt<br>
de modifikationer, der ikke udtrykkeligt er godkendt<br>
de brugerens ret til at betjene udstyr

Enheden må ikke interferere med stationer med en sendefrekvens på 400,150-406,000 MHz-båndet i meteorologiske hjælpemidler, meteorologisk satellit- og jordudforskningssatellit-tjenester og skal acceptere al modtagen interferens, inklusive interferens, der kan medføre uønsket funktion. Utdatert version. Skal ikke brukes. Wersten under der einer der einer ausgehören under der einer einer der einer ausgehören der einer der einer der einer der einer der einer der einer der einer der einer der einer der eine Financie utiliza. Na utilizationer, der ikke udtrykkeligt er godkendt<br>Versier set til at betjene udstyret.<br>The en sendefrekvens på 400,150-40<br>Premeteorologisk satellit- og jordudfors.<br>Tagen interferens, inklusive interfere Et un ataegene austrier.<br>
d'en sendefrekvens på 400,150-406,00<br>
eteorologisk satellit, og jordudforskning<br>
interferens, inklusive interferens, der k<br>
ete emissioner og immunitet i Tabel 5<br>
amagnetisk kompatibilitet på side Sendetrekvens på 400,150-406,000<br>Ologisk satellit- og jordudforskning<br>rferens, inklusive interferens, der k<br>nissioner og immunitet i Tabel 5<br>netisk kompatibilitet på side 75. Freis, inklusive interferens, der ka Eliekveris på 400,130-406,000<br>Sk satellit- og jordudforsknings-<br>Sk satellit- og jordudforsknings-<br>Sk kompatibilitet på side 75.<br>Kullanmartbilitet på side 75.

Der findes oplysninger om de elektromagnetiske emissioner og immunitet i Tabel 5 [Vejledning og producentens erklæring – elektromagnetisk kompatibilitet på side 75.](#page-80-0)

## <span id="page-80-0"></span>**Tabel 5. Vejledning og producentens erklæring – elektromagnetisk kompatibilitet**

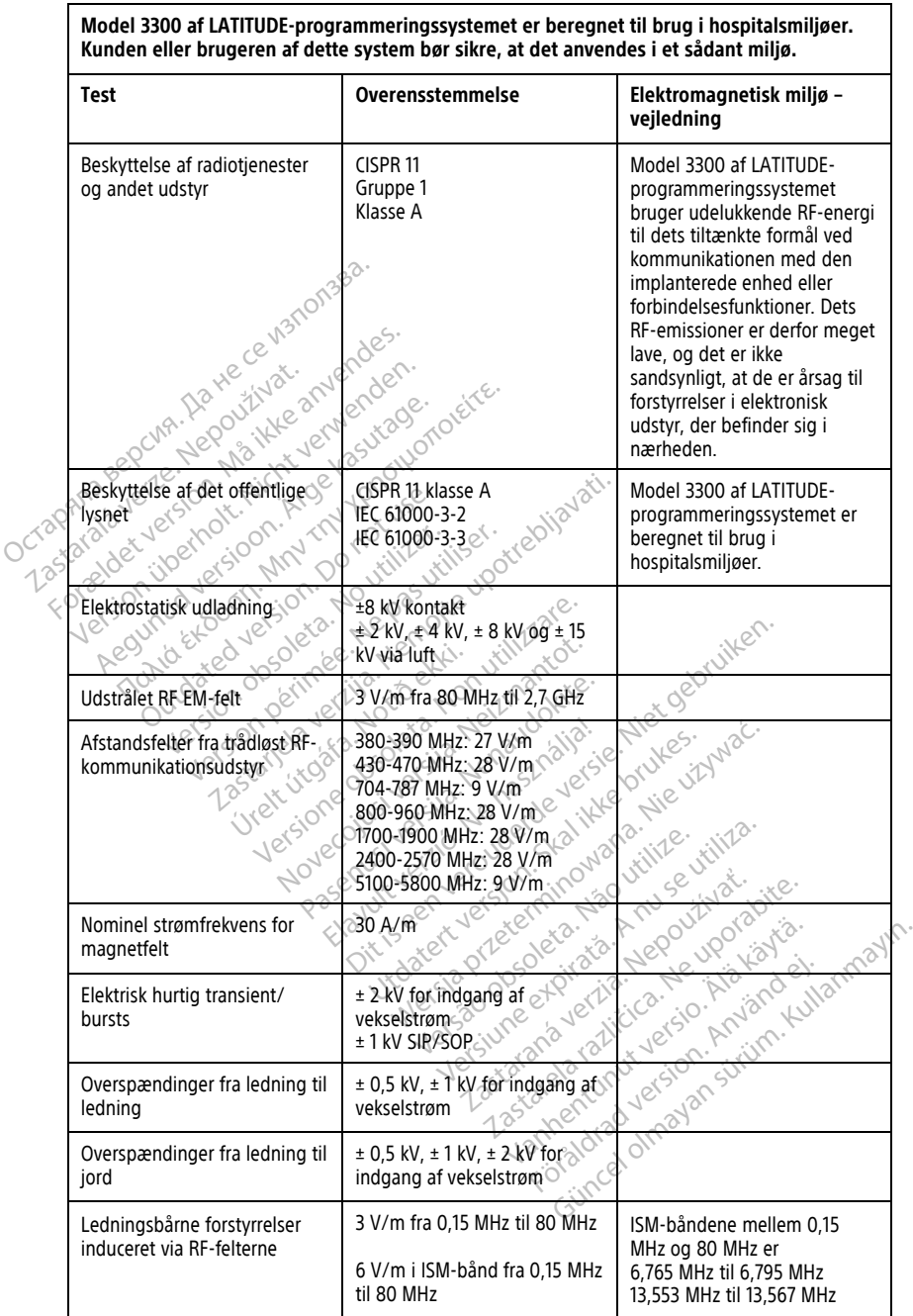

**Model 3300 af LATITUDE-programmeringssystemet er beregnet til brug i hospitalsmiljøer.**

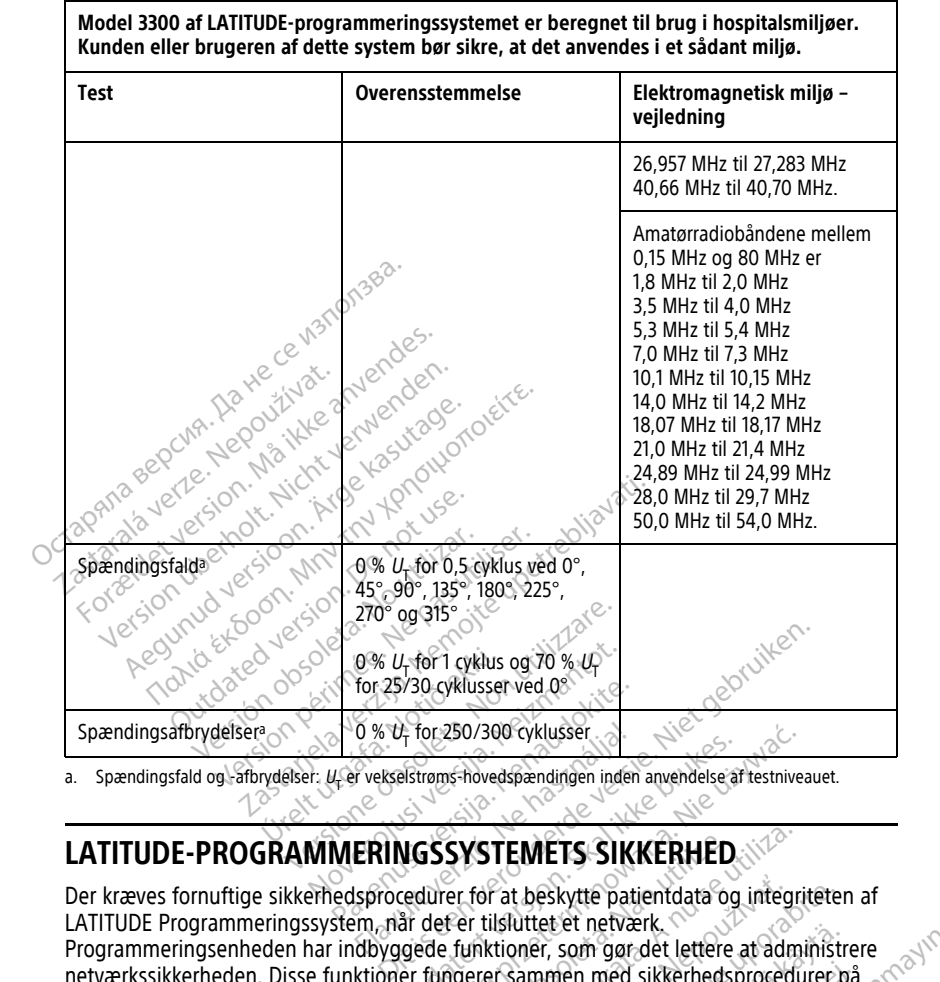

#### **Tabel 5. Vejledning og producentens erklæring – elektromagnetisk kompatibilitet** (fortsat)

<span id="page-81-0"></span>LATITUDE Programmeringssystem, når det er tilsluttet et netværk. Programmeringsenheden har indbyggede funktioner, som gør det lettere at administrere netværkssikkerheden. Disse funktioner fungerer sammen med sikkerhedsprocedurer på hospitaler og klinikker med henblik på sikker betjening af programmeringsenheden og beskyttelse af det tilsluttede netværk. For 250/300 cyklusser<br>Elstrøms-hovedspændingen inden anvendelse af testnivea.<br>UGSSYSTEMETS SIKKERHED.<br>WERSYSTEMETS SIKKERHED.<br>Exedurer for at beskytte patientidata og integrit<br>af defer tilsluttet et netværk.<br>Ten fungerer s SYSTEMETS SIKKERHED<br>
er for at beskytte patientidata og integri<br>
fer tilsluttet et netværk.<br>
funktioner, som gør det lettere at admi<br>
ngerer sammen med sikkerhedsprocedu<br>
ker betjening af programmeringsenheden<br>
es på progr za beskytte patientdata og integriteter<br>Isluttet et netværk.<br>Trisammen med sikkerhedsprocedurer petjening af programmeringsenheden og<br>Aprogrammeringsenhedens interne dre<br>Aprogrammeringsenhedens interne dre<br>Kerhed, som forh Figure 11 etware<br>The same det lettere at administre<br>Innen med sikkerhedsprocedurer pa<br>Innen af programmeringsenheden og<br>Innen for brindrer skadelige angre

**BEMÆRKNING:** Alle patientdata krypteres på programmeringsenhedens interne drev, og programmeringsenheden omfatter netværkssikkerhed, som forhindrer skadelige angreb. För med sikkerhedsprocedurer på med sikkerhedsprocedurer på<br>
med sikkerhedsprocedurer på<br>
Fprogrammeringsenheden og<br>
Fprogrammeringsenheden og<br>
meringsenhedens interne drev, og<br>
meringsenhedens interne drev, og<br>
g installationen af almindeligt<br>
for at de

Der kræves fornuftige sikkerhedsprocedurer for at beskytte patientdata og integriteten af

## **Software**

Al installeret software er godkendt af Boston Scientific, og installationen af almindeligt anvendt software er ikke tilladt. Dette minimerer risikoen, for at der afsløres sårbarheder. Den interne software, der kører programmeringsenheden, er låst og kan ikke ændres samt verificeres igen ved hver udførelse. Når der er opdateringer tilgængelige til software fra Boston Scientific, skal du installere disse så hurtigt som muligt. Programmeringsenhedens

indstillinger må kun ændres efter anvisning fra verificeret personale fra Boston Scientific teknisk support eller udbydere af sundhedstjenester.

## **Patient Data Management (Patientdatastyring)**

Se flere oplysninger om sikkerhed i brugermanualen til Patient Data Management (model 3931).

## **Netværk**

Se brugermanualen til netværk og forbindelser (model 3924) for yderligere oplysninger om sikkerheden for netværk og forbindelser.

## **Ikke-understøttet hardware**

Ikke-understøtte hardware, herunder ikke-understøttede USB-enheder, ignoreres af programmeringsenheden og kan ikke åbnes.

## **Sikkerhedsforanstaltning**

Boston Scientific arbejder løbende sammen med sine partnere for at analysere kommende trusler og evaluere den mulige indvirkning på LATITUDE-programmeringssystemet. Ikke-understøttet hardwicker<br>
Ikke-understøtte hardware, herund<br>
programmeringsenheden og kan ik<br>
Sikkerhedsforanstaltning<br>
Boston Scientific arbejder løbende<br>
trusler og evaluere den mulige ind<br>
Constantino programmeringsenheden<br>
Sikkerhedsforansta<br>
Boston Scientific arbejder it<br>
trusler og evaluere den mu

## **Fysisk kontrol**

Bevar god fysisk kontrol over programmeringsenheden. Et sikkert hospitalsmiljø forhindrer adgang til programmeringsenhedens interne dele. USB-enheder, der er tilsluttet programmeringsenheden, skal kontrolleres for at begrænse risikoen for skadelige angreb. Patientfølsomme oplysninger kan lagres i programmeringsenheden, og der skal tages passende sikkerhedsforanstaltninger for at sikre programmeringsenheden mod uautoriseret adgang. **Kompromitteret programmeringsenheden**<br>
Revar god fysisk kontrol over programmeringsenheden. It adgang til programmeringsenheden, skal kontrolleres for at begrænder.<br>
Patientfølsomme oplysninger kan lågres i programmerings Ikke-understøtte hardware, herunder il<br>programmeringsenheden og kan ikke<br>Sikkerhedsforanstaltning<br>Boston Scientific arbejder løbende sam<br>trusler og evaluere den mulige indvirk<br>Fysisk kontrol<br>Bevar god fysisk kontrol over p programmeringsenheden og kan ikke at<br>Sikkerhedsforanstaltning<br>Boston Scientific arbejder løbende sammeriusler og evaluere den mulige indvirkning<br>Fysisk Kontrol<br>Bevar god fysisk kontrol over programm<br>adgang til programmerin kkerhedsforanstaltning<br>
ston Scientific arbejder løbende samme<br>
sler og evaluere den mulige indvirkning<br>
Sisk Kontrol<br>
var god fysisk kontrol over programme<br>
gang til programmeringsenheden, skal kontrollere<br>
igrammeringsen **Example 15 of the district for an article for the distribution**<br>The Scientific arbejder løbende sammen med to gevaluere den mulige indvirkning på LAT<br>Sk **Kontrol**<br>god fysisk kontrol over programmeringsen<br>ing til programme Sustantier den mange havinging<br>
C **Kontrol**<br>
C **Kontrol**<br>
C **Kontrol**<br>
C **Monot use en manges interior densitier**<br>
C sikkerhedsforanstaltninger for a<br>
C sikkerhedsforanstaltninger for a<br>
Seret adgang **Control**<br>
Tysisk kontrol over programmering<br>
programmeringsenhedens interieringsenheden, skal kontrolleres<br>
Sikkerhedsforanstaltninger for at<br>
sikkerhedsforanstaltninger for at<br>
et adgang ere den mulige indvirkning på LATITUDE-program<br>
IFOIO<br>
Exception over programmeringsenheden. Et sik<br>
rammeringsenhedens interne dele. USB-enheden<br>
Senheden, skal kontrolleres for at begrænse rife<br>
redsforansfaltninger for öplysninger kan lagres í pro<br>edsforanstaltninger for at sil<br>ng.<br>eret programmeringsenheden e<br>programmeringsenheden e<br>trussel, skal du slukke proc neringsenhedens interne dele. USB-er<br>eden, skal kontrolleres for at begræns<br>lysninger kan lagres i programmering.<br>foranstaltninger for at sikre programmering.<br>et programmeringsenheden er kompromit<br>ogrammeringsenheden er ko

Hvis du mener, at programmeringsenheden er kompromitteret på grund af en sikkerhedsmæssig trussel, skal du slukke programmeringsenheden, koble den fra netværket og derefter genstarte LATITUDE-programmeringssystemet. Stop brugen af programmeringsenheden, hvis den ikke består selvtesten ved opstarten, eller den ikke fungerer som forventet. Kontakt Boston Scientific vha. oplysningerne på bagsiden af<br>denne manuel for at få yderligere hjælp<sub>ekk</sub><br>stor denne som for at få yderligere hjælpekke og etter som etter som for at få yderligere hjæ denne manuel for at få yderligere hjælp. Riger kan lagres i brogrammerings<br>
anstaltninger for at sikre programmerings<br>
anstaltninger for at sikre programmerings<br>
Programmeringsenheden er kompromitt<br>
sel, skal du slukke programmeringsen<br>
en, hvis den ikke består s staltninger for at sikre programme<br> **Fogrammeringsenhed**<br>
mmeringsenheden er kompromitte<br>
skal du slukke programmeringsen<br>
skal du slukke programmeringsen<br>
hvis den ikke består selvtesten ve<br>
ontakt Boston Scientific vha. ersiune expirace. Lepe kontrolleres for at begrænse risikoen for skadelig<br>
an lagres i programmeringsenheden, og der skal<br>
inger for at sikre programmeringsenheden mod<br> **rammeringsenheden**<br>
en versiere versier. Niet gebruiken.<br>
En versiere versi mmeringsenhed Werstein en Romann and Schwarzen und are a material proportion of the programmerings enheden a koble den We programmeringserinedent. Ko programmeringsenheden, koble den<br>
E-programmeringssystemet, stop brune<br>
Destar selvtesten ved opstarten, eller<br>
Scientific vha. oplysningerne på bagsi<br>
Scientific vha. oplysningerne på bagsi<br>
Scientific vha. oplysningerne Rar selvtesten ved opstatten, elle<br>entific vha. oplysningerne på bags<br>correction of the correction of the correction<br>and correction of the correction<br>2. State correction of the correction r selvresten ved opstanten, eller den<br>The visit oplysningerne på bagsiden<br>2000 estate den state opptalen<br>2000 estate den state den state den state<br>2000 estate den state den state den state Vanhentundumalan sirinn.kut Föräldrad version. Användel. oraldrad olmayan sürüm. Kullanmayın.

## **SPECIFIKATIONER**

<span id="page-83-0"></span>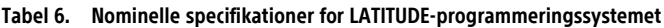

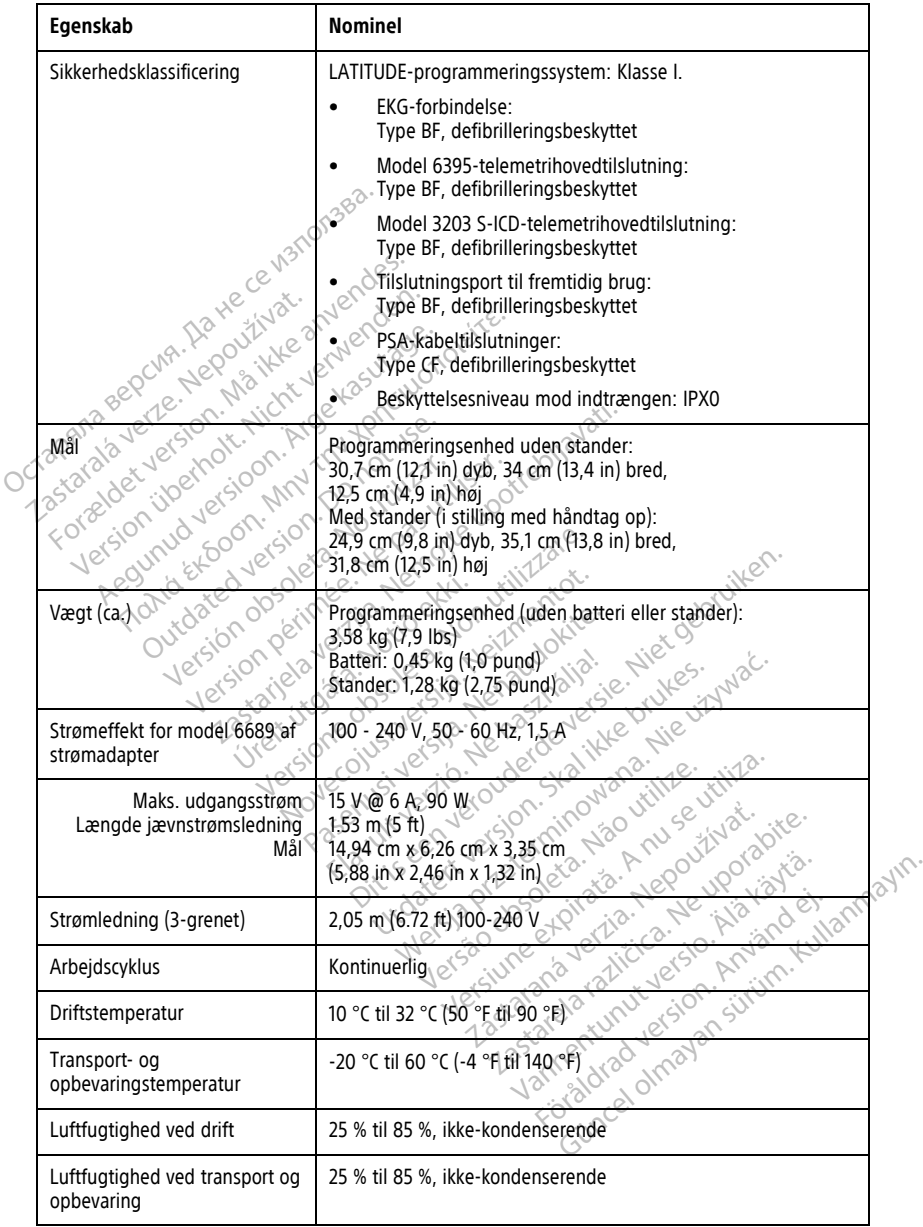

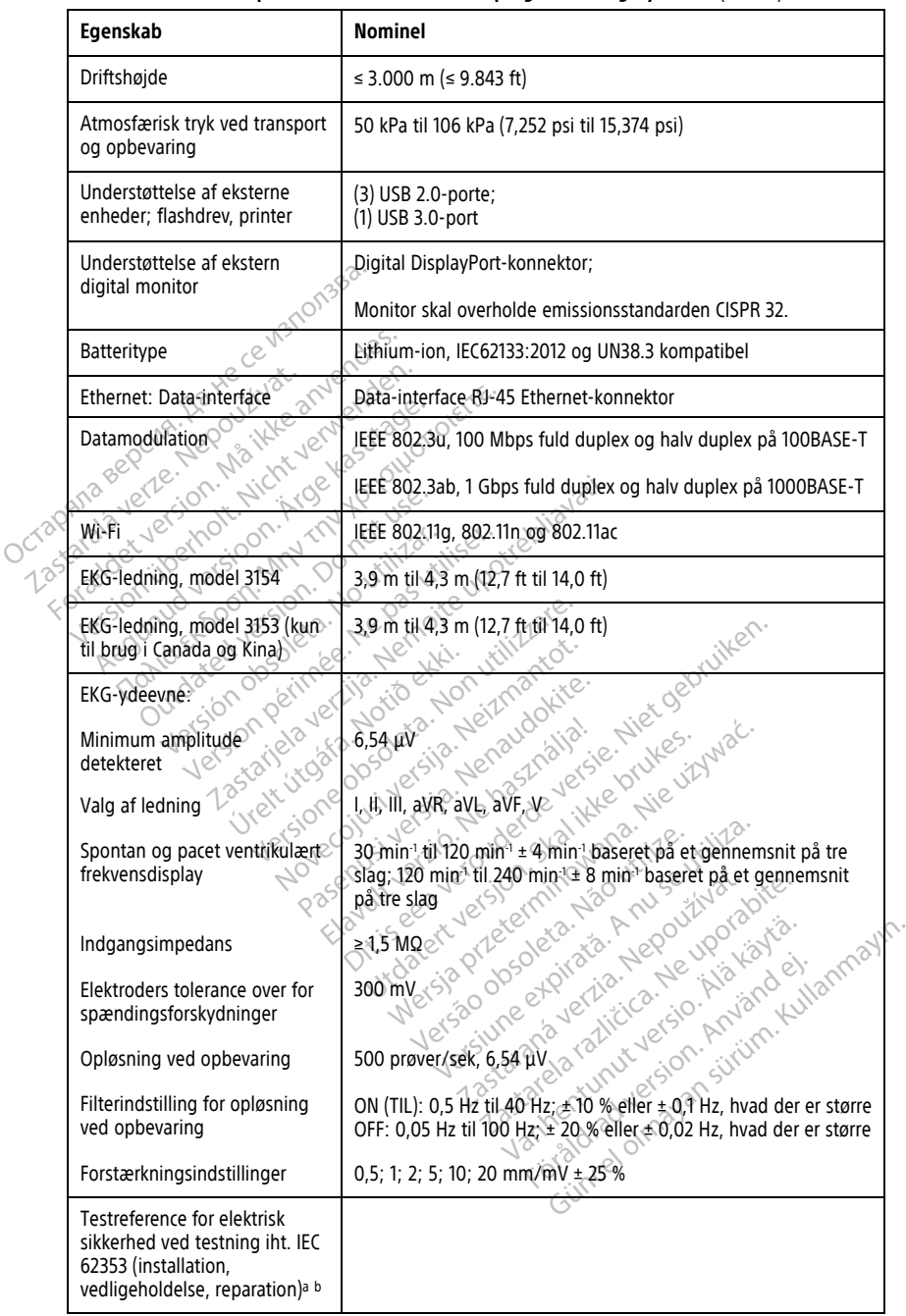

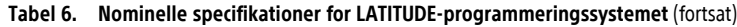

#### **Tabel 6. Nominelle specifikationer for LATITUDE-programmeringssystemet** (fortsat)

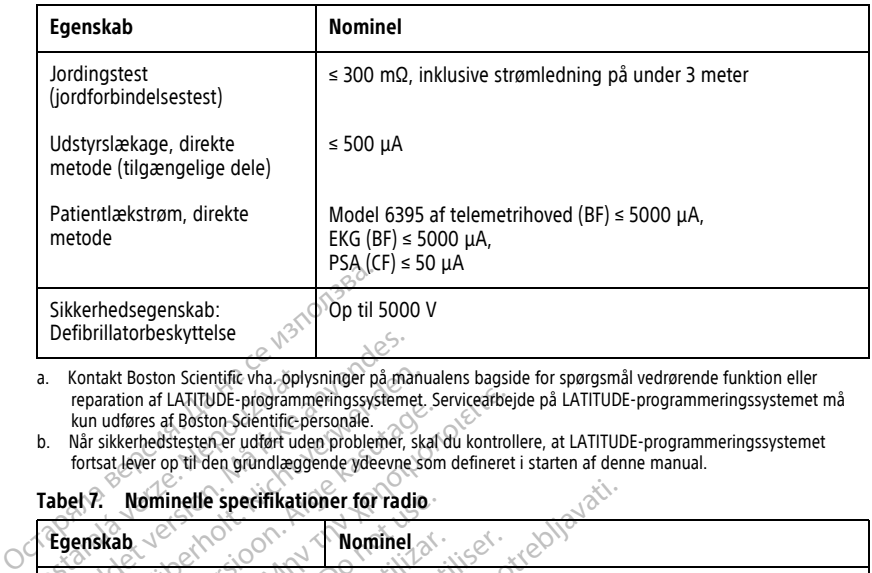

<span id="page-85-1"></span>a. Kontakt Boston Scientific vha. oplysninger på manualens bagside for spørgsmål vedrørende funktion eller reparation af LATITUDE-programmeringssystemet. Servicearbejde på LATITUDE-programmeringssystemet må

#### <span id="page-85-0"></span>**Tabel 7. Nominelle specifikationer for radio**

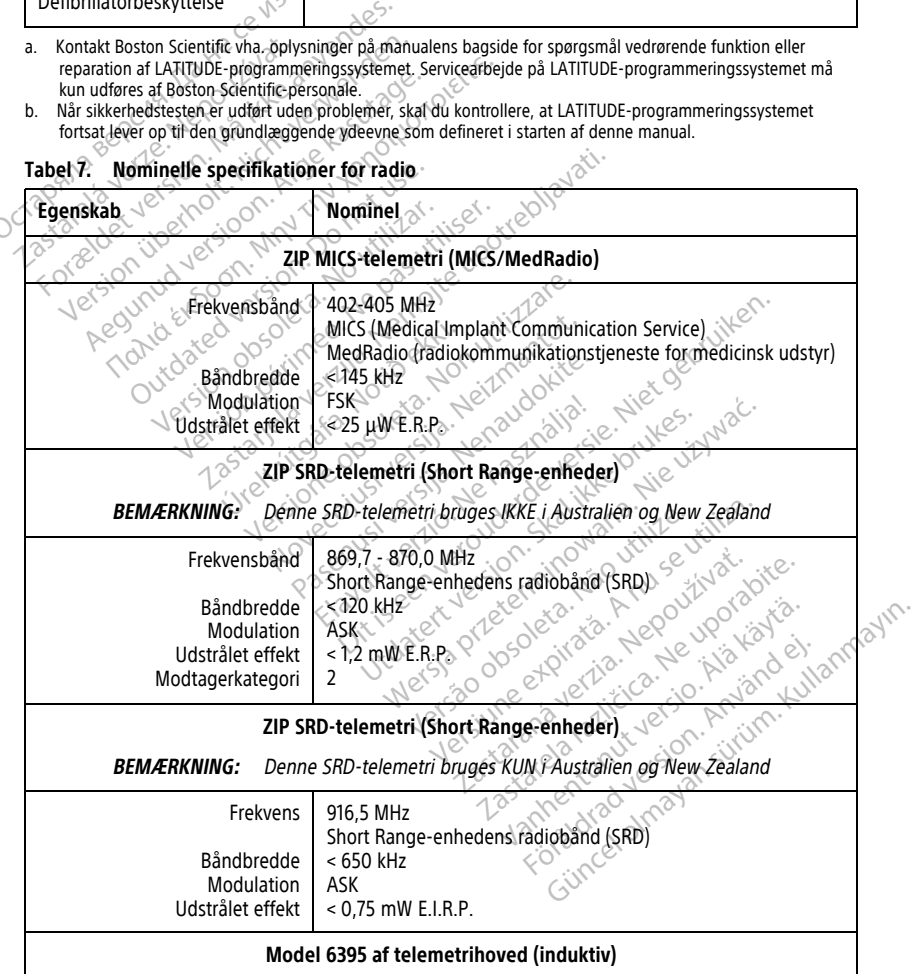

<span id="page-85-2"></span>kun udføres af Boston-Scientific-personale.<br>b. Når sikkerhedstesten er udført uden problemer, skal du kontrollere, at LATITUDE-programmeringssystemet<br>• fortsat lever op til den grundlæggende ydeevne som defineret i star

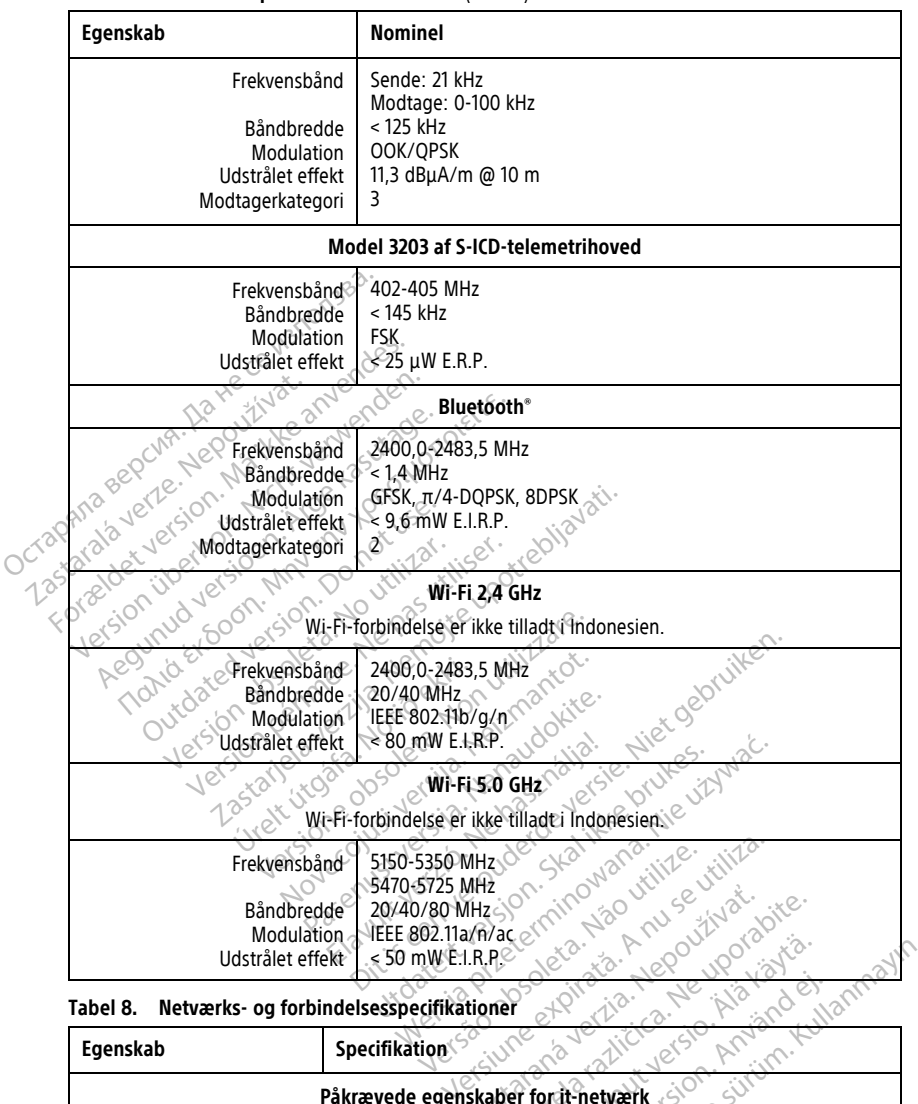

#### **Tabel 7. Nominelle specifikationer for radio** (fortsat)

<span id="page-86-0"></span>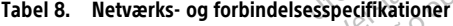

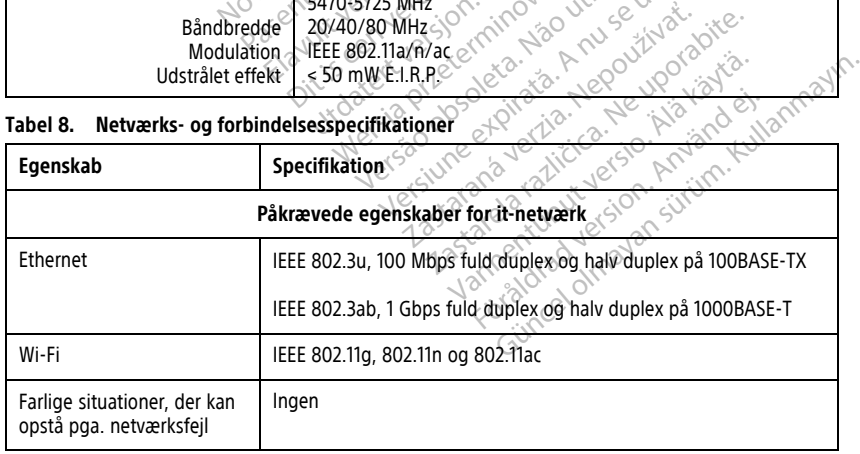

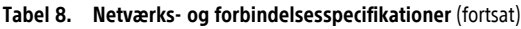

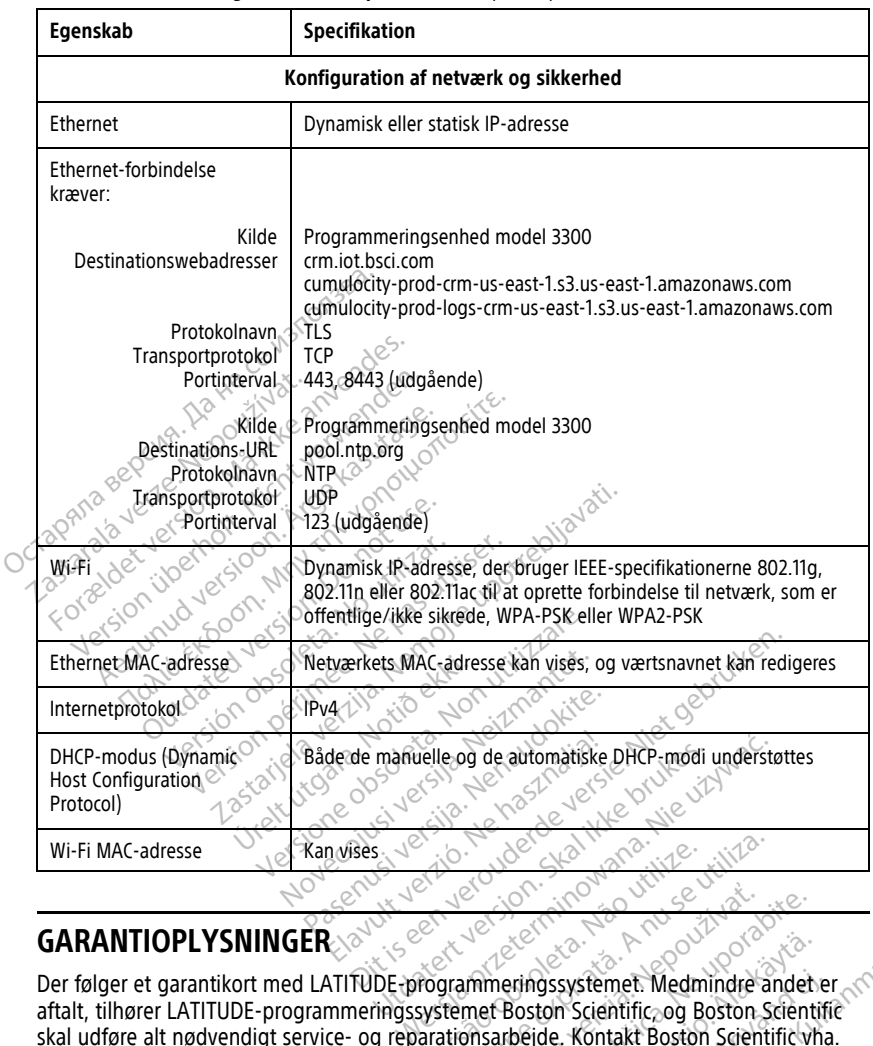

## **GARANTIOPLYSNINGER**

Der følger et garantikort med LATITUDE-programmeringssystemet. Medmindre andet er aftalt, tilhører LATITUDE-programmeringssystemet Boston Scientific, og Boston Scientific skal udføre alt nødvendigt service- og reparationsarbejde. Kontakt Boston Scientific vha. garantioplysningerne på kortet for at få flere oplysninger om garanti. Versão obsoleta. Não utilize. Versiune expirat<sup>ă</sup>. A nu se utiliza. Entre 2008<br>
Entre 2008<br>
Entre 2008<br>
Entre 2008<br>
Entre 2008<br>
Entre 2008<br>
Contraction Contract Poster Contract Profession<br>
Contract Poster Contract Profession<br>
Contract Poster Contract Profession<br>
Contract Poster Contract Pr Vanhensystemet. Medmindre andet experience Medmindre andet experience Soston Scientific white<br>Bejde, Köntakt Boston Scientific white<br>Inger om garanti.<br>Stastraat 6, 6468 EX Kerkrade, Holl. des Systemet. Medmindre andet er<br>ton Scientific og Boston Scientific<br>ide. Kontakt Boston Scientific vha.<br>Jer om garanti.<br>are använd to Second Container and the straat of 6468 EX Kerkrade, Hollar Systemet. Medmindre andet er (1891)

## **EU-importør**

EU-importør: Boston Scientific International B.V., Vestastraat 6, 6468 EX Kerkrade, Holland

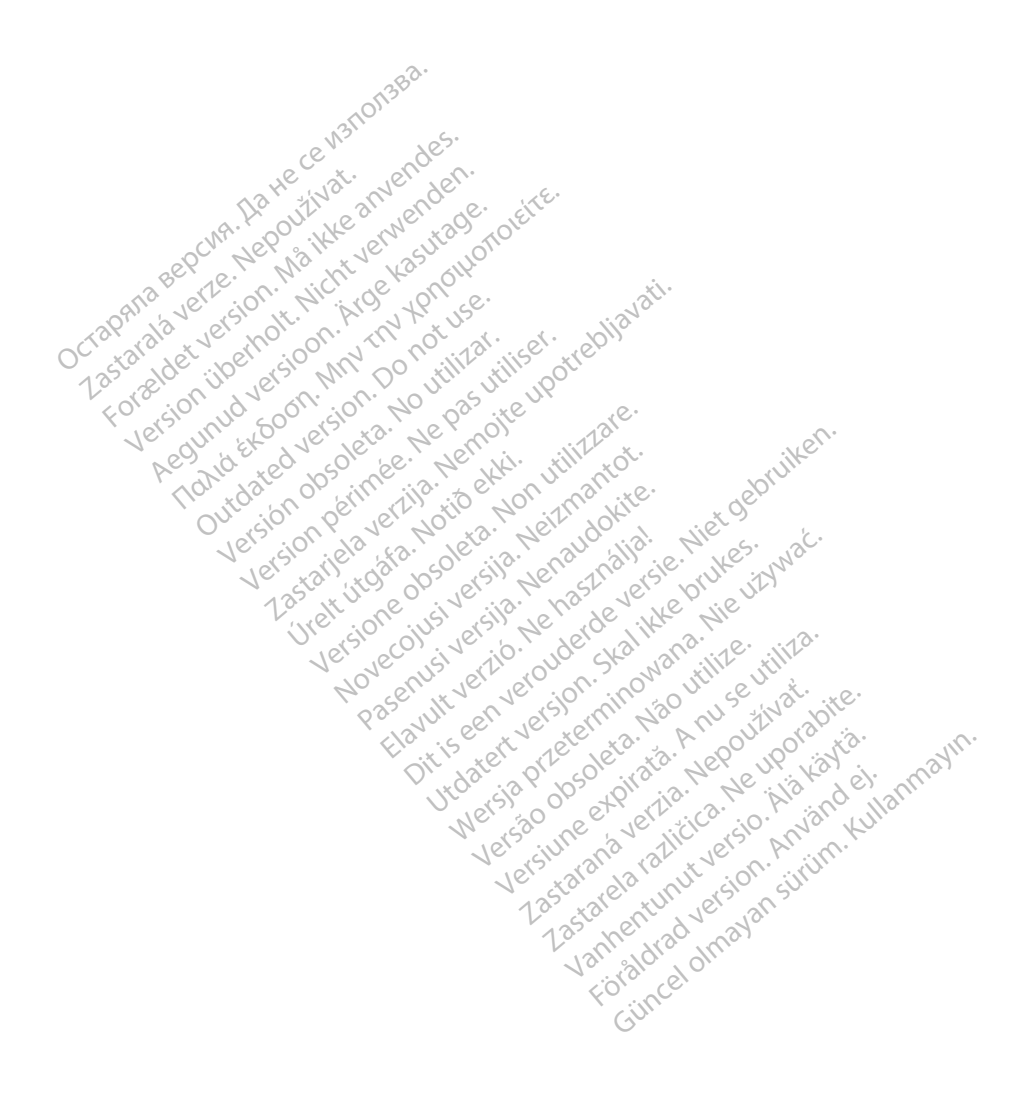

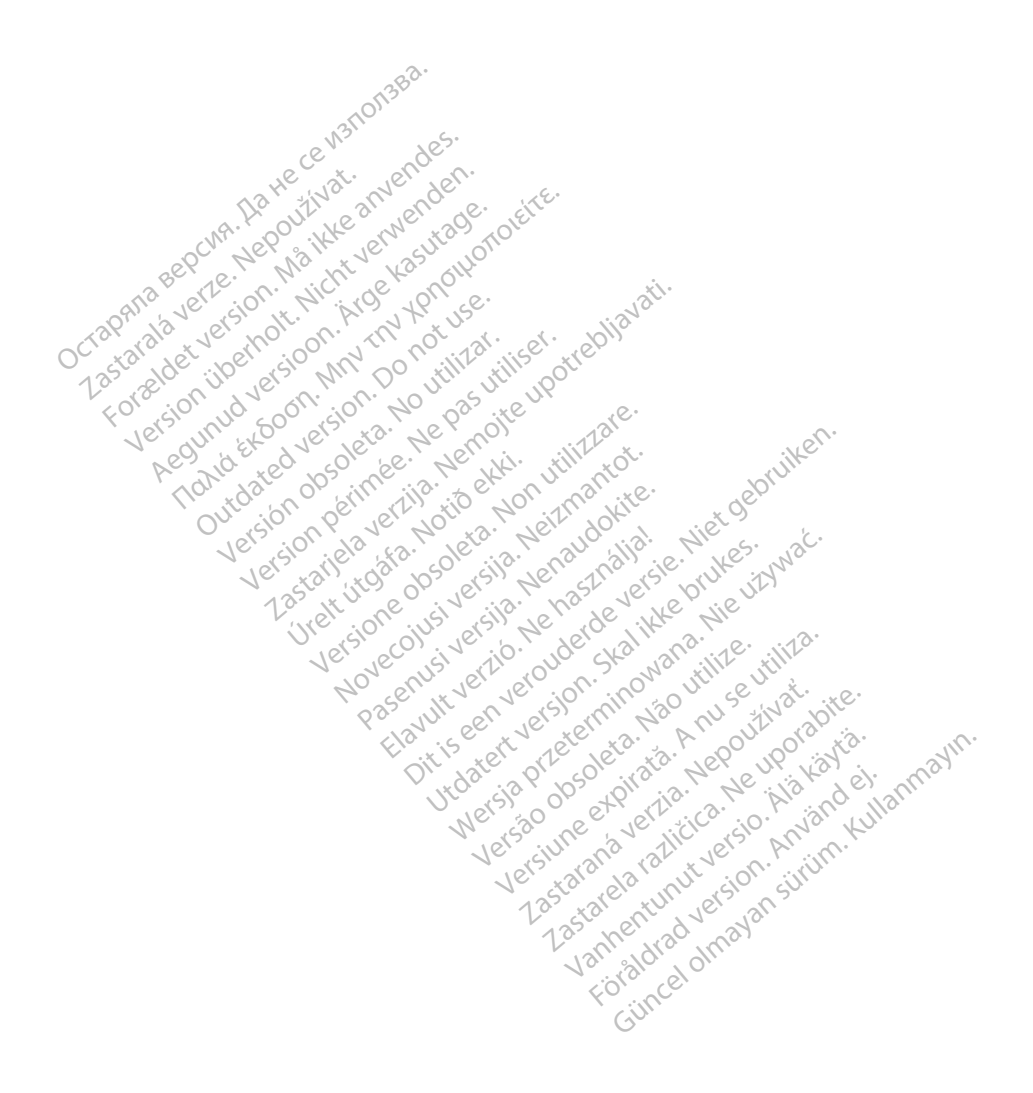

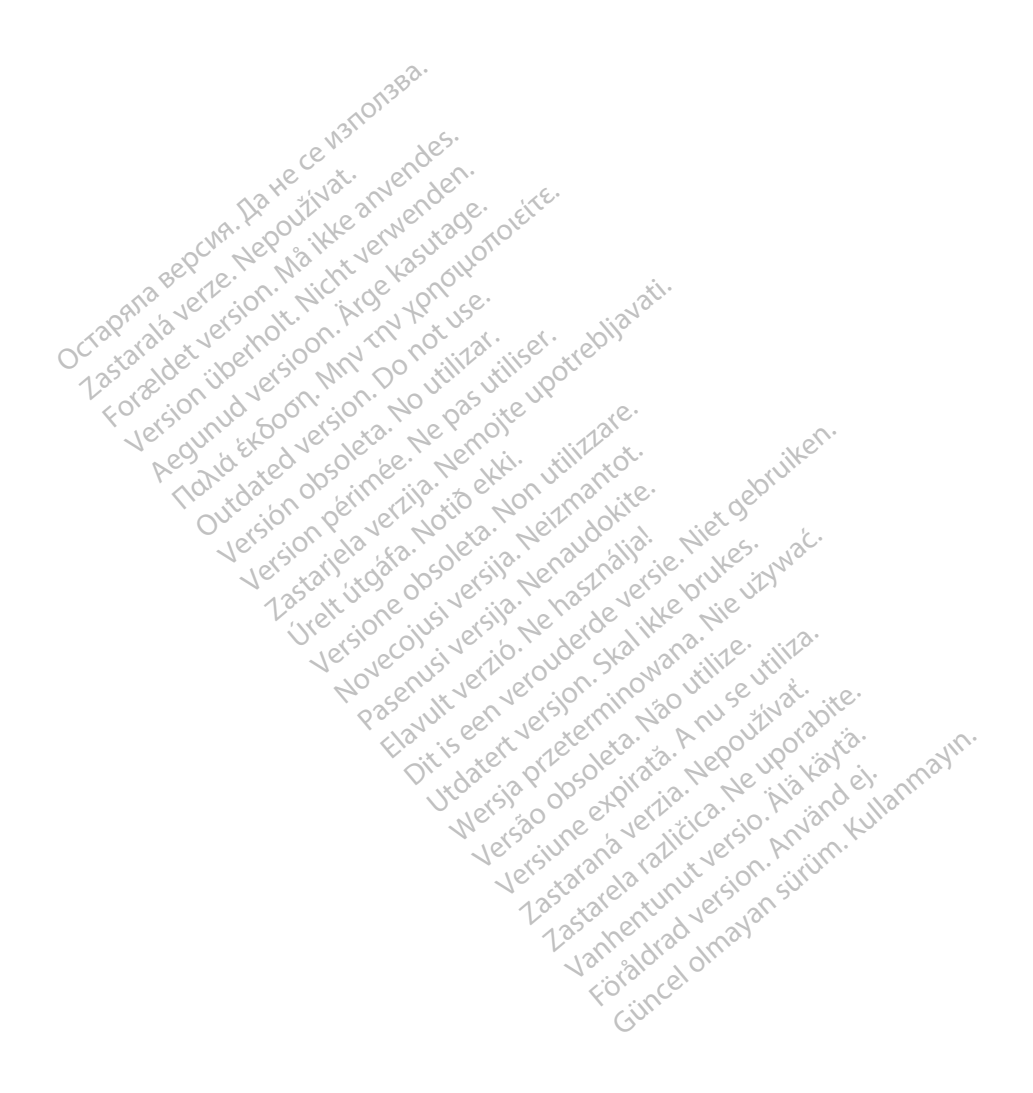

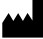

Boston Scientific Corporation 4100 Hamline Avenue North St. Paul, MN 55112-5798 USA

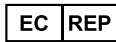

Guidant Europe NV/SA; Boston Scientific Green Square, Lambroekstraat 5D 1831 Diegem, Belgium Green Square, Lambroekstraat 5D<br>
Green Square, Lambroekstraat 5D<br>
1831 Diegem, Belgium<br>
www.bostonscientific.com<br>
41.651.582.4000<br>
41.651.582.4000<br>
22362142-036 DA 00US 2021-08<br>
22362142-036 DA 00US 2021-08

www.bostonscientific.com

1.800.CARDIAC (227.3422)

+1.651.582.4000

© 2021 Boston Scientific Corporation or its affiliates. Version périus version de la de brutaire. Composition of the children of the start of the start of the start of the start of the children of the children of the children of the children of the children of the children of the children of the children of the childre

Jrelt útgáfa. Netwirkling

Novecojusi versija. Neizmantot. Pase nut Ject Jesus Printing Jacob Cale State Elavuk verzió. Ne használja:<br>Pelasználja: Ne használja:<br>Pelasználja: Ne használja:<br>Pelasználja: Ne használja: Ne<br>Selasználja: Ne használja: Ne<br>Selasználja: Ne használja: Ne

 $-$ 1.800.CARDIAC (227.3422) WWW.bostonscientific.com<br>
1.800.CARDIAC (227.3422)  $\chi$  26.26112602011<br>
+1.651.582.4000  $\chi$  26.26112601260201260201<br>
0.2021 Boston Scientific Corporation or its affiliates? Version überholt. Nicht verwenden. CARDIAC (227,3422) 21. Card Music Colores RDIAC (2273422) 2121 2 and verbaches are applied to the street of the street of the street of the street of the street of the street of the street of the street of the street of the street of the street of the street of th over commission of the military is a series of the commission. Do not use the commission of the commission of the commission of the commission. The commission of the commission of the commission of the commission. The comm Were the total of the time the total interest. Interest. Interest. Interest. Interest. Interest. Interest. Interest. Interest. Interest. Interest. Interest. Interest. Interest. Interest. Interest. Interest. Interest. Inter Videoso obsoletaring Provideosome obsoletarists and the state of the state of the state of the state of the state of the state of the state of the state of the state of the state of the state of the state of the state of t

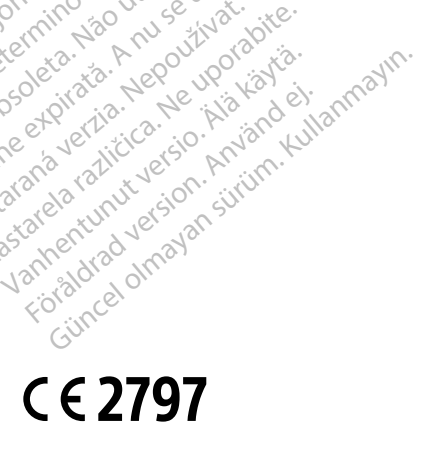

Dit is een verbemand in the vinture. Niet gebruiken in the version of the version of the version of the version of the version of the version of the version of the version of the version of the version of the version of th

utdatert verslagen industrike brukes.<br>Skylestign. Jehographics.com/sexable.com/sexable.com/sexable.com/sexable.com/sexable.com/sexable.com/sexable.c<br>Microsoft.com/sexable.com/sexable.com/sexable.com/sexable.com/sexable.com Negazo de et die die trie university of the second that is a second that is a film of the second that is a film of the second that is a film of the second that is a film of the second that is a film of the second that is a

Version observations of the state of the state of the state of the state of the state of the state of the stat<br>end desperations of the state of the state of the state of the state of the state of the state of the state of<br> Versiuse Skalinane, itikiza.<br>A nu se se utilizada explorativa.<br>A nu se utilizada explorativa.<br>A se obe expirata. A nu se utiliza.<br>A se sure a nu se utiliza. A nu se utiliza.<br>A se sure a nu se sure ison. A nutiliza. Zastaraná verzia kardinálnak<br>1976 politikára základnak<br>1976 politikára za politika<br>1978 politikára základnak<br>1988 politikára základnak<br>1988 politika základnak<br>1988 politika základnak azaranea različica. Ne uporabite. Vanhentunut versio. Älä käytä.

\*92362142-036\*

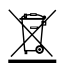